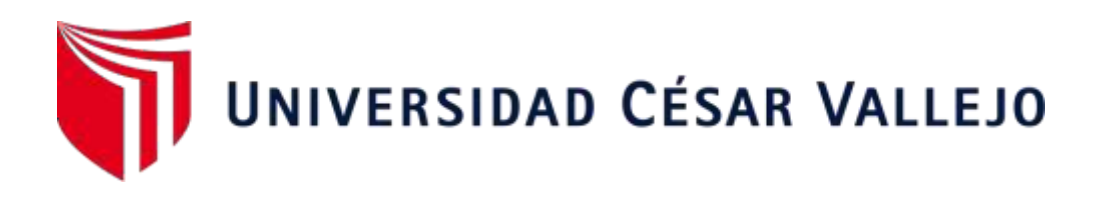

## **FACULTAD DE INGENIERÍA ESCUELA PROFESIONAL DE INGENIERÍA DE SISTEMAS**

"Sistema Web para el proceso de ventas en la botica Mikar Farma"

#### **TESIS PARA OBTENER EL TÍTULO PROFESIONAL DE: Ingeniero de Sistemas**

## **AUTORES:**

Correa Pérez, Grabiela Pahola (ORCID: 0000-0001-9119-7942)

Lazo Murillo, Omar Antonio (ORCID: 0000-0003-0096-5147)

## **ASESOR:**

Dr. Aradiel Castañeda, Hilario (ORCID: 0000-0001-6921-6721)

## **LÍNEA DE INVESTIGACIÓN:**

Sistemas de Información y Comunicaciones

LIMA – PERÚ

2021

#### **DEDICATORIA**

El presente trabajo de investigación lo dedico a mi madre y mi hermana, en especial a mi madre la cual me estuvo apoyando incondicional y siendo mi soporte en cada momento cuando a veces sentía que me derrumbaba, agradezco a mi padre por darme un motivo más para luchar y seguir adelante a pesar de su ausencia.

Y, por último a mi compañero de proyecto por el apoyo.

Grabiela C.P

Quiero dedicar este presente trabajo a mis padres y abuela que desde siempre me han brindado apoyo para poder alcanzar este logro. También quiero dedicar a las personas que son igual de importantes como hermanos, amigos y compañeros de estudios que me brindaron sus conocimientos sin esperar nada a cambio.

Además a mi compañera de proyecto por el esfuerzo y empeño para culminar la investigación.

Omar L.M

#### **AGRADECIMIENTO**

El agradecimiento de este trabajo va dirigido primero a Dios que sin su bendición el trabajo no hubiera tenido el éxito esperado, también para nuestro profesor Hilario Aldair Castañeda que por su conocimiento y aporte el trabajo se pudo realizar con éxito.

# Índice de Contenido

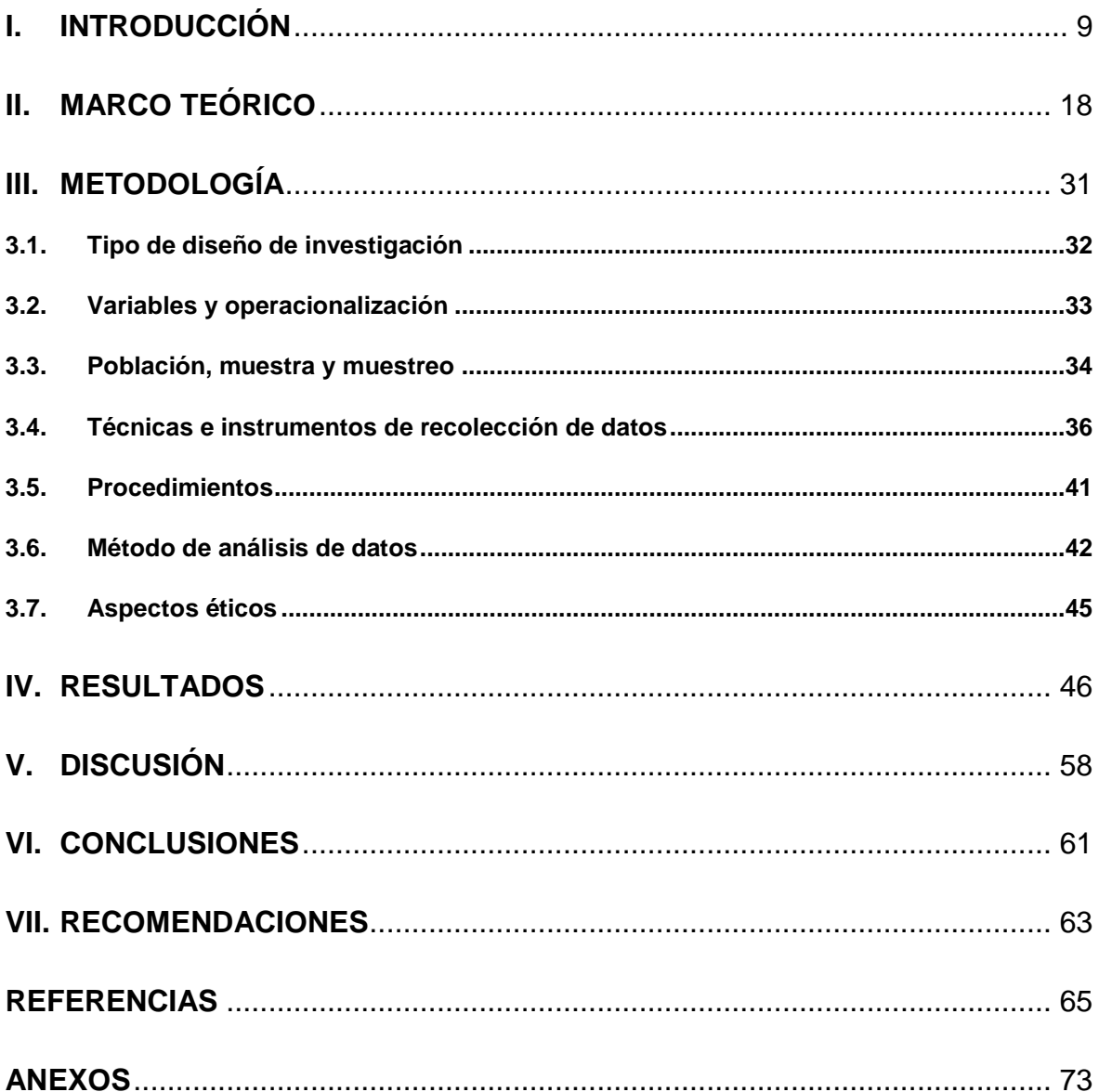

# Índice de tablas

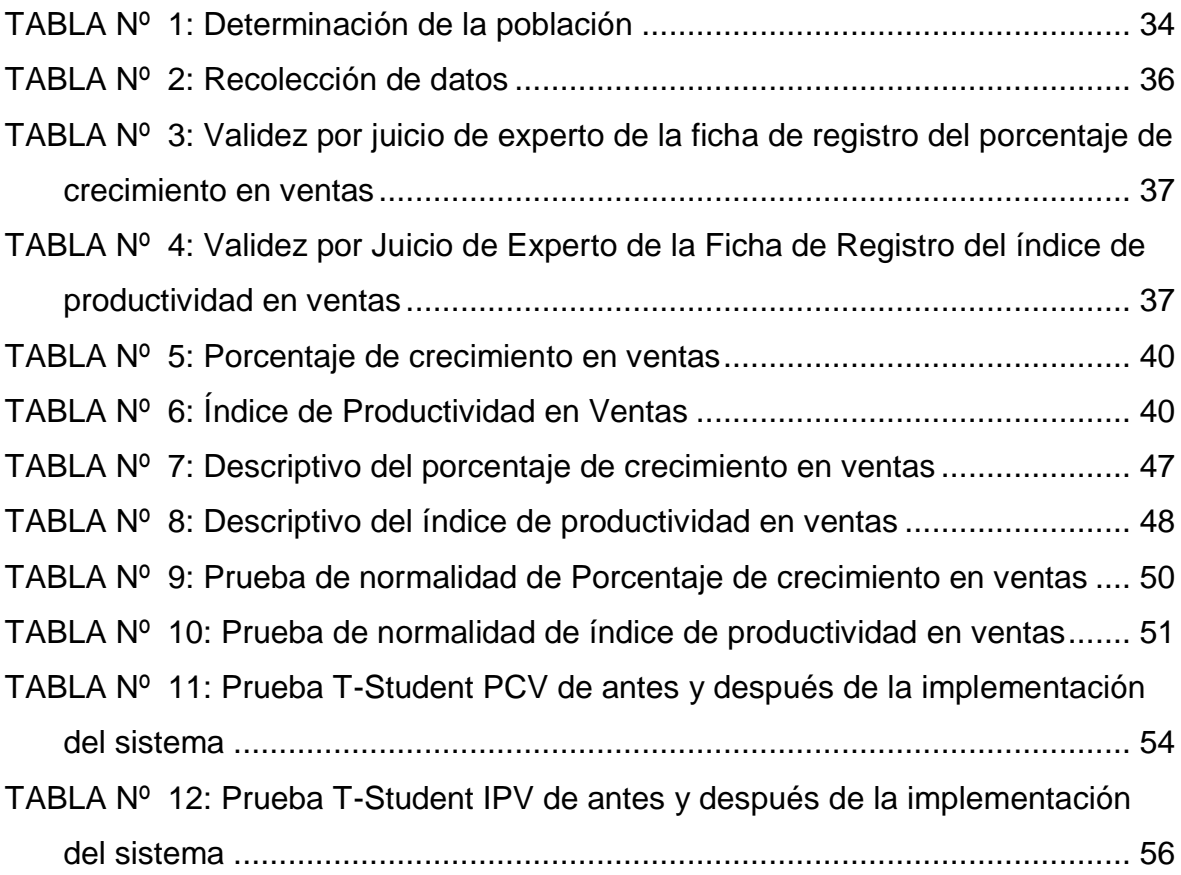

# Índice de Figuras

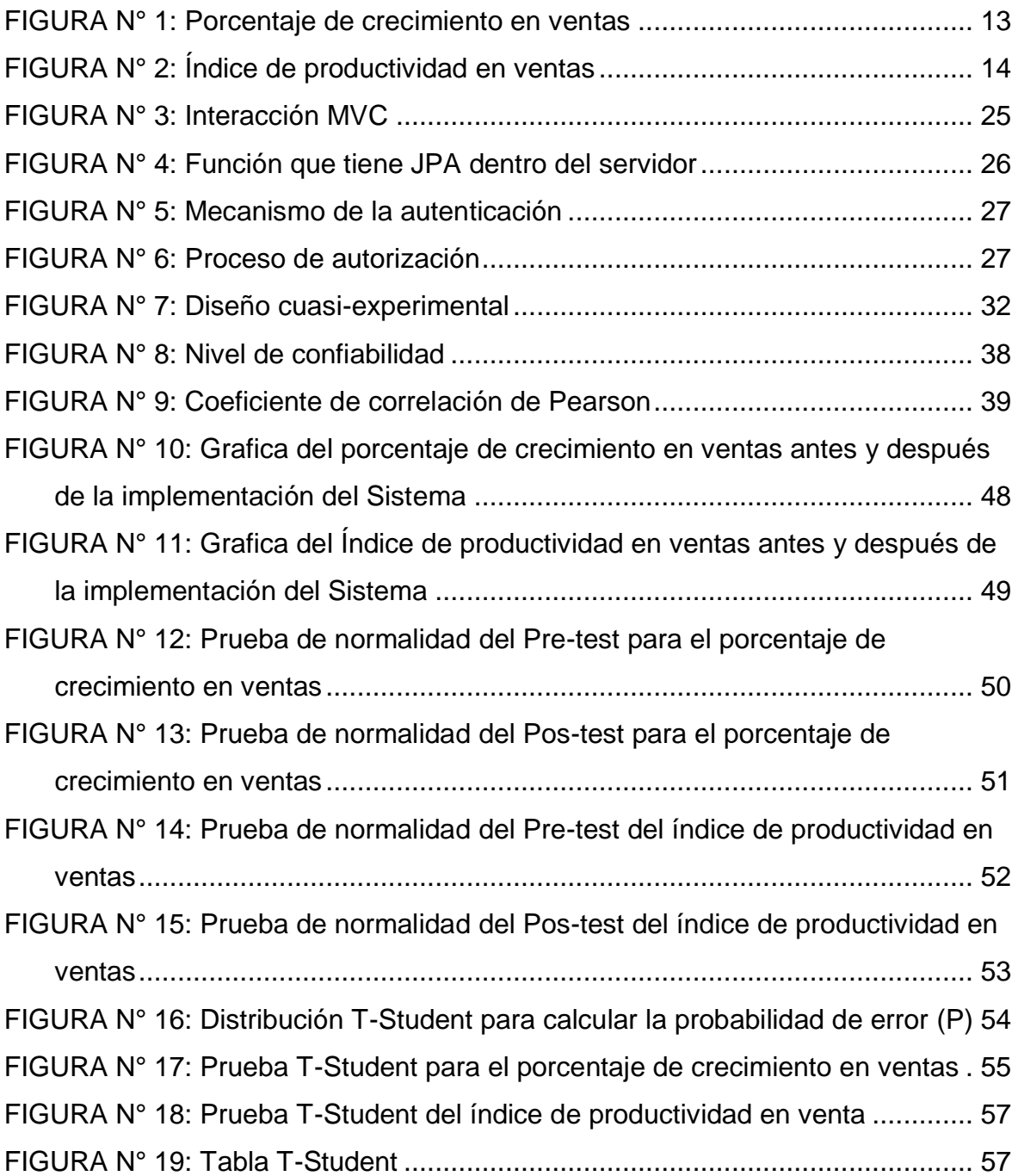

### **RESUMEN**

En el presente proyecto de investigación se logra apreciar el proceso de desarrollo de un Sistema Web para la botica Mikar Farma, El estado en la que se encontró la botica no eran las más útiles, ya que ejercían el proceso de ventas de manera manual, por lo que se estableció un automatizar dicho proceso, por ese motivo se describe los aspectos teóricos del proceso de ventas, así como las metodologías que se utilizará para el Sistema web en este trabajo.

El objetivo principal es determinar la influencia del Sistema Web para el proceso de ventas en la botica Mikar Farma, para el proyecto se consideraron los indicadores de porcentaje de crecimiento en ventas e índice de productividad en ventas, tomando como muestra 252 ventas agrupadas en 14 fichas de registro, en la programación se empleará el framework de Spring y se usara el gesto de base de datos de MySql, para el desarrollo del proyecto se usará la metodología SCRUM.

Se concluyó que luego de implementar un sistema web, el porcentaje de crecimiento en ventas aumentó, una mejora de 6.20%.

Por tanto, se ha demostrado que un sistema web para el proceso de venta aumenta el índice de productividad en ventas en la botica Mikar Farma en un 21.07%.

Finalmente, con los resultados de los indicadores podemos concluir que un sistema web mejora satisfactoriamente el proceso de ventas en la botica Mikar Farma. Habiendo así probado que las hipótesis que planteamos son aceptadas con un 95% de confiabilidad.

Palabras claves: Sistema web, SCRUM, Proceso de ventas

## **ABSTRACT**

In the present research project, it is possible to appreciate the process of developing a Web System for the Mikar Farma apothecary. The state in which the apothecary was found was not the most useful, since they carried out the sales process manually, for what was established to automate said process, for that reason the theoretical aspects of the sales process are described, as well as the methodologies that will be used for the web system in this work.

The main objective is to determine the influence of the Web System for the sales process in the Mikar Farma pharmacy, for the project the indicators of percentage growth in sales and productivity index in sales were considered, taking as a sample 252 sales grouped into 14 cards of registration, in the programming the Spring framework will be used and the MySql database gesture will be used, for the development of the project the SCRUM methodology will be used.

It was concluded that after implementing a web system, the percentage of growth in sales increased, an improvement of 6.20%.

Therefore, it has been shown that a web system for the sales process increases the sales productivity rate at the Mikar Farma pharmacy by 21.07%.

Finally, with the results of the indicators we can conclude that a web system satisfactorily improves the sales process in the Mikar Farma pharmacy. Having thus proven that the hypotheses we propose are accepted with 95% reliability.

Keywords: Web system, SCRUM, Sales process

<span id="page-8-0"></span>**I. INTRODUCCIÓN**

La salud es el principal bien para alcanzar desarrollo económico como social, y en cumplimiento de este a favor del beneficio y solidaridad de la población se considera de suma importancia un adecuado servicio de los establecimientos farmacéuticos hacia los ciudadanos, se espera que los propietarios de las boticas y farmacias sean capaces de ofrecer mejor servicio con respecto al proceso de ventas garantizando así una experiencia favorable de atención.

En el ámbito mundial, desde la página web de un grupo de personas que encabeza un sector empresarial que brinda soluciones integrales para la gestión del crédito comercial en España, se informó en un artículo titulado: El sector farmacéutico sigue al alza tras 5 años consecutivos de crecimiento, en España se enfrenta un crecimiento en la industria farmacéutica aumentando un 2,1% en el año 2018, consiguiendo así una facturación en el mercado farmacéutico de 20.149 millones de euros, esto según los datos recogidos en el informe sectorial de la economía española. Este índice es favorecedor para el mercado ya que se aumenta la demanda de productos farmacéuticos, indicando que este aumento se produce principalmente gracias a las mayores ventas de medicamentos, Grupo CESCE (2019)<sup>1</sup>.

 Así también como en el diario Diariofarma, en el artículo: El mercado en farmacia se dispara en agosto y crece un 14,1%, según IMS, a nivel global, según los datos de seguimiento mensual de IMS Health, el mercado de oficina de farmacia ha experimentado una reaparición de productos del 14,1%. En el artículo también hace referencia al crecimiento en las ventas de productos farmacéuticos de marcas como los genéricos que han evolucionado de manera igualitaria, Arganda (2016)<sup>2</sup>.

De igual forma en el país de Ecuador el periódico virtual Primicias, comunicando en su artículo titulado: La venta de productos farmacéuticos aumentaron un 7% debido a la pandemia, expresando que las ventas de

l

<sup>1</sup> GRUPO CESCE, 2019. El sector farmacéutico sigue al alza tras 5 años consecutivos de crecimiento, según el Informe sectorial de la economía española 2019. [en línea]. 10 octubre 2019. [Consulta: 9 septiembre 2021]. Disponible en: https://bit.ly/3vp36Bn.

<sup>2</sup> ARGANDA, C., 2016. El mercado en farmacia se dispara en agosto y crece un 14,1%, según IMS | @diariofarma. [en línea]. 15 septiembre 2016. [Consulta: 9 septiembre 2021]. Disponible en: https://www.diariofarma.com/2016/09/15/el-mercado-en-farmacia-se-dispara-en-agostoy-crece-un-141-segun-ims.

producto farmacéuticos se elevaron en 7,26% lo que representa un estimado considerable frente al periodo del 2019, según el Servicio de Rentas Internas (SRI), todo esto coincide con el inicio de la emergencia sanitaria de Covid-19 que se propaga a nivel mundial, Coba (2020)<sup>3</sup>.

Seguimos con el ámbito internacional, según el periódico virtual La República de Colombia, en el artículo titulado: Estos son los medicamentos que más han incrementado las ventas durante la pandemia, lo que demuestra que el surgimiento de la pandemia ha hecho que todos se muestren cautelosos, interesados en mantenerse en buena salud, algunos medicamentos han mostrado un aumento en las ventas, según una encuesta publicada por la misma, con algunos laboratorios y farmacias acreditadas en el país de Colombia para conocer que medicamentos tienen más demanda, la Ivermectina encabezó la lista con una tasa de crecimiento de hasta 314%, en segundo lugar se ubica el Engystol del Laboratorios Heel frente al periodo del 2019, también pronuncia que las farmacias y laboratorios vieron un aumento en las venta de analgésicos, antidepresivos, antiinflamatorios y todo los productos que guarden relación con el tratamiento que combate la ansiedad, nos hace saber que uno de los factores que pudo impulsar la venta de los fármaco pudo haber sido el miedo de las personas por asistir a citas médicas por lo que acudieron a medicamentos sin fórmula o de libre venta, Solórzano  $(2021)^4$ .

En el ámbito peruano, según el periódico virtual La República, en su artículo titulado; INEI: Sector comercio se incrementó 2,34% en mayo, manifiesta que en las ventas de productos farmacéuticos, cosméticos y medicinales impulsaron el crecimiento de hasta 2,50% para el mercado minorista «INEI: Sector comercio se incrementó 2,34% en mayo» (2019)<sup>5</sup>.

 $\overline{a}$ 

<sup>3</sup> COBA, G., 2020. La venta de productos farmacéuticos crece un 7% por la pandemia. [en línea]. Guayaquil, 15 abril 2020. [Consulta: 9 septiembre 2021]. Disponible en: https://www.primicias.ec/noticias/economia/venta-medicamentos-ecuador-crecimiento-2020/.

<sup>4</sup> SOLÓRZANO, S., 2021. Estos son los medicamentos que más han crecido en ventas en la pandemia. [en línea]. 25 enero 2021. [Consulta: 9 septiembre 2021]. Disponible en: https://www.larepublica.co/empresas/estos-son-los-medicamentos-que-mas-han-aumentado-sus-ventasdurante-la-pandemia-3114639.

<sup>5</sup> INEI: Sector comercio se incrementó 2,34% en mayo. [en línea], 2019. 24 julio 2019. [Consulta: 9 septiembre 2021]. Disponible en: https://larepublica.pe/economia/2019/07/24/inei-sector-comercio-se-incremento-234-en-mayo/?ref=lre.

Así mismo el periódico virtual Perú21, en su artículo con título: Industria farmacéutica en Perú superaría las US\$ 2.200 millones este 2020, como indica Adifan, el sector mostrará un aumento modesto que llegaría hasta un 3%, promovido por los medicamento de hospitales y los OTC (medicamentos que se pueden comprar sin una receta médica), en tanto señala que para este 2021 el incremento sería similar, es decir un 3%, tomando en consideración el coronavirus y la estabilidad económica, Salas (2020)<sup>6</sup>.

La presente investigación se realiza en la botica MIKAR FARMA, ubicada en Puente Piedra, distrito de Lima. La cual está encargada de proporcionar medicamentos de calidad al público minorista, en la cual va dirigido la investigación y se evalúa implementar un sistema de proceso de ventas en relación con respecto a su optimización y buen servicio.

En la entrevista realizada a la propietaria de la botica, indica que existe una cantidad significativa de crecimiento en ventas con respecto a medicamentos, es decir, en ocasiones sin disponibilidad para cubrir la demanda de consumo por lentitud que lleva registrar las ventas, en consecuencia con riesgo de pérdida de clientes y por ende otros medicamentos que se encuentran en sobre-stock que se necesitan vender se mantienen en stock, sin poder cumplir con la demanda que la población merece, por consecuencia no optimizar el proceso de ventas de los productos farmacéuticos que necesita la botica baja su rentabilidad y genera una mala gestión para el proceso de ventas.

Se muestra dificultades con respecto al proceso de ventas de productos farmacéuticos, la botica requiere del uso de tecnología que les permitirá registrar ventas y realizar reportes en tiempo real, una de las dificultades es el tiempo que tarda generar un comprobante de venta, ya que según la demanda

 $\overline{a}$ 

<sup>6</sup> SALAS, L., 2020. Adifan: industria farmacéutica registrará un crecimiento moderado de 3% este año. [en línea]. 22 diciembre 2020. [Consulta: 9 septiembre 2021]. Disponible en: https://peru21.pe/economia/adifan-industria-farmaceutica-registrara-un-crecimiento-moderadode-3-este-ano-medicamentos-de-prescripcion-farmacos-hospitalarios-productos-otc-de-venta-libre-asociacion-de-industrias-farmaceuticasnacionales-adifan-covid-19-pa.

o temporada altera la atención del establecimiento para el público en poder vender sus productos y que el comprador pueda conseguir medicamentos, para así abastecer al público en general, como indica el Reglamento de establecimientos farmacéuticos, desarrollado por el MINSA ,exactamente en el artículo 2°.- Definiciones, en el punto 6. Atención farmacéutica, de acuerdo con las buenas prácticas, se dedujo que para el mantenimiento y la mejora de la salud como calidad de vida de los ciudadanos, la atención se deben realizar mediante prácticas correctas de dispensación.

Se detectaron 2 procesos altamente críticos dentro de la empresa, el primero es su proyección a futuro. Dado que no hay un registro del porcentaje de crecimiento en ventas, no se puede estimar el crecimiento en ventas en la botica por lo que es imposible conocer en tiempo real cuanto es el crecimiento del establecimiento, esto hace una referencia precisa a que porcentaje se creció con respecto del día de ayer, plasmándolo en un registro automático, por lo tanto es imposible planificar completamente su crecimiento de aquí a un tiempo determinado. De manera que en la Figura N. º 1 se mostrará el porcentaje de crecimiento en ventas en base a una estimación de la dueña de la botica con ayuda de las grabaciones de seguridad.

<span id="page-12-0"></span>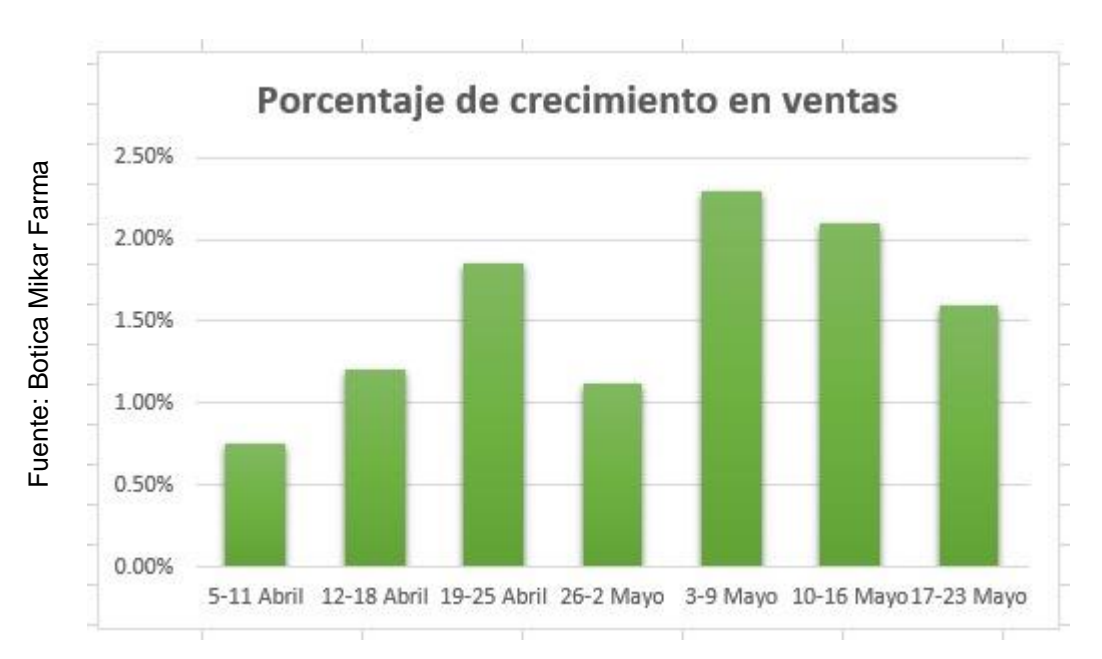

#### FIGURA N° 1: Porcentaje de crecimiento en ventas

El segundo inconveniente es el cálculo del índice de productividad en ventas que no se genera mientras se realiza una compra de productos farmacéuticos. Así mismo, una de las desventajas que posee la botica es la captura de información que obtiene al ingresar sus ventas, la botica no realiza un seguimiento de la productividad porque el proceso de ventas manual no posee un registro adecuado cuando cierran caja o mientras se realiza la venta. A continuación en la Figura N. º 2, podemos observar esta evidencia, por lo que no es suficiente llevar un registro sino también tomar decisiones que hagan que la productividad en ventas crezca cada semana. Además, como se mencionó anteriormente, no proporcionan ningún registro completamente preciso de las ventas diarias. No cuentan con ningún Software, por lo que la operación se realizó manualmente.

<span id="page-13-0"></span>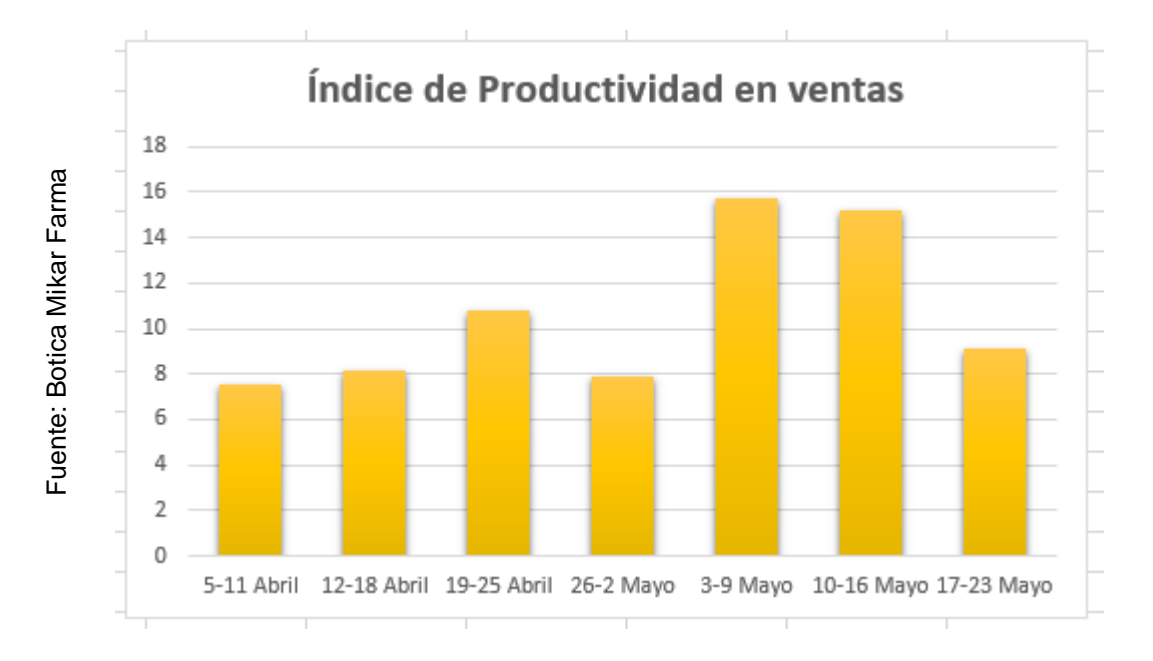

FIGURA N° 2: Índice de productividad en ventas

Un obstáculo que se crea a raíz del inconveniente antes mencionado, es que debido a la demanda creciente de ventas (rotación) de productos farmacéuticos de las compras realizadas por los clientes que puedan hacerse en la botica, el área de ventas de productos no cuenta con un proceso optimizado y mejorado de atención al cliente sin necesidad de generar un

comprobante de ventas manual por parte de cada vendedora de turno que labora en el establecimiento, por lo que en el periodo transcurrido del año 2021 se estimó que con respecto al aumento de ventas del establecimiento en Puente Piedra se mantuvo con un crecimiento no esperado.

Ante esta circunstancia nace una interrogante ¿Si este problema continua, está la botica preparada para la demanda que se exige en muchas ocasiones y así satisfacer las necesidades del cliente? Por supuesto la respuesta es evidente porque si no se genera una optimización del proceso de ventas, La botica Mikar Farma no contará con un porcentaje de crecimiento en ventas y un índice productividad en ventas de manera adecuada, concisa y oportuna, por lo cual perjudica la proyección a futuro de la botica con respecto a la disponibilidad de sus medicamentos de primera necesidad y así verse afectado también la imagen que genera la botica.

Debido a la situación actual, la botica considera que el panorama presenta la siguiente **problemática general**: ¿Cómo influye un sistema web en el proceso de ventas en la botica Mikar Farma? Y las siguientes **problemáticas específicas, la primera es** ¿Cómo influye un sistema web en el porcentaje de crecimiento en ventas en el proceso de venta en la botica Mikar Farma? **Y la segunda es** ¿Cómo influye un sistema web en el índice de productividad en ventas en el proceso de ventas en la botica Mikar Farma?

Esta investigación se **justifica por medio de la relevancia social**, porque un apropiado proceso de ventas de productos farmacéuticos por parte de la botica Mikar Farma, asegura que el índice de productividad en ventas de medicamentos sea el más alto posible, por consiguiente acaba con los productos de sobre-stock y que los clientes no pierdan la oportunidad de obtener sus medicamentos de manera oportuna y lejos de la fecha de vencimiento, este aspecto influye en la satisfacción del cliente y posteriormente en la fidelización de ellos. También fortalece al porcentaje de crecimiento en ventas, para que esta atienda las necesidades de la botica, ya que al tener un adecuado proceso de ventas responsable se podrá hacer frente a la situación de poder ofrecer productos con más demanda o de temporada, lo que beneficia

a la botica y por supuesto a las necesidades de los clientes, Además se justifica mediante reportes prácticos diarios porque este proyecto busca automatizar también la elaboración de los reportes de ventas diarias y cálculo de ingresos de la botica lo que refuerza la rentabilidad de la botica con el apoyo de una plataforma web con alojamiento en las nubes, la cual busca una mejor atención al momento de compras de fármacos entorno a las necesidades de los clientes con el favorecimiento de agilizar el proceso de ventas y disponiendo de la misma en el momento en se necesite, optimiza también el tiempo de proceso de la relación de la vendedora hacia el área de adquisición de productos farmacéuticos con respecto a las necesidades diarias de fármacos.

En la **justificación tecnológica**, las aplicaciones web mejoran varias áreas, como encontrar los productos y las marcas que más se necesita. Además, se mejora la gestión de inventario y no se pierde tiempo registrando productos manualmente, mejorando la eficiencia y reduciendo costos.

La justificación de valor teórico es el respaldo en el cual se basa la presente investigación, por lo que debe cumplir con respaldo definido en el documento de Reglamento de establecimientos farmacéuticos , en las cuales nos basamos para la funcionalidad y el alcance y utilidad que emplea el sistema que corresponde al proceso de ventas de los fármacos así como también recolectar información de esos para generar reportes de dichos productos que están por desabastecer, beneficiando a la rentabilidad del negocio como a los clientes y agilizando procesos, ya que el reporte ofrecerá una descripción detallada de los producto que están por escasear.

Ante lo averiguado se establece el siguiente **objetivo general**: Determinar la influencia del sistema web en el proceso de ventas de la botica Mikar Farma y los siguientes **objetivos específicos, el primero es**: Determinar la influencia de un sistema web en el porcentaje de crecimiento en ventas en el proceso de ventas en la botica Mikar Farma. **Y el segundo es**: Determinar la influencia de un sistema web en el índice de productividad en ventas en el proceso de ventas en la botica Mikar Farma. Estos objetivos permiten establecer la siguiente **hipótesis general**: El sistema web mejora el proceso

en ventas en la botica Mikar Farma. Y las siguientes hipótesis específicas, la **primera es:** El sistema web aumenta el porcentaje de crecimiento en ventas en el proceso de ventas en la botica Mikar Farma. **Y la segunda es:** El sistema web aumenta el índice de productividad en ventas en el proceso de ventas en la botica Mikar Farma.

<span id="page-17-0"></span>**II. MARCO TEÓRICO**

Como apoyo para la presente investigación se ha averiguado diferentes circunstancias, a nivel internacional y nacional, como se detalla a continuación:

Bendezú (2017), en su tesis que lleva como título "*Sistema web para el proceso se ventas en la botica "Helifarma" E.I.R.L".* En su investigacion, señalo problemas relacionados con el proceso de ventas, como la consultaría de inventario, que identifico un retraso de 5 a 10 minutos en el servicio a los clientes. También confirmó que existen errores en el diseño de ventas. El propósito fue determinar el impacto de todo el sistema Web en el porcentaje de crecimiento en ventas y la productividad de las ventas. El diseño de la investigación fue evaluar los resultados a través de comprobaciones. Además, fue de tipo de investigación aplicada. En este caso, la cantidad de muestras utilizadas fue de 310 documentos creados por el vendedor, por consiguiente, la muestra registrada fue de 20 fichas de registro. Los resultados fueron los siguientes: el crecimiento en ventas de 3,25% a 10,43%, con un crecimiento satisfactorio, así mismo en la productividad de las ventas aumento un 19,31% con respecto a los resultados iniciales de 4,42%<sup>7</sup>.

Condor y Reyes (2019), en su tesis con título "*Aplicación web para el proceso de compras y ventas en la botica Emilia" en la Universidad Cesar Vallejo en Lima-Perú.* Para la presente investigación uno de los problemas fue el inventario aún no se había iniciado y el informe no se había actualizado, lo que generaba muchos errores al recibir pedidos y falta de resultados, o exceso de productos. Todos estos problemas afectan a la empresa por que los resultados se reflejan en la perdida de ventas y la perdida de cliente, como resultado se reduce los ingresos y se carece de información detallada sobre los precios de los medicamentos. Para la evaluación de los indicadores se llegó a realizar un Pre-test que permite saber cuál es el estado del indicador. Respecto al porcentaje de crecimiento en ventas las respuestas obtenidas del análisis inferencial nos brindaron valores superiores a 0.922 en el post test, lo que demostraba que el indicador se distribuía de manera normal. De esta forma, se determinó que el sistema web aumentó el porcentaje de crecimiento en ventas en un 3.7887% en el proceso de ventas. Mientras que, en la cuestión de la productividad en ventas la distribución obtenida una vez aplicado el post test fue

l

<sup>&</sup>lt;sup>7</sup> BENDEZU, Claudia Andrea. Sistema web para el proceso de ventas en la botica "HELIFARMA" E.I.R.L. Tesis (Profesional). Lima: Universidad Cesar Vallejo,2017. Disponible en:<https://bit.ly/2Rwo1DT>

de 0.294 deduciendo que la distribución de esta es normal. Asimismo, se obtuvo un incremento de 4.9788. Por ello, se afirma que la aplicación web aumenta la productividad en ventas en el proceso de ventas<sup>8</sup>.

Olortegui y Rodriguez (2016) en su tesis "*Sistema de información web para mejorar la gestión comercial de la empresa librería Lizdaronide Pacanguilla" en Trujillo-Ciudad de Guadalupe,* la tesis se desarrolló con la intención de mostrar mejora en gestión comercial de la librería. Además, la implementación de este sistema permitió el control directo del proceso de compras, ventas, almacén, logrando la reducción de tiempo y costos. En este estudio, se utilizó el método RUP teniendo como meta optimizar los procesos de negocios de la empresa, la población está determinada por los clientes y personal administrativo, la muestra se calculó usando fórmulas. Optimizar la satisfacción del cliente externo, mantener un acceso eficiente a los datos y reducir el tiempo de análisis de material mediante la escala Likert, donde el sistema propuesto representa el 70,04% de la población encuestada. Si es necesario, puede monitorear la capacidad de mejorar sus datos con informes administrativos y actividades relacionadas. El tiempo medio de la búsqueda o exploración de productos se representará en segundos, el sistema actualmente es de 6,76" al 100%, mientras que el sistema propuesto es de 5,24" al 100%, una reducción significativa de 1,52" al 30,4%. De manera que, se disminuyó el tiempo de la búsqueda o exploración de productos. El tiempo de informe en el sistema actual es de 5,44" (100%), mientras que el sistema presentado es de 4,15" (83,14%), que es un 1,29" muy efectivo (25,66%). Como resultado se reduce el tiempo de emisión de reportes<sup>9</sup>.

Zavalaga y Dann (2018), con la tesis titulada "*Sistema Web para el proceso de venta del comercio Hiccahua"* en la Universidad Cesar Vallejo, Lima, Perú. En su tesis, dijo que la naturaleza del negocio en línea era negativa en términos de crecimiento de venta y productividad. La finalidad de este estudio fue analizar las consecuencias del sistema web para las ventas comerciales de la empresa Hicchua EIRL en 2018. Para el desarrollo del sistema web, utilizaron el método RUP que

 $\overline{a}$ 

<sup>8</sup> CONDOR, Ana y REYES, Angie. Sistema web para el proceso de compras y ventas en la Botica Emilia. Tesis (Profesional). Lima: Universidad Cesar Vallejo,2019. Disponible en:<https://bit.ly/2QHfwFo>

 $9$  OLORTEGUI, Luis y RODRÍGUEZ, Eduardo. Sistema de información web para mejorar la gestión comercial de la empresa librería lizdaronide pacanguilla. Universidad Nacional de Trujillo, 2016. Disponible en:<https://bit.ly/3yvcdlL>

mejor se adaptaba a las necesidades. Aparte de respetar el tiempo de trabajo y el tiempo de entrega, por lo que no hubo resistencia a cambios útiles. El tipo de investigación fue aplicada, el diseño de la investigación fue Pre experimental y el enfoque fue cuantitativo. La población tiene la intención de producir 1500 documentos de pagos, agrupados en 20 fichas de registro. El tamaño de la muestra consta de 306 documentos ordenados cronológicamente. Por lo tanto, contiene 20 fichas de registro y fue fácil de aleatorizar. El método de recaudación de datos consistió en el fichaje, además el instrumentó en forma de formulario que se desarrolló para el rellenado de datos fue validados por expertos. La implementación del sistema, las ventas aumentaron el porcentaje de crecimiento de ventas en un promedio de 6.33% a 63,81% y la productividad de venta aumento de 3.25% a 4.79%. El resultado de la investigación llego a la conclusión de que mejoraría el proceso de ventas en la empresa<sup>10</sup>.

Cruz y Bigley (2020), en su proyecto de investigación llamado "*Sistema web para el proceso de venta de la empresa SISO EIRL"* en la UCV en Lima - Perú, la empresa carecía de un sistema informático, que les puede permitir generar ventas y realizar reportes en tiempo real, su metodología de investigación es aplicada, con enfoque cuantitativo, diseño es experimental, del tipo pre-experimental. Uno de los indicadores de este estudio es porcentaje de crecimiento en ventas, que es del 3.86% antes de la instalar el sistema y después de la implementación del sistema, el valor de crecimiento es del 9.17%, por lo que el porcentaje de crecimiento de las ventas aumento en un 5.31%. El otro indicador es la productividad de ventas, antes de la instalación era de 1.75% y después de la implementación del sistema es de 2.38%, por lo que aumento en 0.68% en la productividad con respecto a las ventas<sup>11</sup>.

Aduviri (2016), desarrollo la tesis "*Sistema web de control de ventas e inventarios caso: Michelline"* en la Universidad Mayor de San Andrés en La Paz-Bolivia. El principal problema fue la gran cantidad de información que manejan tanto en el ingreso y salida de venta de los productos, ya que se registra de forma manual,

 $\overline{a}$ 

<sup>&</sup>lt;sup>10</sup> ZAVALAGA, Dann. Sistema web para el proceso de venta del comercio Hiccahua. Tesis (Profesional). Lima: Universidad Cesar Vallejo, 2018. Disponible en: https://bit.ly/3yGILdZ

<sup>&</sup>lt;sup>11</sup> CRUZ, Bigley. Sistema web para el proceso de ventas de la empresa "SISO EIRL", Tesis (Profesional). Lima: Universidad Cesar Vallejo, 2020. Disponible en[: https://bit.ly/2QHlO7Y](https://bit.ly/2QHlO7Y)

la cual tiene una gran pérdida de información en registró o manipulación incorrecta de los datos, generando un retraso e incomodidad al obtener la información. Por este motivo, el propósito de esta investigación fue implementar un sistema web para administrar eficazmente las ventas y el inventario en las empresas de Michelle. Esto tiene ventajas como por ejemplo mejorar información y reducir el tiempo al obtener la información. Así mismo se concluyó que el proyecto contribuye a alcanzar los objetivos marcados al cumplir con los requisitos de las empresas involucradas en la recolección de datos de los principales agentes comerciales. Los resultados son 92% respecto a la usabilidad, 91% relacionados con funcionalidad, 88% con la confiabilidad, 88% mantenibilidad y para finalizar un 100% en portabilidad. Este último fue interpretado como un 92% de calidad en términos de satisfacción del usuario durante la interacción con el sistema. Además, se obtuvo un 15% en función del retorno de la inversión, que se considera rentable. Este documento almacena información sobre una de las variables dependiente, más confiables y brinda orientación sobre inventario, el proceso requerido para ingresar al proceso de ventas<sup>12</sup>.

Para un apropiado apoyo de nuestra investigación se ha tomado como una de ellas el sistema web.

Berza, Cortijo y Cubero (2017), indica que, Las aplicaciones web son diferentes de las aplicaciones de escritorio nativos, un sitio web se utiliza como punto de acceso en lugar de realizar una interfaz de usuario en un lenguaje especifico como C#. Que no sea de asombro que también se creen aplicaciones web multinivel. Estos aplicativos utilizan formularios HTML para crear interfaces, implementar lógica en sistemas distribuidos, que a menudo envían datos al sistema<sup>13</sup> (p.13). Según Meza, Helguero y Torres (2016), dicen que la web proporciona una nueva forma de organizar la información para que los usuarios que puedan acceder a ella, manipularla y buscarla en internet o intranet. A diferencia de

l

<sup>12</sup> ADUVIRI, P., 2016. Sistema web de control de ventas e inventarios Caso: MICHELLINE [en línea]. S.l.: Universidad Mayor de San Andrés. [Consulta: 9 septiembre 2021]. Disponible en: http://repositorio.umsa.bo/xmlui/handle/123456789/9987.

<sup>13</sup>BERZA, F., CORTIJO, F.J. y CUBERO, J.C., 2017. *Desarrollo Profesional de Aplicaciones Web con ASP.NET - Google Libros* [en línea]. S.l.: s.n. [Consulta: 9 septiembre 2021]. ISBN 84-609-4245-7. Disponible en:

https://books.google.com.ec/books?id=J1d\_9l6zlAIC&pg=PA31&dq=asp&hl=es&sa=X&ved=2ahUKEwiG-

<sup>7</sup>vajPztAhXPuVkKHcxlDHoQ6AEwAnoECAAQAg#v=onepage&q=asp&f=false.

las páginas web, los servicios web interactúan sin instalar software enviando información a un servidor web que recibe la información procesada<sup>14</sup>(p. 113).

Otra expresión que vamos a utilizar es SCRUM el cual es explicado Vargas, Soto y Giraldo (2018) "El método SCRUM es adaptativo, rápido, iterativo, eficiente y flexible, con este método el trabajo se divide en ciclos cortos denominados sprints, la estructura de Scrum" (p. 35)<sup>15</sup> Se divide en tres elementos los cuales son : Principios, aspectos y procesos.

Este está constituido por tres roles:

#### **El Product Owner:**

Según Schwaber y Sutherland (2016), nos comenta que el product owner su principal función es que el producto sea el más adecuado para el usuario, crea una visión del usuario para el producto y es responsable de sus relaciones con terceros. Puede ser una persona externa proporcionada por el grupo de trabajo, o un usuario o empresa que solicita el desarrollo (p. 5).

#### **El Scrum Máster:**

Según Schwaber y Sutherland (2016), el Scrum Master ayuda que el equipo entienda y se adapte a Scrum, hace que el equipo alcance sus objetivos ajustándose a las teorías, prácticas y reglas. El Scrum Máster o servidor de proyecto es la persona que ejerce como lider al development team en la metodología ágil de los proyectos desarrollados en Scrum<sup>16</sup> (p. 17).

#### **El Equipo Scrum:**

 $\overline{a}$ 

Schwaber y Sutherland (2016), nos afirma que los Equipos Scrum o development team son autoorganizados, multifuncionales y adaptables a los cambios, eligen la manera más adecuada de realizar su trabajo y no

<sup>14</sup> MEZA, Jessica [et al]. La web 2.0 y su aportación académica y científica en el pregrado de medicina. FEM (Ed. impresa). 2016. Disponible en:<http://ref.scielo.org/q4gfmv> . ISSN 2014-9840

<sup>15</sup> VARGAS, F., SOTO, D. y GIRALDO, J., 2018. *Investigación e innovación en Ingeniería de Software* [en línea]. S.l.: Publicar T,Sello Editorial TdeA. [Consulta: 2 octubre 2021]. ISBN 978-958-59925-8-0. Disponible en: https://issuu.com/boletin\_marcat\_tdea/docs/ingenieria\_software\_volumen\_2.

<sup>&</sup>lt;sup>16</sup> SCHWABER, Ken y SUTHERLAND, Jeff. La guía de Scrum: las reglas del juego. 2016. Disponible en[: https://bit.ly/2T8Qdgh](https://bit.ly/2T8Qdgh)

son guiados por personas fuera del equipo, la entrega iterativa y paso a paso del producto, maximiza el potencial de retroalimentación. La distribución incremental de un producto "terminado" siempre proporciona una versión útil y funcional del producto (p.5).

Además, mencionaremos el termino lenguaje de programación, donde Rojas Reales y Montoya (2016) en su información destaca que Java como lenguaje de programación es uno de los más transcendentales. Todo programa compilado en Java debe ser agrupado, y el código generado debe ser descifrado por una máquina virtual conocida como JVM. Independientemente de la plataforma en donde se haya realizado el proceso de compilación, el código correrá con normalidad. Java es un lenguaje que está enfocado a la programación orientado a objetos<sup>17</sup> (p.18).

Este otro término que se utilizara es Framework, para Kaluža, Kalanj y Vukelić (2019) en su revista profesional manifiesta que las aplicaciones web tienen una estructura compleja, para más eficiencia y escribir código más rápido los frameworks son frecuentemente utilizados, hay numerosos frameworks diferentes en el mercado que son utilizados para construir partes de arquitectura de software (p.317). Spring Framework se usa más comúnmente debido que es de código abierto porque tiene como lenguaje de programación Java, tiene una gran comunidad, se dice también que es extremadamente poderosa y robusta para las empresas. Laravel es frecuentemente usado para la arquitectura pura, tiene una comunidad creciente porque es amigable y porque es poderosa para Php, Django también se usa debido a su rápido desarrollo, tiene una gran comunidad, es de código abierto y fácil de aprender<sup>18</sup> (p. 319).

En nuestra investigación también usaremos el término Spring Web MVC, el cual es definido por Davis (2020)como un framework para construir servicios web o aplicaciones web y es frecuentemente abreviado como Spring MVC o solo MVC.

l

<sup>17</sup> ROJAS REALES, W. y MONTOYA, M.S., 2016. *Introducción a Java: guía de actividades prácticas* [en línea]. S.l.: s.n. [Consulta: 10 septiembre 2021]. ISBN 978-958-739-076-6. Disponible en: https://web.b.ebscohost.com/ehost/ebookviewer/ebook/ZTAwMHh3d19fMjI1MzI4MF9fQU41?sid=aefad62e-29a5-44d2-9a5a-

<sup>80</sup>ff619b79cf@pdc-v-sessmgr03&vid=0&format=EB&rid=1.

<sup>18</sup> KALUZA, Marín [et al]. Comparison of Back-End Frameworks for Web Application Development. Zbornik VEELEUCILISTA U Rijeci, 2019. pp. 317-332. Disponible en[: https://doi.org/10.31784/zvr.7.1.10](https://doi.org/10.31784/zvr.7.1.10)

MVC significa Modelo-Vista-Controlador que es un patrón de diseño común en la programación orientado a objetos<sup>19</sup> (p. 61). Sus componentes de MVC son:

- **Front Controller:** Canaliza las peticiones HTTP, dentro tiene una clase DispacherServlet que hace de filtro de las peticiones, organiza las solicitudes y respuestas que es propio de una clase Servlet, se implementó para que se acople con códigos reactivo.
- **El Modelo:** Se encarga de recoger los datos, generalmente consulta la base de datos, aunque no siempre lo hace. Se encarga también de hacer actualizaciones, consultas, búsquedas y entre otras operaciones.
- **La vista:** Es la imagen visual de los datos que se proyecta en la pantalla, todo lo relacionado con la interfaz gráfica lo trabaja la vista. Ningún producto o procesador se preocupa por cómo se llega a ver los datos, esta responsabilidad es de la vista.
- **Los controladores:** Se encarga de administrar y recibir pedidos de los usuarios, es el responsable de pedir los datos al modelo y llevárselo a la vista.

<span id="page-24-0"></span>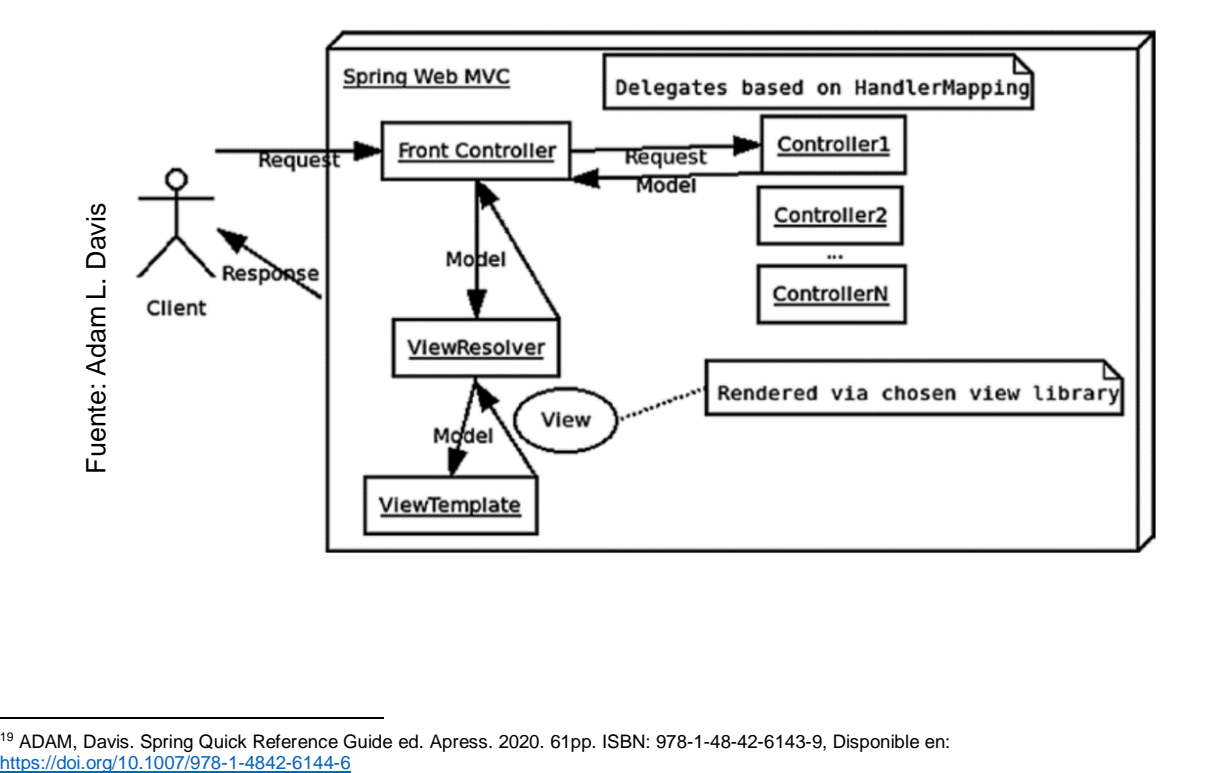

#### FIGURA N° 3: Interacción MVC

l <sup>19</sup> ADAM, Davis. Spring Quick Reference Guide ed. Apress. 2020. 61pp. ISBN: 978-1-48-42-6143-9, Disponible en:

Además, también se utilizará Spring Data JPA, para Becerra, Pérez y Serrano (2017), en su tesis menciona JPA (Java Persistance Api) como un framework de java que se encarga de persistir los objetos (beans) en la base de datos, proporciona el mecanismo para crear un CRUD a nivel de objetos en relación con la base de datos sin necesidad de utilizar código SQL, esto facilita mucho el acceso a la base de datos por eso es de gran importancia $^{20}$  (p. 26).

<span id="page-25-0"></span>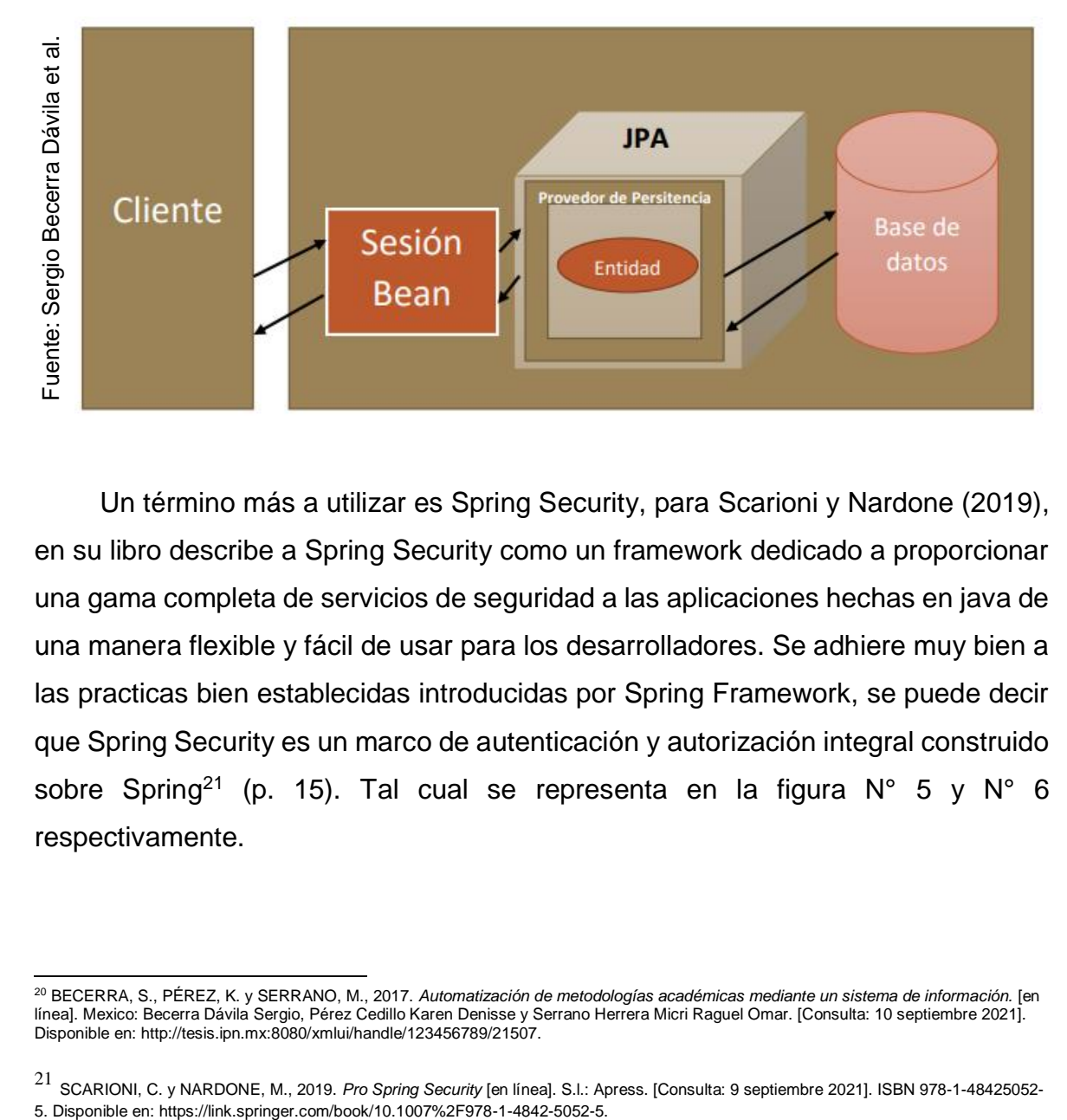

#### FIGURA N° 4: Función que tiene JPA dentro del servidor

Un término más a utilizar es Spring Security, para Scarioni y Nardone (2019), en su libro describe a Spring Security como un framework dedicado a proporcionar una gama completa de servicios de seguridad a las aplicaciones hechas en java de una manera flexible y fácil de usar para los desarrolladores. Se adhiere muy bien a las practicas bien establecidas introducidas por Spring Framework, se puede decir que Spring Security es un marco de autenticación y autorización integral construido sobre Spring<sup>21</sup> (p. 15). Tal cual se representa en la figura  $N^{\circ}$  5 y  $N^{\circ}$  6 respectivamente.

l <sup>20</sup> BECERRA, S., PÉREZ, K. y SERRANO, M., 2017. *Automatización de metodologías académicas mediante un sistema de información.* [en línea]. Mexico: Becerra Dávila Sergio, Pérez Cedillo Karen Denisse y Serrano Herrera Micri Raguel Omar. [Consulta: 10 septiembre 2021]. Disponible en: http://tesis.ipn.mx:8080/xmlui/handle/123456789/21507.

<sup>21</sup> SCARIONI, C. y NARDONE, M., 2019. *Pro Spring Security* [en línea]. S.l.: Apress. [Consulta: 9 septiembre 2021]. ISBN 978-1-48425052-

<span id="page-26-0"></span>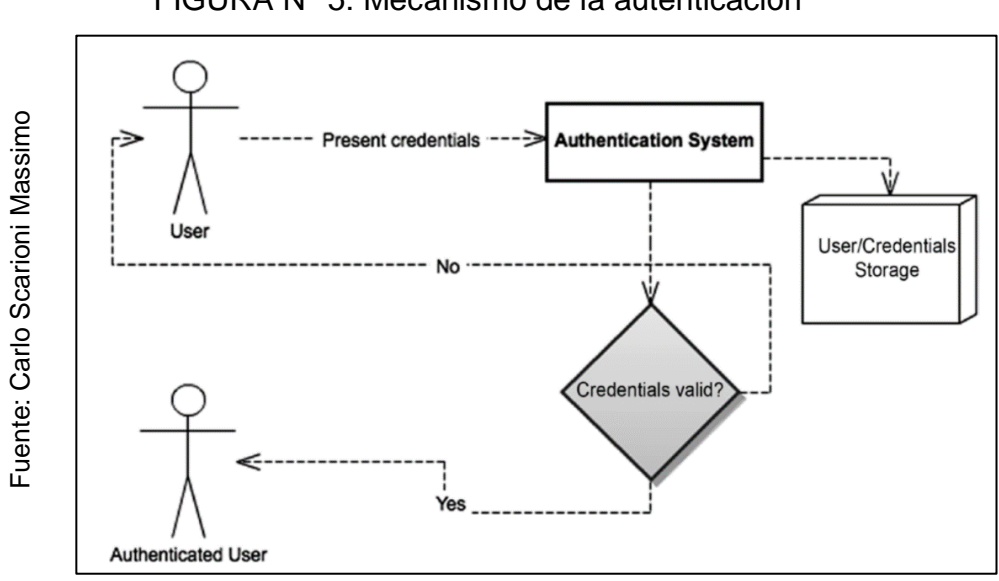

FIGURA N° 5: Mecanismo de la autenticación

<span id="page-26-1"></span>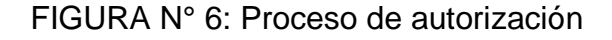

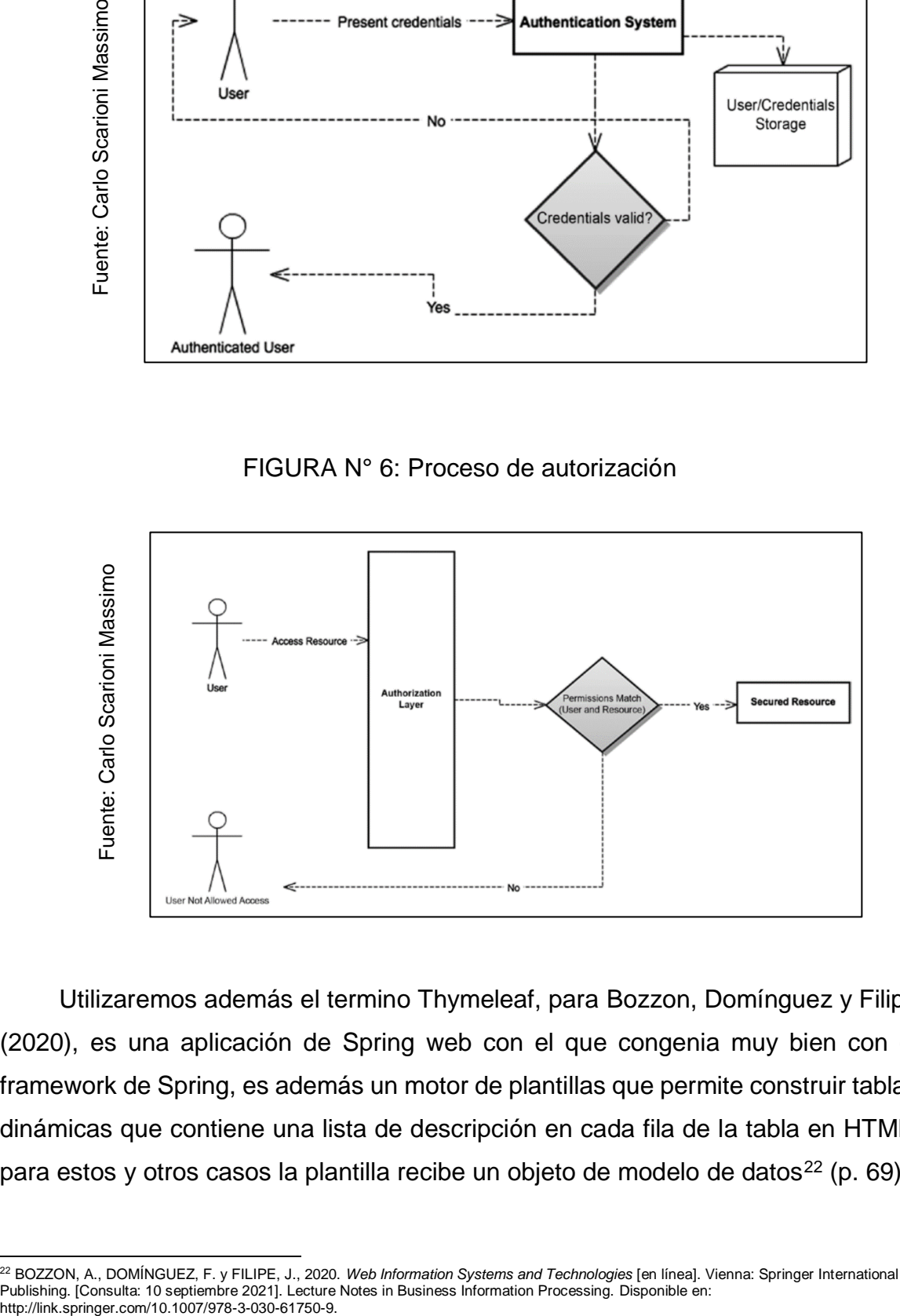

Utilizaremos además el termino Thymeleaf, para Bozzon, Domínguez y Filipe (2020), es una aplicación de Spring web con el que congenia muy bien con el framework de Spring, es además un motor de plantillas que permite construir tablas dinámicas que contiene una lista de descripción en cada fila de la tabla en HTML, para estos y otros casos la plantilla recibe un objeto de modelo de datos<sup>22</sup> (p. 69).

l <sup>22</sup> BOZZON, A., DOMÍNGUEZ, F. y FILIPE, J., 2020. *Web Information Systems and Technologies* [en línea]. Vienna: Springer International Publishing. [Consulta: 10 septiembre 2021]. Lecture Notes in Business Information Processing. Disponible en:

Y también usaremos el término Maven, para Yagüe (2019), es una herramienta que brinda un mecanismo de distribución de librerías para que pueda ser utilizada por el desarrollador o el equipo en general, es una herramienta para la configuración de un proyecto en todo su ciclo de vida, los IDES como Eclipse, NetBeans o IntelliJ tiene como base Maven porque posee un sistema de gestión de dependencias<sup>23</sup>.

Además, usaremos el término de gestor de base de datos MySQL, que es definida por Terrell (2019) , es una base de datos de código abierto, compatible con diferentes lenguajes de programación y aplicaciones utilizadas como una de las soluciones más populares o utilizadas en el desarrollo de sistema web  $(p.82)^{24}$ .

Otro término relacionado es el proceso de ventas, según Garrido y Romero (2019), muestra como el proceso de ventas se agrupa en acciones coordinadas diseñadas para generar entusiasmo entre los clientes. Para ello, es necesario comprender las preferencias como necesidades de los clientes para poder brindarle lo que desean y generar un ámbito de confianza<sup>25</sup> (p. 571-573). Por otra parte, Arenal Laza (2016) nos dice la manera de cómo llevar una venta con ciertos puntos o pasos que nos permite obtener clientes potenciales, una de ellas es con "muchas gracias" esto permite lograr una venta satisfactoria26 (p.12).

Como indican los autores anteriormente mencionados, el proceso de ventas es una guía paso a paso para conducir tus ventas, son etapas que deben pasar una empresa, que tiene relación con el cliente con lo que requiere y toma como objetivo crear una confianza con los clientes y mejorar la rentabilidad de la empresa.

l

<sup>&</sup>lt;sup>23</sup> YAGÜE, C., 2019. Qué es Apache Maven | OpenWebinars. [en línea]. [Consulta: 10 septiembre 2021]. Disponible en: https://openwebinars.net/blog/que-es-apache-maven/.

<sup>24</sup> TERRELL, B., (2019. *Creating Data-Driven Web Sites : An Introduction to HTML, CSS, PHP, and MyS...: EBSCOhost* [en línea]. New York : Momentum. S.l.: s.n. [Consulta: 2 octubre 2021]. ISBN 9781946646040. 9781946646057. Disponible en: https://web.b.ebscohost.com/ehost/detail/detail?vid=14&sid=3f4e8f46-09a1-4d7b-83d6-96b43fc2d52c%40pdc-vsessmgr03&bdata=Jmxhbmc9ZXMmc2l0ZT1laG9zdC1saXZl#db=e000xww&AN=2041474.

<sup>25</sup> GARRIDO, Santiago y Romero, María. 2019. Fundamentos de gestión de empresas. Madrid: Editorial Centro de Estudios Ramon Areces S.A., 2019. ISBN: 978-84- 9961-341-3.

<sup>26</sup> ARENAL, Carmen. Organización de procesos de venta. España: Editorial Tutor Formación, 2016. ISBN: 9788416482337

Según Cahuana Abanto (2018), señala que el proceso de venta se clasifica en los siguientes 4 procesos: Planificación y estrategia, búsqueda de clientes, presentación de la venta y cierre de la venta<sup>27</sup> (p. 23).

#### **Planificación y estrategia de la venta**

Es el inicio del proceso de venta con el objetivo de precisar el proceso y organizar todas las labores que se llevan a cabo para realizar la venta. Además, representa el enfoque cuantitativo y cualitativo de todo aquello que interfiera con los mercados, servicios, competencia y los continuos procesos. Durante este proceso se evalúan los productos o servicios que ofrece la empresa. Para ello utilizaremos el indicador de porcentaje de crecimiento en ventas.

 Se utilizará en esta investigación, el Porcentaje de crecimiento en ventas, para Chacón (2019), utilizando este porcentaje se determinará si un proceso se está comportando positiva o negativamente al observar el aumentó o la disminución de la actividad medida durante un periodo de tiempo. Los resultados se explicarán en detalle según sea necesario<sup>28</sup> (p.15).

La fórmula para calcular este indicador es:

$$
PCV = \left(\left(\frac{VR}{VA}\right) - 1\right)100
$$

PCV=Porcentaje de crecimiento en ventas VR=Valor reciente VA=Valor anterior

l <sup>27</sup> CAHUANA, Joaquín. Sistema web para el proceso de venta en la botica "Andre". Tesis (Profesional). Universidad Cesar Vallejo. 2018. Disponible en:<https://bit.ly/3ql9Q1r>

<sup>28</sup> CHACÓN, N., 2019. *Lo que no se mide...: Administra y Optimiza las Finanzas de tu Negocio: Chacón Baiz, Nelson Fernel: 9781095914762: Amazon.com: Libros*. S.l.: s.n. ISBN 9781095914762.

#### **Búsqueda de clientes**

Es el segundo proceso de ventas, como principal función tiene la identificación de posibles clientes. En este proceso, se encuentran a los clientes potenciales, cada uno con sus propias características. Por lo tanto, no hay forma de que haya duplicado en la lista de clientes porque su comportamiento también es única y propia. (p. 24)

#### **Presentación de la venta**

Este proceso de venta tiene 3 fases, los cuales se menciona a continuación: preparatoria, convictoria y persuasoria.

#### **Cierre de la venta**

Este es el cuarto y último proceso de ejecución para la venta, y es el más importante porque se realizará o completará la venta en este proceso. Los representantes de ventas necesitan importantes habilidades de gestión que puedan ofrecer una gama completa de productos para aumentar las ventas. Este proceso se tomará como una dimensión para poder desarrollar la investigación con el indicador de productividad en ventas. (p. 25)

Para el segundo indicador tenemos el índice de productividad en ventas, para Head y Aceves (2020) indica que la medida de las ventas generadas por el empleado vendedor durante el horario de trabajo, por lo que puede ver que tan efectiva es el vendedor cuando la métrica cierra una venta<sup>29</sup>.

La fórmula para calcular el indicador es:

$$
PV = \frac{VRD}{HTD}
$$

PV=Productividad en ventas VRD=Ventas realizadas por día HTD=Horas Trabajadas al día

l <sup>29</sup> HEAD, Jayne y ACEVES, Cassie. 2020. Las 10 mejores maneras de incrementar la productividad en ventas. Badger maps for field sales. Rosa Moriana, 2020. Disponible en:<https://bit.ly/3wzx0Dq>

## <span id="page-30-0"></span>**III. METODOLOGÍA**

#### <span id="page-31-0"></span>**3.1. Tipo de diseño de investigación**

El tipo de investigación que se usaremos es aplicada, lo cual es definido por Ñaupas et al. (2018), Son fundamentadas en los resultados de la investigación básica, pura o fundamental, por eso se llama investigación aplicada, se investiga las ciencias naturales y sociales, se plantean problemas e hipótesis de trabajo para resolver los problemas de la vida social y del entorno en que vivimos $30$  (p.136).

Según Imhoff y Brussino (2019), se refiere qué el diseño cuasiexperimental con (Pre-test) y una vez que el sistema está instalado, se realizan nuevas mediciones (Post-test) para ver el impacto del sistema web para el proceso de ventas, y grupo cuasi-control. Donde los resultados muestran una influencia significativa sobre las variables de participación estudiadas en estos experimentos, con diferentes signos según el tipo de programa.<sup>31</sup>

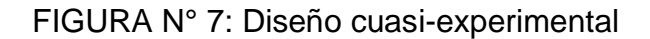

<span id="page-31-1"></span>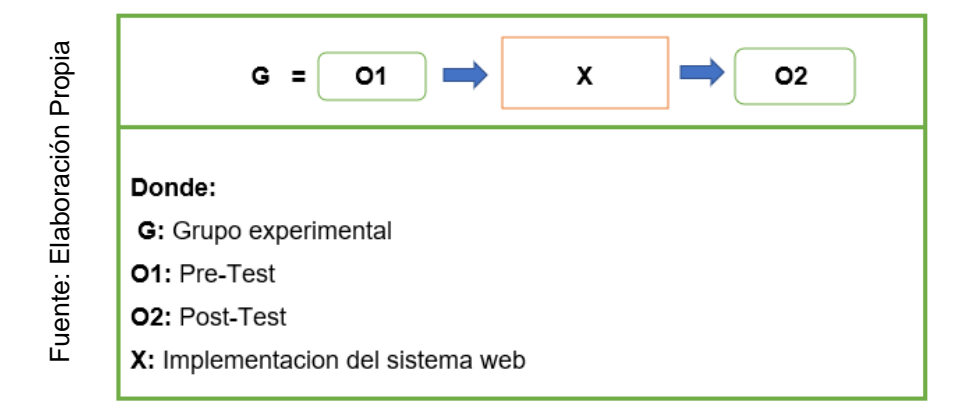

 $\overline{a}$ 

<sup>&</sup>lt;sup>30</sup> ÑAUPAS Paitán [et al.]. Metodología de la investigación cuantitativa-cualitativa y redacción de la tesis. Ediciones de la U. 2018. Disponible en[: https://bit.ly/3xmv29k](https://bit.ly/3xmv29k) 

<sup>31</sup> IMHOFF, D. y BRUSSINO, S., 2019. Effect of political socialization on children: quasi-experimental study with Argentinian children / Efecto de la socialización política en población infantil: estudio cuasi-experimental con niños/as argentinos/as. *Infancia y Aprendizaje* [en línea], vol. 42, no. 1, pp. 179-243. [Consulta: 5 octubre 2021]. ISSN 02103702. DOI 10.1080/02103702.2018.1555203.

Se realiza una estimulación luego de la medición donde se encuentran diferencias entre las variables O1 y O2 para determinar si hay avances en la implementación del proyecto y permitir que los supuestos mejoren.

El nivel de la investigación es explicativo, según Cornelissen (2017) define como una investigación de origen social profundo y útil en la validación de hipótesis, porque su propósito es explicar la causa y el efecto de un cierto evento sobre la base de la teoría científica<sup>32</sup> (p. 127). El enfoque de la investigación es cuantitativo, definida por Neill et al. (2018) esta es una forma sistemática de recolectar y analizar datos de diversas fuentes, utilizan herramientas informáticas, estadísticas y matemáticas para obtener resultados, su objetivo es decidir porque busca cuantificar el problema y comprender su prevalencia entendiendo el resultado esperado de más personas<sup>33</sup> (p. 69).

#### <span id="page-32-0"></span>**3.2. Variables y operacionalización**

 $\overline{a}$ 

 Se presenta las variables incluidas en este estudio: Sistema web, variable independiente cuantitativa y proceso de venta variable dependiente cuantitativa. La variable dependiente contiene 2 dimensiones, una de ellas es la planificación y estrategia de la venta, la segunda es el cierre de la venta, la cual posee dos indicadores que son porcentaje de crecimiento en ventas e índice de productividad en ventas. La operacionalización detallada se pueden encontrar en el Anexo Nº2.

<sup>&</sup>lt;sup>32</sup> CORNELISSEN, J.P., (2017). Preserving Theoretical Divergence in Management Research: Why the Explanatory Potential of Qualitative Research Should Be Harnessed Rather than Suppressed. *Journal of Management Studies* [en línea], vol. 54, no. 3, pp. 368-383. [Consulta: 6 octubre 2021]. ISSN 1467-6486. DOI 10.1111/JOMS.12210. Disponible en: https://onlinelibrary.wiley.com/doi/10.1111/joms.12210.

<sup>33</sup> NEILL, David [et al].. Procesos y fundamentos de la investigación científica. ISBN 9789942240934. 2018. Disponible en: <https://bit.ly/3gGrnhj>

#### <span id="page-33-0"></span>**3.3. Población, muestra y muestreo**

Para Robles (2019), la población es la agrupación de elementos o personas para obtener unos datos que sirvan para la investigación<sup>34</sup> (p.245).

En nuestra investigación en la botica "Mikar Farma" para el porcentaje de crecimiento de ventas e índice de Productividad en ventas se tendrá una población de 420 ventas.

<span id="page-33-1"></span>

|                               | Área          | Indicador                                                       | Población | <b>Muestra</b> | <b>Unidad</b><br>de |
|-------------------------------|---------------|-----------------------------------------------------------------|-----------|----------------|---------------------|
| Elaboración Propia<br>Fuente: |               |                                                                 | N         | N              | análisis            |
|                               | <b>Ventas</b> | Porcentaje<br>de<br>crecimiento en<br>ventas                    | 730       | Ventas         | 14 días             |
|                               |               | <i><u><b>Indice</b></u></i><br>de<br>Productividad<br>en ventas | 730       | Ventas         | 14 días             |

TABLA Nº 1: Determinación de la población

Rodríguez y Rodríguez (2016), dice que la muestra es relevante para todos los que realizaron la ficha de registro, muestra que está estrechamente relacionada con la población. Recuerde que una muestra de resultado dada debe ser representativa de la población. Por lo tanto, se aplican los mismos criterios para garantizar que las muestras adecuadas estén disponibles al mismo tiempo<sup>35</sup>. Por lo tanto, se utilizará la siguiente formula.

l <sup>34</sup> ROBLES, Blanca. 2019. Población y muestra. Trujillo: PuebloCont, 2019. Vol. 30, 1, págs. 245-246. ISSN 1991 - 5837 (ed. impresa), ISSN 2617 - 9474 (ed. en línea).

<sup>35</sup> RODRÍGUEZ, J. y RODRÍGUEZ, E., 2016. *Estadística para administración (2a. ed.).* 2. S.l.: Grupo Editorial Patria. ISBN 978-607-744-490- 9.

## **Muestra 1: Porcentaje de Crecimiento en ventas e índice de productividad en venta**

$$
n = \frac{Z^2 N}{Z^2 + 4N(EE)^2}
$$

Dónde:

l

n: Tamaño de la muestra

Z: Nivel de confianza al 95%

N: Población total del estudio

EE: Error estimado (5%)

 $n = \frac{(1.96)^2 * 730}{(1.96)^2 + 4(730)(1.96)}$  $(1.96)^2 + 4(730)(0.05)^2$  $n = \frac{3.8416 * 730}{3.8416 * 1.6730 \times 10^{-4} \text{ m/s}}$  $3.8416 + 4(730)(0.05)^2$  $n = \frac{2804.368}{11.1446}$ 11.1416  $n = 251.70$ 

Para ambos indicadores, el porcentaje de crecimiento en venta e índice de productividad en venta, el tamaño de muestra es de 252 ventas agrupados en 14 fichas de registro, según los días hábiles en el periodo de 2 semanas.

La investigación es de muestreo probabilístico, según Maldonado (2018) se define como una porción de la población en la que cualquiera de los elementos tiene la misma posibilidad de ser escogidos. Este tipo de muestras son utilizadas en el enfoque cuantitativo<sup>36</sup> (p.100).

<sup>36</sup> MALDONADO, Jorge. Metodología de la investigación social: paradigmas: cuantitativo, sociocrítico, cualitativo, complementario. Ediciones de la U. 2018. Disponible en: <http://www.ebooks7-24.com/?il=8043>

#### <span id="page-35-0"></span>**3.4. Técnicas e instrumentos de recolección de datos**

 Para la presente investigación se usará la técnica de recolección de datos el fichaje, para Gil (2016) lo define como una herramienta eficaz que puede garantizar la seguridad de los datos recopilados y lograr resultados precisos, mientras se observa. El instrumentó de recolección de datos va ser la ficha de registro, donde se registraron el porcentaje de crecimiento en ventas e índice de productividad en ventas existentes en ese momento para medir el proceso, en un periodo de 14 días hábiles<sup>37</sup>.

| Elaboración Propia<br>Fuente: | <b>DIMENSIÓN</b>            | <b>INDICADOR</b>                       | <b>TÉCNICA</b> | <b>INSTRUMENTO</b> |
|-------------------------------|-----------------------------|----------------------------------------|----------------|--------------------|
|                               | Planificación<br>estrategia | Porcentaje de crecimiento en<br>ventas | Fichaje        | Ficha de registro  |
|                               | Cierre de ventas            | Indice de Productividad en venta       | Fichaje        | Ficha de registro  |

<span id="page-35-1"></span>TABLA Nº 2: Recolección de datos

Otro termino a realizar es la validez la cual es aplicada mediante un juicio de expertos, según Vivas et al. (2017) se define como un método de validación del instrumento de observación, capaz de evaluar la calidad, identificando la importancia de cada indicador $38$  (p.31).

Las fichas de registro de la investigación se evaluaron por 3 expertos de amplia trayectoria, como podemos visualizar en la siguiente tabla N° 3 y 4.

l

<sup>37</sup> GIL, Juan. Técnicas e instrumentos para la recogida de información. España: Editorial UNED, 2016. ISBN: 9788436271287

<sup>38</sup> VIVAS, M.M., GIL GÓMEZ, J., CHIVA ARTOLL, O. y MIRAVET, L.M., (2017). Validación de un instrumento de observación para el

análisis de habilidades socio-emocionales en Educación Física Validation of an observation instrument for the analysis of socio-emotional skills in Physical Education. [en línea], vol. 31. [Consulta: 8 octubre 2021]. ISSN 15791726. Disponible en: www.retos.org.
### TABLA Nº 3: Validez por juicio de experto de la ficha de registro del porcentaje de crecimiento en ventas

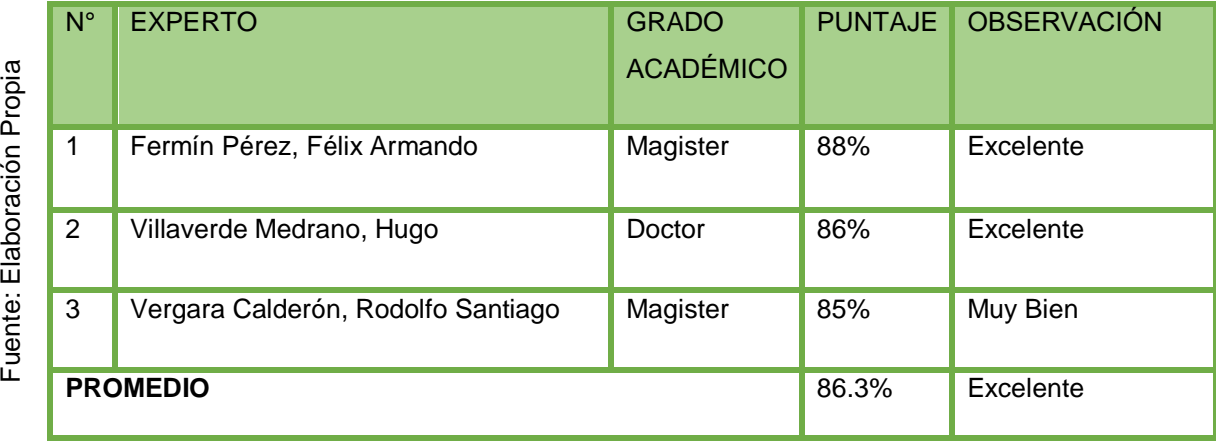

La validez se realizó por medio de una presentación virtual de fichas de registro, dirigido a 3 expertos para que pueda validar la ficha del indicador del porcentaje de crecimiento en ventas, como se puede observar en los Anexos Nº 7, 9 y 11, la cual obtuvimos un promedio de 86.3%, lo que podemos obtener es que la confianza del instrumento es excelente para recolectar los datos.

## TABLA Nº 4: Validez por Juicio de Experto de la Ficha de Registro del índice de productividad en ventas

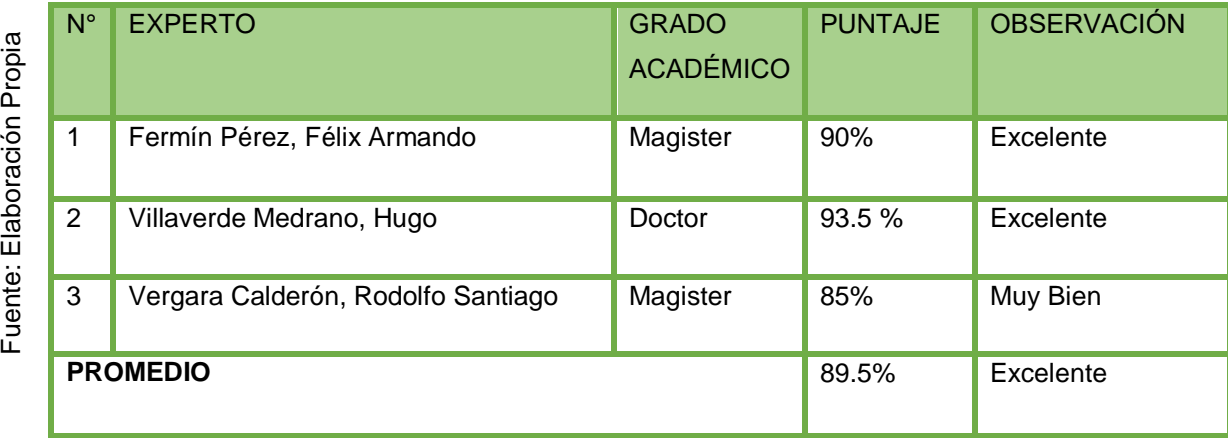

Fuente: Ela boración Pro

Esta validez se obtuvo a través de la presentación virtual de las fichas de registro dirigido a tres expertos para que puedan validar la ficha del indicador Índice de productividad en ventas, como se puede observar en los Anexos Nº 8, 10 y 12, las cuales se obtuvo un nivel de confianza del instrumentó excelente para recolectar los datos de un 89.5 %.

La investigación posee confiabilidad, según Casañ(2017), dice cuando se aplican repetidamente por muchos investigadores, las mediciones son confiables y seguras, y los resultados son iguales o muy similares, la confiabilidad se puede medir entre 0 y 1, donde 0 representa muy bajo en confiabilidad y 1 significa una elevada confiabilidad<sup>39</sup>, el nivel de confiabilidad se mostrará en la figura N° 8 (p. 65).

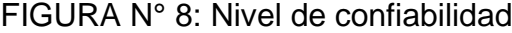

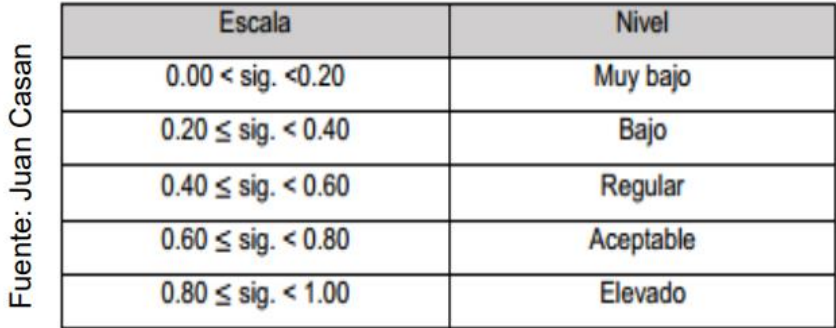

Para la confiabilidad se aplicará una medición de tipo test-retes, Mayoral y Casanova (2016) nos define como la estabilidad de la medición obtenida a partir del instrumento de recolección de datos en 2 momentos distintos, si los resultados son positivos el instrumento se considera fiable para el periodo<sup>40</sup> (p. 278).

l

<sup>39</sup> CASAÑ, J.C., (2017). Diseño y fiabilidad de un cuestionario sobre la comprensión auditiva/audiovisual. *Bellaterra Journal of Teaching and Learning Language and Literature*, vol. 10, no. 3, pp. 47-65. ISSN 20136196. DOI 10.5565/rev/jtl3.686.

<sup>40</sup> MAYORAL Serra, A. CASANOVA Peña, J. Fiabilidad Test-retest e Intervaluador del Test Barcelona. Neurología. Vol 21(6):277-281. 2016

Técnica que se usara es el coeficiente de correlación de Pearson, según Daviran (2018), define que, si los niveles o pruebas funcionan de manera similares bajo diferentes parámetros, basados en función al instrumento dentro de los parámetros de desempeño, se puede deducir que la confiabilidad es de cálculo medible, de error que puede producir inestabilidad en el instrumento<sup>41</sup> (p. 51). Este coeficiente se mide con la fórmula que se encuentra en la figura Nº 9.

FIGURA N° 9: Coeficiente de correlación de Pearson

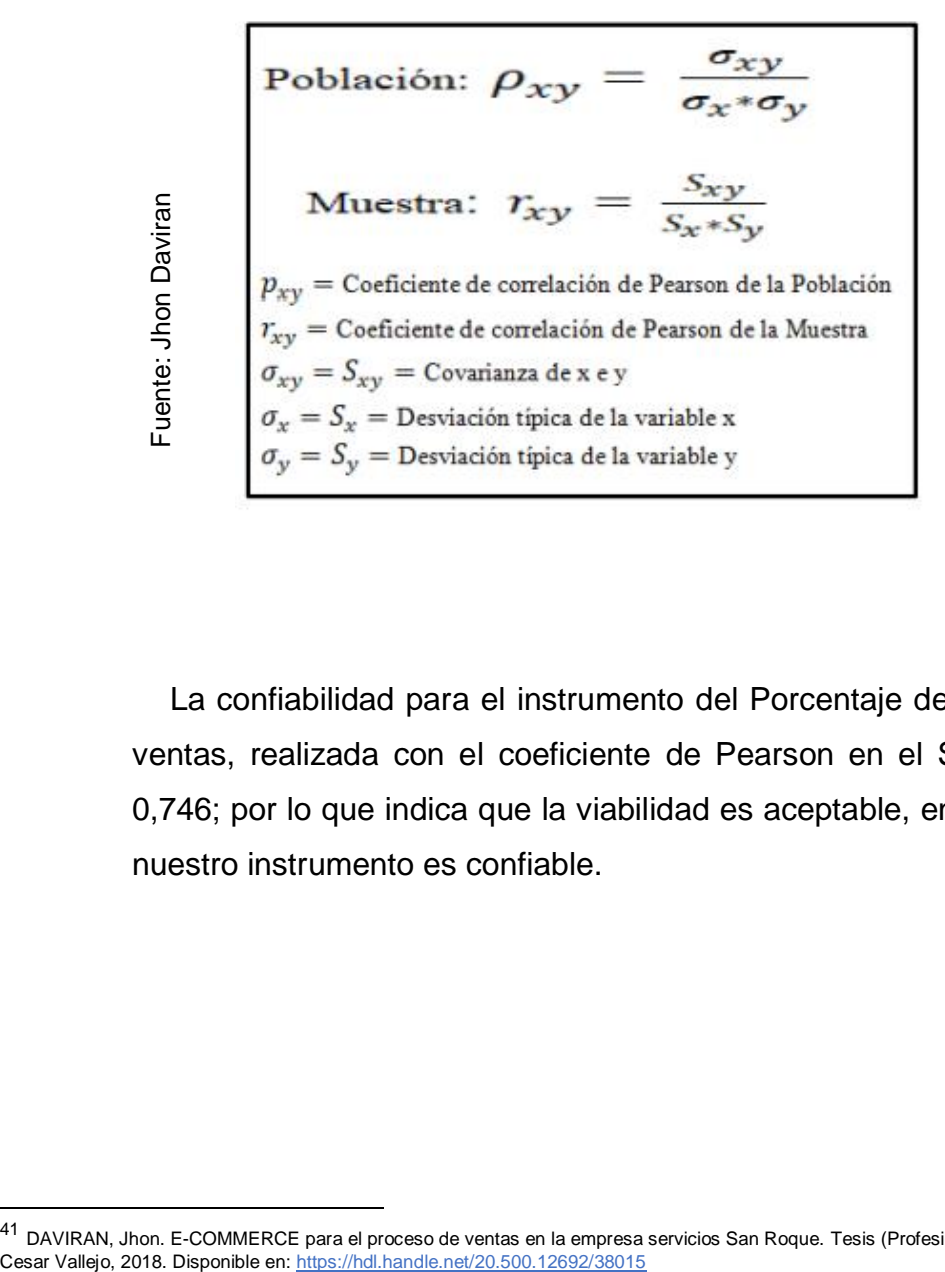

La confiabilidad para el instrumento del Porcentaje de crecimiento en ventas, realizada con el coeficiente de Pearson en el SPSS 25 es de 0,746; por lo que indica que la viabilidad es aceptable, en consecuencia, nuestro instrumento es confiable.

l

<sup>&</sup>lt;sup>41</sup> DAVIRAN, Jhon. E-COMMERCE para el proceso de ventas en la empresa servicios San Roque. Tesis (Profesional). Lima: Universidad Cesar Vallejo, 2018. Disponible en: https://hdl.handle.net/20.500.12692/38015

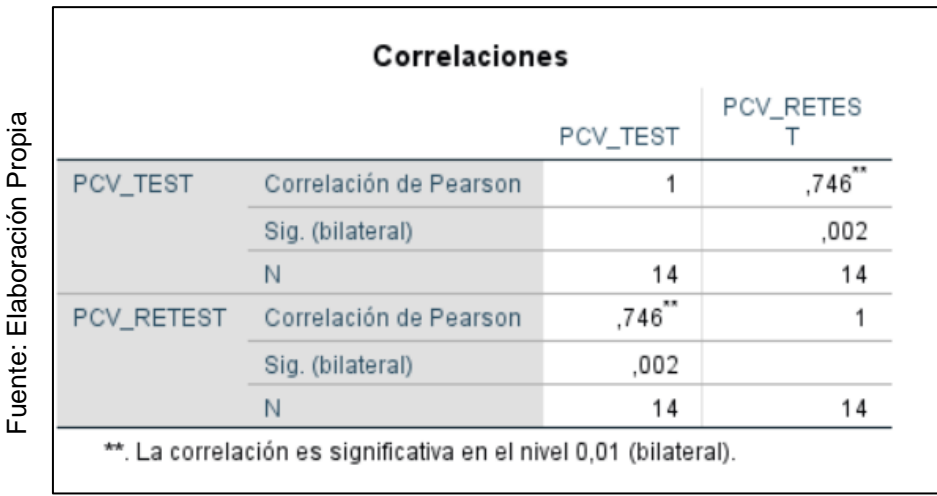

## TABLA Nº 5: Porcentaje de crecimiento en ventas

La confiabilidad para el instrumento del índice de Productividad en ventas, realizada con el coeficiente de Pearson en el SPSS 25 es de 0,778; por lo que indica que la viabilidad es aceptable, en consecuencia, nuestro instrumento es confiable.

# TABLA Nº 6: Índice de Productividad en Ventas

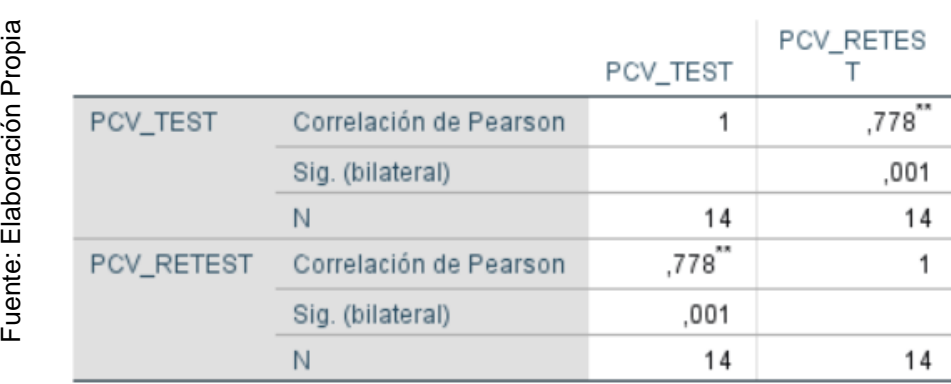

#### Correlaciones

\*\*. La correlación es significativa en el nivel 0,01 (bilateral).

#### **3.5. Procedimientos**

En la investigación se evaluó la problemática que tiene la empresa en el área de ventas específicamente en su proceso, es por eso que planteamos el proceso de ventas como variable dependiente del proyecto, una vez desarrollado esto nos enfocamos a encontrar situaciones parecidas que nos has permitido observar los resultados de desarrollar un sistema web para la optimización del proceso de ventas, siendo el sistema web nuestra variable independiente.

En esta investigación se recabó información de ambas variables indagando en diferentes gestores bibliográficos, encontramos ahí artículos científicos, tesis, libros de muchos investigadores con antecedentes parecidas a nuestra problemática y así observar los diversos resultados. Con los resultados observados se propone que la investigación sea aplicada pre-experimental, por consecuencia se contrastará el test y re-test de los indicadores.

Para recopilar los datos, se utilizará como instrumento las fichas de registro, una vez recopilada la información, se realizará el cálculo de la formula en Excel para luego ingresar la información en el programa SPSS 25, el cual nos ayudó a procesar los datos. Con los datos que adquiriremos lo vamos usar para evaluar cada indicador, esto para determinar si se rechaza la hipótesis planteada en la investigación. Para poder obtener la información tendremos la coordinación con la dueña de la botica, con el fin de acceder con su información, poder recolectar los datos útiles y precisos para la investigación.

#### **3.6. Método de análisis de datos**

Para el estudio del proyecto usaremos el programa SPSS 25, el cual QuestionPRo (2019), nos dice que SPSS es un programa que nos brinda IBM para desarrollar un buen análisis de datos. SPSS son las siglas de Producto de Estadística y Solución de Servicio. Además, es un software muy popular para las personas que usan Windows, es utilizado para realizar análisis de datos para generar tablas y gráficas. El SPSS es famoso por su capacidad de encargarse de manejar grandes volúmenes de datos<sup>42</sup>.

Este estudio se ejecutará un análisis descriptivo de las variables, según Rivera y Quinteros (2020) lo define como parte de los datos estadísticos para desarrollo y resumen, los datos del proyecto son claros, fáciles y se puede observar en tablas, imágenes y gráficos<sup>43</sup> (p.397). En el cual el sistema web (V. Independiente) determinará la influencia del Porcentaje de crecimiento en ventas e índice de productividad en ventas en el proceso de venta (V. Dependiente); en donde se desarrollará un pre-test para reflejar el contexto actual donde se hallan los indicadores y posteriormente se realizará un post-test con nuevos datos que se conseguirá con los indicadores a través de la implementación del sistema web.

Además este estudio desarrollara un análisis inferencial con base a la prueba de normalidad a los indicadores Porcentaje de crecimiento en ventas e Índice de productividad en ventas, para ello se desarrollara el método de Shapiro-Wilk, el cual es determinado por González y Cosmes (2019) indica que este test logra alcanzar un contraste de un grupo de datos, en donde comprueba si los datos vienes de una distribución normal,

l

<sup>42</sup> QuestionPro. 2019, Disponible en[: https://bit.ly/3jaMlX0](https://bit.ly/3jaMlX0)

<sup>43</sup> RENDÓN, Mario [et al]. Estadística descriptiva. Revista Alergia México. 63(4). 2016. Disponible en[: https://doi.org/10.29262/ram.v63i4.230](https://doi.org/10.29262/ram.v63i4.230)

este se usa cuando la muestra es menor a 50, el método de Shapiro-Wilk nos indicara el tipo de distribución de los indicadores<sup>44</sup> (p.51).

#### **Distribución no normal**

Cuando la significancia (sig) es menor a 0.05, este nos indica que debemos aplicar la prueba no paramétrica Wilcoxon

#### **Distribución normal**

l

Cuando la significancia (sig) es mayor o igual a 0.05, este nos indica que debemos aplicar la prueba paramétrica T-Student o Z, dependiendo del tamaño de la muestra

Dependiendo de shapiro-wilk se podrá establecer si la distribución es normal o no, en caso de ser normal, se usara el método el test paramétrico T-Student, la cual es definido por Nwogu, Iwueze y Nlebedim (2016) como un test estadístico para muestras menores de 30 de distribución normal, en esta prueba comparamos las medidas de desviación estándar, y se considera de hipótesis nula si es mayor a -1,729 (p. 389) y en caso de ser no normal se usara el test no paramétrico Wilcoxon, la cual es conceptuada como un test no paramétrico que hace una comparación de medias con dos muestras y contrasta su diferencia<sup>45</sup> (p. 390)

Se aplicará también una prueba de hipótesis, para la cual se necesitará definir ciertas variables: PcvAs, que significa porcentaje de crecimiento en ventas antes de usar el sistema web y PcvDs, que significa porcentaje de crecimiento en ventas después de usar el sistema web, IpvAs, que significa índice de productividad en ventas antes de usar el sistema web, IpvDs, que significa índice de productividad en ventas después de usar el sistema web.

<sup>44</sup> GONZÁLEZ, Elizabeth y COSMES, Waldenia. Shapiro–Wilk test for skew normal distributions based on data transformations. Journal of Statistical Computation and Simulation. 2019, Disponible en: [https://doi.org/10.1080/00949655.2019.1658763](file:///C:/Users/pahola/Desktop/investigacion/https​:/doi.org/10.1080/00949655.2019.1658763)

<sup>45</sup> NWOGU, E., IWUEZE, I. y NLEBEDIM, V., 2016. Some Tests for Seasonality in Time Series Data. *Journal of Modern Applied Statistical Methods* [en línea], vol. 15, no. 2, pp. 24. [Consulta: 11 septiembre 2021]. ISSN 1538 - 9472. DOI 10.22237/jmasm/1478002920. Disponible en: https://digitalcommons.wayne.edu/jmasm/vol15/iss2/24.

**HE1:** El sistema web aumenta el porcentaje de crecimiento en ventas en la botica Mikar Farma.

**Hipótesis Nula H0:** El sistema web no aumenta el porcentaje de crecimiento en ventas en la botica Mikar Farma.

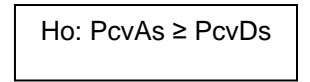

**Hipótesis Alternativa Ha:** El sistema web aumenta el porcentaje de crecimiento en ventas en la botica Mikar Farma.

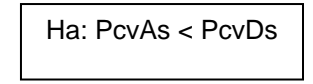

**HE2:** El sistema web aumenta el índice de productividad en ventas en la botica Mikar Farma.

**Hipótesis Nula H0:** El sistema web no aumenta el índice de productividad en ventas en la botica Mikar Farma.

Ho: IpvAs ≥ IpvDs

**Hipótesis Alternativa Ha:** El sistema web aumenta el índice de productividad en ventas en la botica Mikar Farma.

Ha: IpvAs < IpvDs

**- Nivel de Significancia**

α= 5% Error.

Nivel de confiabilidad:  $((1 - α) = 0.95)$ 

#### **3.7. Aspectos éticos**

Esta investigación se realizó teniendo en cuenta estrictas consideraciones éticas, lo que permitió que el proyecto arrojara resultados concretos y que contribuyera significativamente a mejorar los procesos de ventas de la botica. Para la realización de esta investigación se ha pedido la autorización de la Botica "Mikar Farma", el cual nos facilitó la información necesaria. La información dada por la botica es de uso reservado y solo con fines de poder desarrollar esta investigación, respetando la confianza que la dueña del establecimiento nos dio, con el propósito de no poder alterar, modificar o distorsionar ningún tipo de información o documento brindado y todo esto durante el periodo necesario para la investigación. Se practicó la investigación de acuerdo a las reglas y pautas de la UCV. También se hizo referencias a los autores dando la claridad y veracidad de la información que se utilizó para el proyecto de investigación

# **IV. RESULTADOS**

## **4.1. Análisis descriptivo**

Para calcular el porcentaje de crecimiento en ventas y el índice de productividad en ventas, se desarrolló un Sistema web; para ello se realizó el Pre-test que nos permitirá conocer las condiciones bajo las cuales se inició el indicador, luego de desplegar el sistema web se creó un nuevo registro de datos.

En la tabla N° 19 y N° 20 se presentan los resultados descriptivos de las mediciones.

## **Indicador: Porcentaje de crecimiento en ventas**

El resultado descriptivo del porcentaje de crecimiento en ventas es:

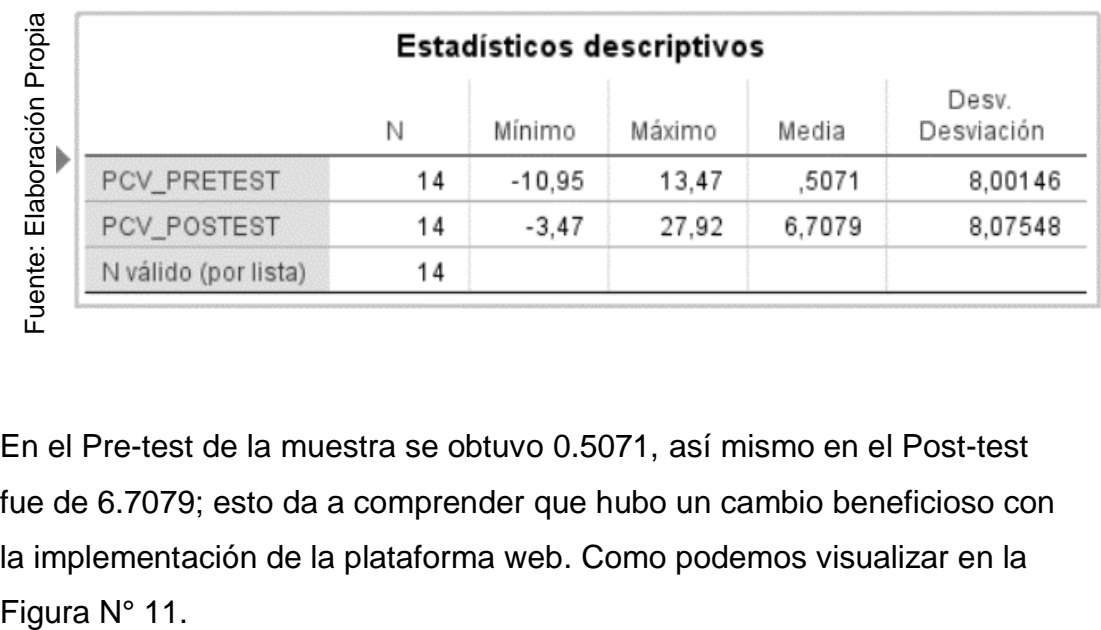

TABLA Nº 7: Descriptivo del porcentaje de crecimiento en ventas

En el Pre-test de la muestra se obtuvo 0.5071, así mismo en el Post-test fue de 6.7079; esto da a comprender que hubo un cambio beneficioso con la implementación de la plataforma web. Como podemos visualizar en la

FIGURA N° 10: Grafica del porcentaje de crecimiento en ventas antes y después de la implementación del Sistema

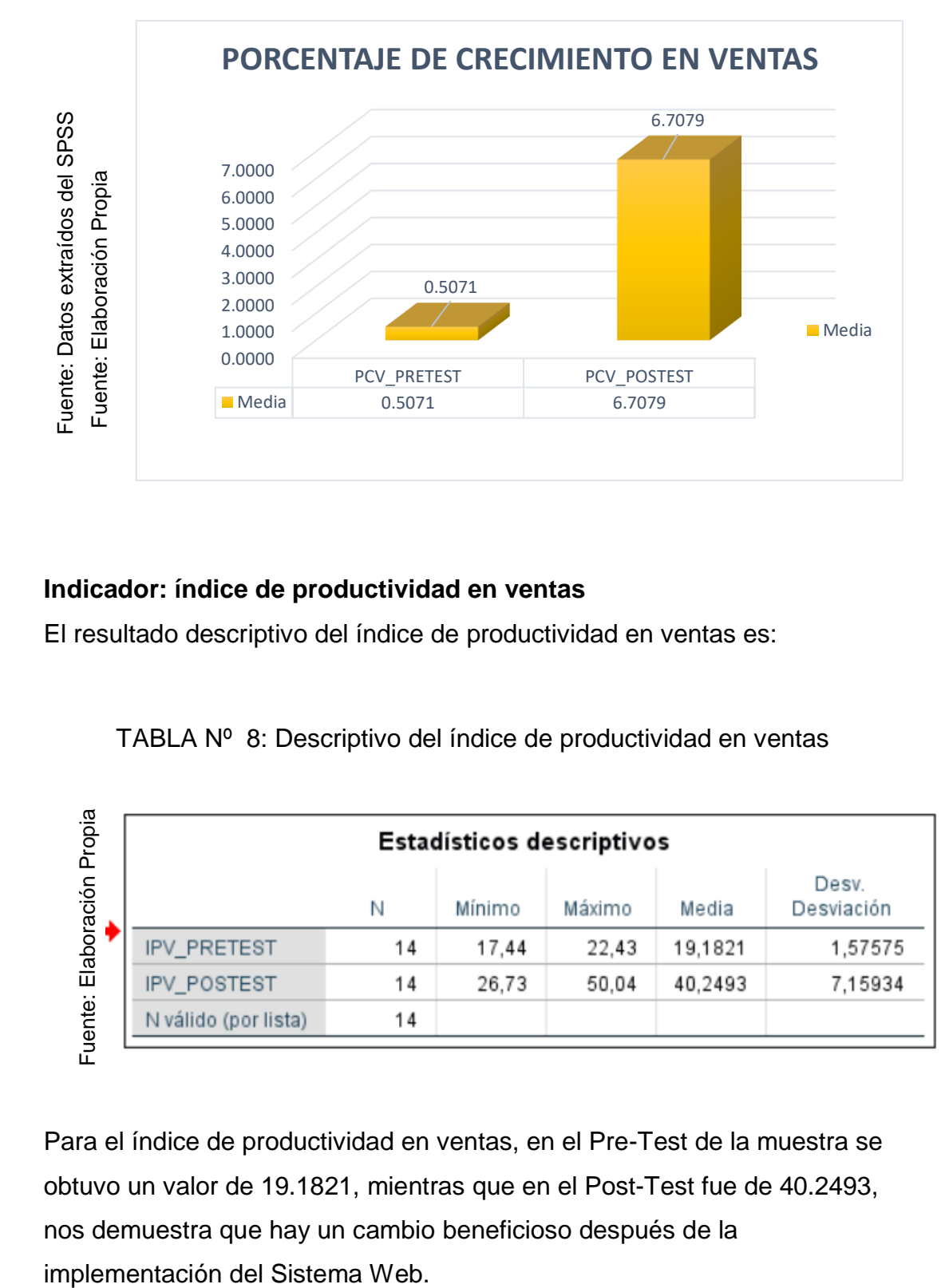

### **Indicador: índice de productividad en ventas**

El resultado descriptivo del índice de productividad en ventas es:

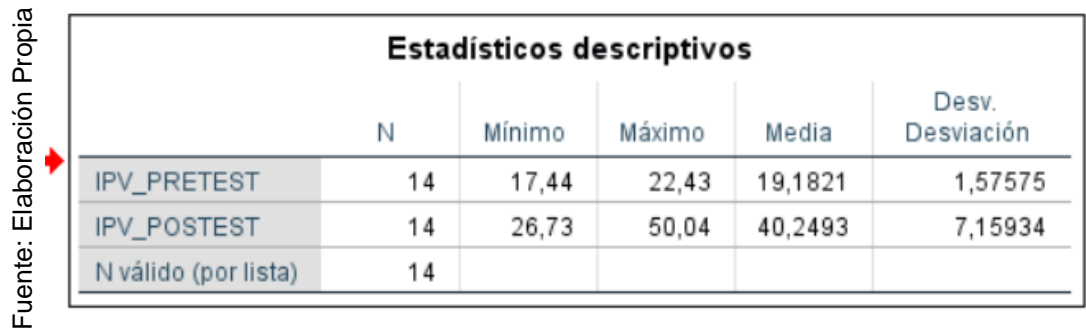

TABLA Nº 8: Descriptivo del índice de productividad en ventas

Para el índice de productividad en ventas, en el Pre-Test de la muestra se obtuvo un valor de 19.1821, mientras que en el Post-Test fue de 40.2493, nos demuestra que hay un cambio beneficioso después de la

Como podemos observar en la Figura N° 12, la mejora en la productividad en ventas después de la instalación del sistema.

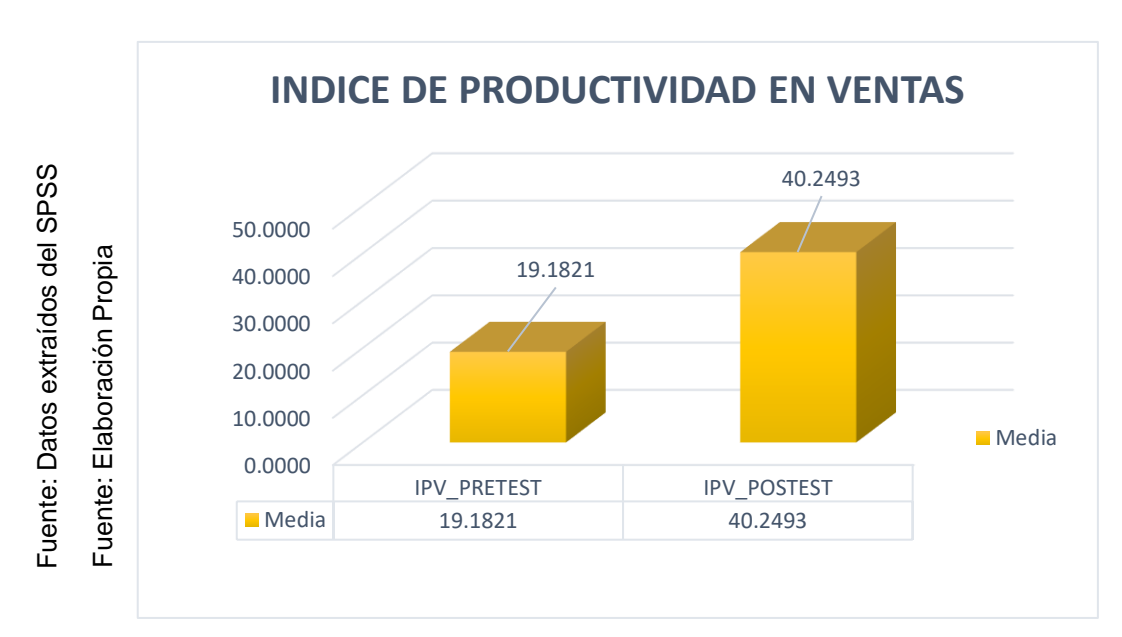

FIGURA N° 11: Gráfica del Índice de productividad en ventas antes y después de la implementación del Sistema

# **4.2. Análisis inferencial**

# **Prueba de normalidad**

Nuestra muestra consistió en 14 registros, el cual es menor a 50, de la prueba de normalidad se realizó con el método de Shapiro Wilk, se ingresó los datos del indicador en el programa SPSS 25, con un nivel de confianza de 95%, bajo las siguientes condiciones:

- o Distribución no normal o no paramétrica, cuando el Sig. < 0.05.
- o Distribución normal o paramétrica, cuando el Sig. >= 0.05.

# **Indicador: Porcentaje de crecimiento en ventas**

Con la finalidad de ejecutar la selección para la prueba de hipótesis, se verifico que los datos estén distribuidos correctamente, específicamente si los datos del porcentaje de crecimiento en ventas contaban con una distribución normal o paramétrica.

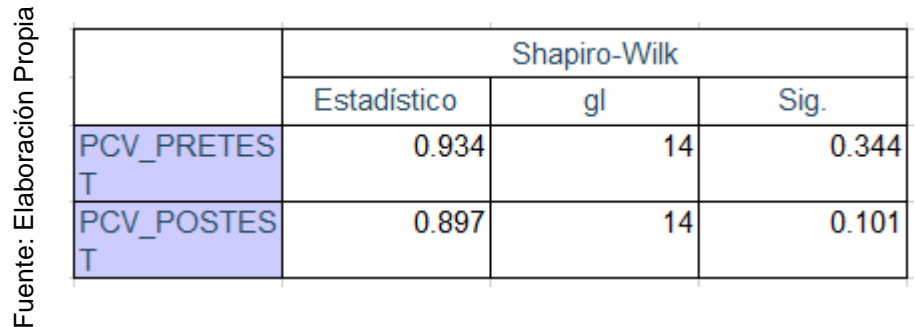

# TABLA Nº 9: Prueba de normalidad de Porcentaje de crecimiento en ventas

En la tabla Nº 21 se observa que la significancia del PCV en el Pre-test es de 0.344 y en el Pos-test es de 0.101, se visualiza los siguientes resultados.

- El indicador en el Pre-test adopta una distribución normal debido a que el Sig. del Pre-test es mayor de 0.05.
- El indicador en el Pos-test adopta una distribución normal debido a que es mayor de a 0.05.

Se puede comprobar la distribución de los datos de la muestra, en la Figura N° 13 y Figura N° 14.

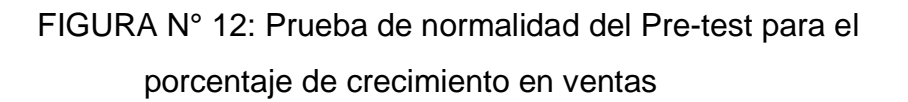

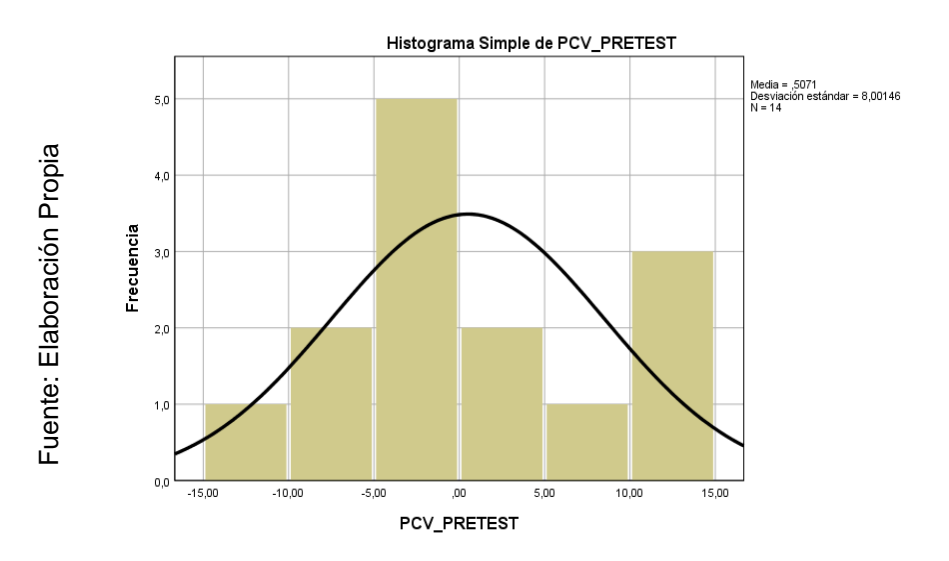

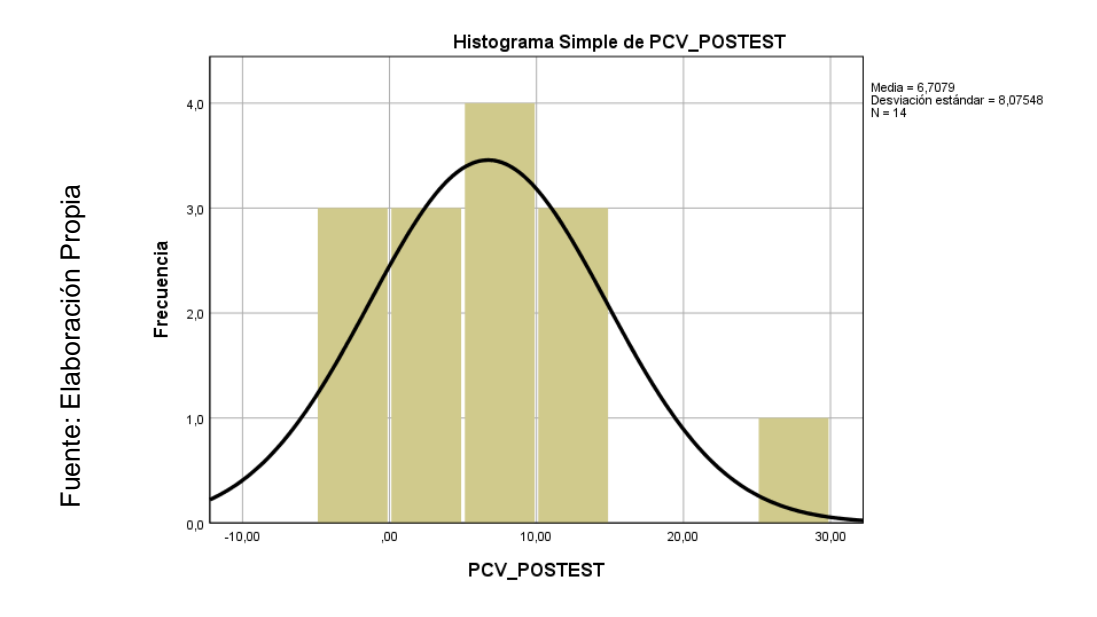

### FIGURA N° 13: Prueba de normalidad del Pos-test para el porcentaje de crecimiento en ventas

## **Indicador: índice de productividad en ventas**

Con la finalidad de ejecutar la selección para la prueba de hipótesis, se verifico que los datos estén distribuidos correctamente, específicamente si los datos del porcentaje de crecimiento en ventas contaban con una distribución normal o paramétrica.

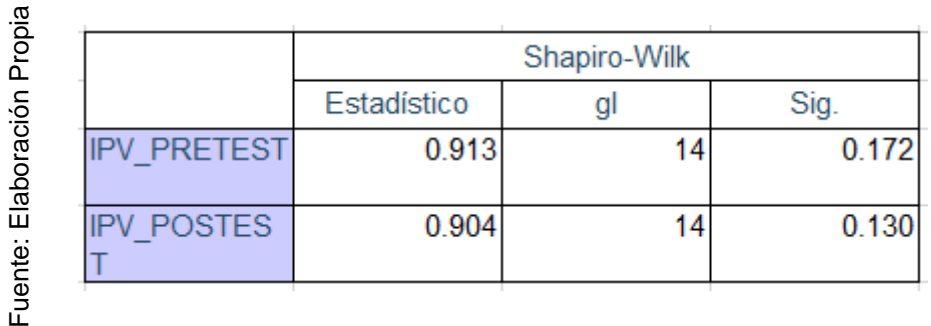

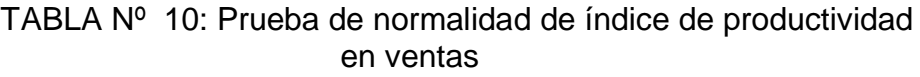

En la tabla Nº 22, se observa que la significancia en el Pre-test es de 0.172 y en el Pos-test es de 0.130, se visualiza los siguientes resultados.

- El indicador en el Pre-test adopta una distribución normal debido a que el Sig. Del Pre-test es mayor de 0.05.
- El indicador en el Pos-test adopta una distribución normal debido a que es mayor de a 0.05.

Se puede observar una distribución normal de los datos en la Figura N° 15 y una distribución no normal en la Figura N° 16.

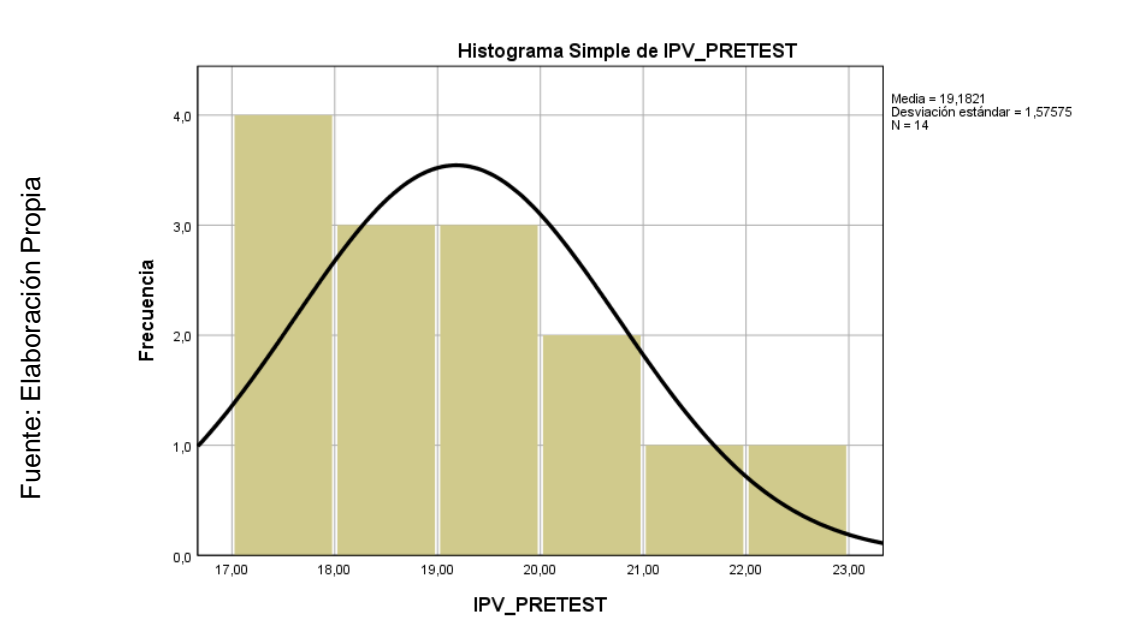

FIGURA N° 14: Prueba de normalidad del Pre-test del índice de productividad en ventas

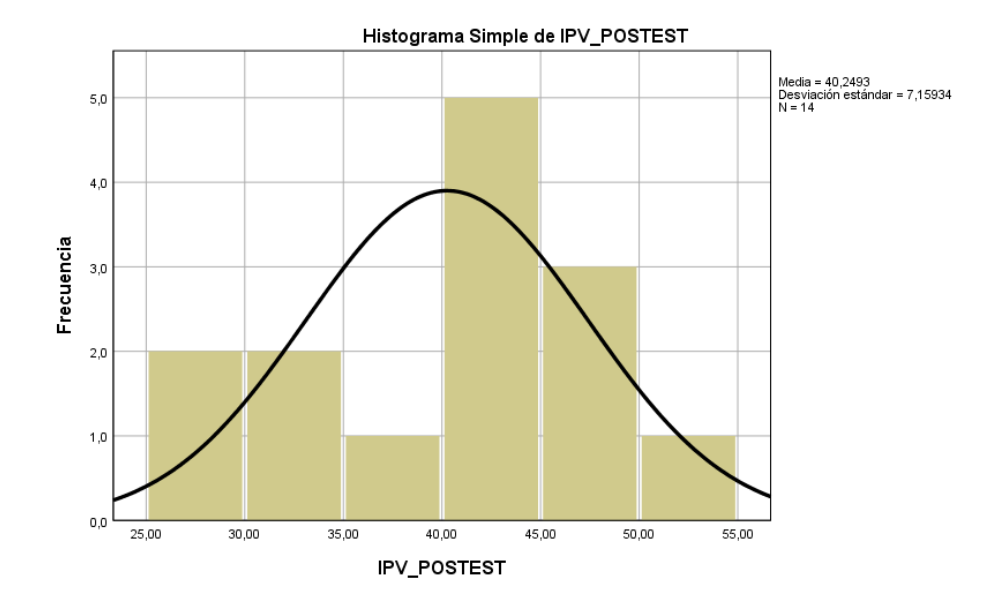

## FIGURA N° 15: Prueba de normalidad del Pos-test del índice de productividad en ventas

## **4.3. Prueba de hipótesis**

# **Indicador 1: Porcentaje de crecimiento en ventas Definición de variables**

- o**PcvAs=** Porcentaje de crecimiento en ventas antes de usar el sistema web
- o**PcvDs=** Porcentaje de crecimiento en ventas después de usar el sistema web

**Hipótesis Nula H0:** El sistema web no aumenta el porcentaje de crecimiento en ventas en la botica Mikar Farma.

#### **H0: PcvAs-PcvDs <=0**

**Hipótesis Alternativa Ha:** El sistema web aumenta el porcentaje de crecimiento en ventas en la botica Mikar Farma.

#### **H0: PcvAs-PcvDs >0**

Se aplicara la prueba de T-Student Sig. < 0.05, para los resultados sobre el contraste de hipótesis se aplicara el test T-Student, ya que los datos obtenidos durante la investigación de Pre-test y Pos-test teniendo una distribución normal. El valor obtenido de T contraste es de -1.7709, el cual claramente es menor que -1.787, como podemos observar en la Tabla N° 23.

# TABLA Nº 11: Prueba T-Student PCV de antes y después de la implementación del sistema

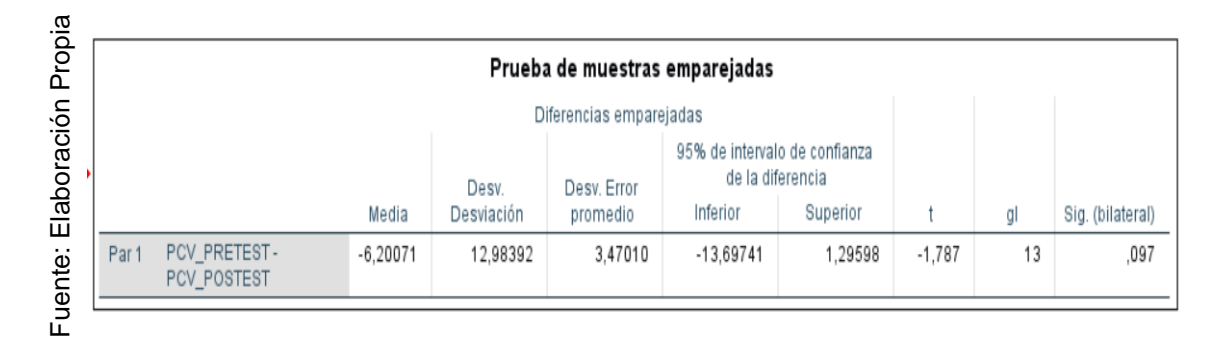

Por lo tanto, podemos deducir que se va a rechazar la hipótesis nula, aceptando la hipótesis alterna con un 95% de confiabilidad. El valor de T obtenido, se encuentra en la zona de rechazo, por lo cual, hay evidencia que el Sistema web aumenta el porcentaje de crecimiento en ventas en la botica Mikar Farma.

Se comprueba con la siguiente formula:

FIGURA N° 16: Distribución T-Student para calcular la probabilidad de error (P)

x: Media Pre-test.  
\n
$$
t = \frac{x - \mu}{s / \sqrt{N}}
$$
\nx: Media Pos-test.  
\n
$$
s: Desviación estándar.
$$
  
\nN: Tamaño de la muestra.

Fuente: Elaboración Propia

Fuente: Elaboración Propia

**Remplazando los valores en la fórmula:**

$$
t = \frac{0.5071 - 6.7079}{12.98392/\sqrt{14}}
$$

$$
t = -1.7868986
$$

$$
t = -1.787
$$

FIGURA N° 17: Prueba T-Student para el porcentaje de crecimiento en ventas

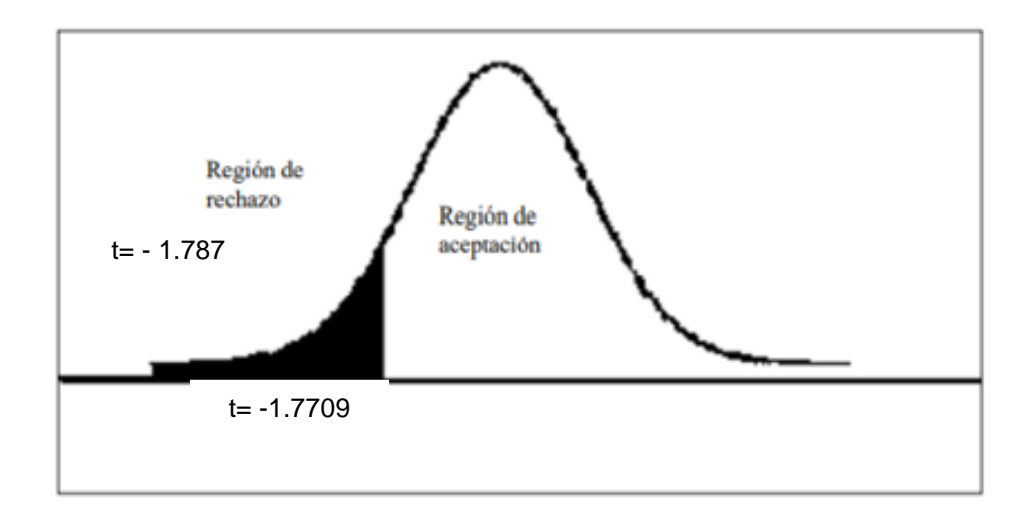

### **Indicador 2: índice de productividad en ventas**

### **Definición de variables**

- o**IpvAs=** Índice de productividad en ventas antes de usar el sistema web
- o**IpvDs=** Índice de productividad en ventas después de usar el sistema web

**Hipótesis Nula H0:** El sistema web no aumenta el índice de productividad en ventas en la botica Mikar Farma.

#### **H0: IpvAs-IpvDs <=0**

**Hipótesis Alternativa Ha:** El sistema web aumenta el índice en productividad en ventas en la botica Mikar Farma.

### **H0: IpvAs-IpvDs >0**

Se aplicara la prueba de T-Student Sig. < 0.05, para los resultados sobre el contraste de hipótesis se aplicara el test T-Student, ya que los datos obtenidos durante la investigación de Pre-test y Pos-test teniendo una distribución normal. El valor obtenido de T contraste es de -11.765, el cual claramente es menor que -1.7709, como podemos observar en la Tabla N° 24.

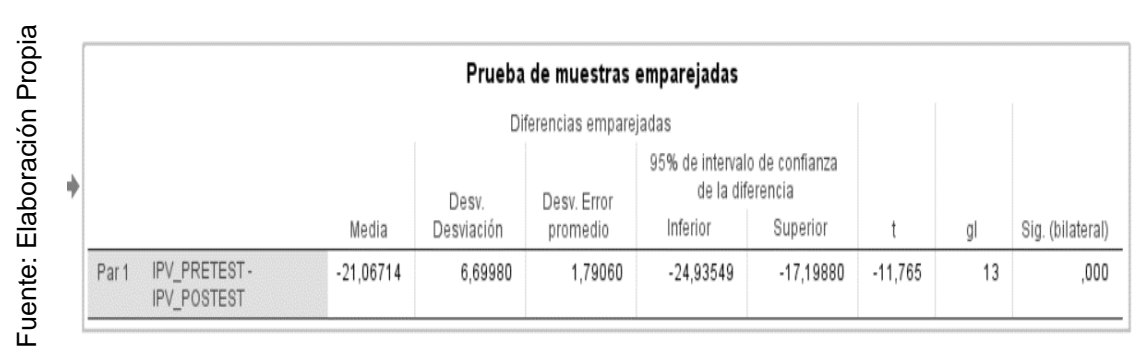

TABLA Nº 12: Prueba T-Student IPV de antes y después de la implementación del sistema

Por lo tanto, podemos deducir que se va a rechazar la hipótesis nula, aceptando la hipótesis alterna con un 95% de confiabilidad. El valor de T obtenido, se encuentra en la zona de rechazo, por lo cual, hay evidencia que el Sistema web aumenta el índice de productividad en ventas en la botica Mikar Farma.

#### **Remplazando los valores en la fórmula:**

 $t = \frac{19.1821 - 40.2493}{(18888 \times \sqrt{11})}$ 6.69980/√14  $t = -11.7654304$  $t = - 11.765$ 

## FIGURA N° 18: Prueba T-Student del índice de productividad en venta

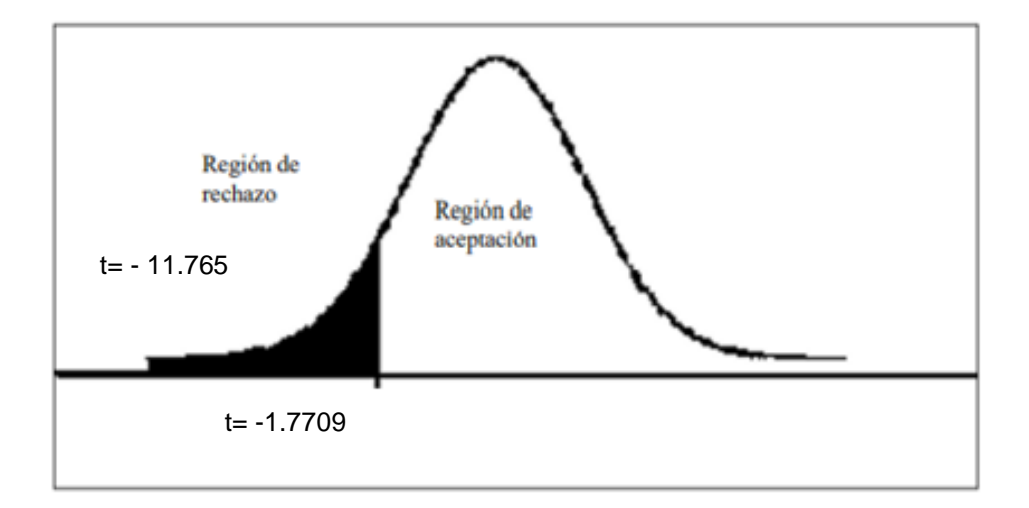

## FIGURA N° 19: Tabla T-Student

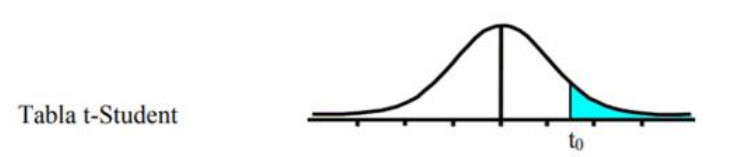

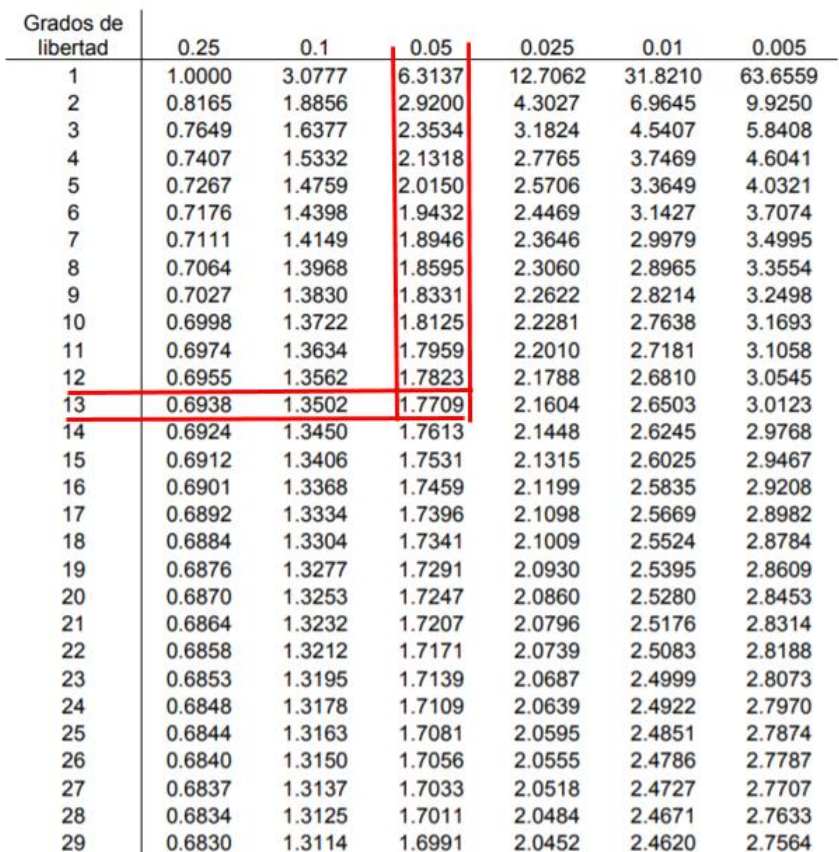

**V. DISCUSIÓN**

El desarrollo de la actual investigación que se concluyó, se obtuvo como resultado que con el implemento del sistema web, se pudo apreciar el aumento del índice de porcentaje de crecimiento en ventas de un 0.5071% a un 6.7079%, lo cual permite tener un incremento promedio de 6.20% satisfactorio.

Asimismo, Bendezu en su tesis "Sistema web para el proceso de venta de farmacia " Helifarma "EIRL", llegó a la conclusión que el incremento en las ventas aumentó un 7.18% en el porcentaje de crecimiento de ventas. Cabe destacar que la investigación se realizó con 10 fichas en 10 días, para Bendezu se logra mostrar que con respecto el porcentaje de crecimiento de ventas ha aumentado con un valor de 3.79%, lo que significa que ha alcanzado un crecimiento significativo.

Ahora compararemos los resultados se han obtenido en la presente investigación respecto al indicador de índice de productividad en ventas.

En el informe desarrollado por Cóndor y Reyes en su investigación "Aplicación web para el proceso de compras y ventas en la botica Emilia", obtuvo como resultado un 16.2562% antes de la implementación del software y luego de la implementación se obtuvo un resultado de 21.235%, de esta manera notamos que fue un incremento en la productividad de ventas de 4.9788%, comparando con los resultados obtenidos en la actual investigación obtuvimos un incremento de productividad en ventas de un 19.18% a 40.25%.

Por consecuencia se puede ver evidencia que el sistema web para el proceso de ventas aumenta significativamente el índice de productividad en ventas en la botica Mikar Farma.

En la botica Mikar Farma pudimos obtener un incrementó en 21.07%, en ambas investigaciones aumentó el índice de productividad en ventas.

En la presente investigación, sin embargo, el crecimiento fue mayor, lo que podría atribuirse al hecho de que se utilizaron 14 registros de ventas y 12 horas de trabajo entre las 8.00 y las 20.00 horas con tiempo de descanso de una hora. Y hay un sistema que no necesita registrar manualmente sus ventas y es muy fácil para los empleados. Para la empresa, esto es beneficioso, ya que la empresa

tiene mayores ingresos, mejor control sobre las ventas y puede motivar a los empleados con dinero.

Con base en los resultados visto por otras tesis y posteriormente comparadas, se puede establecer que el sistema web apoya a mejorar los procesos de venta de las boticas en base a la información recopilada e investigada.

# **VI. CONCLUSIONES**

- 1. Se concluyó que luego de implementar un sistema web, el porcentaje de crecimiento en ventas aumentó, una mejora de 6.20% Por tal motivo, se aclara que luego de la implantación del sistema en la botica, el porcentaje de crecimiento en ventas del proceso de venta ha aumentado convenientemente.
- 2. Para el índice de productividad en ventas, el resultado antes de instalar el sistema es 19.18%, y luego de implementar el sistema web, el resultado es 40.25%. Por tanto, se ha demostrado que un sistema web para el proceso de venta aumenta el índice de productividad en ventas en la botica Mikar Farma en un 21.07%.
- 3. Finalmente, con los resultados de los indicadores podemos concluir que un sistema web mejora satisfactoriamente el proceso de ventas en la botica Mikar Farma. Habiendo así probado que las hipótesis que planteamos son aceptadas con un 95% de confiabilidad.

# **VII. RECOMENDACIONES**

- 1. Se recomienda con respecto al proceso de ventas que la investigación amplié sus dimensiones a incorporar, con el propósito de poder obtener una mejor perspectiva sobre el proceso de ventas en la botica.
- 2. Se recomienda además averiguar más a fondo sobre el aumento del índice de porcentaje de incremento en ventas que se da de forma constante, ya que este impacta beneficiosamente de forma económica al personal que labora.
- 3. También sería recomendable tratar en próximas investigaciones con respecto al indicador de índice de productividad de ventas influye en el ánimo laboral del personal.
- 4. Se hace también una recomendación de poder ampliar la base del sistema web con respecto a otros procesos incluidos al sistema de proceso de ventas ya hecho, ya que existe evidencias que los procesos automatizados apoyan a la contribución de mejoría.

**REFERENCIAS**

ADUVIRI, P., (2016). *Sistema web de control de ventas e inventarios Caso: MICHELLINE* [en línea]. S.l.: Universidad Mayor de San Andres. [Consulta: 9 septiembre 2021]. Disponible en: http://repositorio.umsa.bo/xmlui/handle/123456789/9987.

ARENAL LAZA, C., (2016). *Organización de los procesos de venta UF0030*. S.l.: Editorial Tutor Formación. ISBN 9788416482337.

ARGANDA, C., (2016). El mercado en farmacia se dispara en agosto y crece un 14,1%, según IMS | @diariofarma. [en línea]. 15 septiembre 2016. [Consulta: 9 septiembre 2021]. Disponible en: https://www.diariofarma.com/2016/09/15/el-mercado-en-farmacia-se-disparaen-agosto-y-crece-un-141-segun-ims.

BECERRA, S., PÉREZ, K. y SERRANO, M., (2017). *Automatización de metodologías académicas mediante un sistema de información.* [en línea]. Mexico: Becerra Dávila Sergio, Pérez Cedillo Karen Denisse y Serrano Herrera Micri Raguel Omar. [Consulta: 10 septiembre 2021]. Disponible en: http://tesis.ipn.mx:8080/xmlui/handle/123456789/21507.

BENDEZÚ, C., (2017). *"Sistema web para el proceso de ventas en la botica «Helífarma» E.I.R.L"*. S.l.: Universidad Cesar Vallejo.

BERZA, F., CORTIJO, F.J. y CUBERO, J.C., (2017). *Desarrollo Profesional de Aplicaciones Web con ASP.NET - Google Libros* [en línea]. S.l.: s.n. [Consulta: 9 septiembre 2021]. ISBN 84-609-4245-7. Disponible en: https://books.google.com.ec/books?id=J1d\_9l6zlAIC&pg=PA31&dq=asp&hl=e s&sa=X&ved=2ahUKEwiG-7vajPztAhXPuVkKHcxlDHoQ6AEwAnoECAAQAg#v=onepage&q=asp&f=fals e.

BOZZON, A., DOMÍNGUEZ, F. y FILIPE, J., (2020). *Web Information Systems and Technologies* [en línea]. Vienna: Springer International Publishing. [Consulta: 10 septiembre 2021]. Lecture Notes in Business Information Processing. Disponible en: http://link.springer.com/10.1007/978-3-030-61750- 9.

- CAHUANA ABANTO, J., (2018). *Sistema web para el proceso de venta en La Botica "Andre* [en línea]. S.l.: Universidad César Vallejo. [Consulta: 10 septiembre 2021]. Disponible en: https://repositorio.ucv.edu.pe/handle/20.500.12692/18693.
- CARHUARICRA, A., (2018). *Sistema web para el proceso de control de proyectos en la empresa gestión de proyectos Informáticos & Sistemas* [en línea]. S.l.: Universidad César Vallejo. [Consulta: 11 septiembre 2021]. Disponible en: https://repositorio.ucv.edu.pe/handle/20.500.12692/19634.
- CASAÑ, J.C., (2017). Diseño y fiabilidad de un cuestionario sobre la comprensión auditiva/audiovisual. *Bellaterra Journal of Teaching and Learning Language and Literature*, vol. 10, no. 3, pp. 47-65. ISSN 20136196. DOI 10.5565/rev/jtl3.686.
- CHACÓN, N., (2019). *Lo que no se mide...: Administra y Optimiza las Finanzas de tu Negocio: Chacón Baiz, Nelson Fernel: 9781095914762: Amazon.com: Libros*. S.l.: s.n. ISBN 9781095914762.
- COBA, G., (2020). La venta de productos farmacéuticos crece un 7% por la pandemia. [en línea]. Guayaquil, 15 abril 2020. [Consulta: 9 septiembre 2021]. Disponible en: https://www.primicias.ec/noticias/economia/ventamedicamentos-ecuador-crecimiento-2020/.
- CONDOR, A. y REYES, A., (2019). *Aplicación web para el proceso de compras y ventas en la Botica Emilia* [en línea]. S.l.: s.n. ISBN 0000000299602. Disponible en: https://repositorio.ucv.edu.pe/handle/20.500.12692/48449.
- CORNELISSEN, J.P., (2017). Preserving Theoretical Divergence in Management Research: Why the Explanatory Potential of Qualitative Research Should Be Harnessed Rather than Suppressed. *Journal of Management Studies* [en línea], vol. 54, no. 3, pp. 368-383. [Consulta: 6 octubre 2021]. ISSN 1467- 6486. DOI 10.1111/JOMS.12210. Disponible en: https://onlinelibrary.wiley.com/doi/10.1111/joms.12210.
- CRUZ, P. y BIGLEY, A., (2020). *Sistema web para el proceso de ventas de la empresa "SISO EIRL"* [en línea]. S.l.: Universidad César Vallejo. [Consulta: 9

septiembre 2021]. Disponible en:

https://repositorio.ucv.edu.pe/handle/20.500.12692/59427.

- DAVIRAN, J., (2018). *E-commerce para el proceso de ventas en la empresa Servicios San Roque* [en línea]. S.l.: Universidad César Vallejo. [Consulta: 11 septiembre 2021]. Disponible en: https://repositorio.ucv.edu.pe/handle/20.500.12692/38015.
- DAVIS, A.L., (2020). Spring Quick Reference Guide. *Spring Quick Reference Guide*, DOI 10.1007/978-1-4842-6144-6.
- GARRIDO, S. y ROMERO, M., (2019). *Fundamentos de gestión de empresas: enfoque basado en competencias*. Madrid: Editorial Universitaria Ramón Areces. ISBN 978-84-9961-341-3.
- GIL, J., (2016). *Técnicas e instrumentos para la recogida de información.* [en línea]. S.l.: UNED - Universidad Nacional de Educación a Distancia. [Consulta: 11 septiembre 2021]. ISBN 8436271289. Disponible en: https://books.google.com/books/about/TÉCNICAS\_E\_INSTRUMENTOS\_PAR A\_LA\_RECOGID.html?hl=es&id=ANrkDAAAQBAJ.
- GONZÁLEZ, E. y COSMES, W., (2019). Shapiro–Wilk test for skew normal distributions based on data transformations. *https://doi.org/10.1080/00949655.2019.1658763* [en línea], vol. 89, no. 17, pp. 3258-3272. [Consulta: 11 septiembre 2021]. DOI 10.1080/00949655.2019.1658763. Disponible en: https://www.tandfonline.com/doi/abs/10.1080/00949655.2019.1658763.
- GRUPO CESCE, (2019). El sector farmacéutico sigue al alza tras 5 años consecutivos de crecimiento, según el Informe sectorial de la economía española 2019. [en línea]. 10 octubre 2019. [Consulta: 9 septiembre 2021]. Disponible en: https://bit.ly/3vp36Bn.
- HEAD, J. y ACEVES, C., (2020). Las 10 mejores maneras de incrementar la productividad en ventas. [en línea], Disponible en: https://bit.ly/3wzx0Dq.
- IMHOFF, D. y BRUSSINO, S., (2019). Effect of political socialization on children: quasi-experimental study with Argentinian children / Efecto de la socialización

política en población infantil: estudio cuasi-experimental con niños/as argentinos/as. *Infancia y Aprendizaje* [en línea], vol. 42, no. 1, pp. 179-243. [Consulta: 5 octubre 2021]. ISSN 02103702. DOI 10.1080/02103702.2018.1555203. Disponible en: https://www.scopus.com/record/display.uri?eid=2-s2.0- 85061457110&origin=resultslist&sort=plff&src=s&nlo=&nlr=&nls=&sid=59417d8ef6f5b0bd9b2e5df14c179035&sot=b&s dt=cl&cluster=scopubyr%2C%222019%22%2Ct&sl=39&s=TITLE-ABS-KEY%28cuasi-experimental+is+an%29&relpos=2&citeCnt=2&searchTerm=.

- INEI: Sector comercio se incrementó 2,34% en mayo. [en línea], (2019). 24 julio 2019. [Consulta: 9 septiembre 2021]. Disponible en: https://larepublica.pe/economia/2019/07/24/inei-sector-comercio-seincremento-234-en-mayo/?ref=lre.
- KALUŽA, M., KALANJ, M. y VUKELIĆ, B., (2019). A COMPARISON OF BACK-END FRAMEWORKS FOR WEB APPLICATION DEVELOPMENT. *Zbornik Veleučilišta u Rijeci* [en línea], vol. 7, no. 1, pp. 317-332. [Consulta: 10 septiembre 2021]. ISSN 1848-1299. DOI 10.31784/ZVR.7.1.10. Disponible en: https://doi.org/10.31784/zvr.7.1.10.
- MALDONADO, J.E., (2018). *Metodología de la investigación social: paradigmas: cuantitativo, sociocrítico, cualitativo, complementario*. Primera. Bogota: Ediciones de la U. ISBN 9789587628609.
- MAYORAL, A. y CASANOVA, J., (2016). Fiabilidad Test-retest e Intervaluador del Test Barcelona. Neurología. , vol. 21, pp. 277-281.
- MEZA, J., HELGUERO, L. y TORRES, J.S., (2016). La web 2.0 y su aportación académica y científica en el pregrado de medicina. *Revista de la Fundación Educación Médica* [en línea], vol. 19, no. 3, pp. 113. [Consulta: 9 septiembre 2021]. ISSN 1579-2099. Disponible en: https://www.academia.edu/28375494/La\_web\_2\_0\_y\_su\_aportación\_académ ica\_y\_científica\_en\_el\_pregrado\_de\_medicina.
- ÑAUPAS, H., VALDIVIA, M., PALACIOS, J. y ROMERO, H., (2018). *Metodología de la investigación*. 5a. Bogota: Ediciones de la U. ISBN 9789587628760.
- NIÑO, V.M., (2019). *Metodología de la investigación : diseño, ejecución e informe*. 2da. S.l.: Ediciones de la U. ISBN 9789587920758.
- NWOGU, E., IWUEZE, I. y NLEBEDIM, V., (2016). Some Tests for Seasonality in Time Series Data. *Journal of Modern Applied Statistical Methods* [en línea], vol. 15, no. 2, pp. 24. [Consulta: 11 septiembre 2021]. ISSN 1538 - 9472. DOI 10.22237/jmasm/1478002920. Disponible en: https://digitalcommons.wayne.edu/jmasm/vol15/iss2/24.
- OLORTEGUI, L. y RODRIGUEZ, E., (2016). *"sistema de información web para mejorar la gestión comercial de la empresa librería lizdaronide pacanguilla"* [en línea]. S.l.: Universidad Nacional de Trujillo. [Consulta: 9 septiembre 2021]. Disponible en: http://dspace.unitru.edu.pe/handle/UNITRU/5277.
- QUESTIONPRO, (2019). Qué es SPSS y cómo utilizarlo. [en línea]. [Consulta: 11 septiembre 2021]. Disponible en: https://www.questionpro.com/es/que-esspss.html.
- RIVERA, P. y QUINTEROS, B., (2020). FACULTAD DE INGENIERÍA Y ARQUITECTURA 01 Facultad de Ingeniería y Arquitectura. *Universidad Andina del Cusco* [en línea], pp. 1-118. Disponible en: http://repositorio.ucv.edu.pe/bitstream/handle/20.500.12692/47102/Gutierrez\_ RS-SD.pdf?sequence=1&isAllowed=y.
- ROBLES, B., (2019). Población y muestra. *Pueblo Continente*, vol. 30, no. 1, pp. 245-246.
- RODRÍGUEZ, J. y RODRÍGUEZ, E., (2016). *Estadística para administración (2a. ed.).* 2. S.l.: Grupo Editorial Patria. ISBN 978-607-744-490-9.
- ROJAS REALES, W. y MONTOYA, M.S., (2016). *Introducción a Java: guía de actividades prácticas* [en línea]. S.l.: s.n. [Consulta: 10 septiembre 2021]. ISBN 978-958-739-076-6. Disponible en: https://web.b.ebscohost.com/ehost/ebookviewer/ebook/ZTAwMHh3d19fMjI1M zI4MF9fQU41?sid=aefad62e-29a5-44d2-9a5a-80ff619b79cf@pdc-vsessmgr03&vid=0&format=EB&rid=1.
- SALAS, L., (2020). Adifan: industria farmacéutica registrará un crecimiento

moderado de 3% este año. [en línea]. 22 diciembre 2020. [Consulta: 9 septiembre 2021]. Disponible en: https://peru21.pe/economia/adifan-industriafarmaceutica-registrara-un-crecimiento-moderado-de-3-este-anomedicamentos-de-prescripcion-farmacos-hospitalarios-productos-otc-deventa-libre-asociacion-de-industrias-farmaceuticas-nacionales-adifan-covid-19-pa.

SCARIONI, C. y NARDONE, M., (2019). *Pro Spring Security* [en línea]. S.l.: Apress. [Consulta: 9 septiembre 2021]. ISBN 978-1-48425052-5. Disponible en: https://link.springer.com/book/10.1007%2F978-1-4842-5052-5.

SCHWABER, K. y SUTHERLAND, J., (2016). *La Guía de Scrum TM*. S.l.: s.n.

- SOLÓRZANO, S., (2021). Estos son los medicamentos que más han crecido en ventas en la pandemia. [en línea]. 25 enero 2021. [Consulta: 9 septiembre 2021]. Disponible en: https://www.larepublica.co/empresas/estos-son-losmedicamentos-que-mas-han-aumentado-sus-ventas-durante-la-pandemia-3114639.
- TERRELL, B., (2019). *Creating Data-Driven Web Sites : An Introduction to HTML, CSS, PHP, and MyS...: EBSCOhost* [en línea]. New York : Momentum. S.l.: s.n. [Consulta: 2 octubre 2021]. ISBN 9781946646040. 9781946646057. Disponible en: https://web.b.ebscohost.com/ehost/detail/detail?vid=14&sid=3f4e8f46-09a1- 4d7b-83d6-96b43fc2d52c%40pdc-v-

sessmgr03&bdata=Jmxhbmc9ZXMmc2l0ZT1laG9zdC1saXZl#db=e000xww& AN=2041474.

- VARGAS, F., SOTO, D. y GIRALDO, J., (2018). *Investigación e innovación en Ingeniería de Software* [en línea]. S.l.: Publicar T,Sello Editorial TdeA. [Consulta: 2 octubre 2021]. ISBN 978-958-59925-8-0. Disponible en: https://issuu.com/boletin\_marcat\_tdea/docs/ingenieria\_software\_volumen\_2.
- VIVAS, M.M., GIL GÓMEZ, J., CHIVA BARTOLL, O. y MIRAVET, L.M., (2017). Validación de un instrumento de observación para el análisis de habilidades socio-emocionales en Educación Física Validation of an observation instrument for the analysis of socio-emotional skills in Physical Education. [en

línea], vol. 31. [Consulta: 8 octubre 2021]. ISSN 15791726. Disponible en: www.retos.org.

- YAGÜE, C., (2019). Qué es Apache Maven | OpenWebinars. [en línea]. [Consulta: 10 septiembre 2021]. Disponible en: https://openwebinars.net/blog/que-esapache-maven/.
- ZAVALAGA, V. y DANN, J., (2018). *"Sistema Web para el proceso de venta del comercio Hiccahua"* [en línea]. S.l.: Universidad César Vallejo. [Consulta: 9 septiembre 2021]. Disponible en: https://repositorio.ucv.edu.pe/handle/20.500.12692/22205.
**ANEXOS**

# **ANEXO Nº1: Matriz de consistencia**

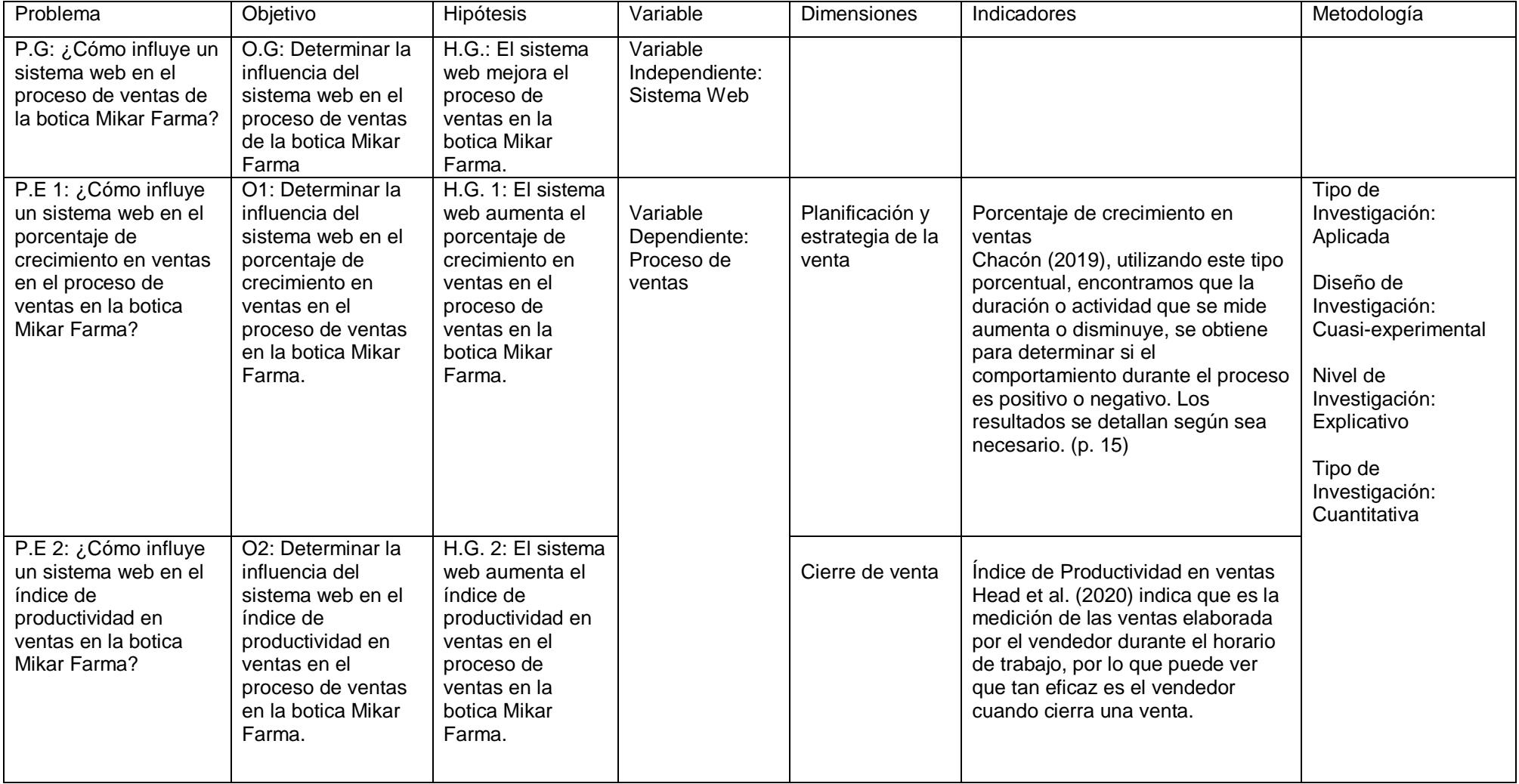

# **ANEXO N°2: Operacionalización de la Variable**

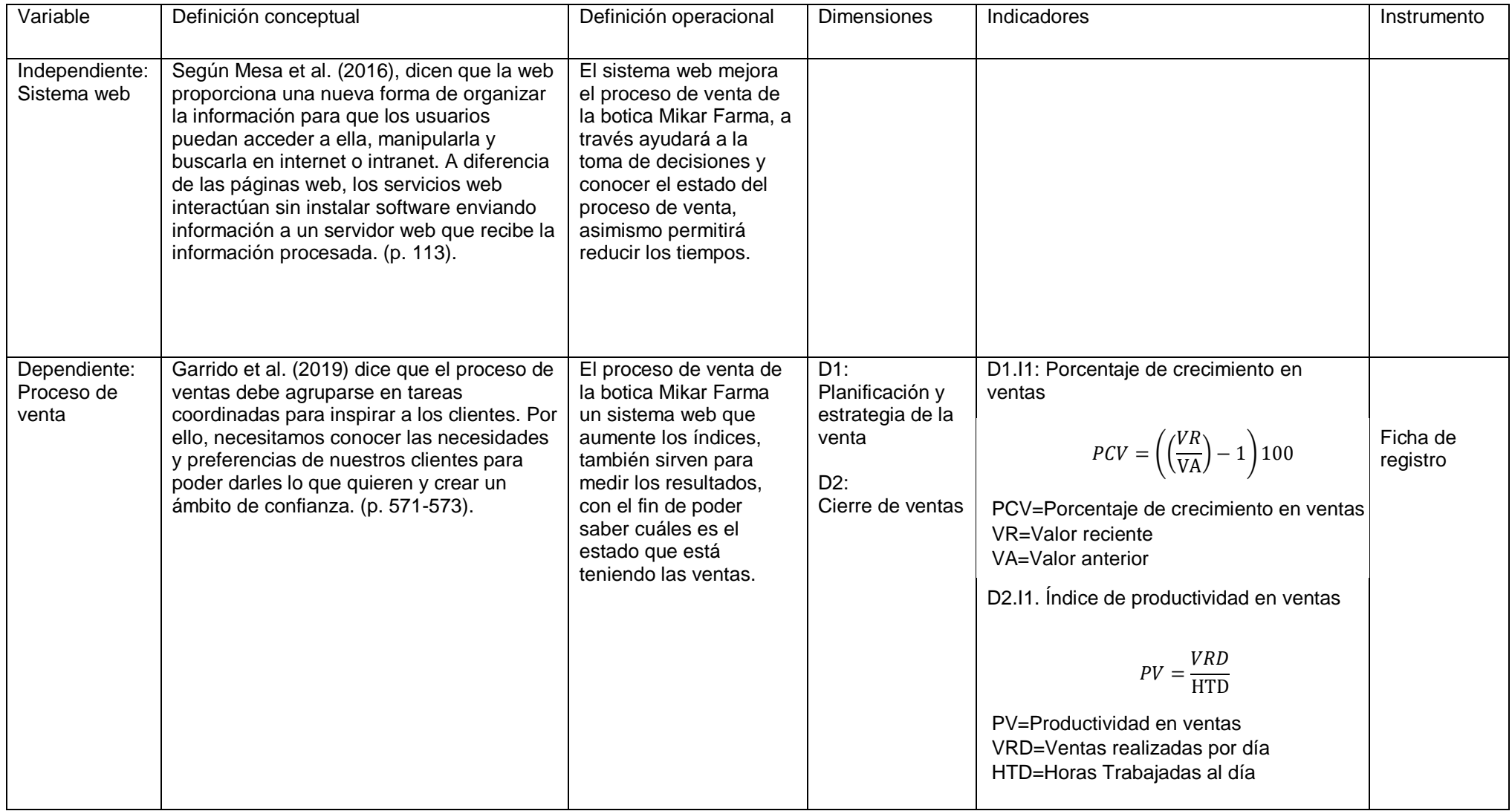

# UNIVERSIDAD CÉSAR VALLEJO

Ficha de Registro Nº1: para el indicador "Porcentaje de crecimiento en ventas"

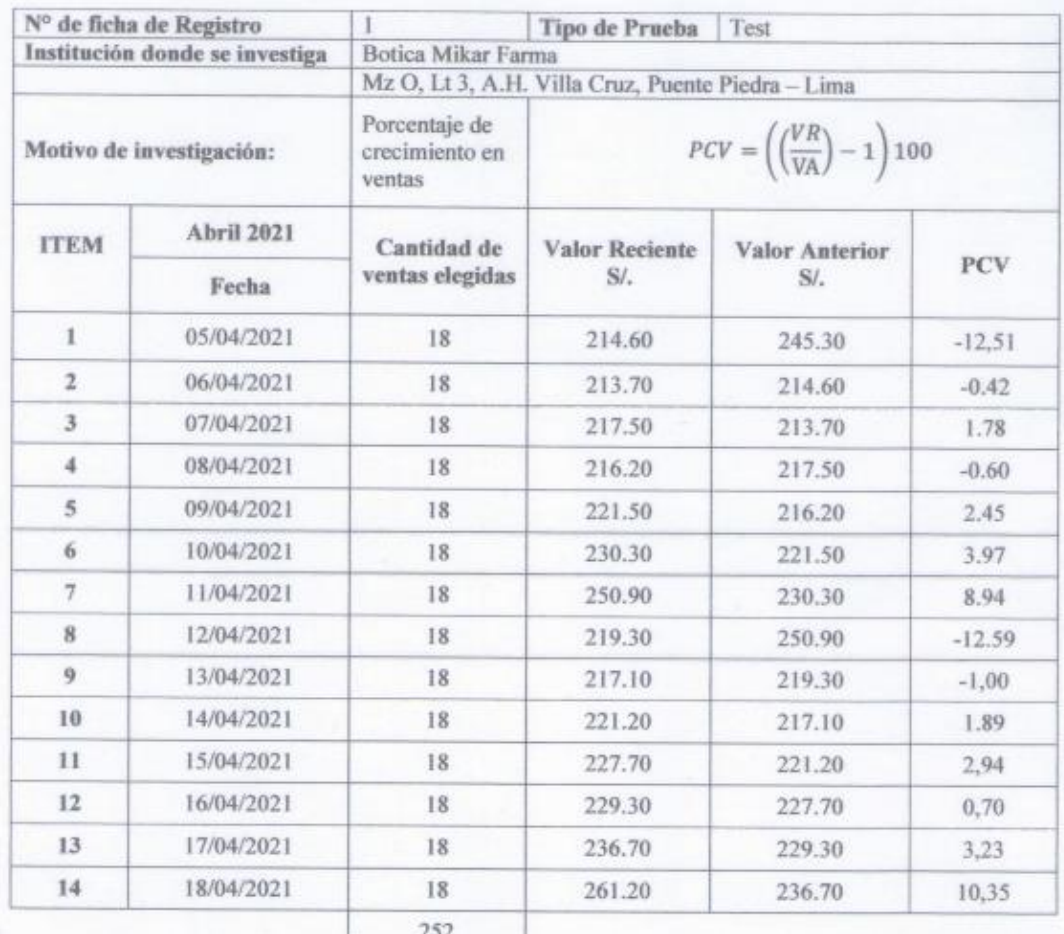

BOTICA MIKAR FARMA KAR KARINA N. JORGE LINO

# UNIVERSIDAD CÉSAR VALLEJO

# Ficha de Registro N°1: para el indicador "Porcentaje de crecimiento en ventas"

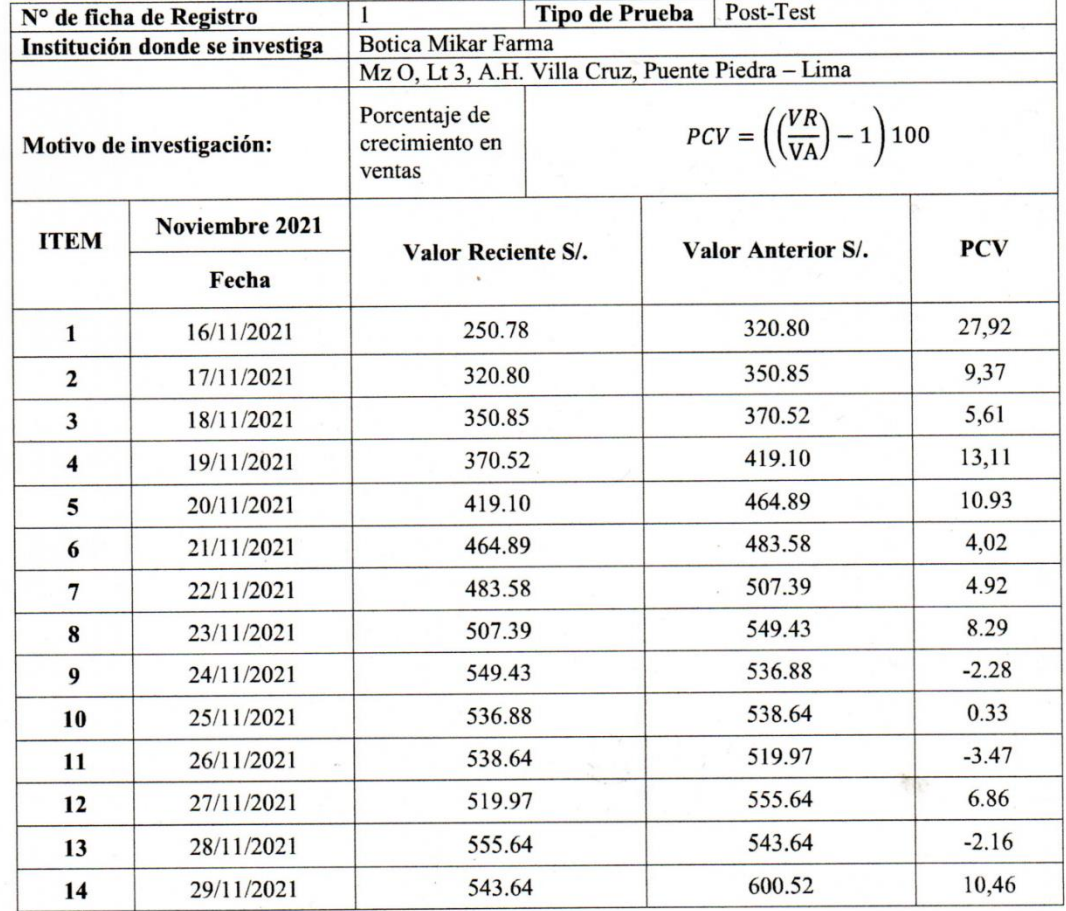

BOTICA MIKAR FARMA Kales **TINO** 

# UNIVERSIDAD CÉSAR VALLEJO

### Ficha de Registro Nº1: para el indicador "Porcentaje de crecimiento en ventas"

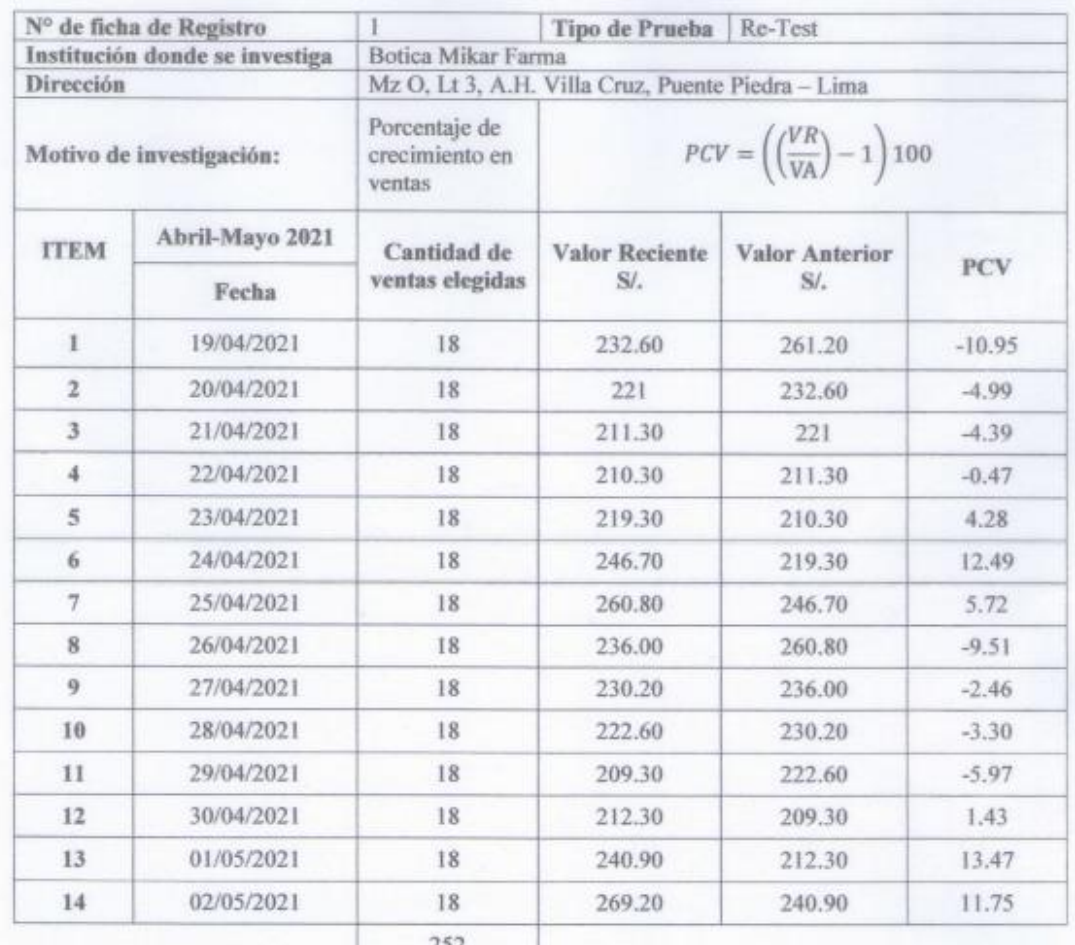

**BOTICA MIKAR FARMA** KARINA N. JORGE LINO

# UNIVERSIDAD CÉSAR VALLEJO

# Ficha de Registro Nº 2: para el indicador "Índice de Productividad en ventas"

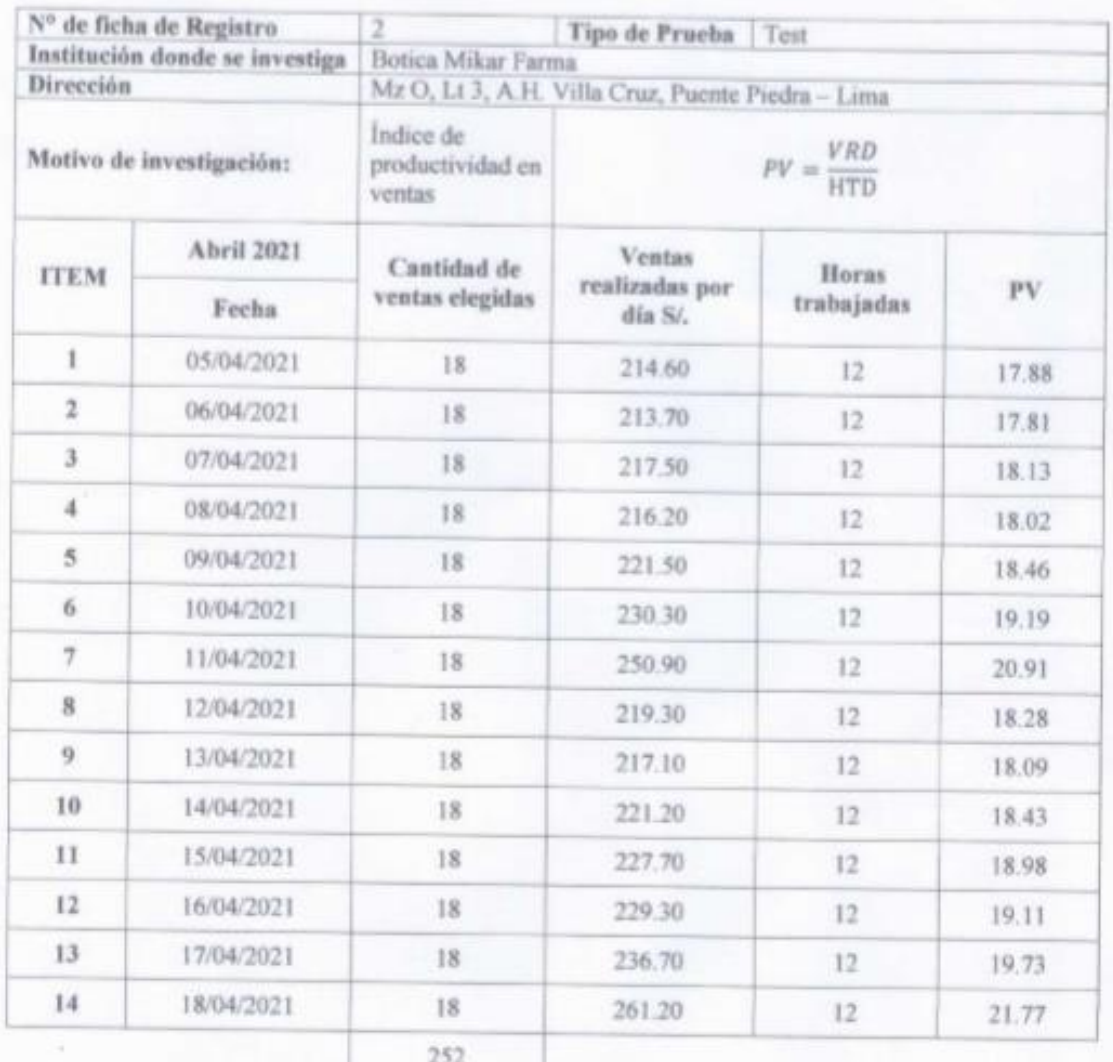

**BOTICA MIKAR FARMA** LING **BILER** 

# **ANEXO N°7**

UNIVERSIDAD CÉSAR VALLEJO

Ficha de Registro Nº 2: para el indicador "Índice de Productividad en ventas"

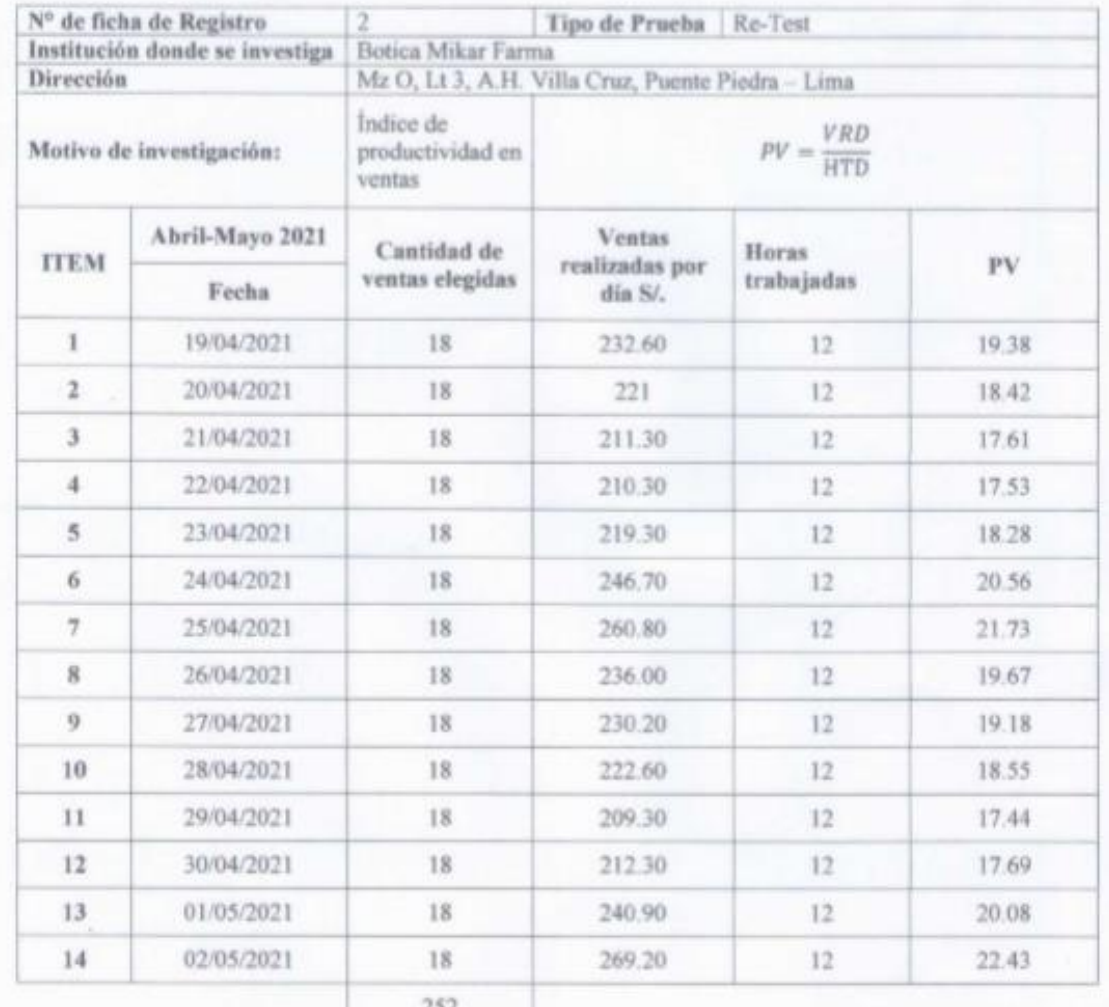

**BOTICA MIKAR FARMA KARINA N. JORGE LINO** 

# **ANEXO N°8**

# UNIVERSIDAD CÉSAR VALLEJO

Ficha de Registro Nº 2: para el indicador "Índice de Productividad en ventas"

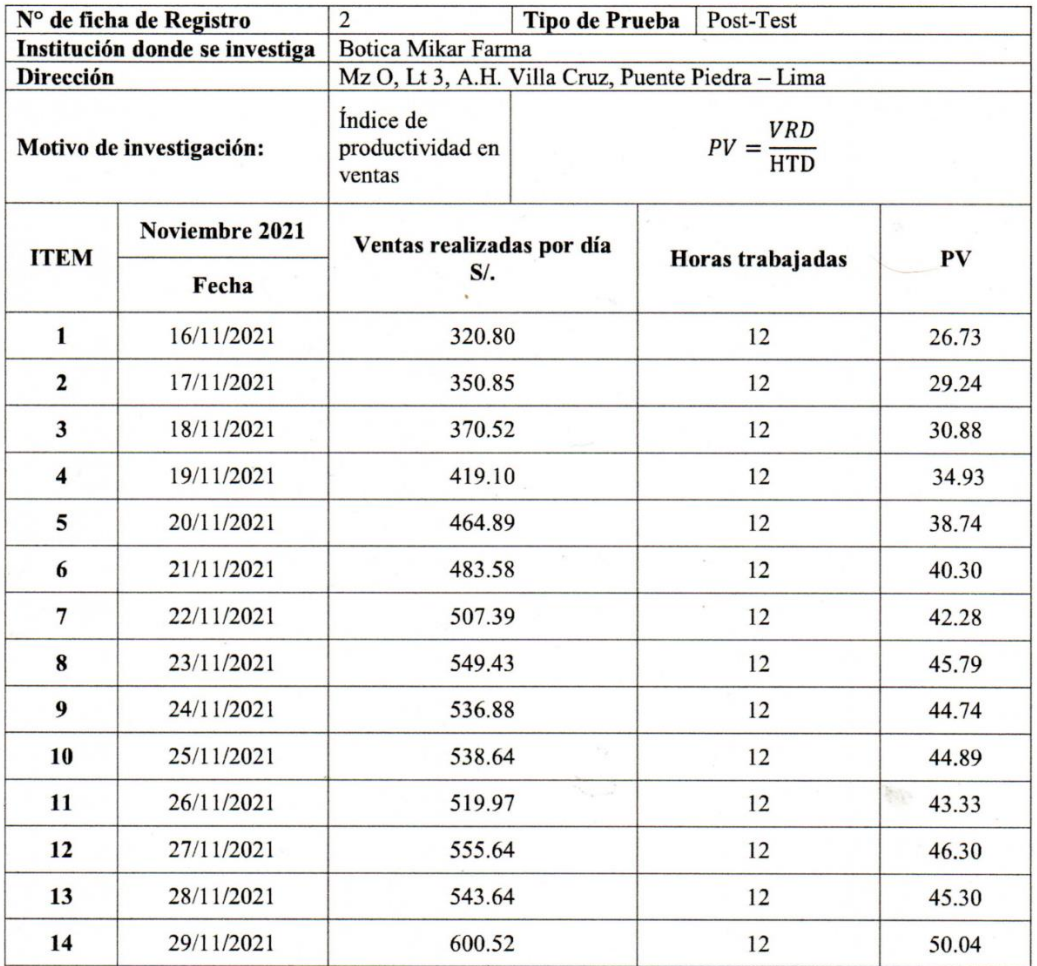

BOTICA MIKAR FARMA Kola **WALES** 

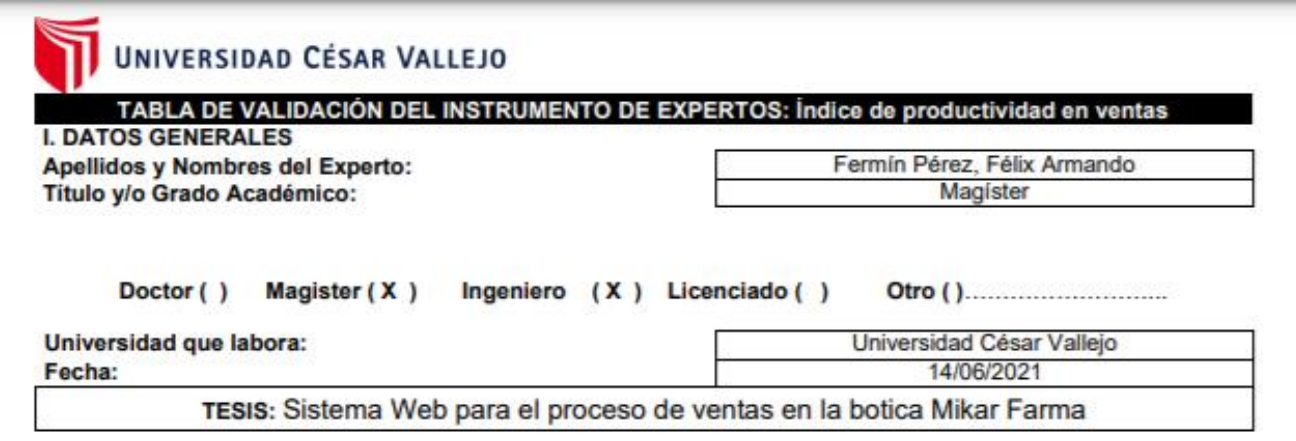

#### Autores: Correa Pérez, Grabiela Pahola - Lazo Murillo, Omar Antonio

#### Deficiente (0-20%) Regular(21-50%) Bueno(51-70%) Muy Bueno(71-80%) Excelente(81-100%)

Mediante la evaluación de expertos usted tiene la facultad de calificar la tabla de validación del instrumento involucradas mediante una serie de indicadores con puntuaciones especificadas en la tabla, con la valoración de 0% - 100%. Asimismo, se exhorta a las sugerencias de cambio de ítems que crea pertinente, con la finalidad de mejorar la coherencia de los indicadores para su valoración.

#### **II. ASPECTOS DE VALIDACIÓN**

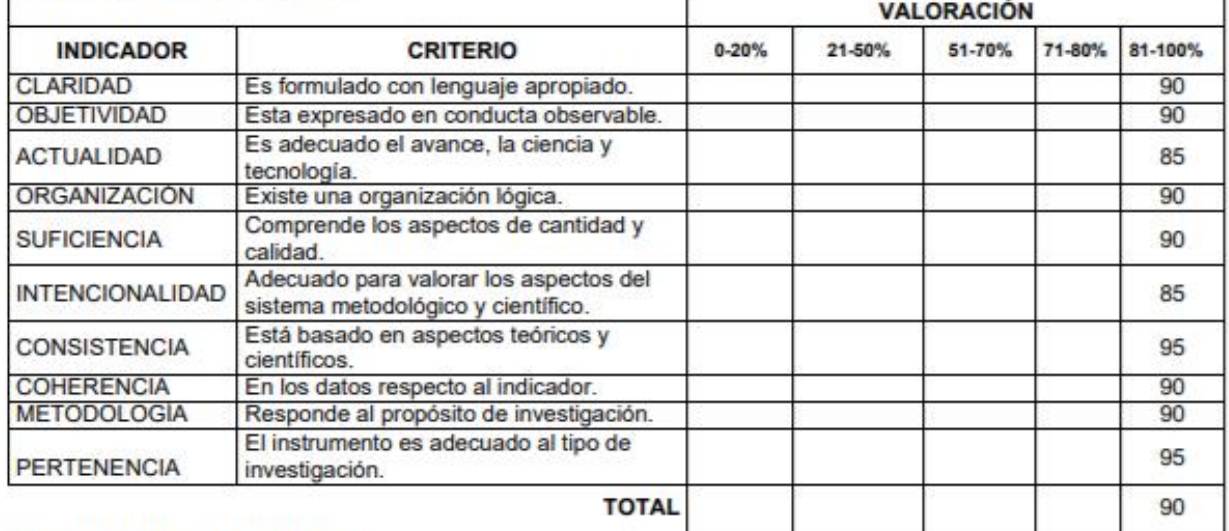

#### III. PROMEDIO DE VALIDACIÓN

#### IV. OPCIÓN DE APLICABILIDAD

90

(X) El instrumento puede ser aplicado, tal como está elaborado El instrumento debe ser mejorado antes de ser

() aplicado

Annand Funis Plus.

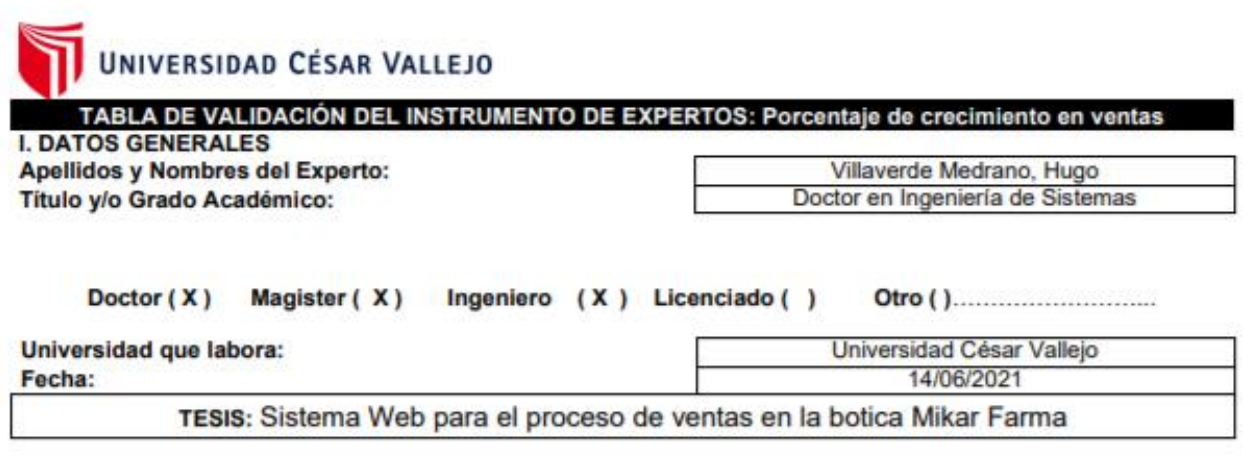

#### Autores: Correa Pérez, Grabiela Pahola - Lazo Murillo, Omar Antonio

Deficiente (0-20%) Regular(21-50%) Bueno(51-70%) Muy Bueno(71-80%) Excelente(81-100%) Mediante la evaluación de expertos usted tiene la facultad de calificar la tabla de validación del instrumento involucradas mediante una serie de indicadores con puntuaciones especificadas en la tabla, con la valoración de 0% - 100%. Asimismo, se exhorta a las sugerencias de cambio de ítems que crea pertinente, con la finalidad de mejorar la coherencia de los indicadores para su valoración.

#### **II. ASPECTOS DE VALIDACIÓN**

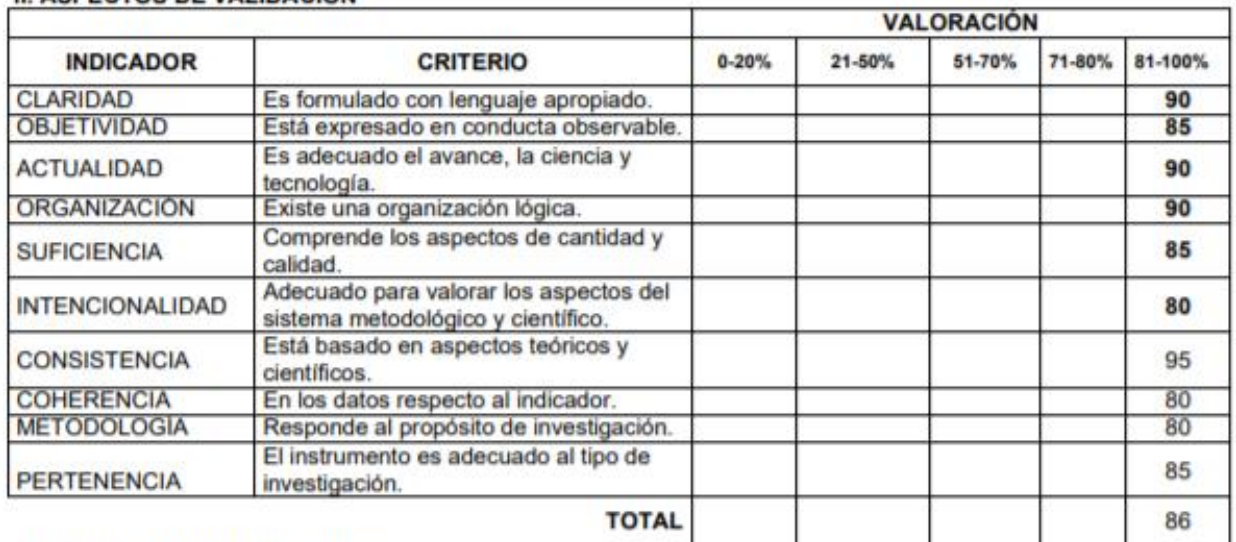

#### III. PROMEDIO DE VALIDACIÓN

86

#### IV. OPCIÓN DE APLICABILIDAD

(X) El instrumento puede ser aplicado, tal como está elaborado El instrumento debe ser mejorado antes de ser

() aplicado

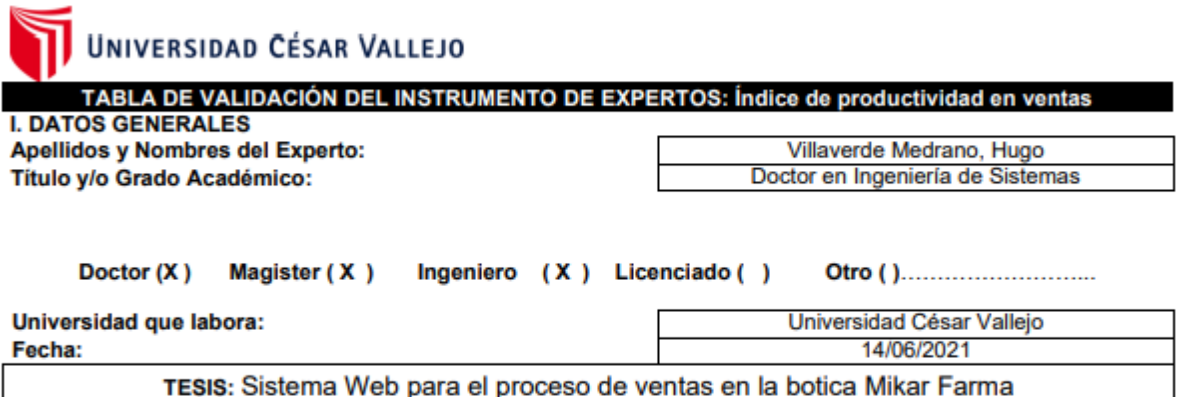

Autores: Correa Pérez, Grabiela Pahola - Lazo Murillo, Omar Antonio **Regular(21-50%)** Muy Bueno(71-80%) Excelente(81-100%) Deficiente (0-20%) Bueno(51-70%) Mediante la evaluación de expertos usted tiene la facultad de calificar la tabla de validación del instrumento involucradas mediante una serie de indicadores con puntuaciones especificadas en la tabla, con la valoración de 0%<br>- 100%. Asimismo, se exhorta a las sugerencias de cambio de ítems que crea pertinente, con la finalidad de la coherencia de los indicadores para su valoración.

#### **II. ASPECTOS DE VALIDACIÓN**

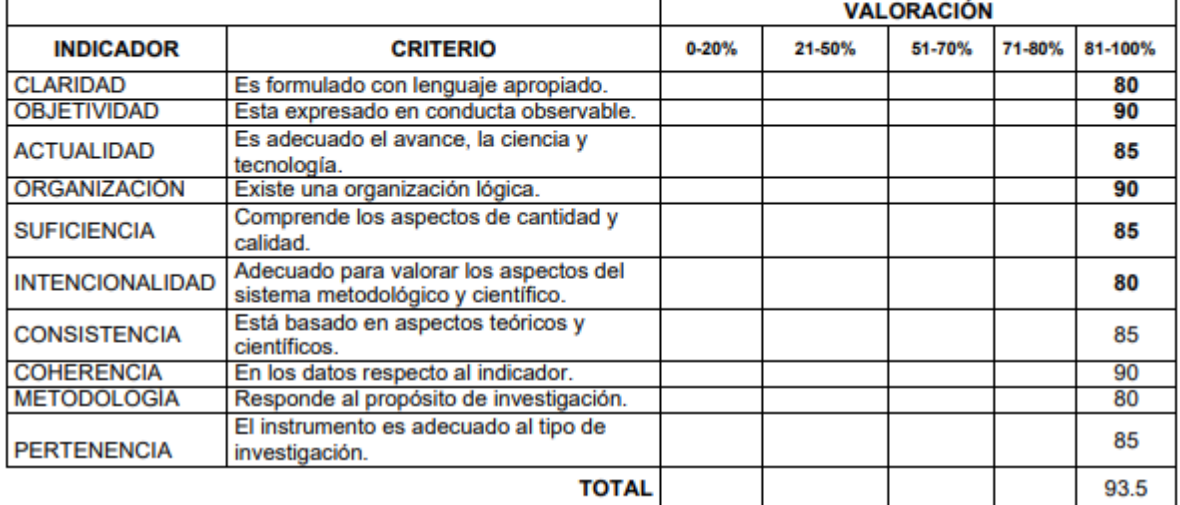

#### III. PROMEDIO DE VALIDACIÓN

93.5

#### IV. OPCIÓN DE APLICABILIDAD

(X) El instrumento puede ser aplicado, tal como está elaborado

El instrumento debe ser mejorado antes de ser

() aplicado

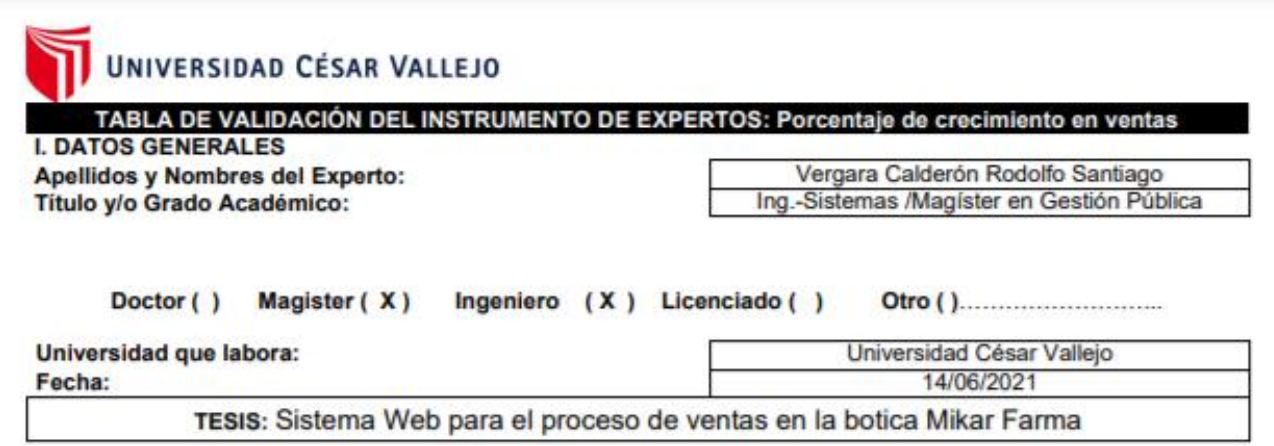

#### Autores: Correa Pérez, Grabiela Pahola - Lazo Murillo, Omar Antonio

Deficiente (0-20%) Regular(21-50%) Bueno(51-70%) Muy Bueno(71-80%) **Excelente(81-100%)** Mediante la evaluación de expertos usted tiene la facultad de calificar la tabla de validación del instrumento involucradas mediante una serie de indicadores con puntuaciones especificadas en la tabla, con la valoración de 0% - 100%. Asimismo, se exhorta a las sugerencias de cambio de ítems que crea pertinente, con la finalidad de mejorar la coherencia de los indicadores para su valoración.

#### **II. ASPECTOS DE VALIDACIÓN**

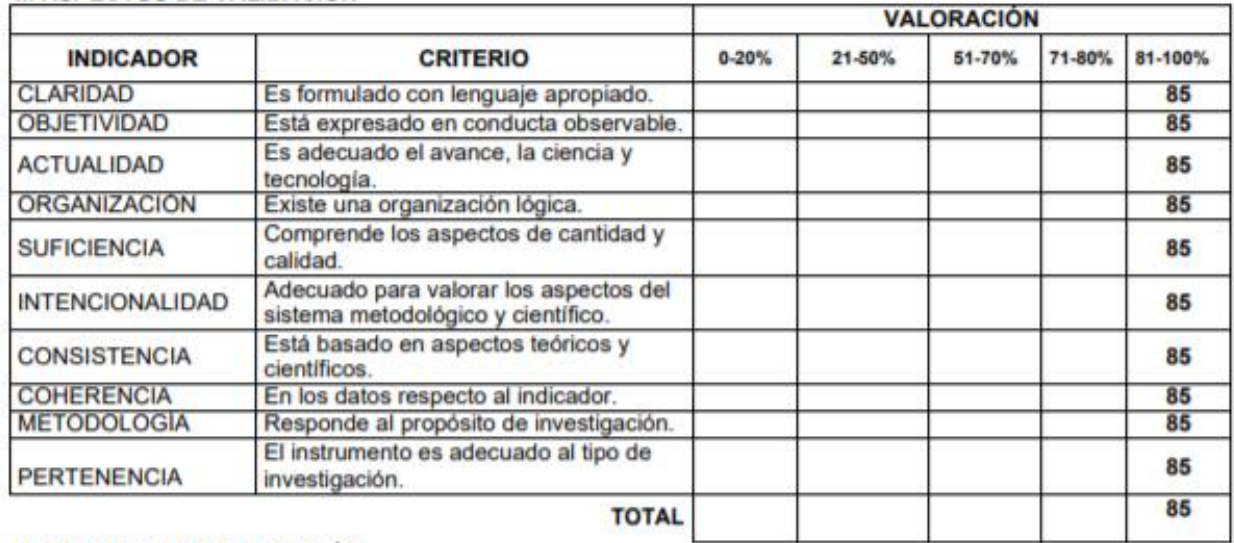

#### III. PROMEDIO DE VALIDACIÓN

85

#### IV. OPCIÓN DE APLICABILIDAD

(X) El instrumento puede ser aplicado, tal como está elaborado

El instrumento debe ser mejorado antes de ser

() aplicado

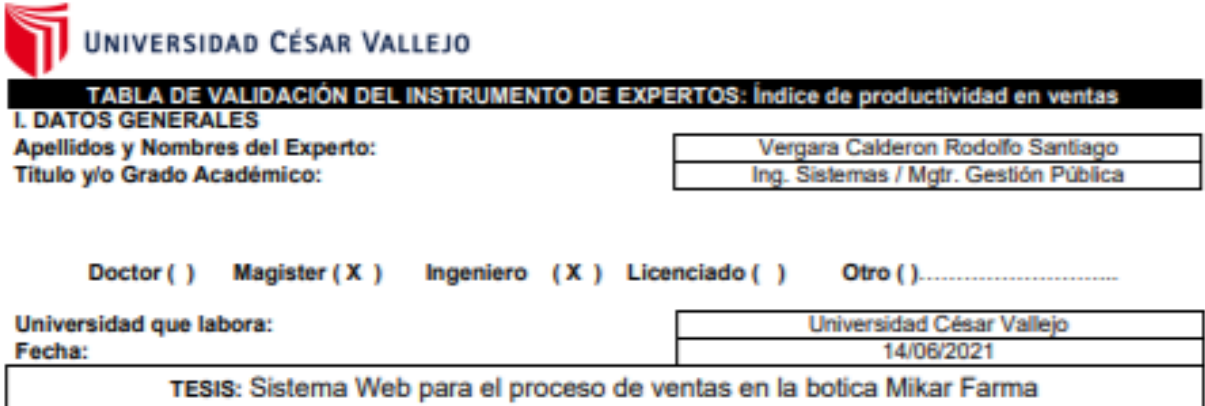

#### Autores: Correa Pérez, Grabiela Pahola - Lazo Murillo, Omar Antonio

Deficiente (0-20%) Regular(21-50%) Bueno(51-70%) Muy Bueno(71-80%) Excelente(81-100%) Mediante la evaluación de expertos usted tiene la facultad de calificar la tabla de validación del instrumento involucradas mediante una serie de indicadores con puntuaciones especificadas en la tabla, con la valoración de 0% - 100%. Asimismo, se exhorta a las sugerencias de cambio de ítems que crea pertinente, con la finalidad de mejorar la coherencia de los indicadores para su valoración.

#### **II. ASPECTOS DE VALIDACIÓN**

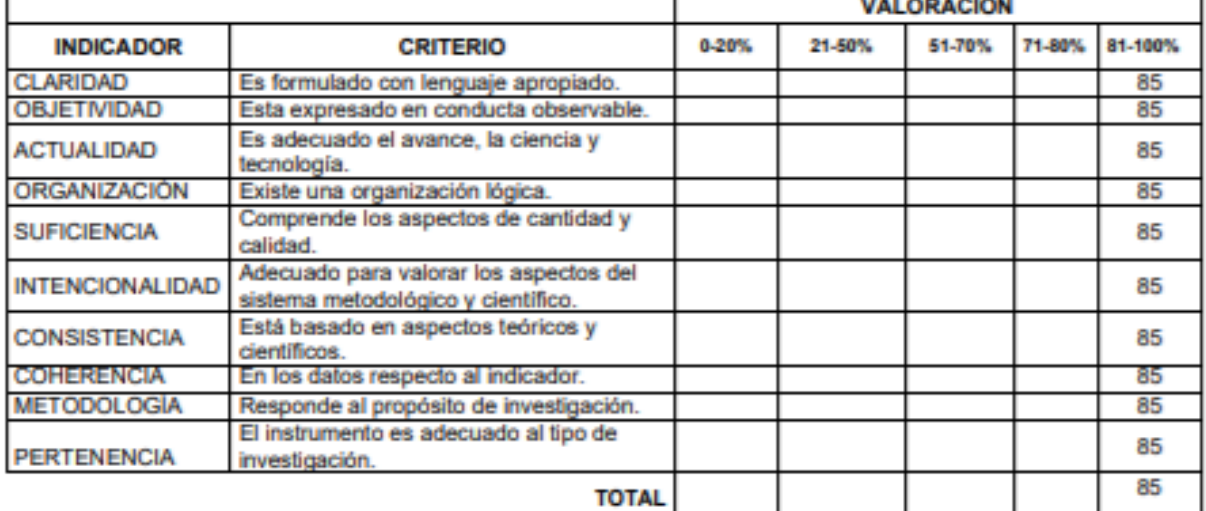

#### III. PROMEDIO DE VALIDACIÓN

85

#### IV. OPCIÓN DE APLICABILIDAD

(X) El instrumento puede ser aplicado, tal como está elaborado

El instrumento debe ser mejorado antes de ser

() aplicado

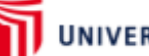

# UNIVERSIDAD CÉSAR VALLEJO

### **TABLA DE EVALUACIÓN DE EXPERTOS** METODOLOGÍA DE DESARROLLO

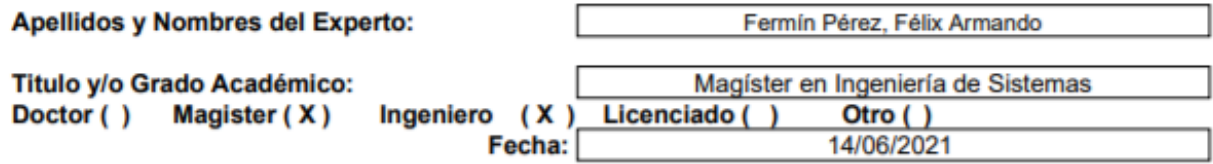

TESIS: Sistema Web para el proceso de ventas en la botica Mikar Farma

Autores: Correa Pérez, Grabiela Pahola - Lazo Murillo, Omar Antonio

#### MUY MAL (1) MALO (2) REGULAR (3) BUENO (4) EXCELENTE (5) Mediante la tabla de evaluación de expertos usted tiene la facultad de evaluar la metodología de desarrollo de software involucradas mediante una serie de preguntas con puntuaciones especificadas al final de la tabla. Asimismo, se exhorta a las sugerencias de cambio de ítems que crea pertinente, con la finalidad de mejorar la coherencia de las preguntas.

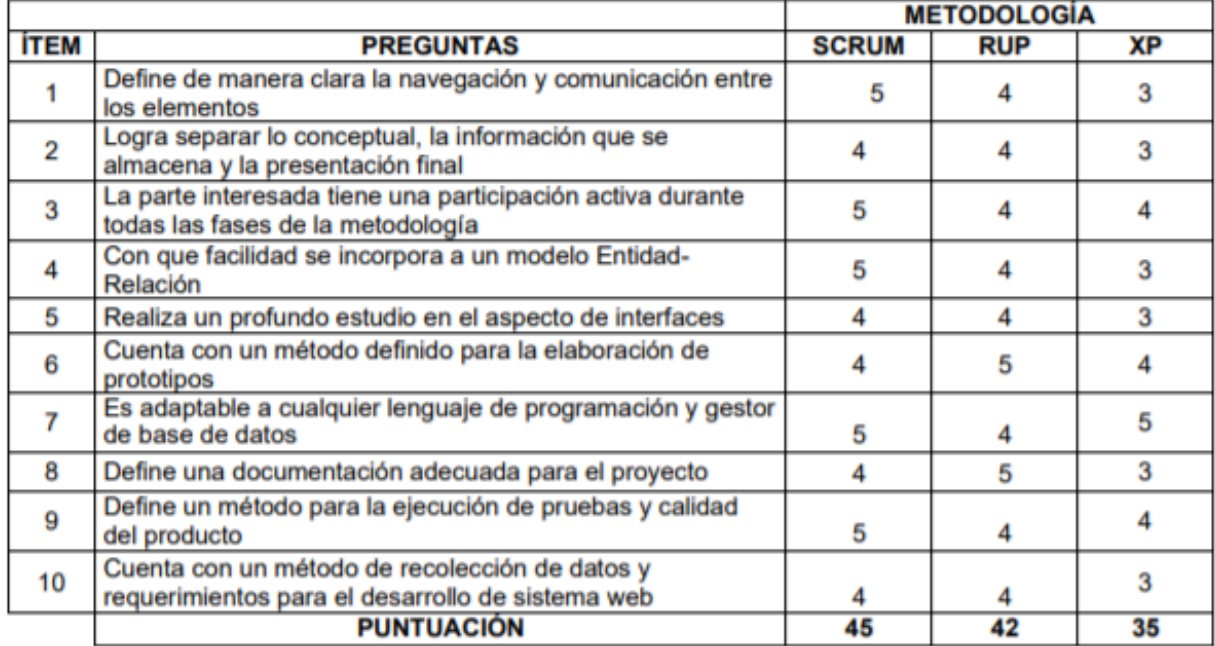

#### **SUGERENCIAS**

Anwards Funis Pers.

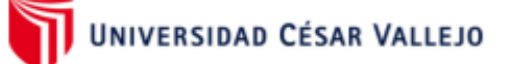

# TABLA DE EVALUACIÓN DE EXPERTOS METODOLOGÍA DE DESARROLLO

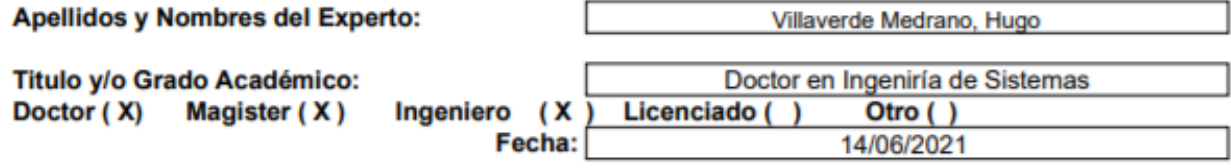

TESIS: Sistema Web para el proceso de ventas en la botica Mikar Farma

Autores: Correa Pérez, Grabiela Pahola - Lazo Murillo, Omar Antonio

#### MUY MAL (1) MALO (2) REGULAR (3) BUENO (4) EXCELENTE (5)

Mediante la tabla de evaluación de expertos usted tiene la facultad de evaluar la metodología de desarrollo de software involucradas mediante una serie de preguntas con puntuaciones especificadas al final de la tabla. Asimismo, se exhorta a las sugerencias de cambio de ítems que crea pertinente, con la finalidad de mejorar la coherencia de las preguntas.

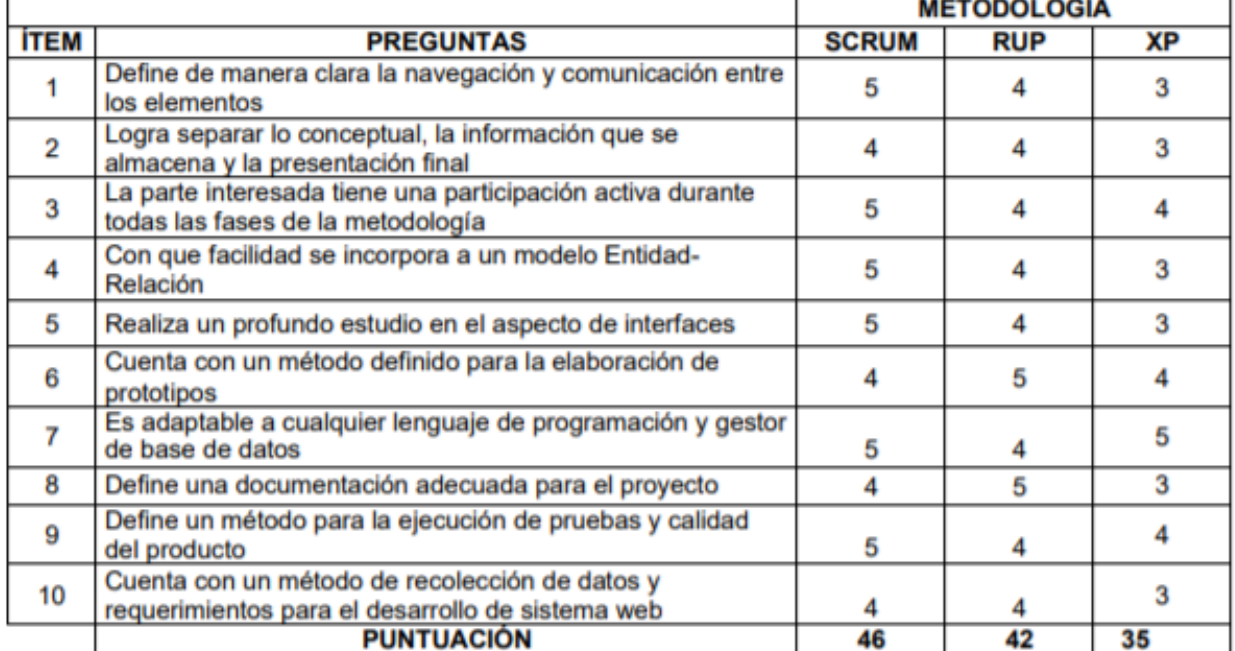

**SUGERENCIAS** 

UNIVERSIDAD CÉSAR VALLEJO

### **TABLA DE EVALUACIÓN DE EXPERTOS METODOLOGÍA DE DESARROLLO**

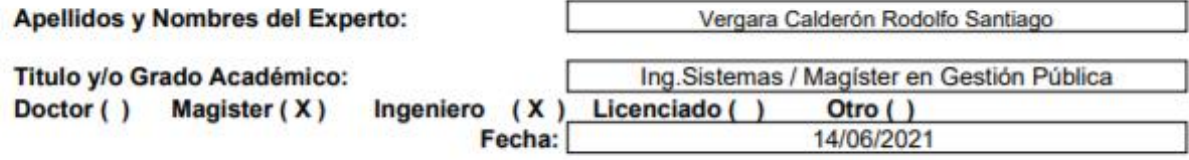

TESIS: Sistema Web para el proceso de ventas en la botica Mikar Farma

Autores: Correa Pérez, Grabiela Pahola - Lazo Murillo, Omar Antonio

#### MUY MAL (1) MALO (2) REGULAR (3) BUENO (4) EXCELENTE (5)

Mediante la tabla de evaluación de expertos usted tiene la facultad de evaluar la metodología de desarrollo de software involucradas mediante una serie de preguntas con puntuaciones especificadas al final de la tabla. Asimismo, se exhorta a las sugerencias de cambio de ítems que crea pertinente, con la finalidad de mejorar la coherencia de las preguntas.

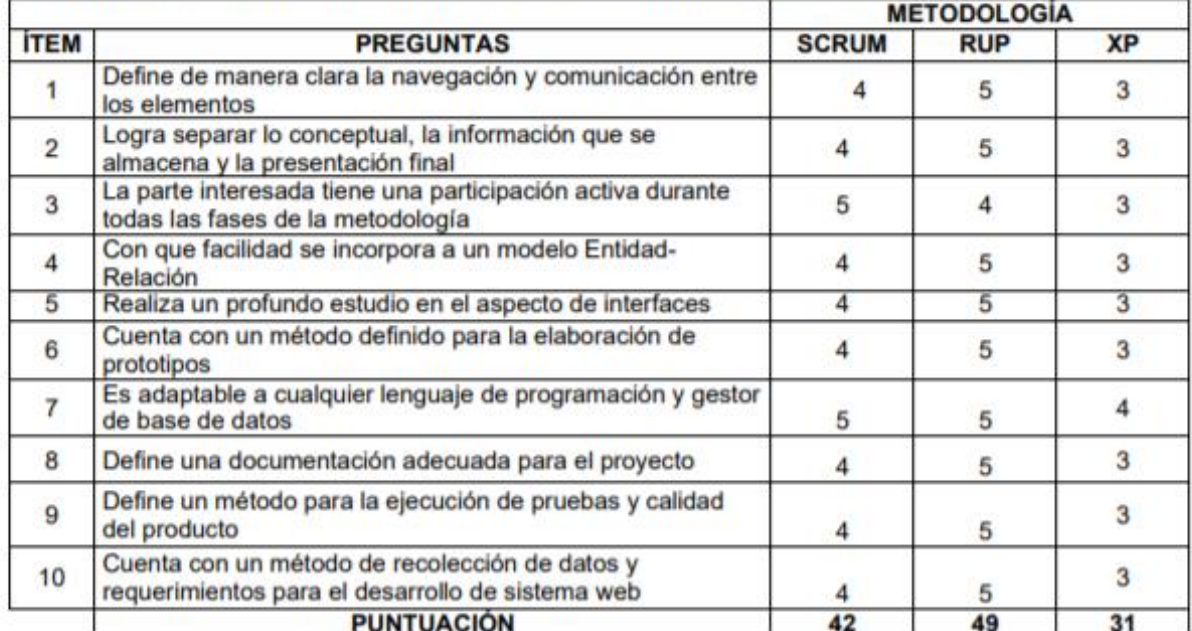

**SUGERENCIAS** 

#### **ANEXO N° 16**

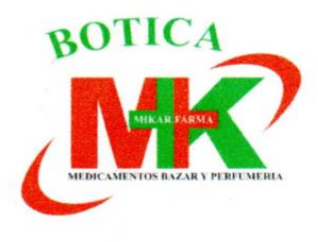

#### **CONSTANCIA**

El Gerente General de la empresa Mikar Farma que suscribe:

#### **HACE CONSTAR:**

Que los estudiantes Correa Perez Grabiela y Lazo Murillo Omar de la Escuela de Ingeniería de Sistemas de la Universidad Cesar Vallejo, tiene autorización para realizar la investigación y desarrollo de la tesis titulada Sistema Web para el proceso de ventas en la Botica MIKAR FARMA.

Dicha investigación será desarrollada durante el semestre 2021-Il del décimo ciclo académico de la facultad de ingeniería.

Se expide la presente constancia para los fines pertinentes

Lima 16 de abril del 2021.

FIRMA DE INVESTIDADOR **CORREA PEREZ GRABIELA** 

**FIRMA Y SELLO** DEL GERENTE GENERAL

KARIN

 $\mathbb{R}^{n}$ 

LINO

**BOTICA MIKAR FARMA** 

FIRMA DE INVESTIDADOR

LAZO MURILLO OMAR

Mz O, Lt 3, A.H. Villa Cruz, Puente Piedra - Lima

#### **ANEXO N° 17**

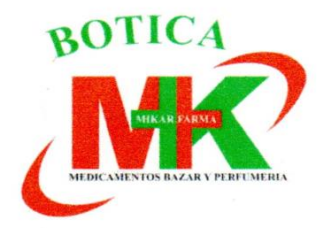

#### **CONSTANCIA**

El Gerente General de la empresa Mikar Farma que suscribe:

#### **HACE CONSTAR:**

Que los estudiantes Correa Perez Grabiela y Lazo Murillo Omar de la Escuela de Ingeniería de Sistemas de la Universidad Cesar Vallejo, tiene autorización para realizar la investigación y desarrollo de la tesis titulada Sistema Web para el proceso de ventas en la Botica MIKAR FARMA.

Dicha investigación será desarrollada durante el semestre 2021-Il del décimo ciclo académico de la facultad de ingeniería.

Se expide la presente constancia para los fines pertinentes

Lima 16 de abril del 2021.

FIRMA DE INVESTIDADOR **CORREA PEREZ GRABIELA** 

FIRMA DE INVESTIDADOR LAZO MURILLO OMAR

**BOTICA MIKAR FARMA** 

b.

**FIRMA Y SELLO** DEL GERENTE GENERAL

Mz O, Lt 3, A.H. Villa Cruz, Puente Piedra - Lima

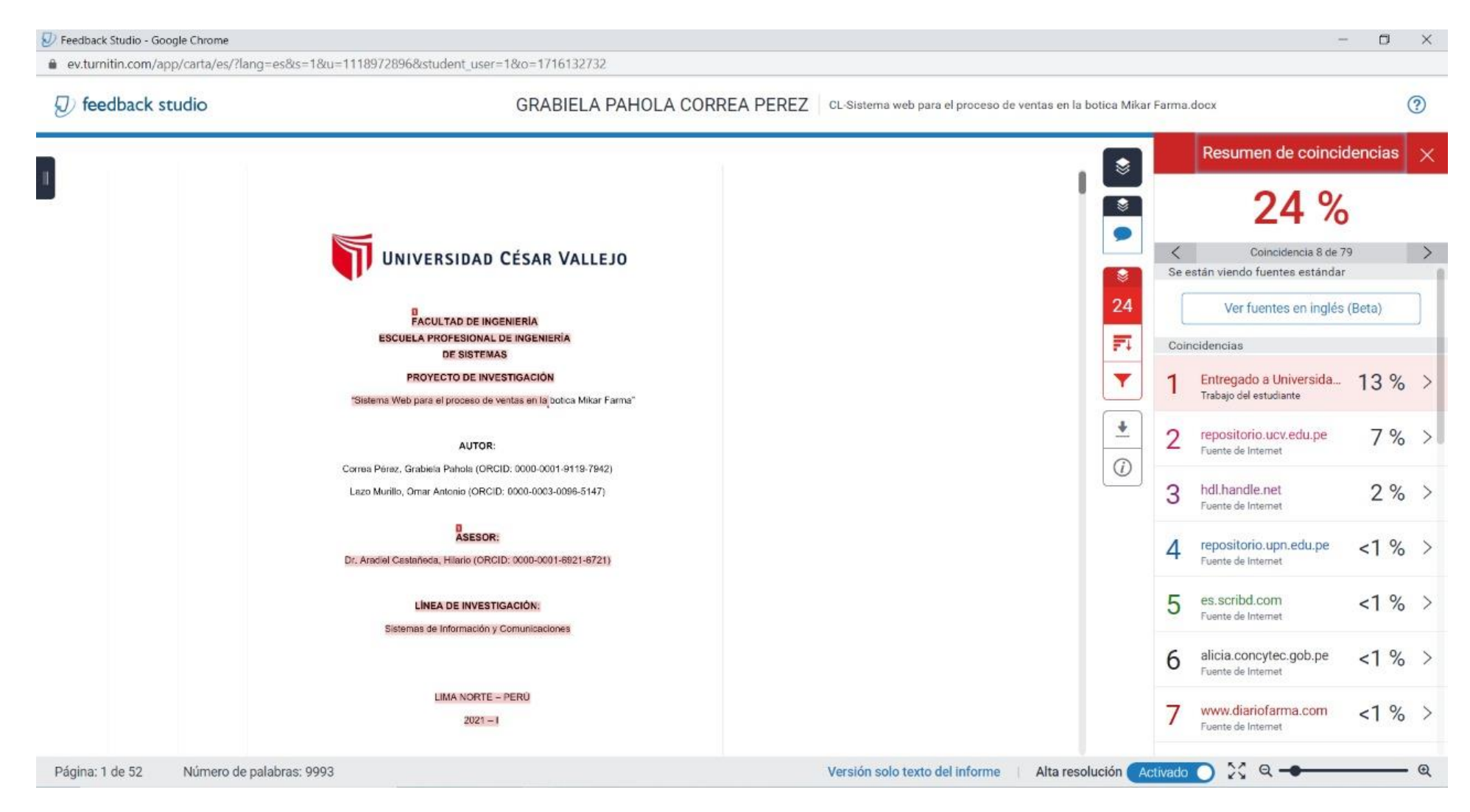

**DESARROLLO DEL SISTEMA WEB PARA EL PROCESO DE VENTAS EN LA BOTICA MIKAR FARMA BAJO LA METODOLOGÍA SCRUM**

# **Metodología SCRUM**

**Proyecto:** Sistema web para el proceso de ventas en la botica Mikar Farma

# **1. INTRODUCCION**

Este documento describe la implementación de la metodología de SCRUM para el desarrollo de un proyecto denominado " Sistema web para el proceso de ventas en la botica Mikar Farma".

Incluye artefactos y documentos manejados durante cada fase de las reuniones, artefactos, entrega, seguimiento del progreso del proyecto y cada una de las responsabilidades.

### **2. PROPOSITO**

Elabora un documento con la información del proyectó para los involucrados del desarrollo del Sistema.

# **3. DESCRIPCIÓN GENERAL DE LA METODOLOGÍA Fundamentación**

Las principales razones para utilizar un ciclo de desarrollo iterativo e incremental de tipo SCRUM para llevar a cabo este proyecto son: **Sistema modular, l**as propiedades del sistema permiten desarrollar una base funcional mínima y en base a ello, incrementar las funcionalidades o modificar el comportamiento o apariencia del ya implementado.

**Entregas frecuentes y continuas al cliente de los módulos terminados,**  para que tengas una funcionalidad básica en el menor tiempo posible y un aumento y mejora continua del sistema a partir de ahí.

### **4. PERSONAS Y ROLES DEL PROYECTO a. ROLES**

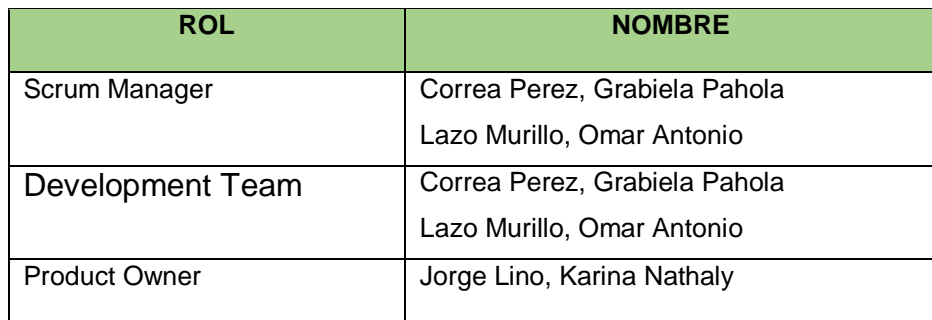

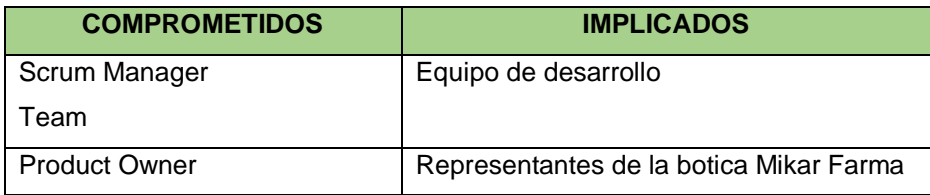

# **b. RESPONSABILIDADES DEL EQUIPO DE DESARROLLO**

# **Product Owner**

- Se establece el orden en el que quiere recibir cada historia de usuario.
- Incorporación, eliminación y modificación de las historias o según el orden de prioridad.

# **Scrum Manager**

- Supervisar la pila de producto y comunicación con el Product Owner para consultar cualquier inquietud que pueda tener o para asesorarle que corrija cualquier deficiencia que observe.
- Se registró en la lista de pila del producto de las historias de usuarios que identifica el sistema.
- Colaborar con los miembros del equipo durante el desarrollo del módulo.

# **Development Team**

- Actualicé el conocimiento y la comprensión de la pila de productos.
- Resolver problemas o intercambiar sugerencias con Scrum Manager.
- Informe cada nueva iteración realizada.
- Notifica las tareas pendientes que pueda tener.
- Respetas las fechas de las presentaciones.

# **5. PLANEACIÓN DEL PRODUCTO**

En la siguiente tabla podemos mostrar la organización interna del desarrollo e implantación del sistema.

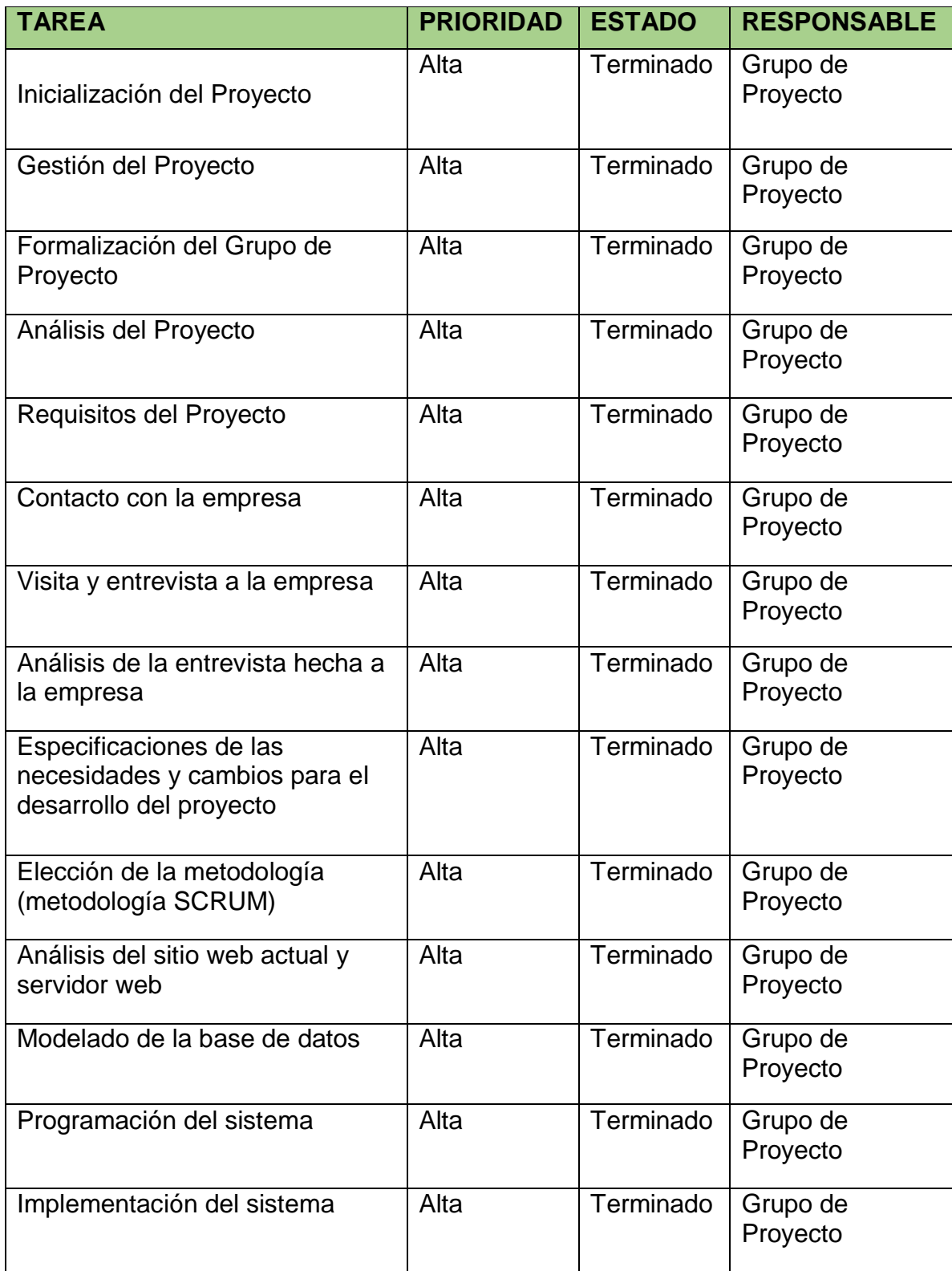

# **ACTA DE CONSTITUCIÓN**

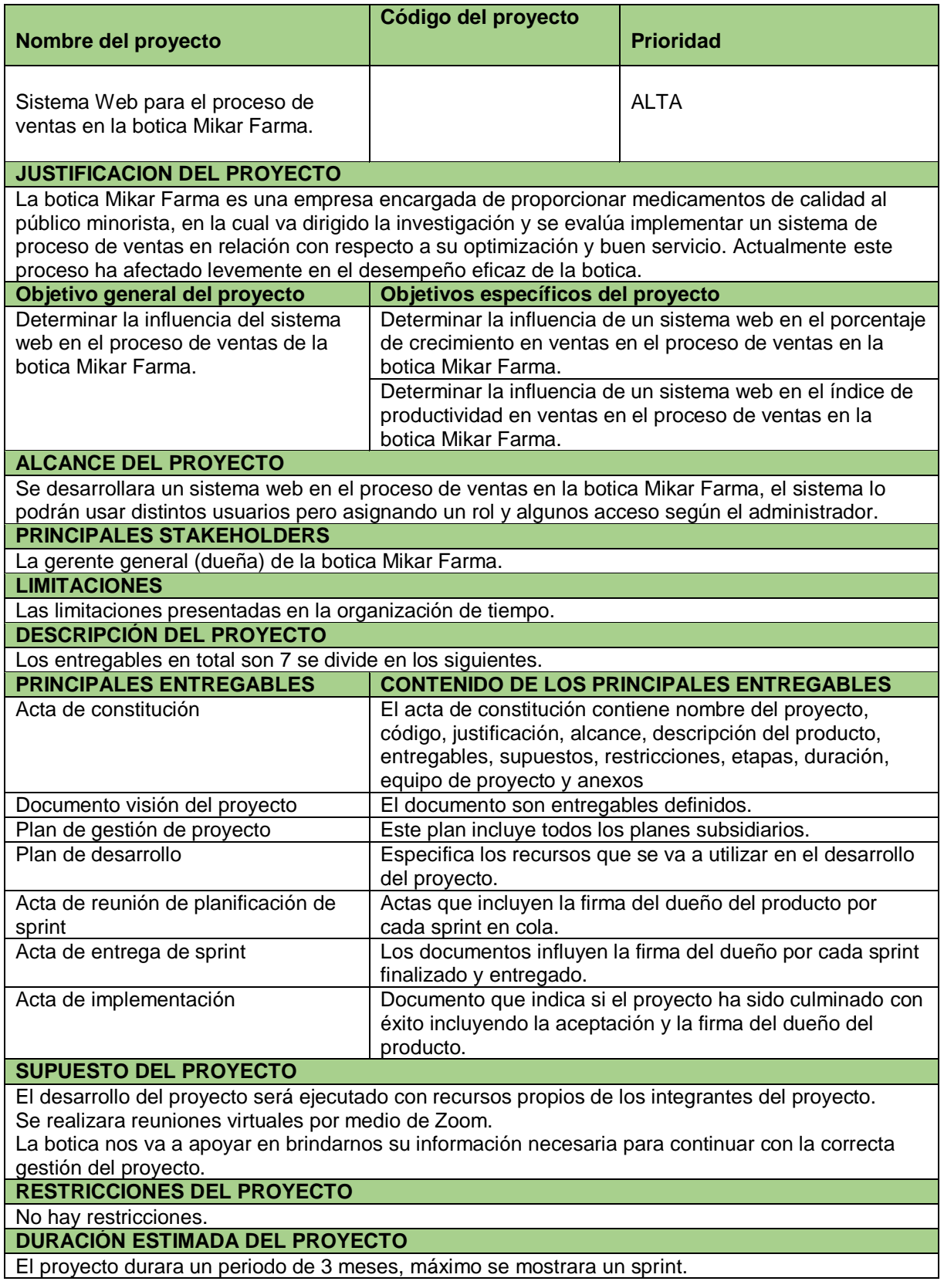

# **DECLARACIÓN DE VISIÓN DEL PROYECTO**

# **NOMBRE DEL PROYECTO**

Sistema Web para el proceso de ventas en la botica Mikar Farma.

# **ACERCA DEL NEGOCIO**

La botica Mikar Farma, está ubicada en el distrito de Puente Piedra – Provincia de Lima, es una pequeña empresa (MiPyme) dedicada a la atención de la salud para el público general.

**NECESIDAD DEL PROYECTO**

En la botica se presenta distintos problemas, el principal es el proceso de ventas, por lo que no cuenta con un orden en su proceso, sus registros lo elaboran de forma manual y se demoran en la atención de los clientes.

**OBJETIVOS DEL PROYECTO**

Determinar la influencia del sistema web en el proceso de ventas de la botica Mikar Farma.

**ZONA DE APLICACIÓN**

El proyecto se aplicará en la botica Mikar Farma y lo usarán las personas involucradas en el proceso de ventas.

**DECLARACIÓN DE LA VISIÓN DEL PROYECTO**

Implementar un Sistema Web para optimizar el proceso de ventas de la botica Mikar Farma.

# **6. PRODUCT BLACKLOG**

Son conjuntos de historias priorizadas dadas por la organización, a continuación, se mostrará en la tabla la lista de trabajo

Requerimientos funcionales

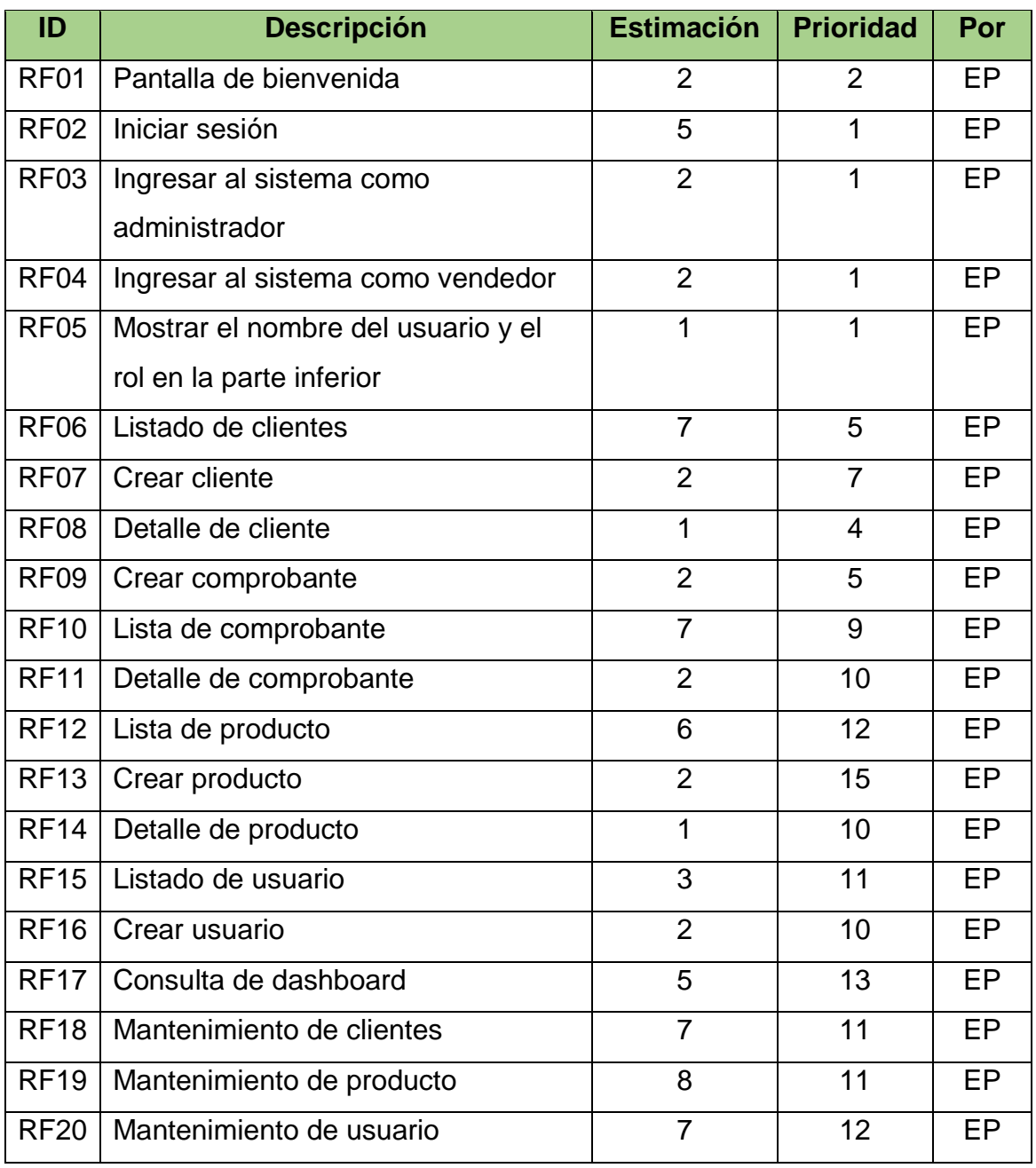

# Requerimientos no funcionales

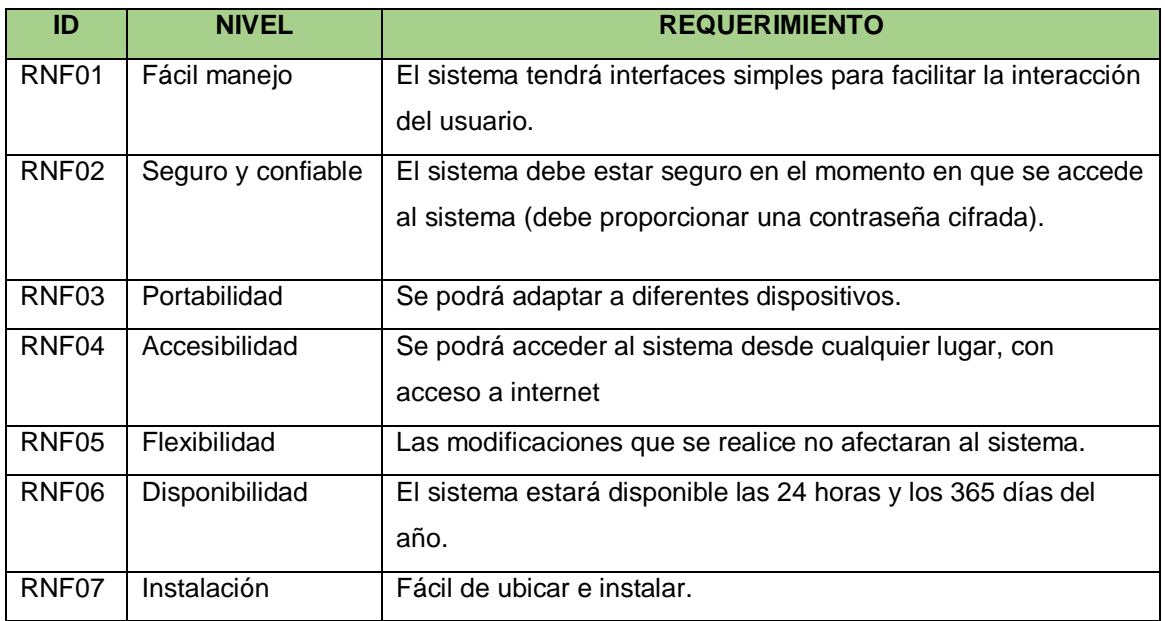

Ya realizada y definida la lista de priorización, a continuación, realizaremos las historias del usuario del sistema.

# **7. HISTORIAS DE USUARIO**

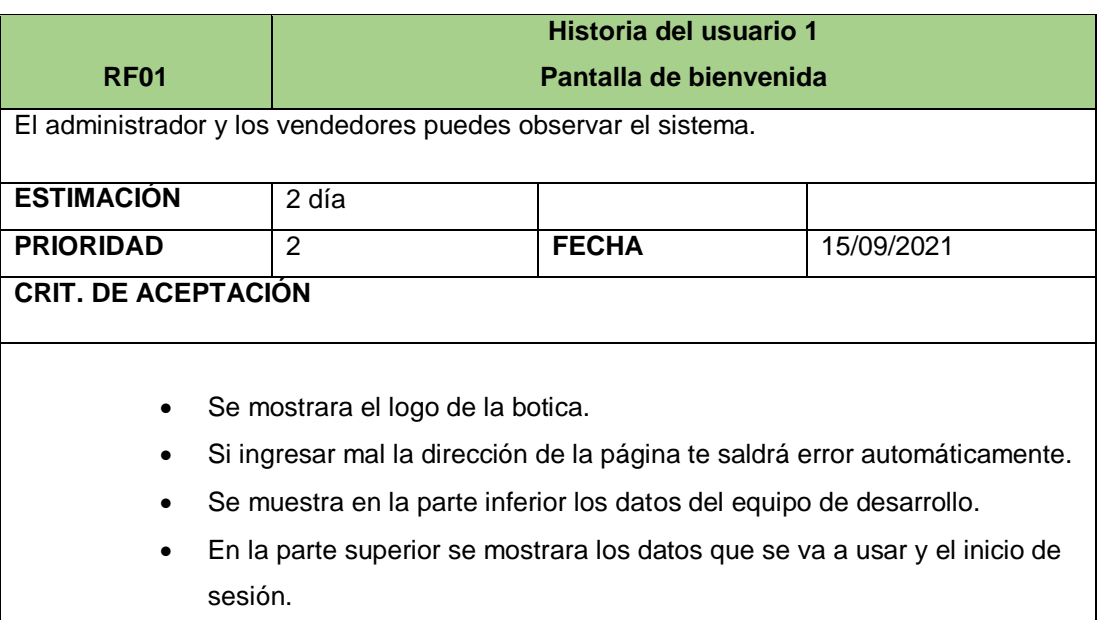

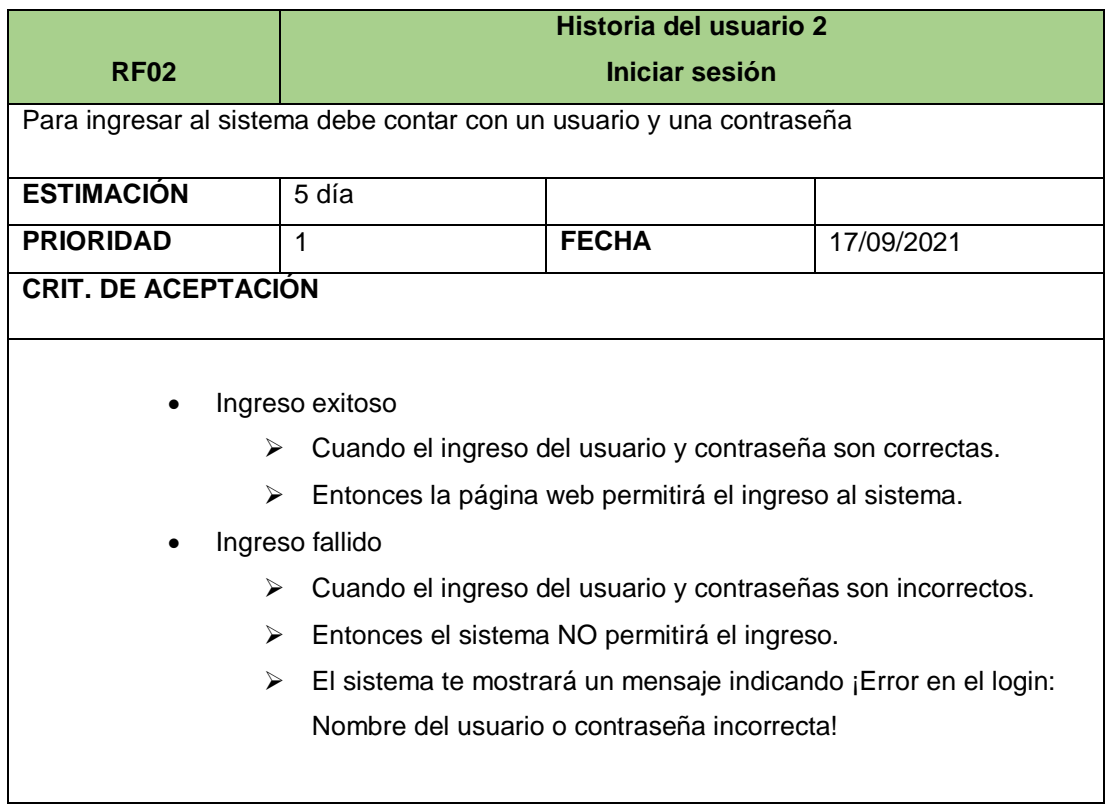

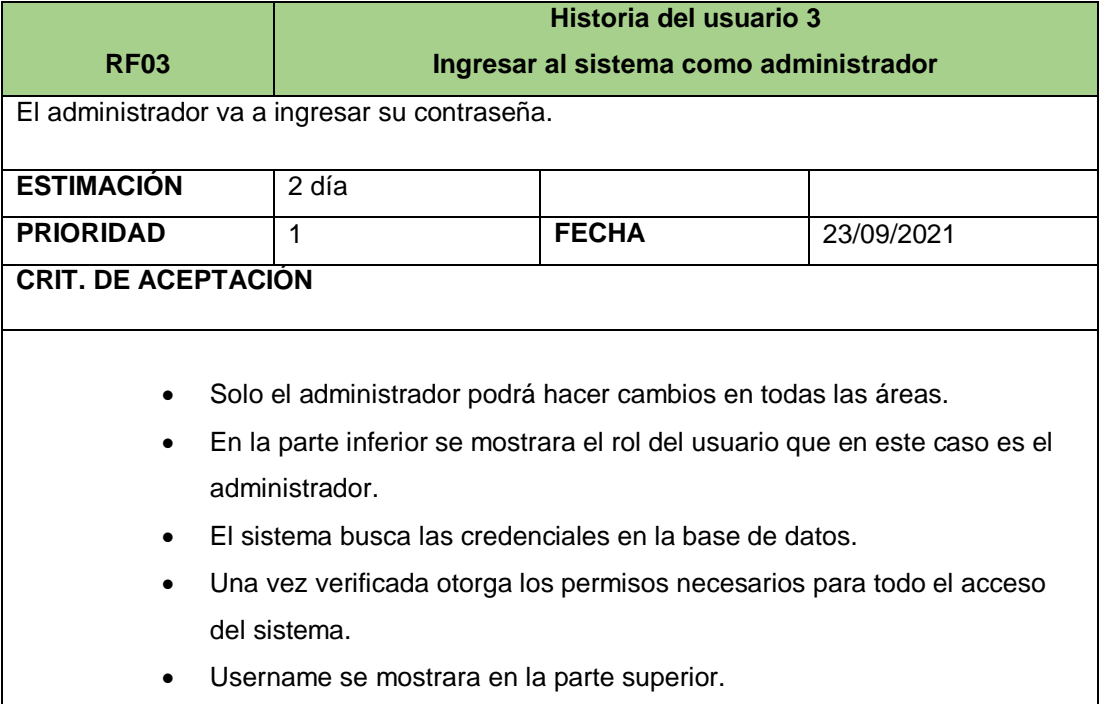

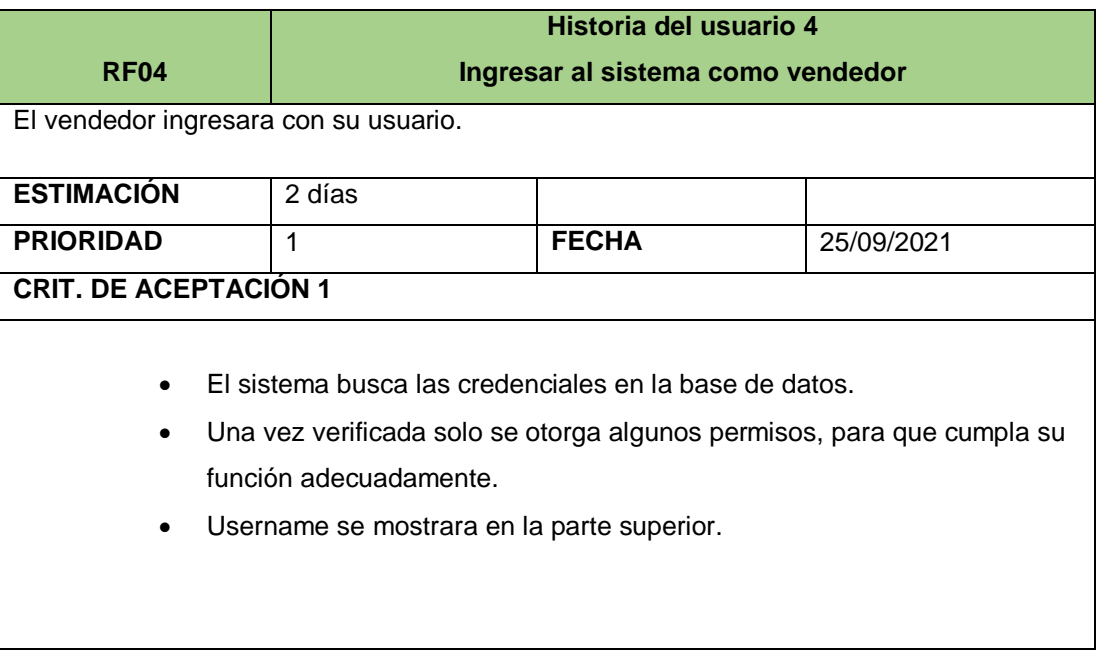

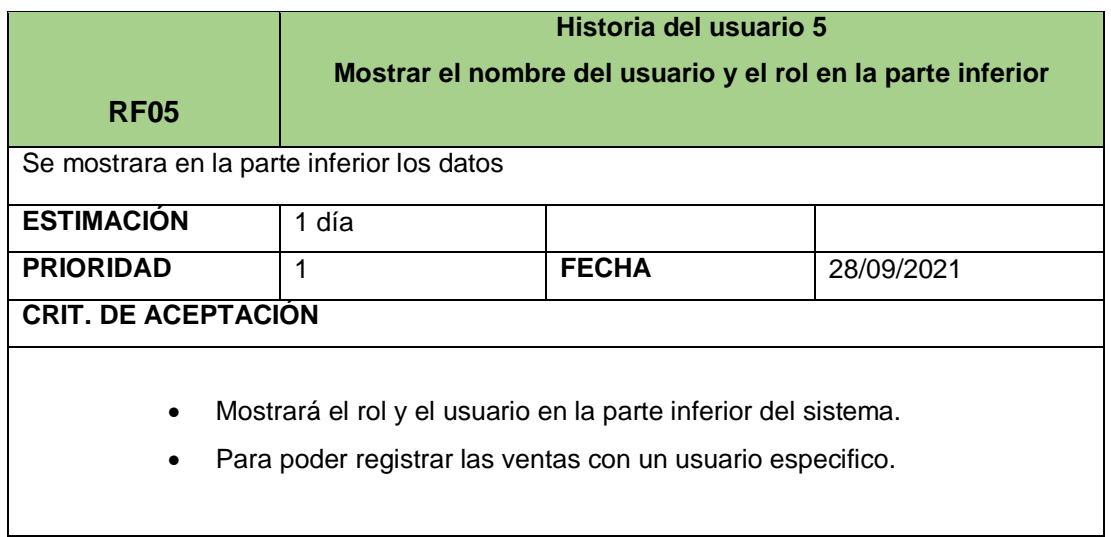

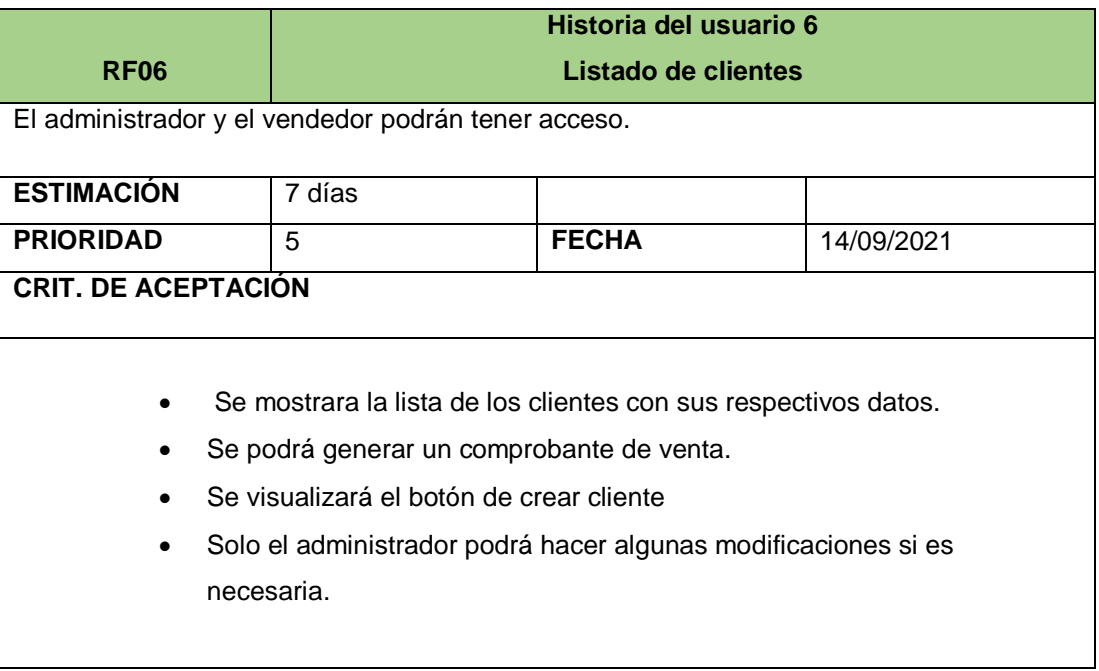

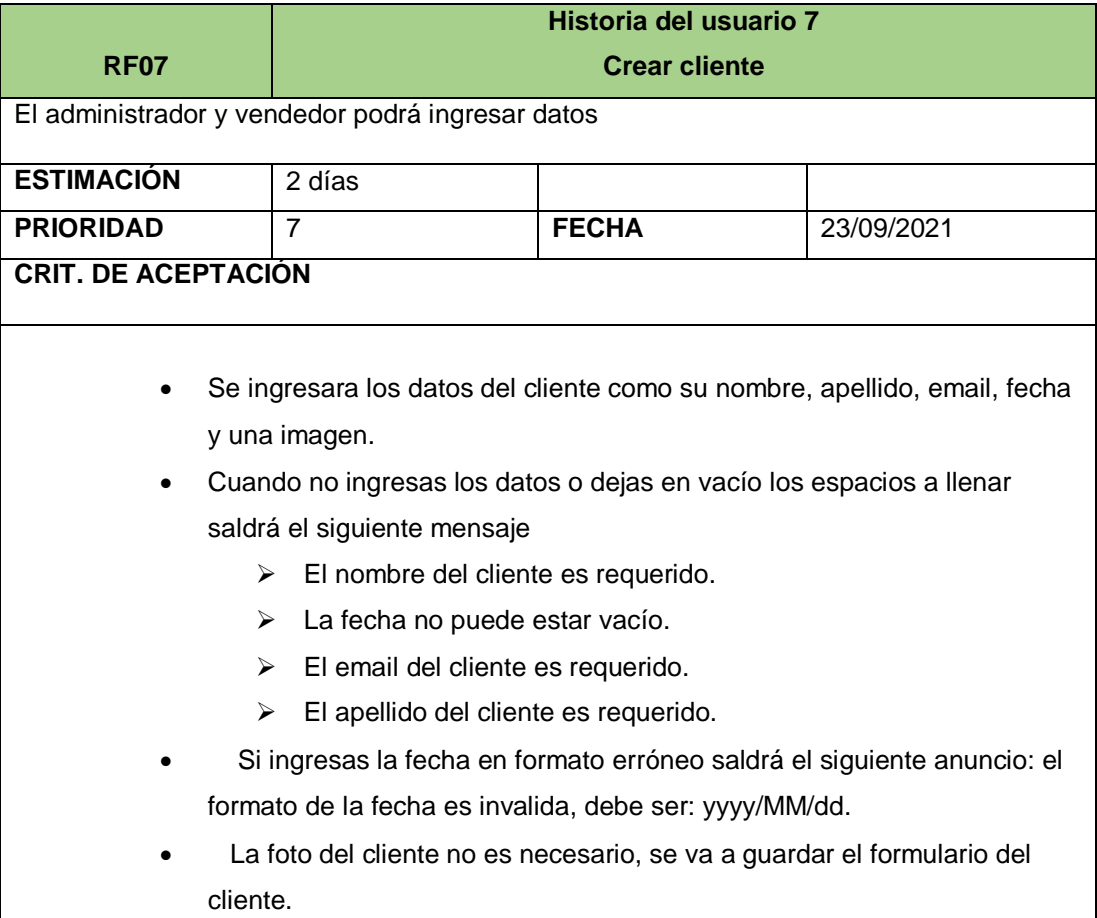

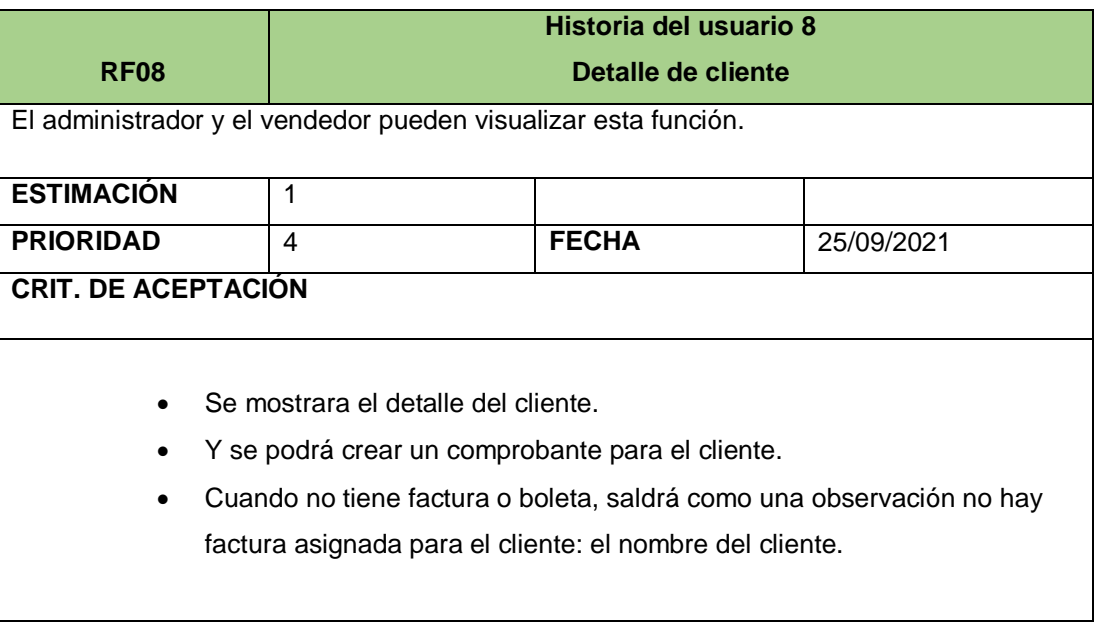

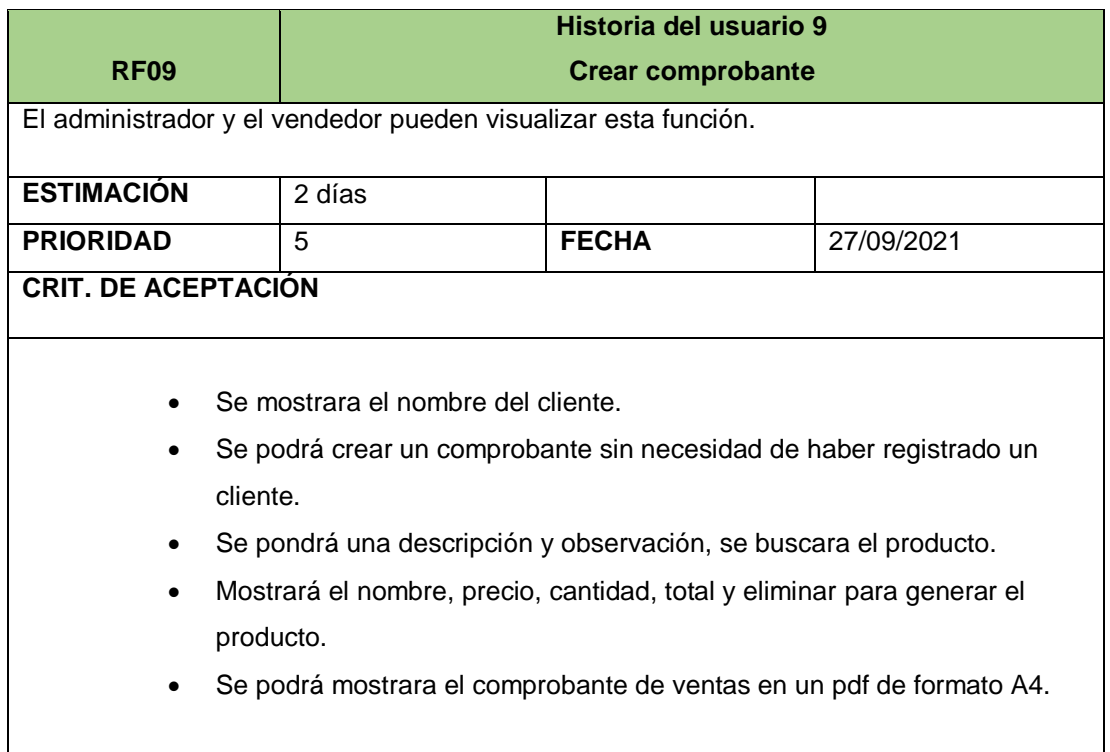

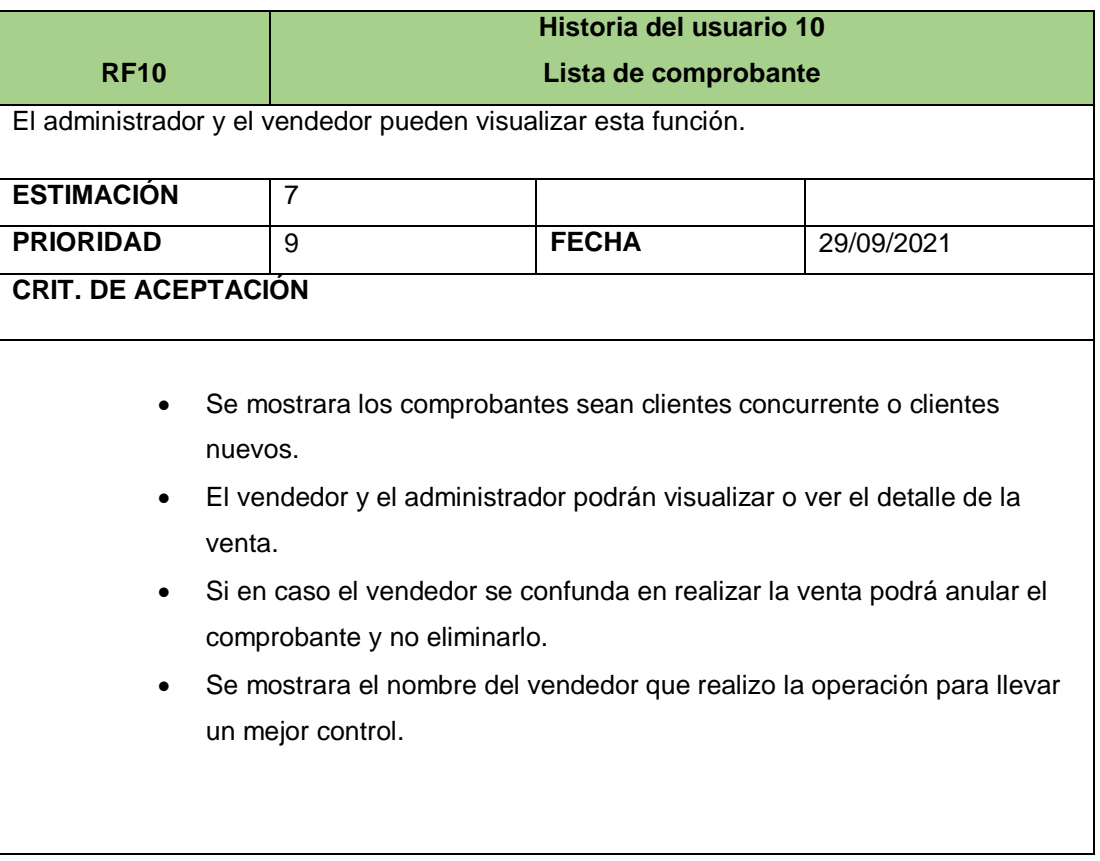

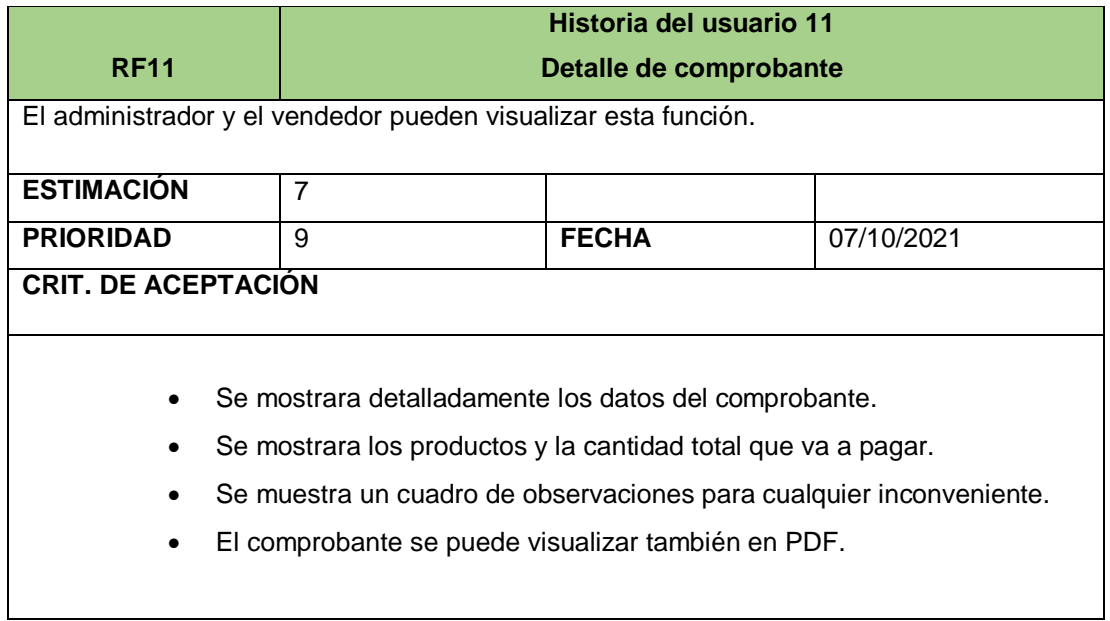

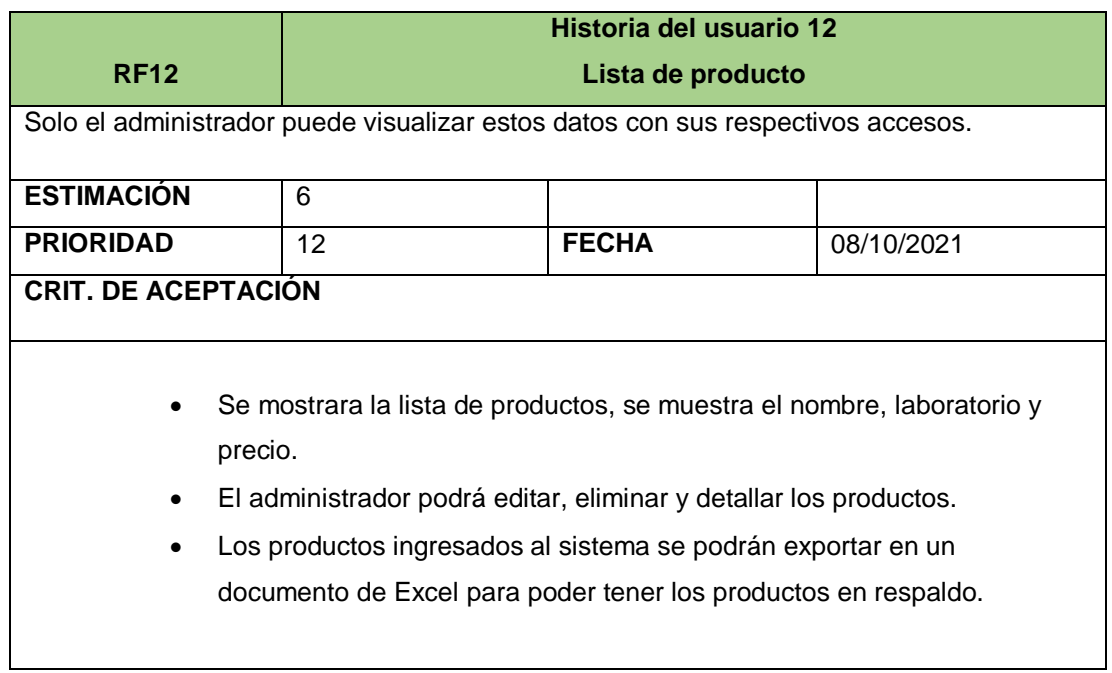

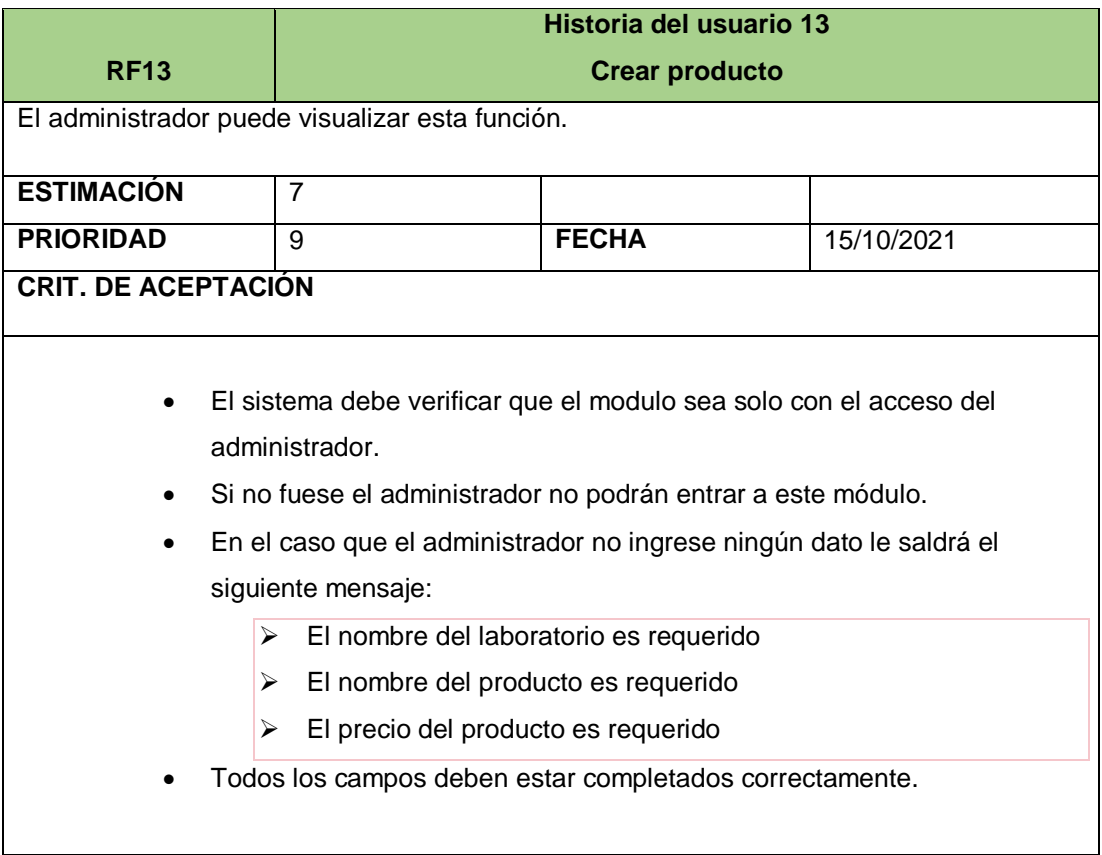

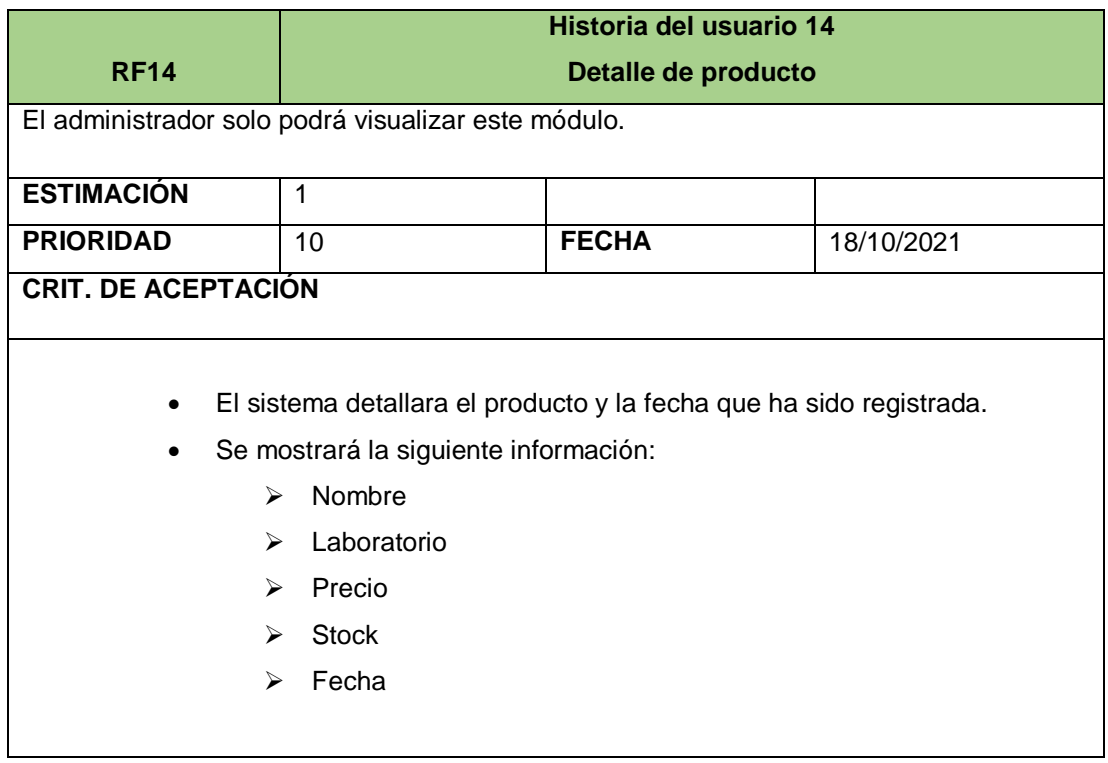

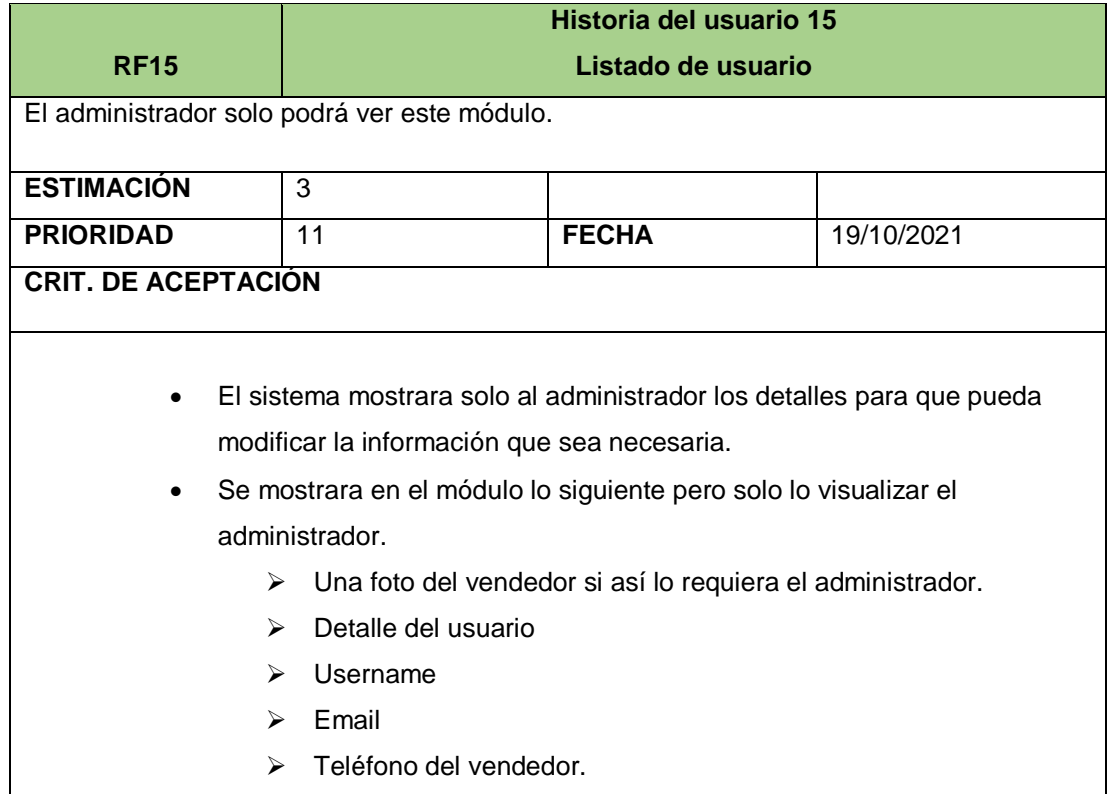

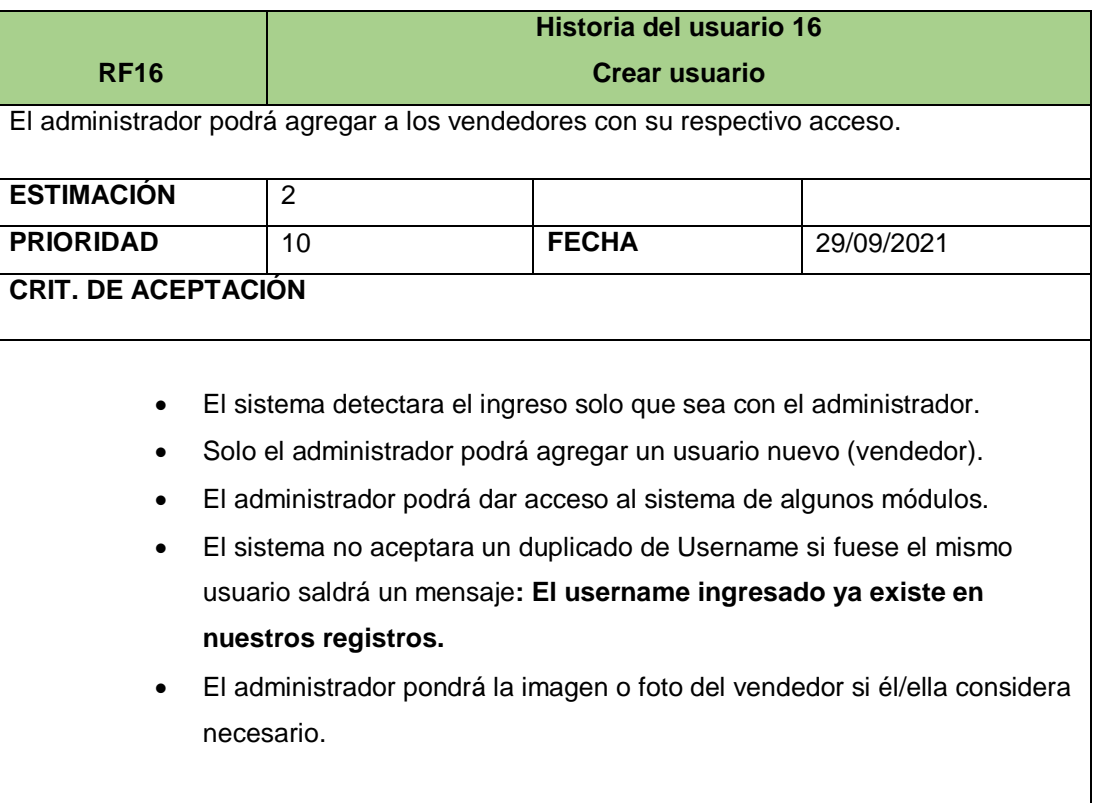

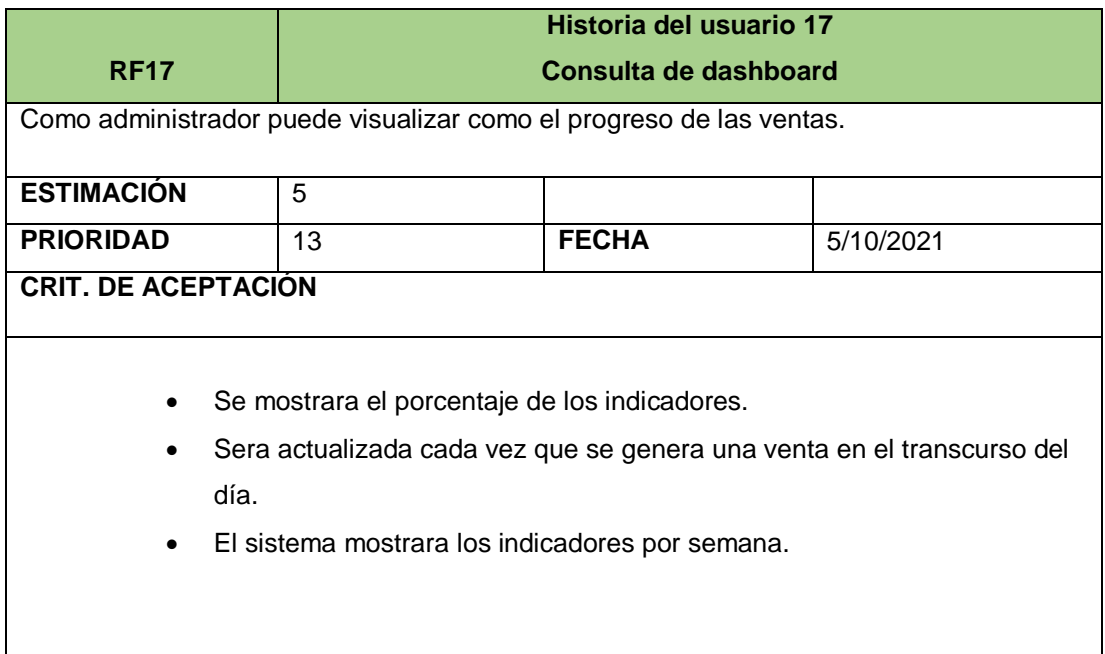
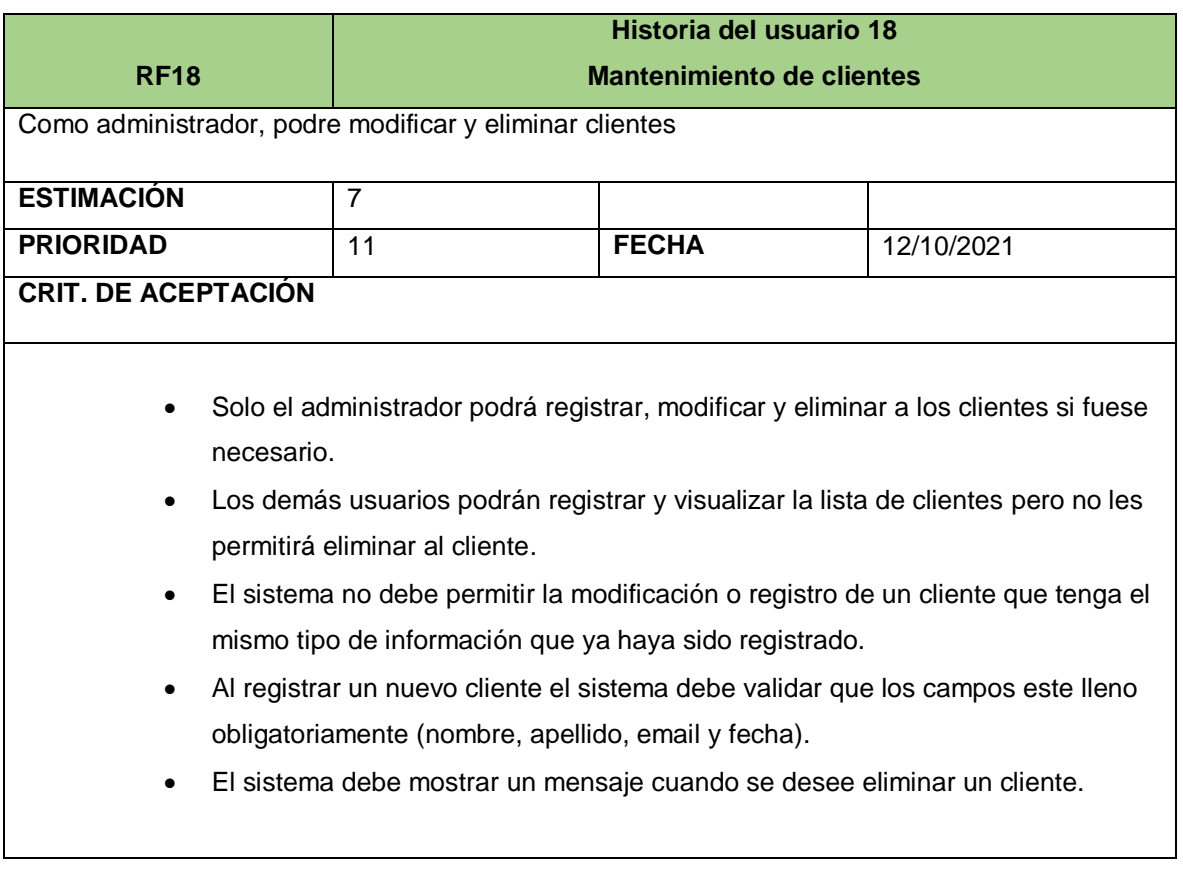

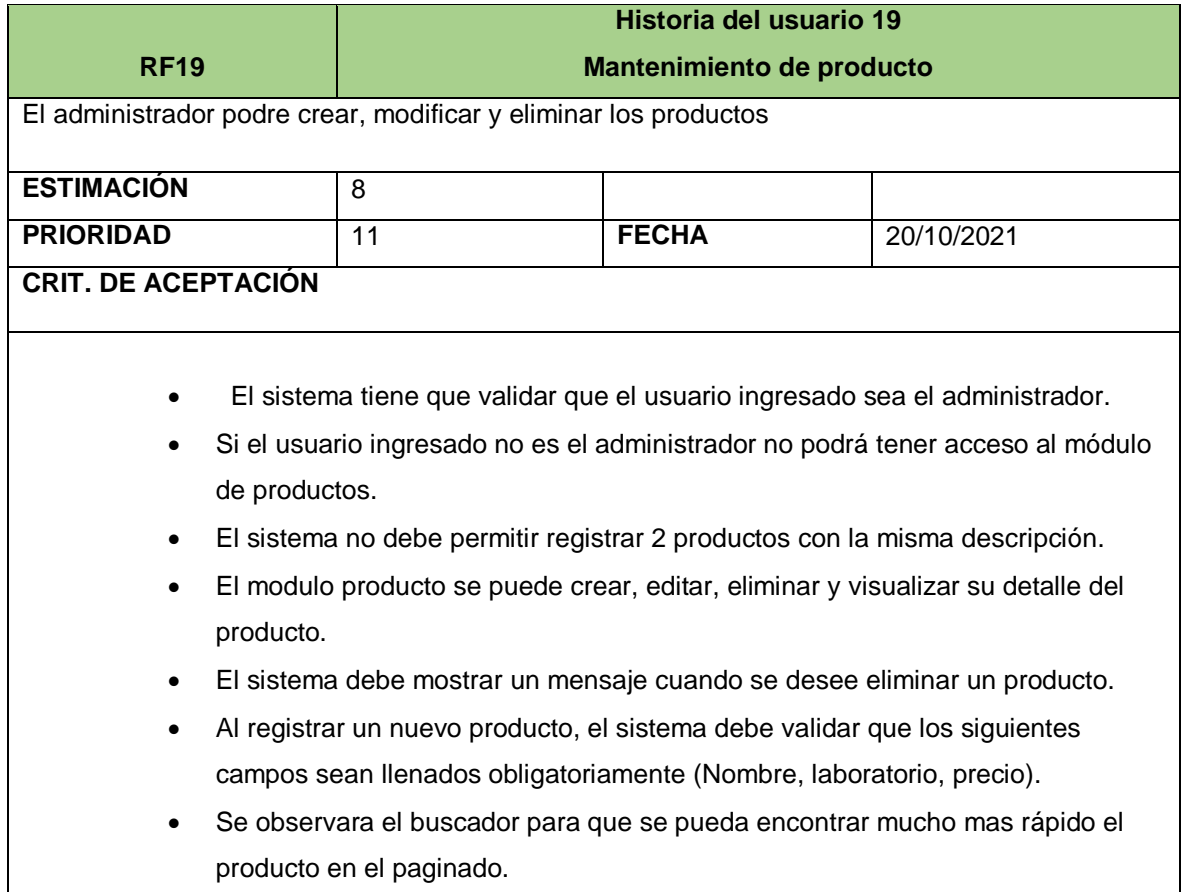

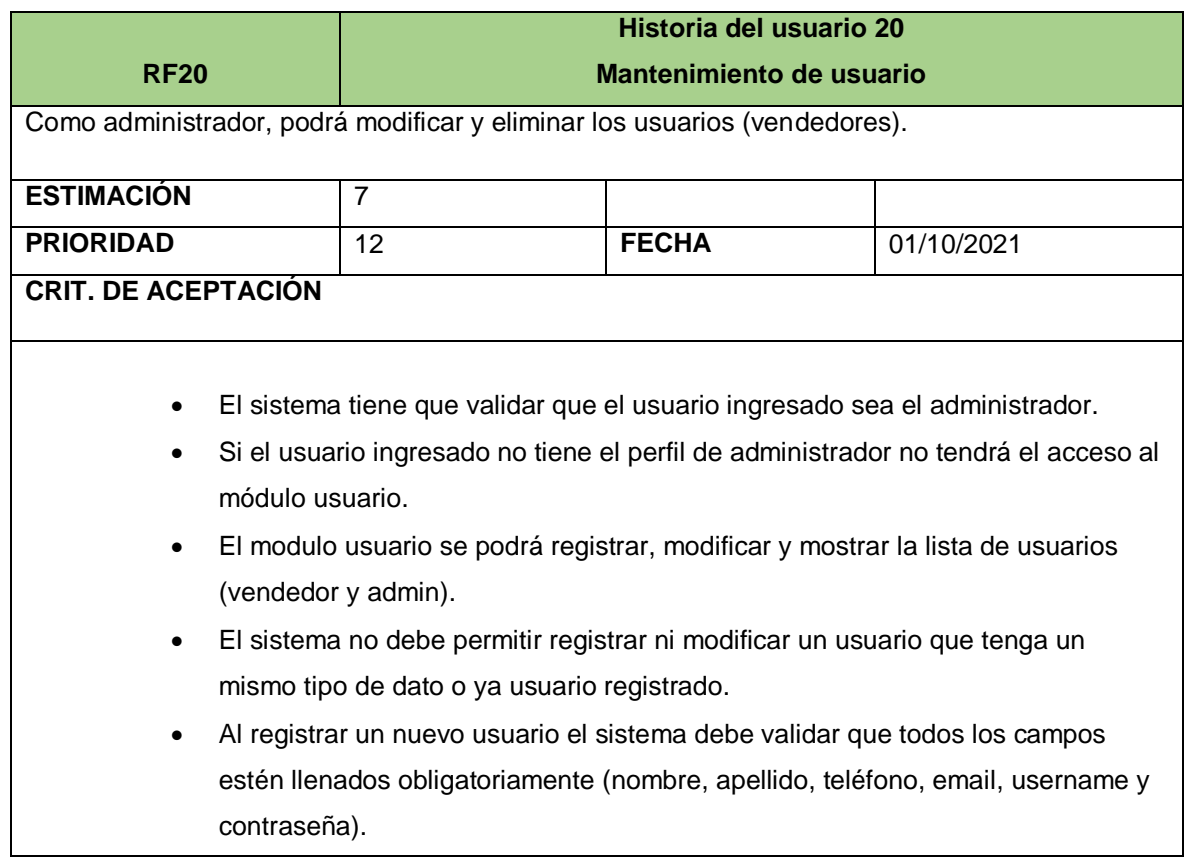

# **8. SPRINT BLACKLOG**

# **SPRINT N°1- Duración 21 días**

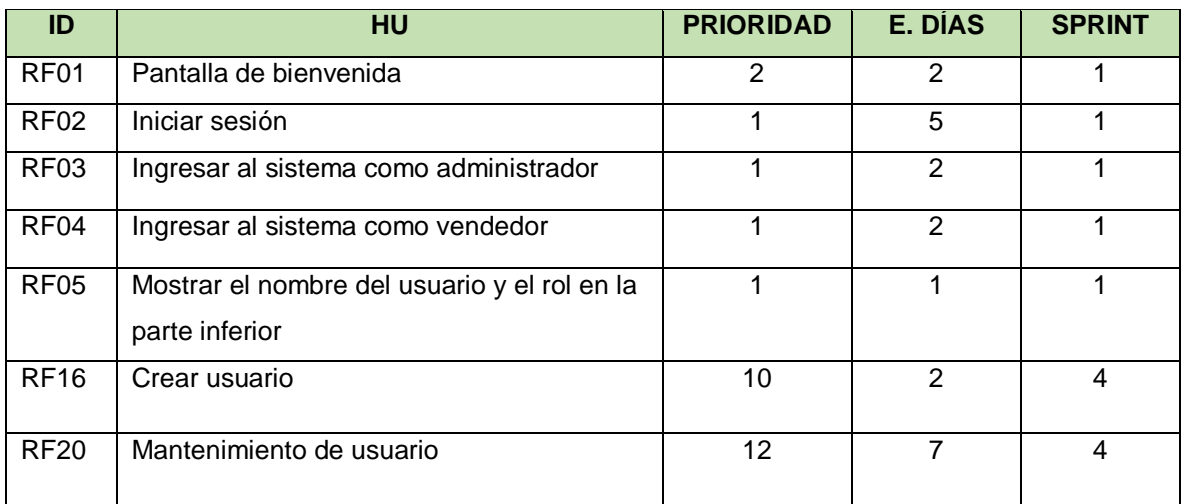

## **SPRINT N°2- Duración 19 días**

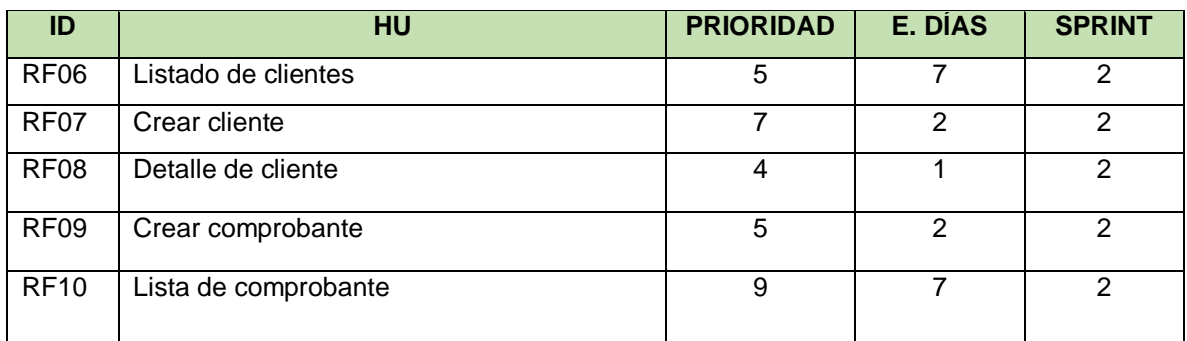

## **SPRINT N°3- Duración 14 días**

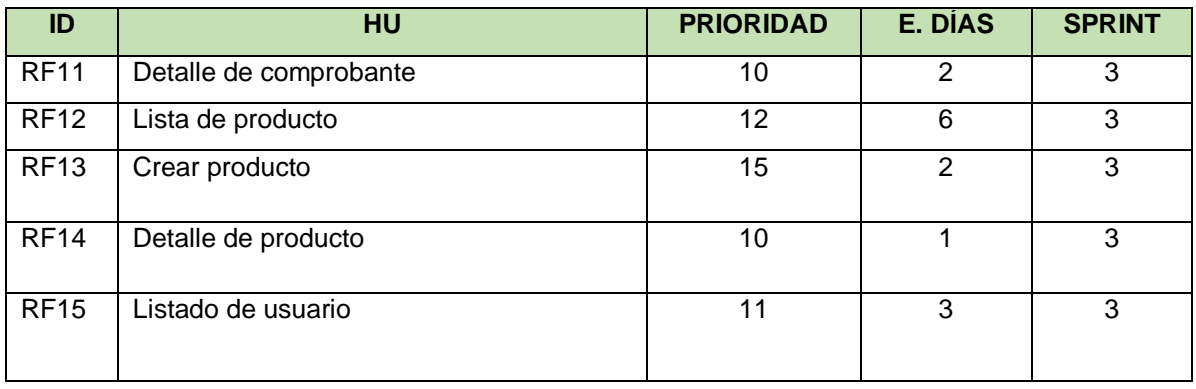

## **SPRINT N°4- Duración 20 días**

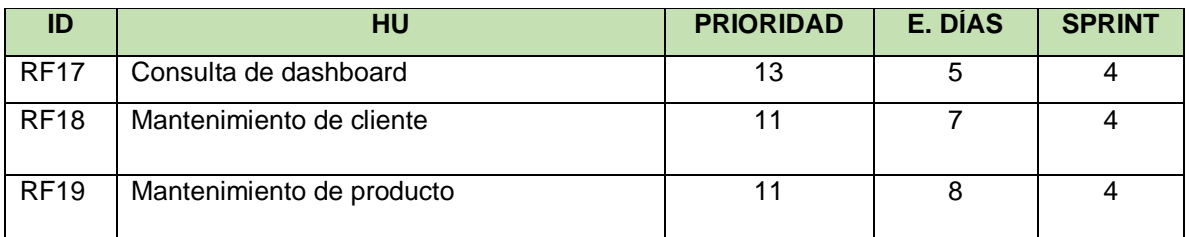

## **9. REUNIÓN DE PLANIFICACIÓN DE SPRINT**

La reunión de planificación del sprint resultó en la definición del trabajo a realizar en cada sprint. El equipo de scrum ayudó a crear el plan, la reunión identificó 2 puntos clave, el primero relacionado con los puntos de entrega de cada sprint y el segundo relacionado con el plan de trabajo requerido para lograr y completar cada incremento.

## **10.ENTREGABLES POR SPRINT**

En esta parte se detalla la cantidad de Sprint que se realizara en el proyecto, los elementos que confirman la Pila de Producto (Historias), así mismo el objetivo que debe cumplir cada Sprint.

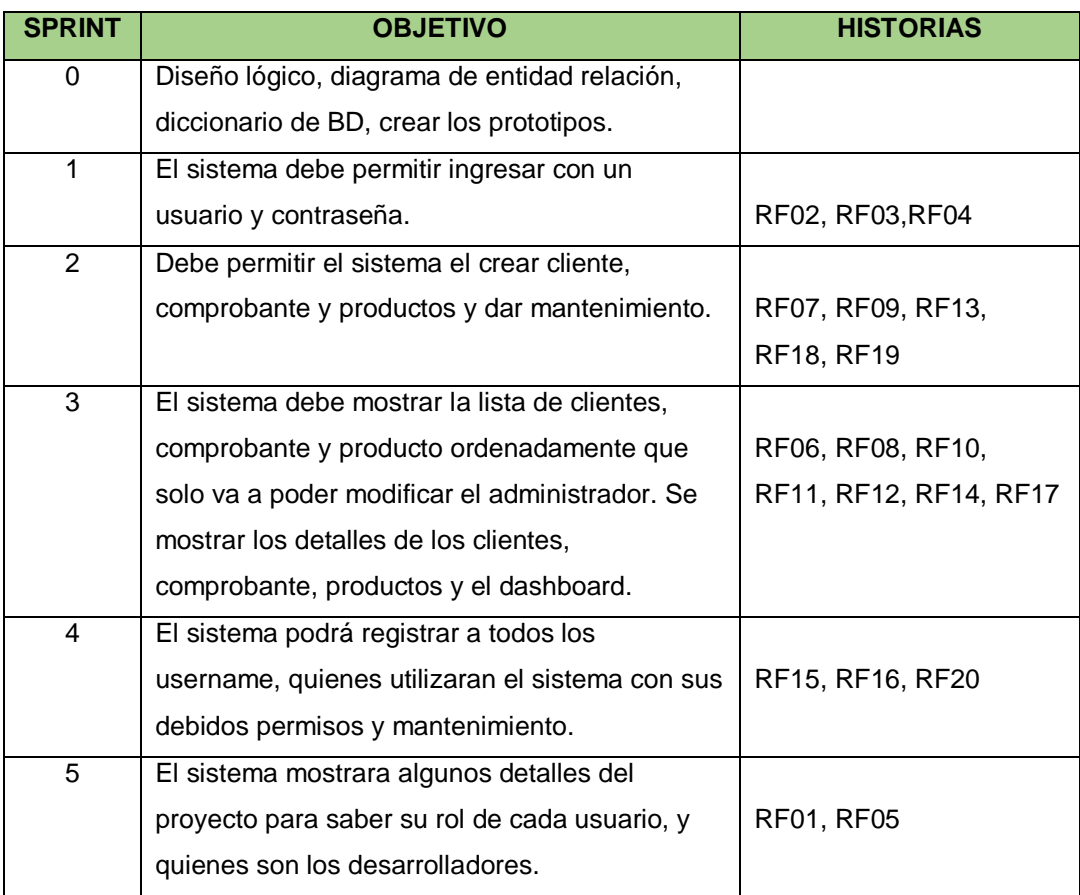

## **11.DESARROLLO DE LOS SPRINT**

## **a. Desarrollo del sprint 0**

## **i. Lista de pendientes del sprint 0**

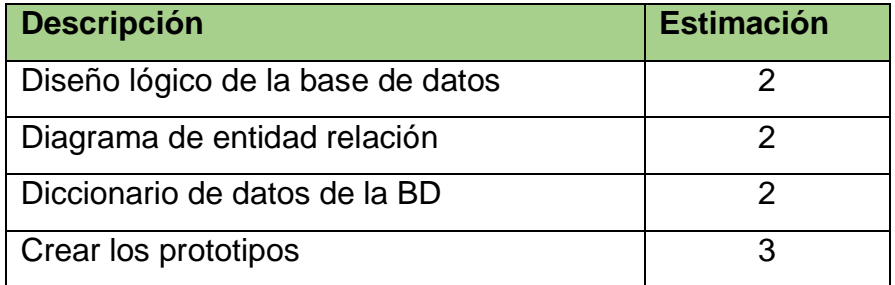

## **ii. Entrega del sprint 0**

- Diseño lógico de la BD
- Diagrama de entidad relación
- Diccionario de datos de la BD
- **Crear los prototipos**

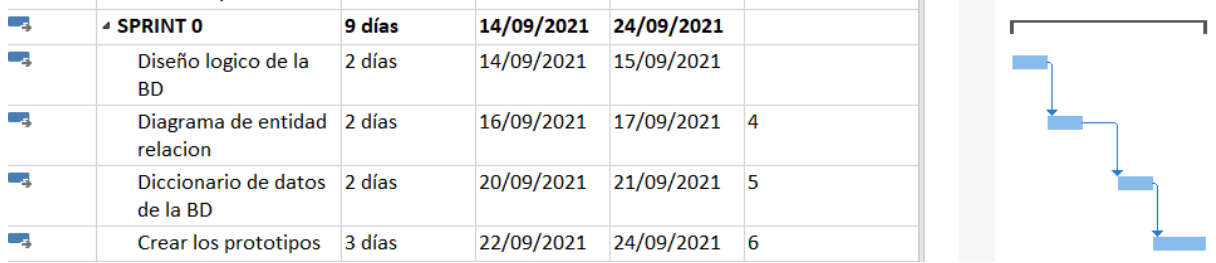

# **DISEÑO LÓGICO DE LA BD**

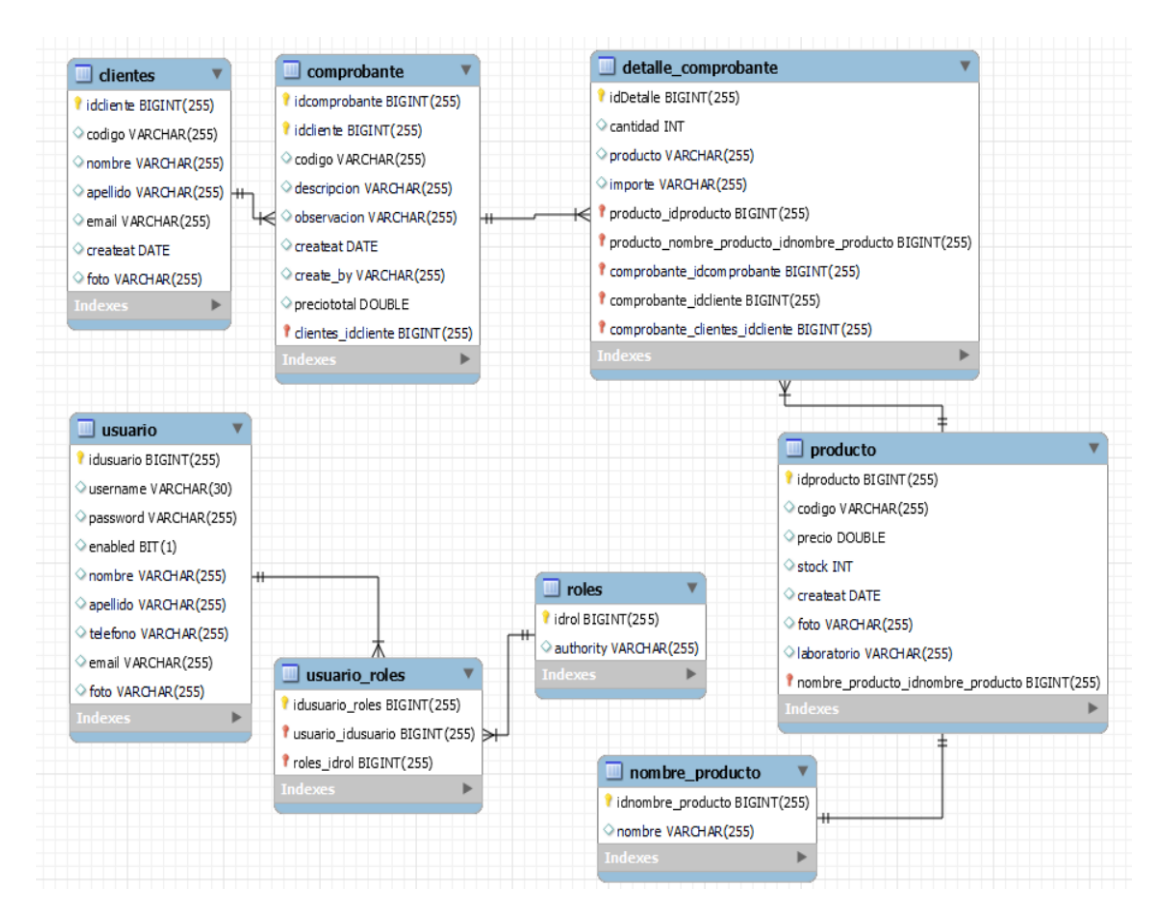

## **DIAGRAMA DE ENTIDAD RELACIÓN**

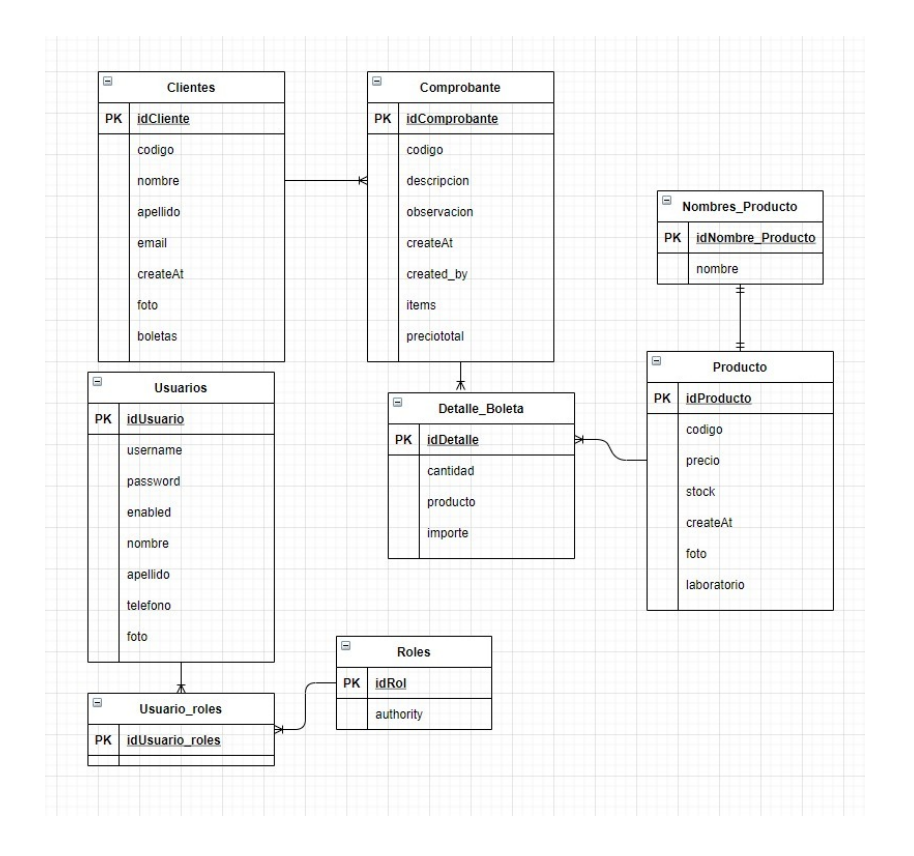

# **DICCIONARIO DE BD**

# **Tabla users**

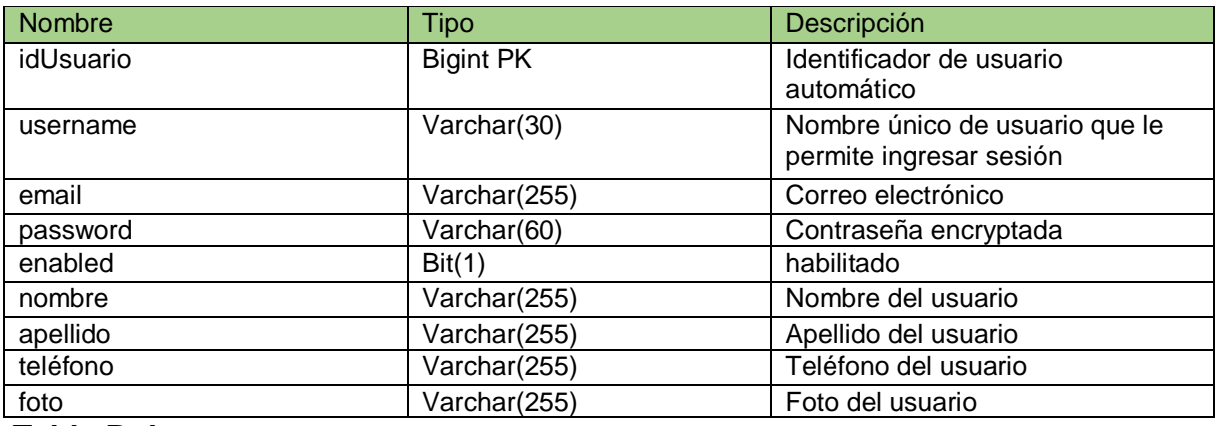

**Tabla Roles**

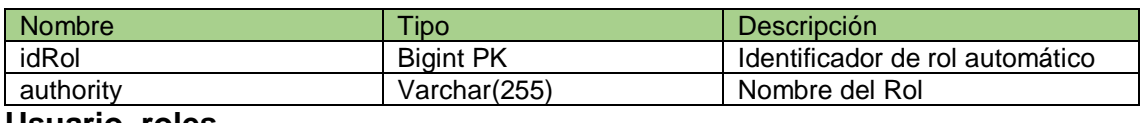

**Usuario\_roles**

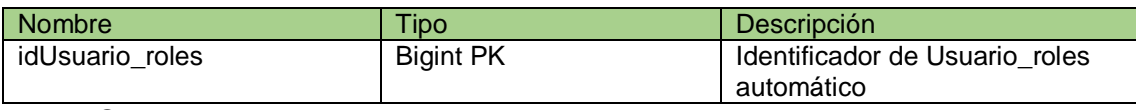

## **Tabla Comprobantes**

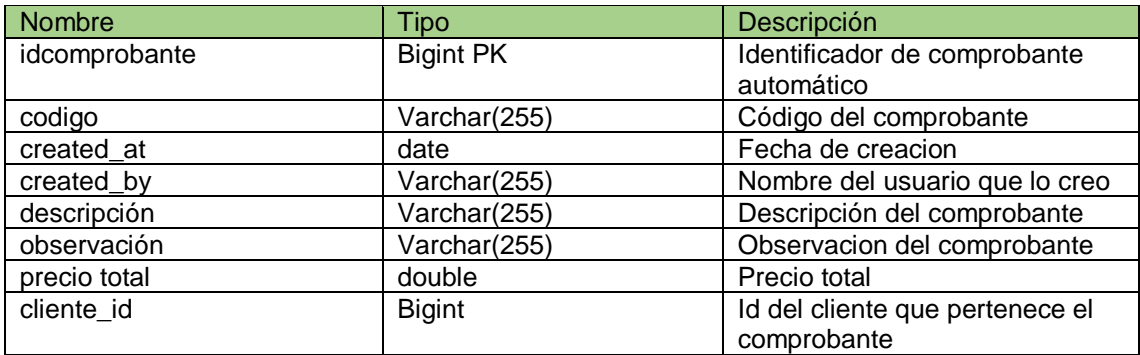

## **Tabla Clientes**

# **Tabla Detalle de Comprobante**

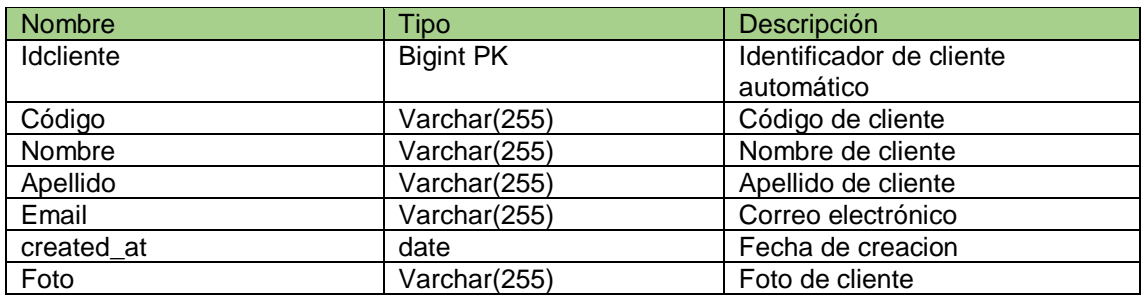

## **Tabla de Producto**

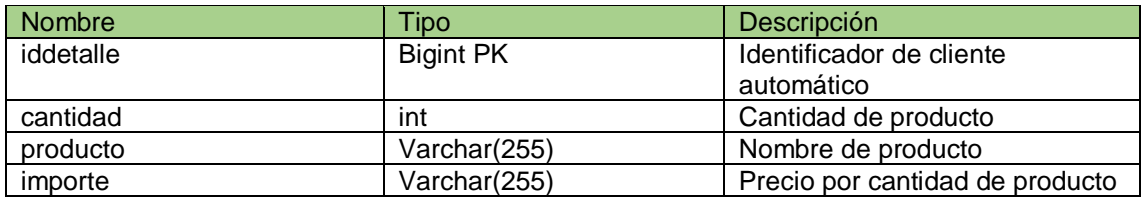

**Tabla Nombre del Producto**

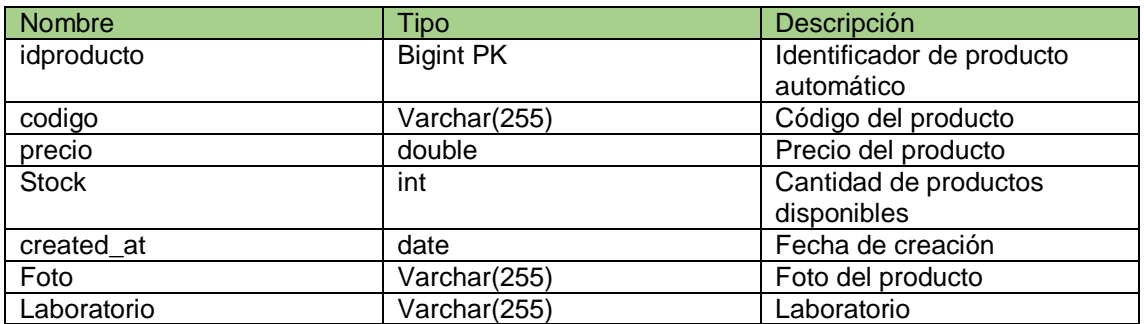

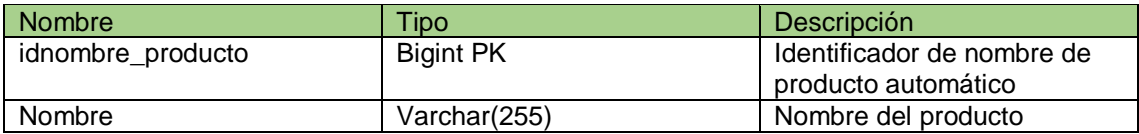

### **PROTOTIPO**

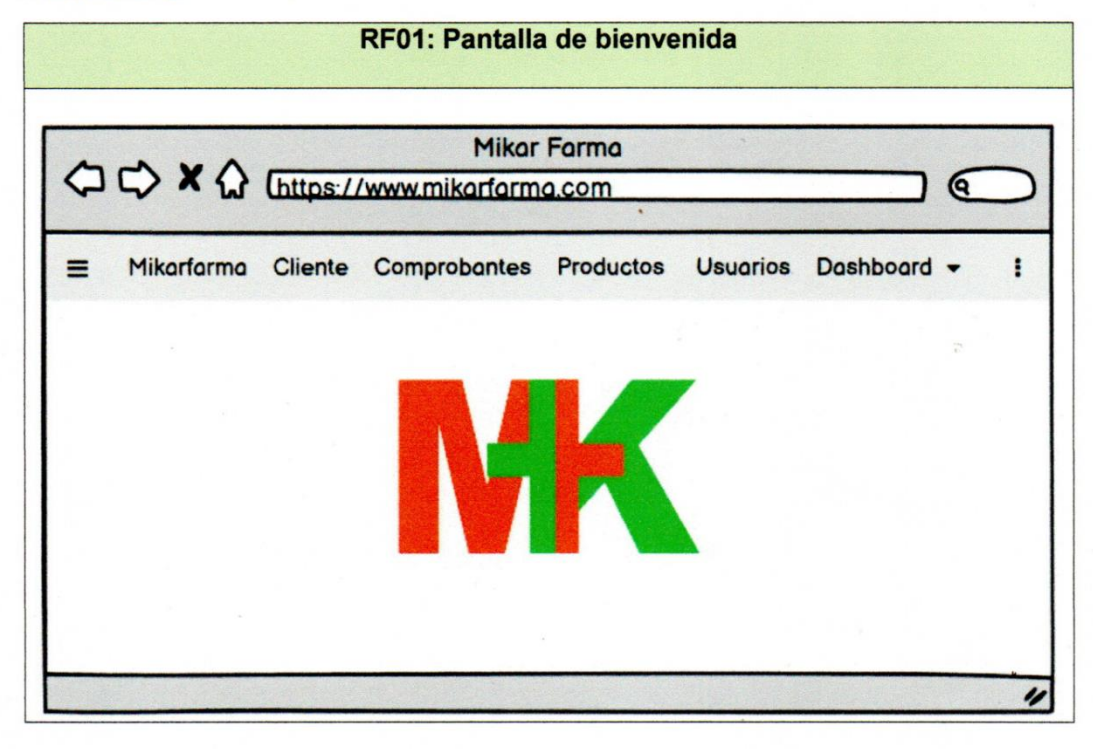

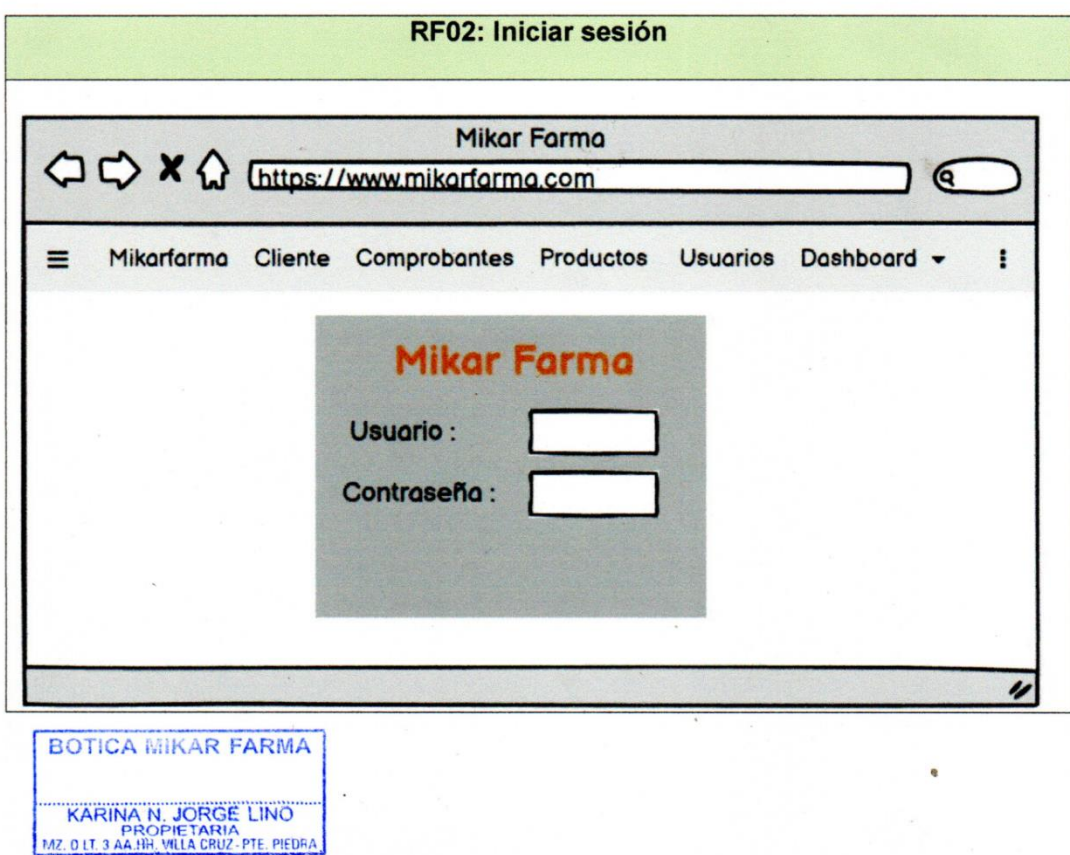

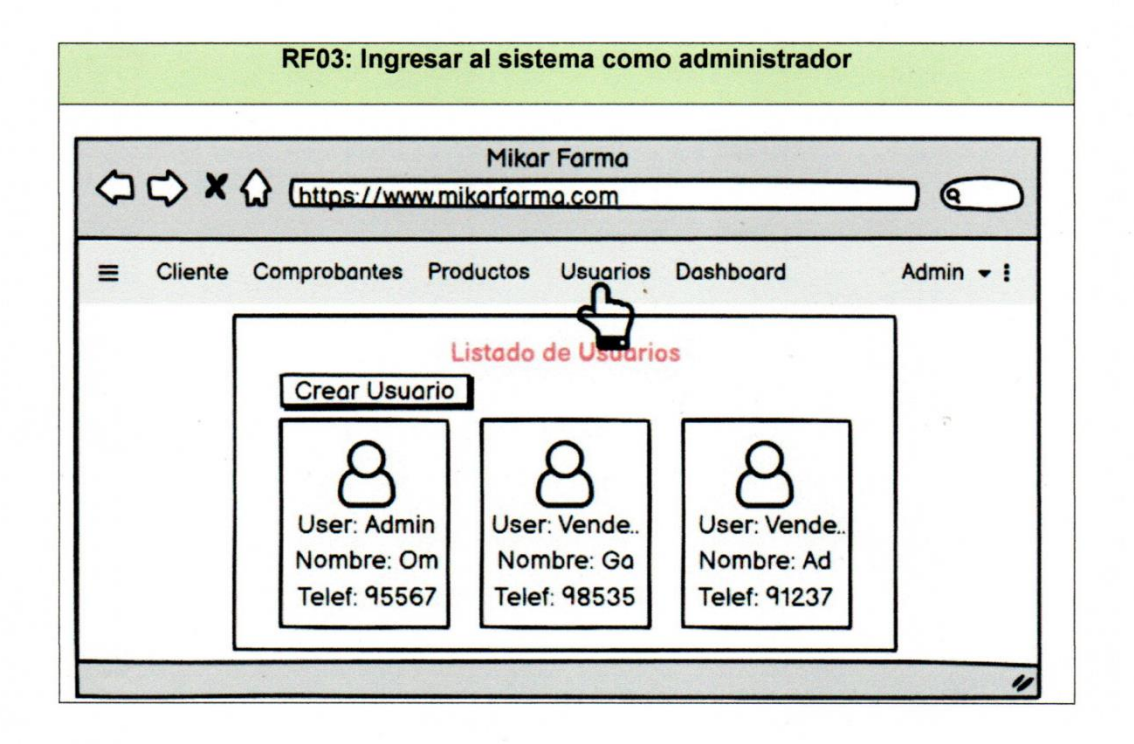

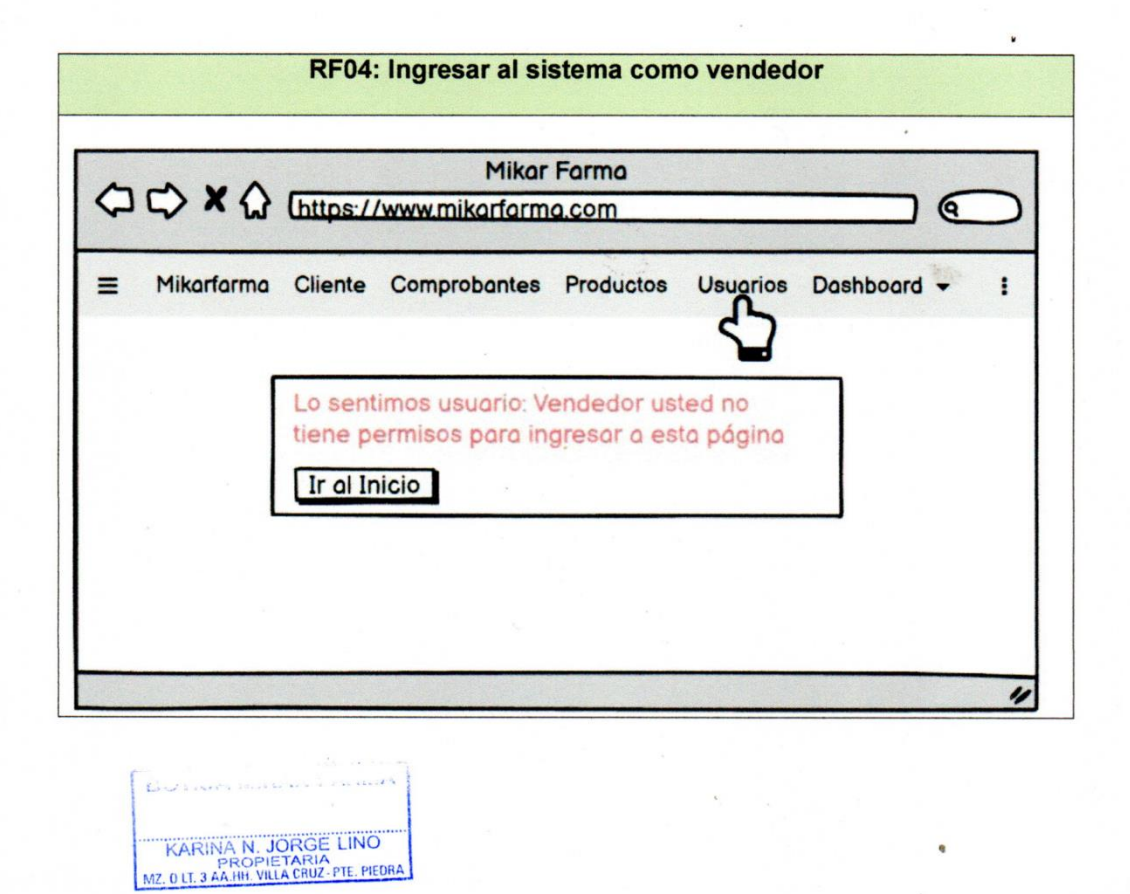

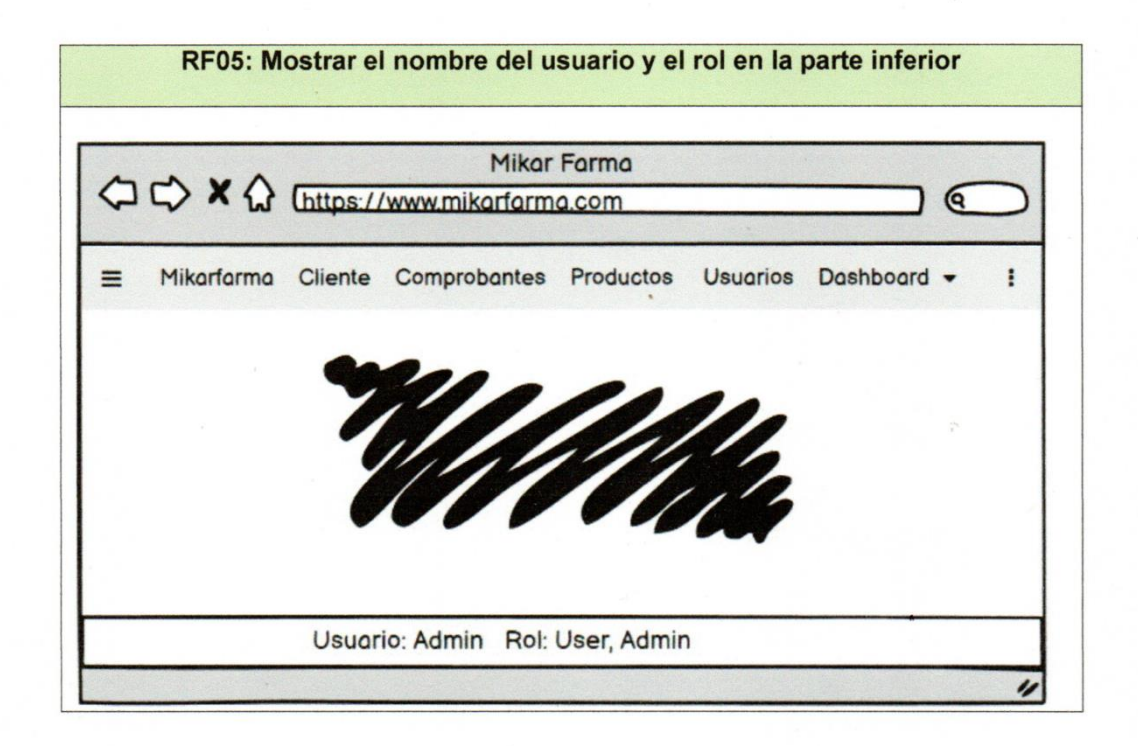

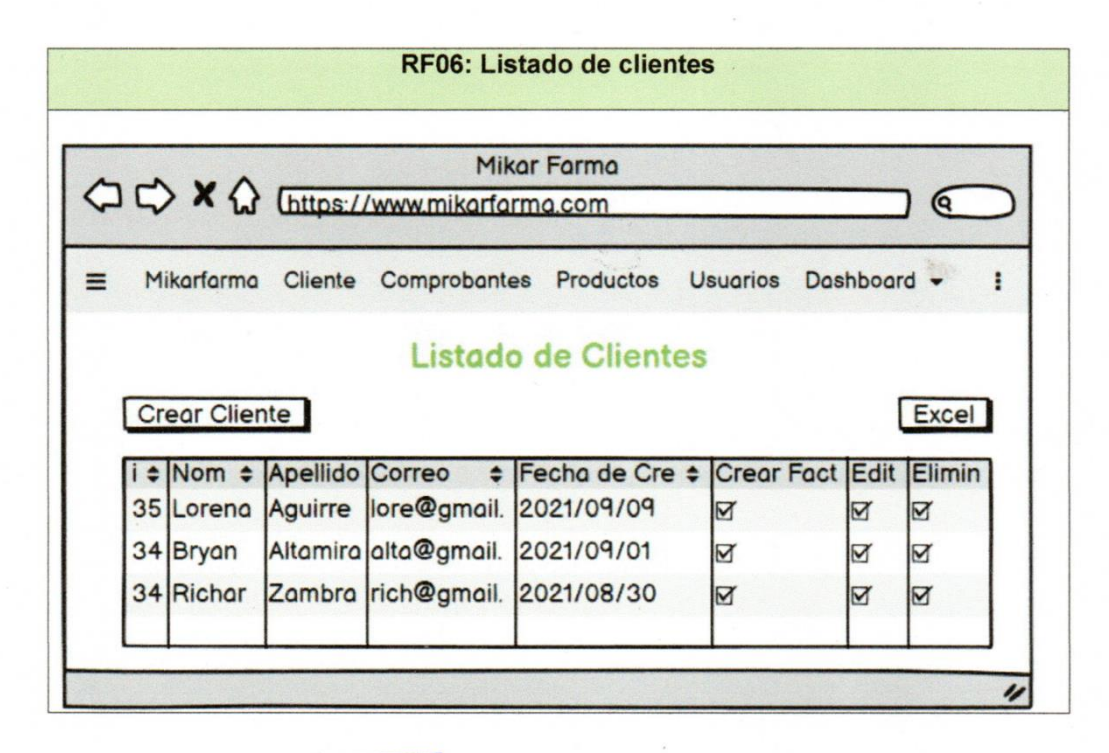

**BOTICA MIKAR FARMA** KARINA N. JORGE LINO<br>PROPIETARIA<br>MZ. 0 LT. 3 AA.HH. VILLA CRUZ-PTE, PIEDRA

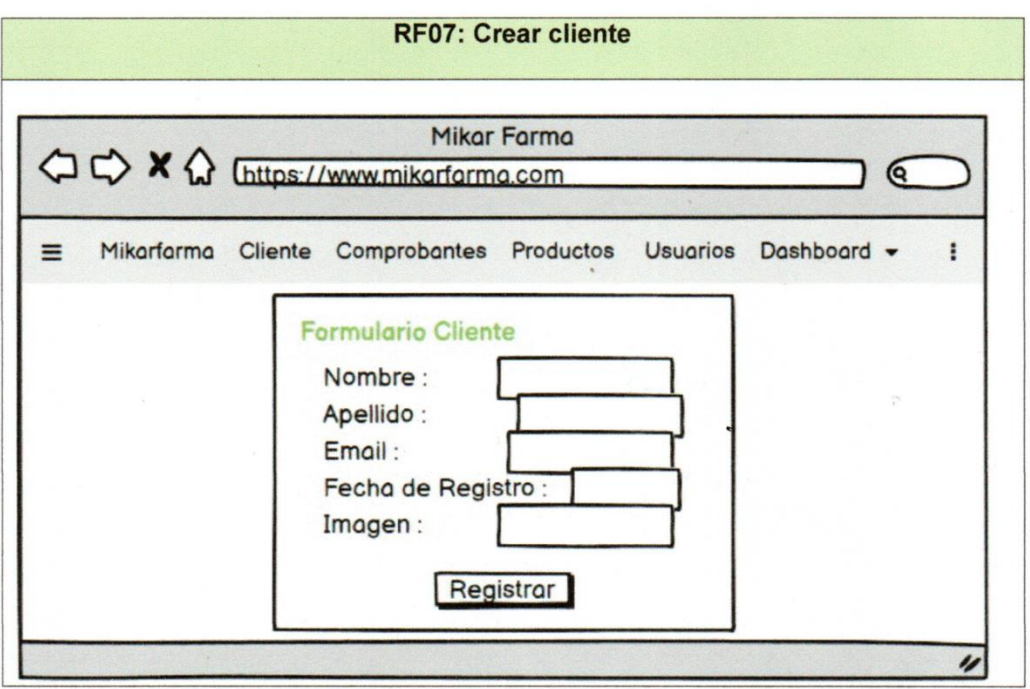

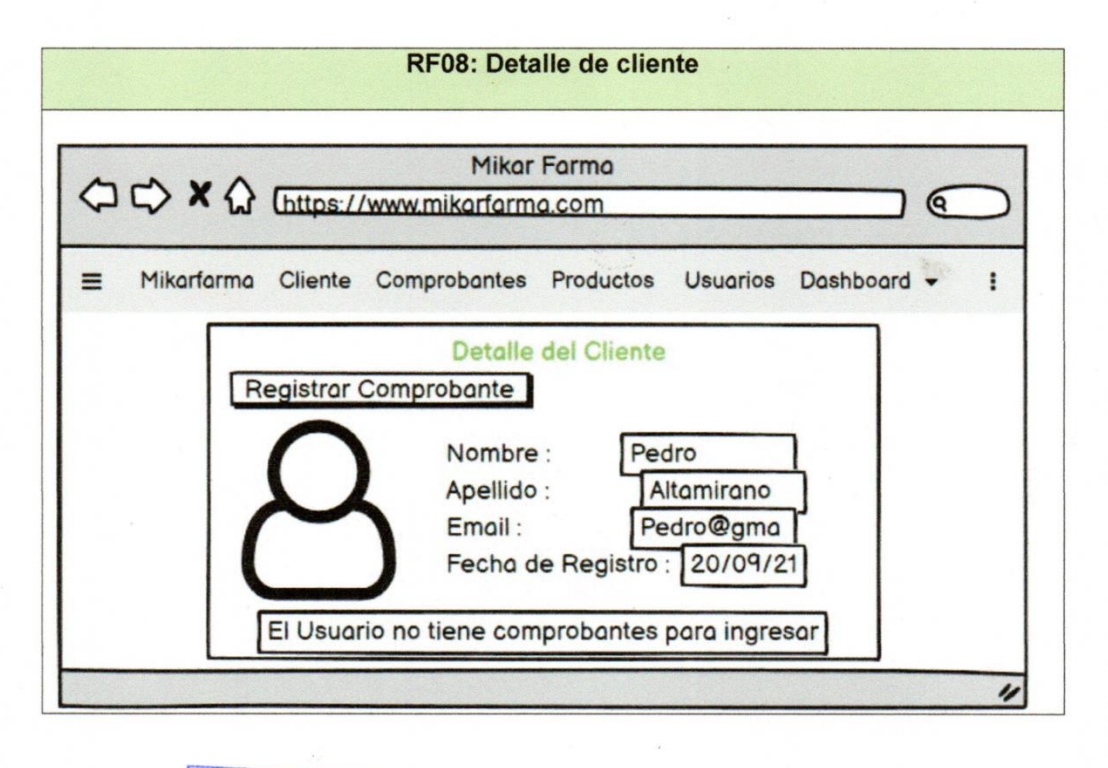

BOTICA MIKAR FARMA **KARINA N. JORGE LINO**<br>MZ. 0 LT. 3 ARJHL VILLA CRUZ, PTE, PIEDRA

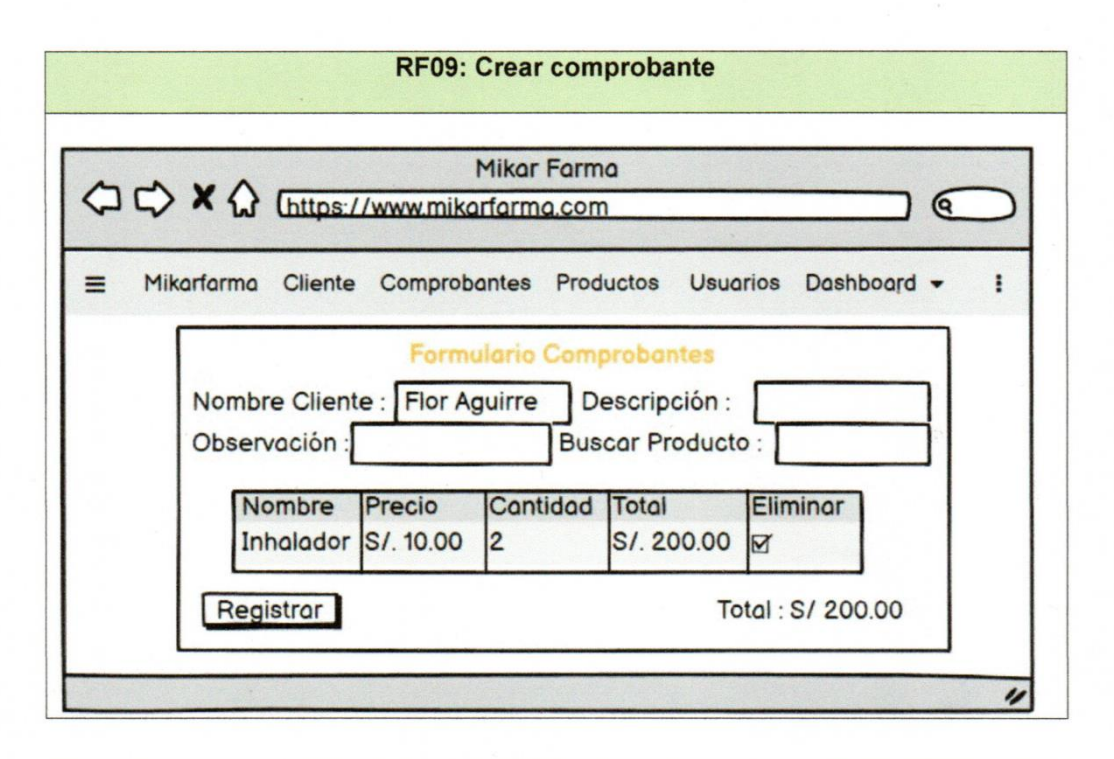

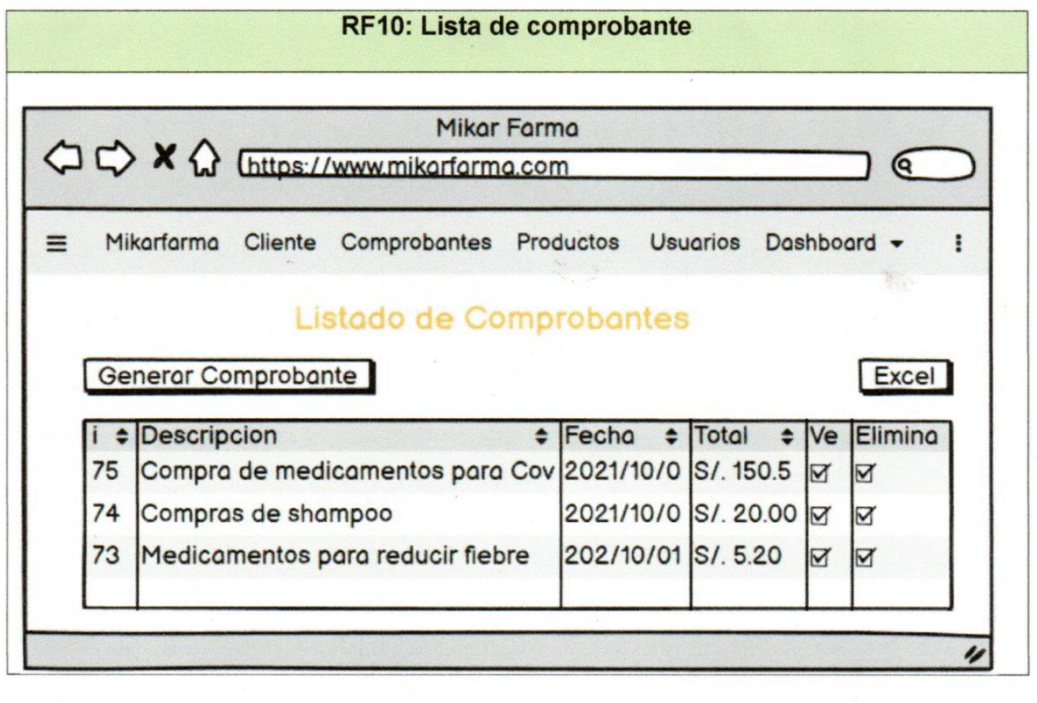

BOTICA MIKAR FARMA KARINA N. JORGE LINO<br>PROPIETARIA<br>MZ. 0 LT. 3 AA.HH. VILLA CRUZ-PTE. PIEDRA

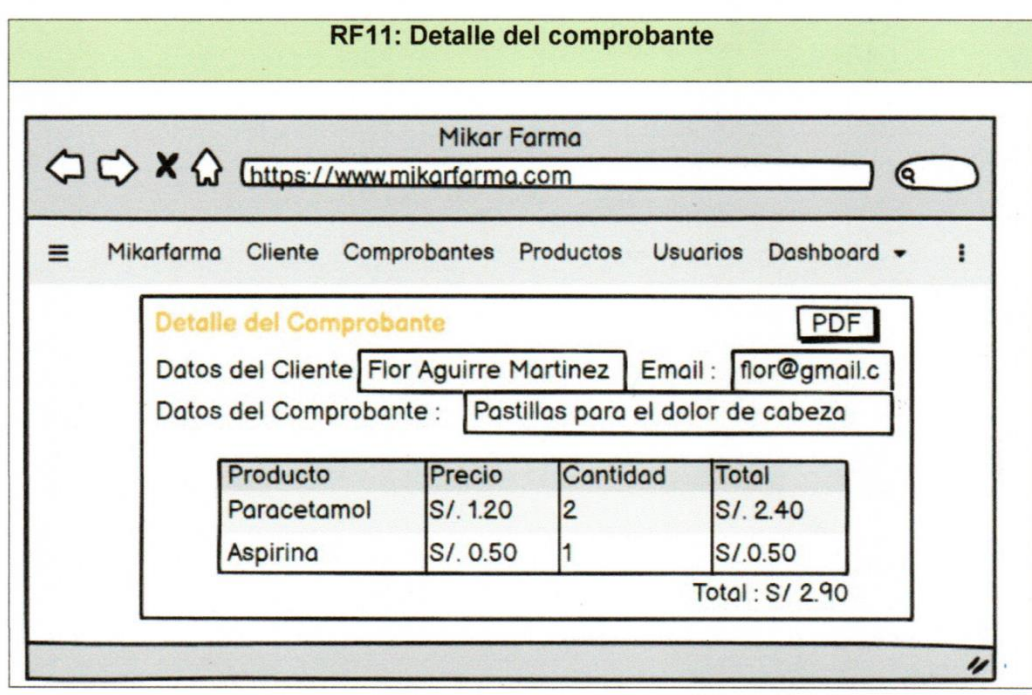

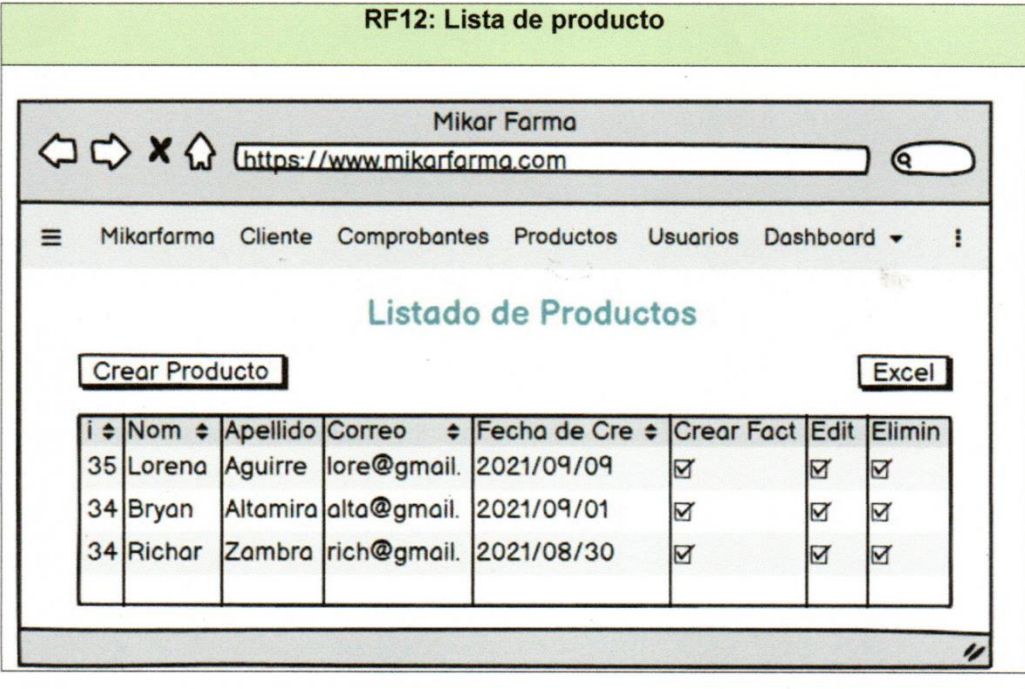

BOTICA MIKAR FARMA KARINA N. JORGE LINO

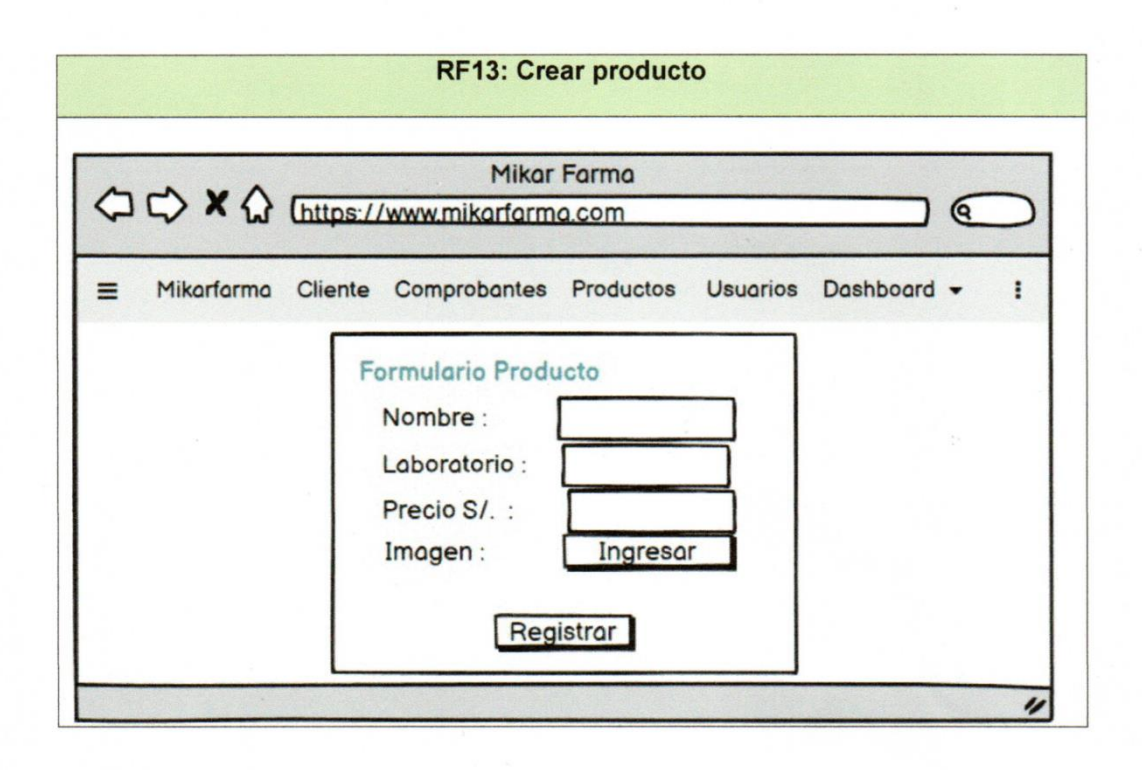

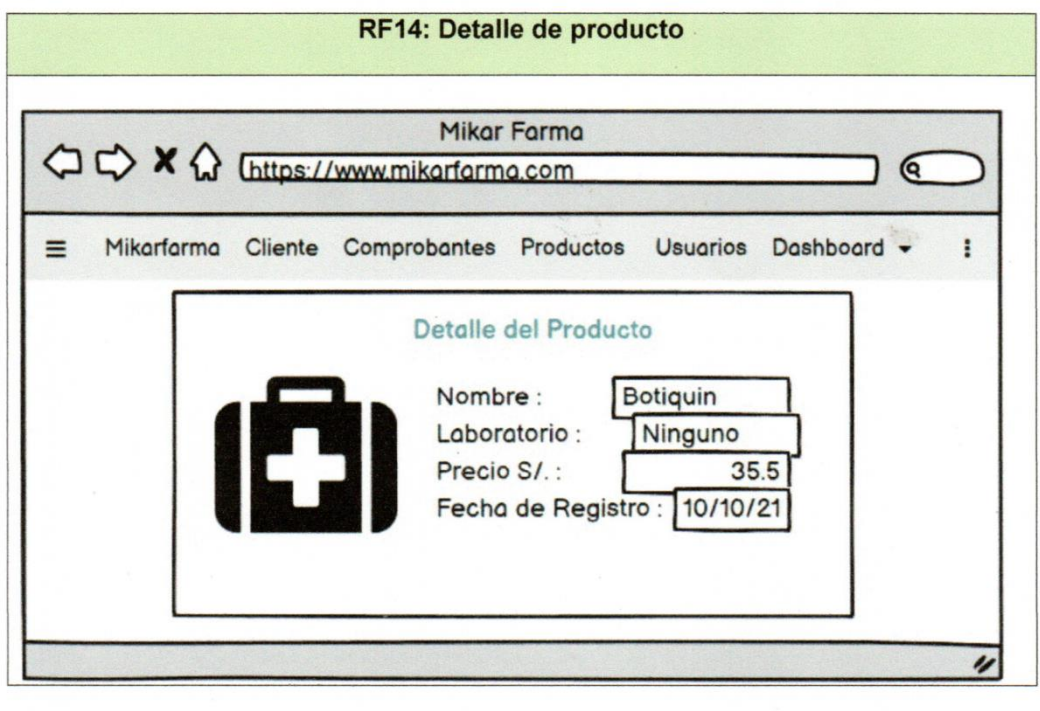

BOTICA MIKAR FARMA KARINA N. JORGE LINO<br>MZ. 0 LT. 3 AA.HH. VILLA CRUZ-PTE, PIEDRA

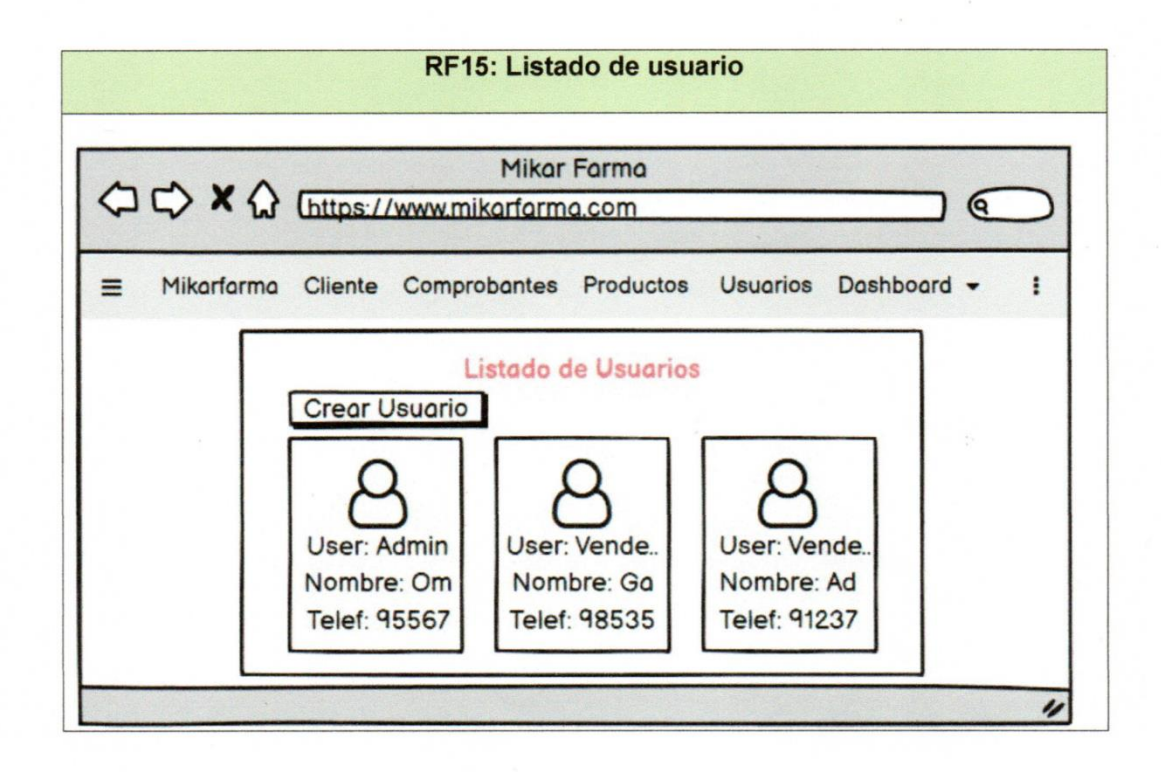

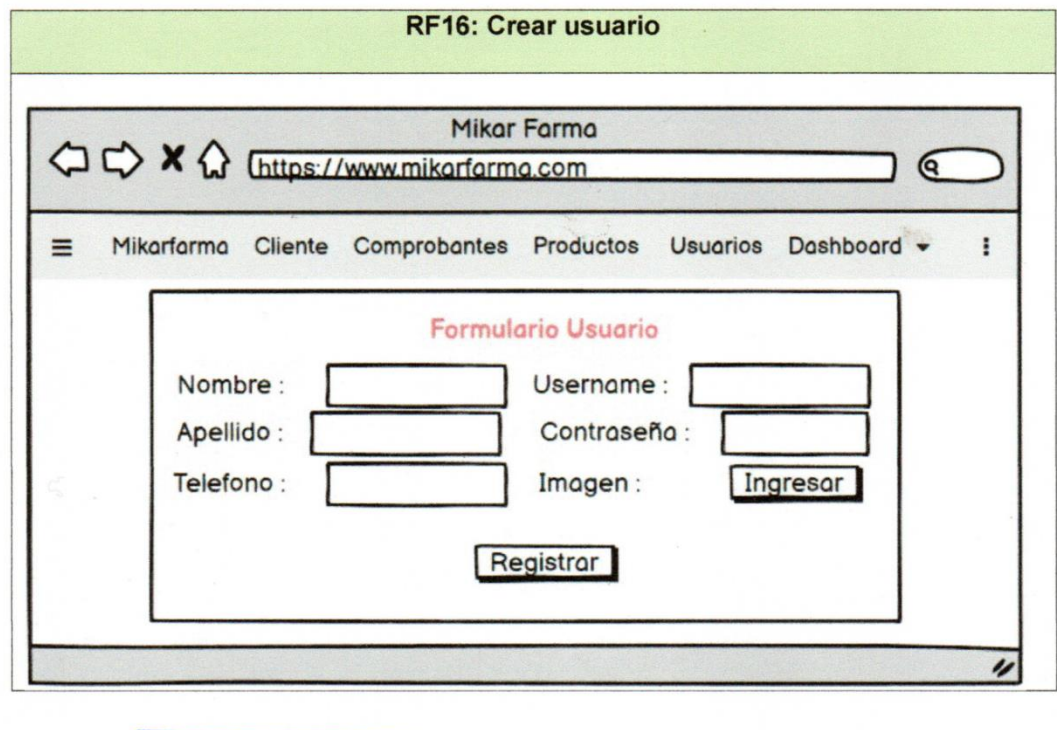

BOTICA MIKAR FARMA KARINA N. JORGE LINO<br>PROPIETARIA<br>MZ. OLT. 3 AA.HH. VILLA CRUZ-PTE. PIEDRA

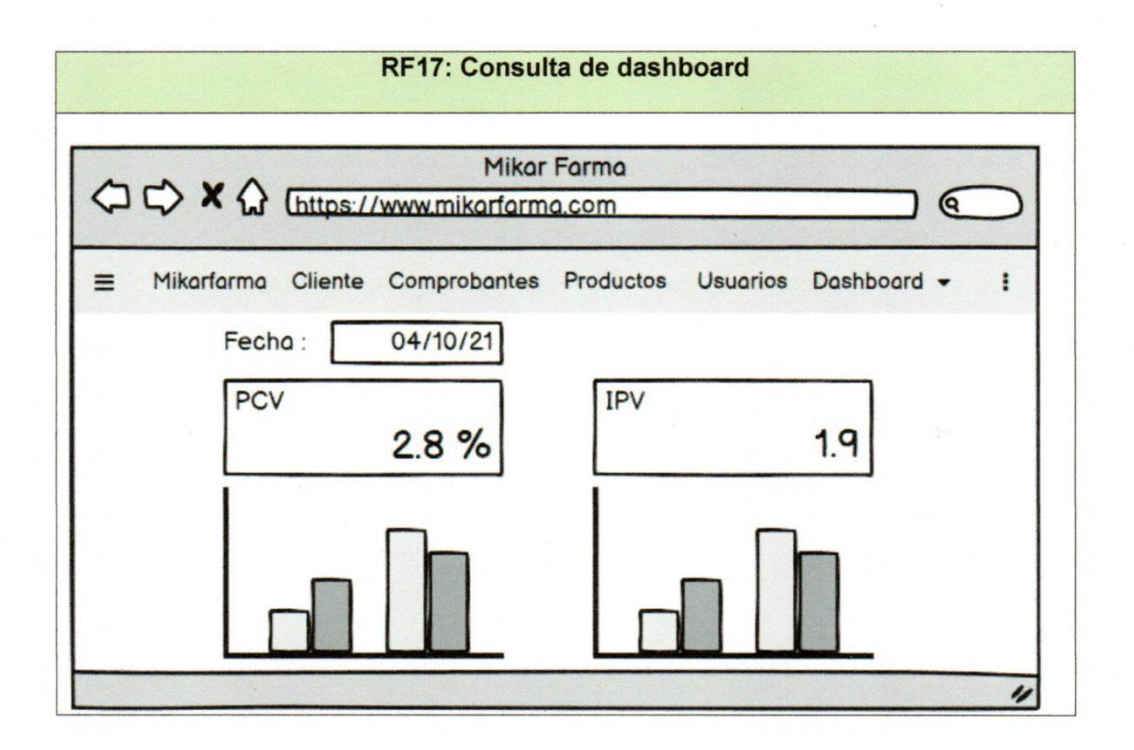

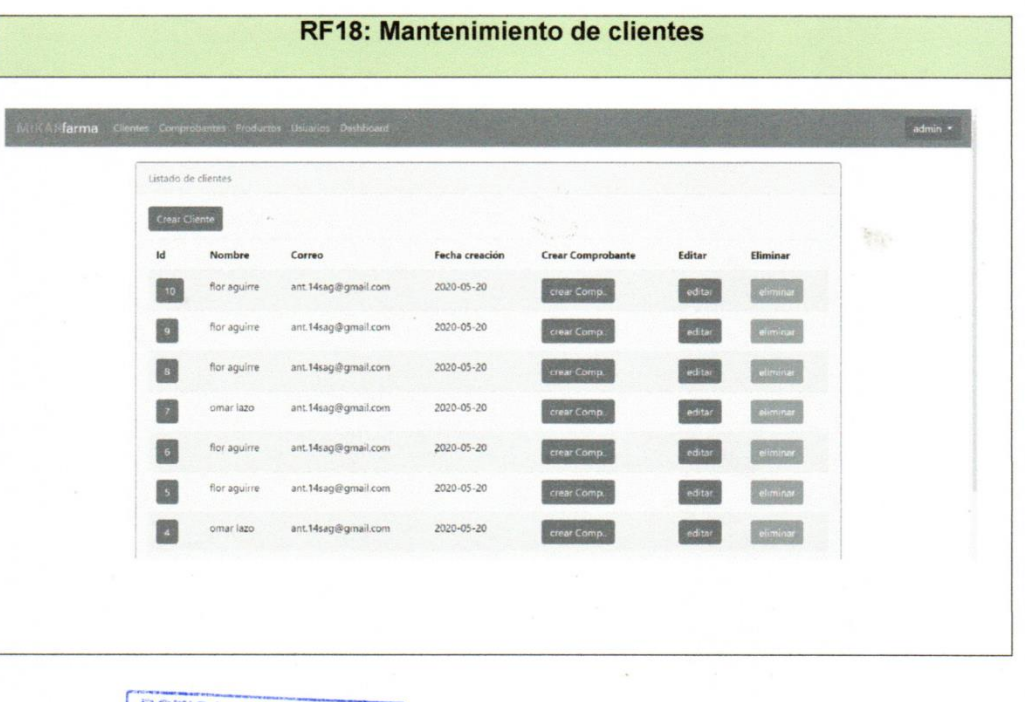

BOTICA MIKAR FARMA KARINA N. JORGE LINO<br>PROPIETARIA<br>MZ. O.LT. 3 AA.HH, VILLA CRUZ-PTE, PIEDRA

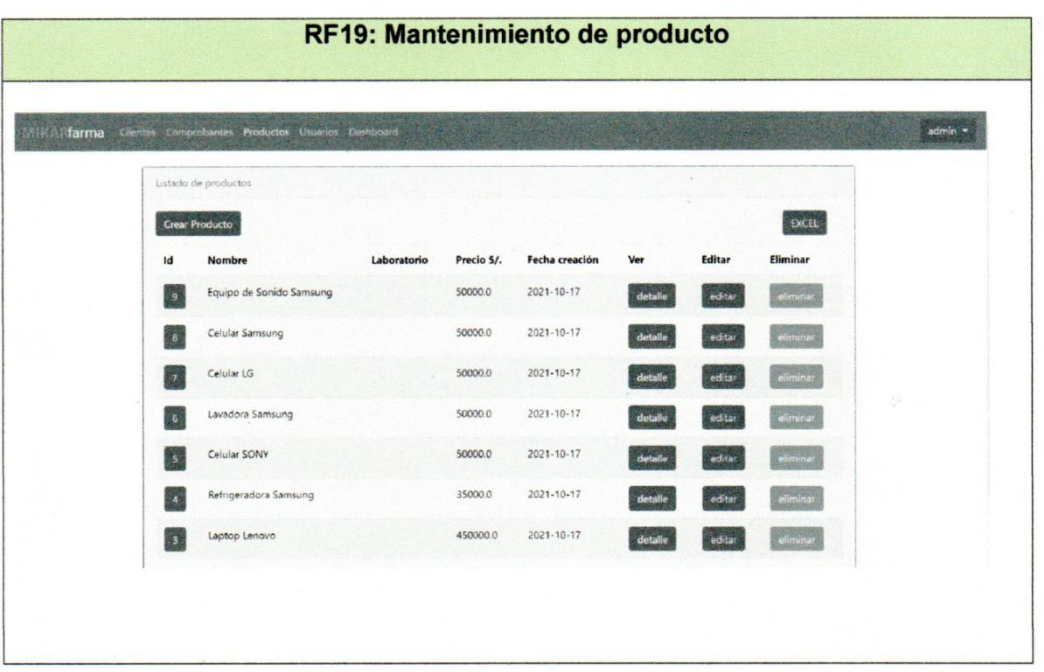

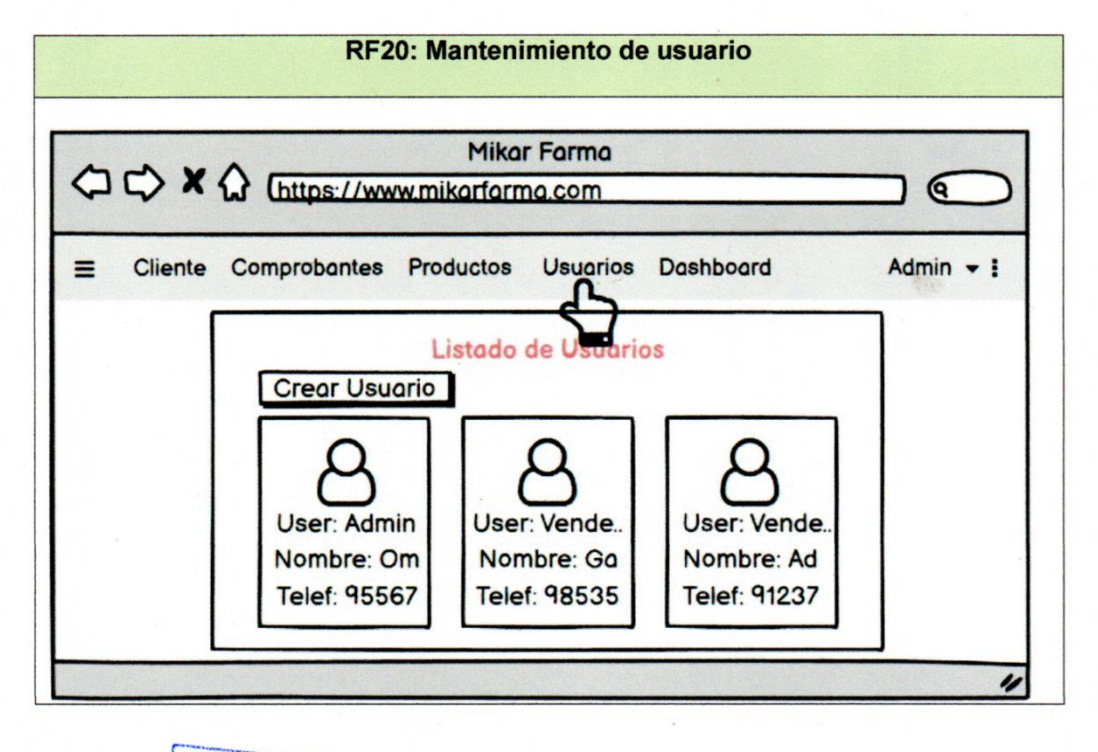

BOTICA MIKAR FARMA KARINA N. JORGE LINO

## **Resumen Sprint 0**

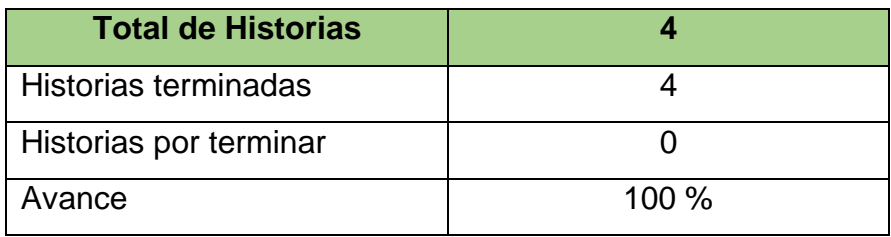

## **Grafico BurnDown Sprint 0**

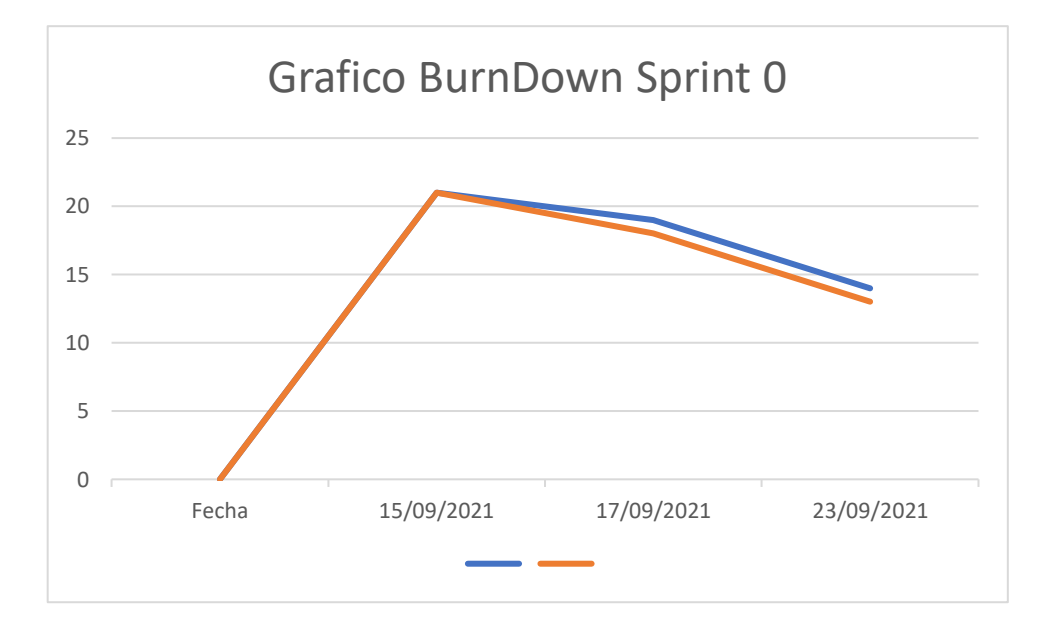

# **Retrospectiva del sprint 0**

Al final del sprint, el equipo Scrum se reunió para obtener la respuesta del Scrum Master para averiguar cómo fue la reunión con el Product Owner, resultó que el producto se entregó sin ningún problema y del Cliente su satisfacción.

Cosas positivas:

- Se cumplió con lo esperado y requerido.
- El apoyo del team.

Cosas Negativas:

No hubo ningún problema en el proceso.

### ACTA DE REUNIÓN Nº 1 - CIERRE SPRINT 0

#### **DATOS** Ī.

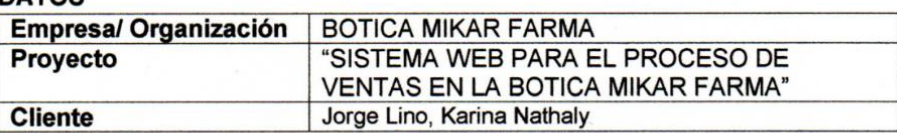

#### Π. **PARTICIPANTES**

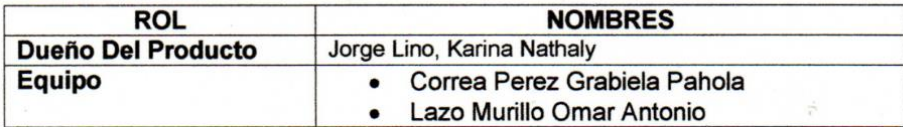

### Ш. **DURACION DEL SPRINT 0**

El Sprint 0 tiene una duración de 6 días.

### IV. **ACUERDOS**

Se marcara con una "X" a razón de cierre del cumplimiento de cada Sprint.

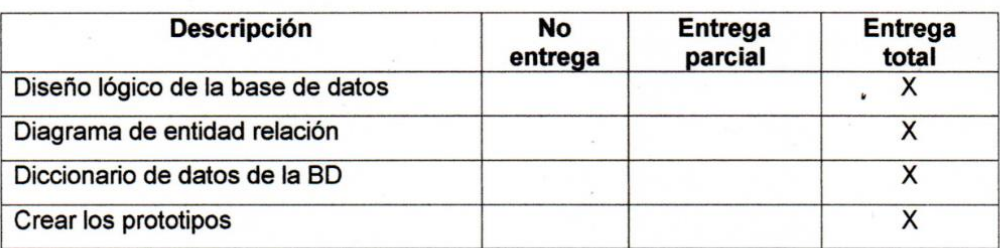

#### v. **OBSERVACIÓN**

VI. **FIRMAS** 

**BOTICA MIKAR FARMA GE LINO KARINA**N PROPIETARIA

Jorge Lino, Karina Nathaly DUEÑO DEL PRODUCTO

**Price** 

Correa Perez, Grabiela Pahola **EQUIPO** 

Lazo Murillo, Lazo Antonio **EQUIPO** 

## **b. Desarrollo del Sprint 1**

## **i. Lista de pendientes**

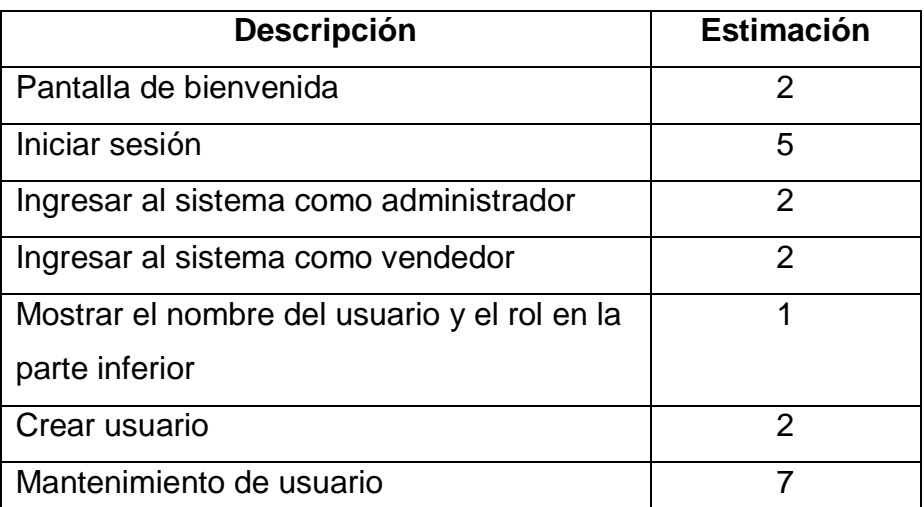

## **ii. Entrega del Sprint 1**

- **1.** Pantalla de bienvenida
- **2.** Iniciar sesión
- **3.** Ingresar al sistema como administrador
- **4.** Ingresar al sistema como vendedor
- **5.** Mostrar el nombre del usuario y el rol en la parte inferior
- **6.** Crear usuario
- **7.** Mantenimiento de usuario

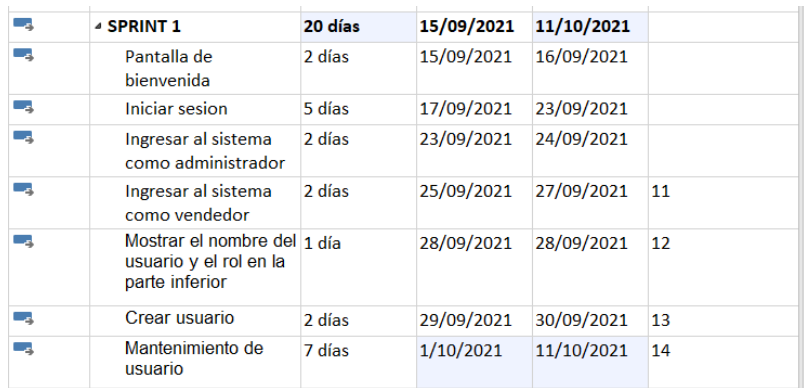

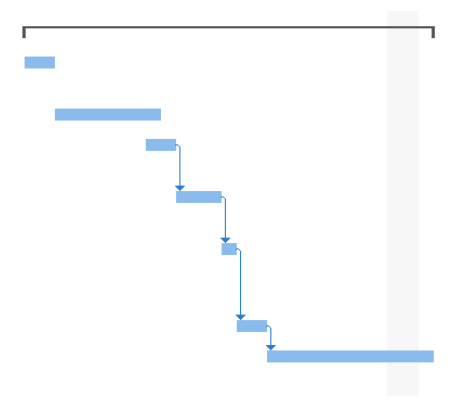

### ACTA DE REUNIÓN Nº 2 - APERTURA SPRINT 1

### **DATOS** ī.

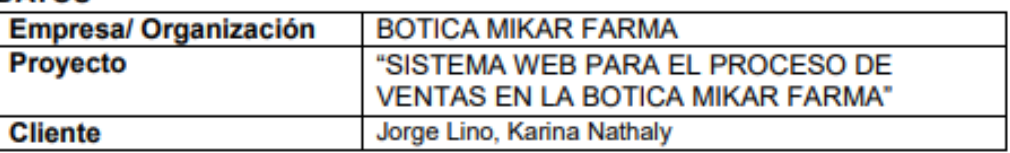

### Ш. **PARTICIPANTES**

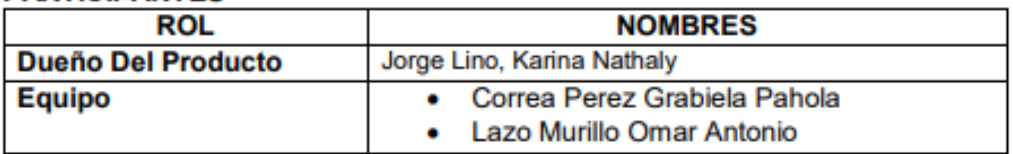

### Ш. **DURACION DEL SPRINT 1**

El Sprint 1 tiene una duración de 21 días.

### IV. **ACUERDOS**

A continuación se mostrara la lista de funcionalidad que se va a implementar en este Sprint.

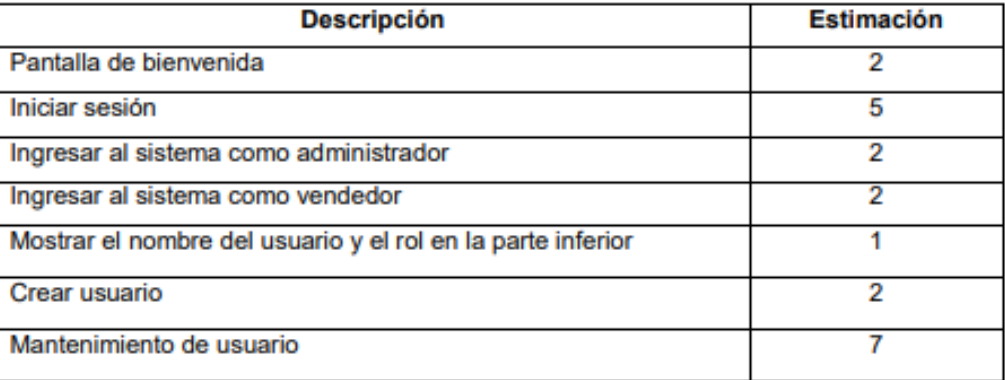

**BOTICA MIKAR FARMA** KARIN **ELINO** MZ. O LE 3 AA HH. WILLE **PTE, DPTS** 

Jorge Lino, Karina Nathaly DUEÑO DEL PRODUCTO

Correa Perez, Grabiela Pahola **EQUIPO** 

Lazo Murillo, Lazo Antonio **EQUIPO** 

### ACTA DE REUNIÓN Nº 1 - APERTURA SPRINT 0

### **DATOS** T.

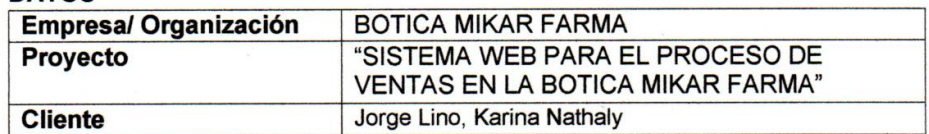

### II. **PARTICIPANTES**

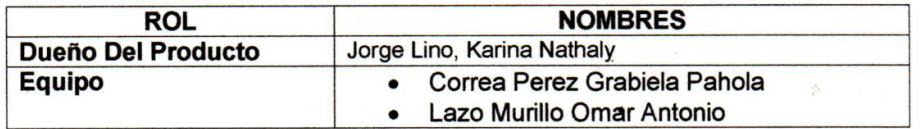

#### III. **DURACION DEL SPRINT 0**

El Sprint 0 tiene una duración de 6 días.

### IV. **ACUERDOS**

A continuación se mostrara la lista de funcionalidad que se va a implementar en este Sprint.

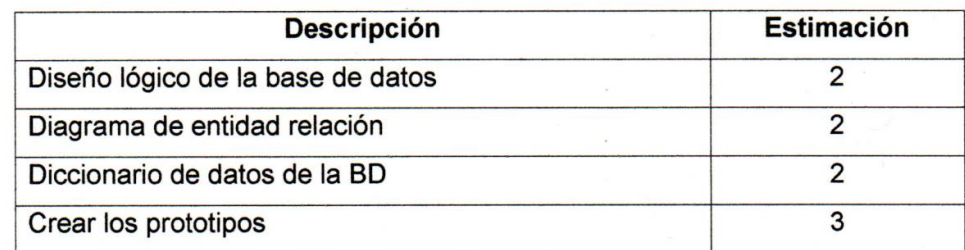

**BOTICA MIKAR FARMA** KARI LINO

Jorge Lino, Karina Nathaly DUEÑO DEL PRODUCTO

Correa Perez, Grabiela Pahola **EQUIPO** 

bay.

Lazo Murillo, Lazo Antonio **EQUIPO** 

### **Pantalla de bienvenida**

**RF01:** La pantalla de inicio cuando ingresas al sistema.

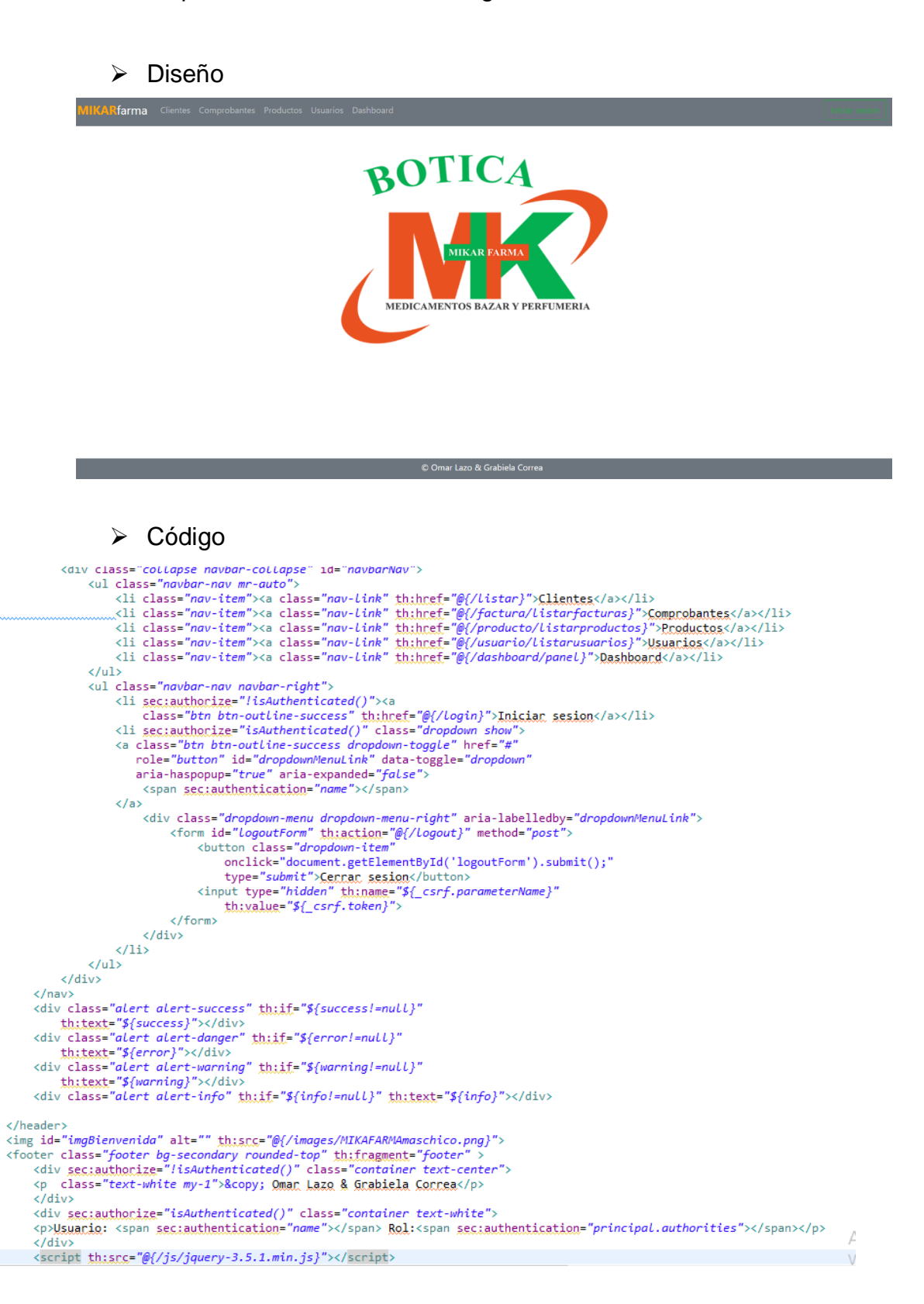

## **Iniciar sesión**

**RF02:** Como usuario, se necesita validar para el acceso del sistema, con la finalidad de tener seguridad.

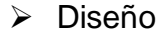

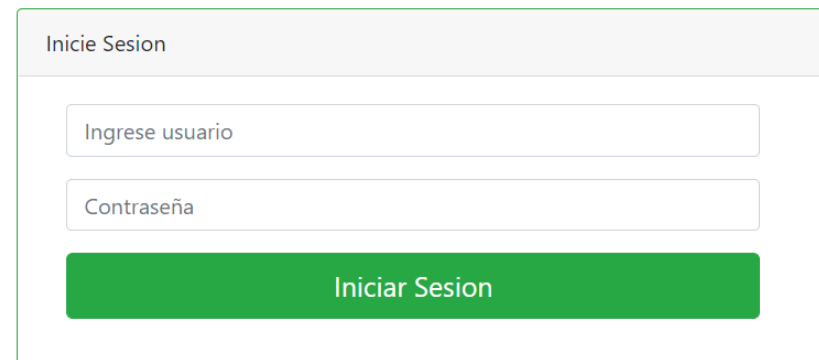

```
1 package com.bolsadeideas.springboot.app.controllers;
  30 import java.security.Principal;
10
10<br>11 @Controller<br>12 public clas<br>13<br>14
      public class LoginController {
             @GetMapping("/login")<br>public String login(
\overline{150}16
                         -------<br>@RequestParam(value="logout",required = false) String logout,<br>@RequestParam(value="error",required = false) String error,<br>Model model, Principal principal, RedirectAttributes flash) {
17
18
19
 20
21<br>
22<br>
23<br>
24<br>
25<br>
26<br>
27<br>
28<br>
29<br>
30
                   if(principal!=null) {
                          flash.addFlashAttribute("info", "Ya ha iniciado sesión anteriormente");
                          return"redirect:/";
                   \mathcal{Y}if(error != null) {
                          model.addAttribute("error", "Error en el login: Nombre del usuario o contraseña incorrecta!");
                   \mathcal{Y}if(logout != null) {
                          model.addAttribute("info", "Cerro sesión correctamente!");
31
31<br>32<br>33<br>34<br>35<br>35<br>36<br>37 }
                   \mathcal{F}return "login";
             \mathcal{Y}
```
### **Ingresar al sistema como administrador**

**RF03:** El administrador podrá tener todo los accesos al sistema.

 $\triangleright$  Diseño

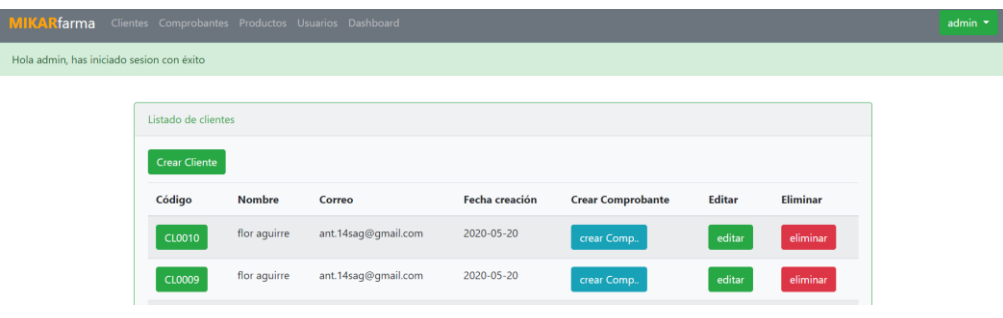

 $\triangleright$  Código

```
@Override
@Override<br>protected void configure(HttpSecurity http) throws Exception {<br>http.authorizeRequests().antMatchers("/","/css/**","/js/**","/images/**","/listar**","/locale","/api/clientes/**").permitAll()<br>.antMatchers("/ver/**"
      .anyRequest().authenticated()
      . and().formLogin()
                .successHandler(successHandler)
                 .loginPage("/login")
           .permitAll()
      . and ( ).logout().permitAll()
      and().exceptionHandling().accessDeniedPage("/error_403")
      Ĵ,
\overline{\mathbf{r}}
```
## **Ingresar al sistema como vendedor**

**RF04:** El vendedor podrá visualizar algunos módulos asignados a su usuario.

> Diseño

M  $\mathbf{H}$ 

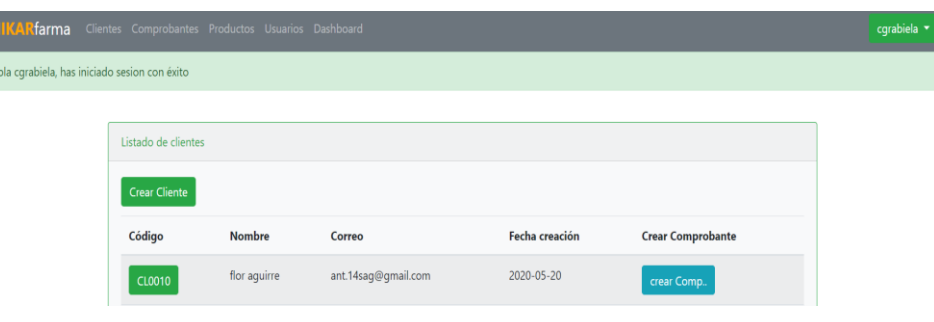

```
 Código 
@Override
woverTide<br>protected void configure(HttpSecurity http) throws Exception {<br>http.authorizeRequests().antMatchers("/","/css/**","/js/**","/images/**","/listar**","/locale","/api/clientes/**").permitAll()<br>.antMatchers("/ver/**"
      parameters ("/form/**").hasAnyRole("ADMIN")<br>.antMatchers("/form/**").hasAnyRole("ADMIN")<br>.antMatchers("/eliminar/**").hasAnyRole("ADMIN")<br>.antMatchers("/factura/**").hasAnyRole("ADMIN")
      .anyRequest().authenticated()
       . and().formatormLogin().successHandler(successHandler)
                    .loginPage("/login")
              .permitAll()
       . and ( ).logout().permitAll()
       . and().exceptionHandling().accessDeniedPage("/error_403")
       ÷
\overline{\mathbf{r}}
```
**Mostrar el nombre del usuario y el rol en la parte inferior**

**RF05:** En la parte inferior se mostrará el nombre del usuario y el rol del usuario.

> Diseño

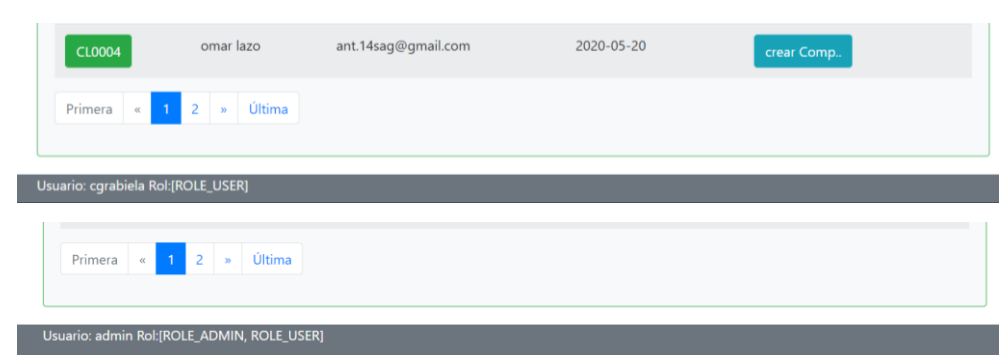

## $\triangleright$  Código

<footer class="footer bg-secondary rounded-top" th:fragment="footer" >

```
<div seciauthorize="lisAuthenticated()" class="container text-center"><br><p class="text-white my-1">&copy; Qman Lazo & Grabiela Connea</p>
       \overline{\left\langle}/div>
       <div sec:authorize="isAuthenticated()" class="container text-white">
      < pUsuario: <span sec:authentication="name"></span> Rol:<span sec:authentication="principal.authorities"></span>
       \langle/p>
      \langle/div>
      <script_th;scs="@{/js/jquery-3.5.1.min.js}"></script><br><script_th;scs="@{/js/bootstrap.bundle.min.js}"></script><br><script_th;scs="@{/js/jquery-ui.min.js}"></script>
</footer>
```
## **Crear usuario**

**RF16:** Solo el administrador podrá crear un nuevo usuario, y podrá visualizar este módulo.

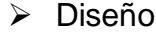

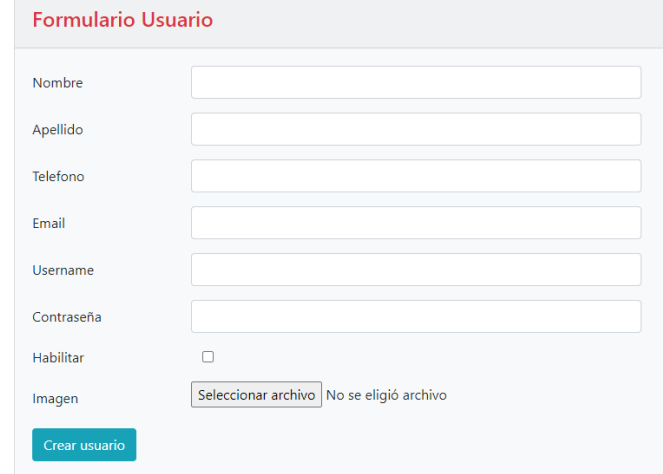

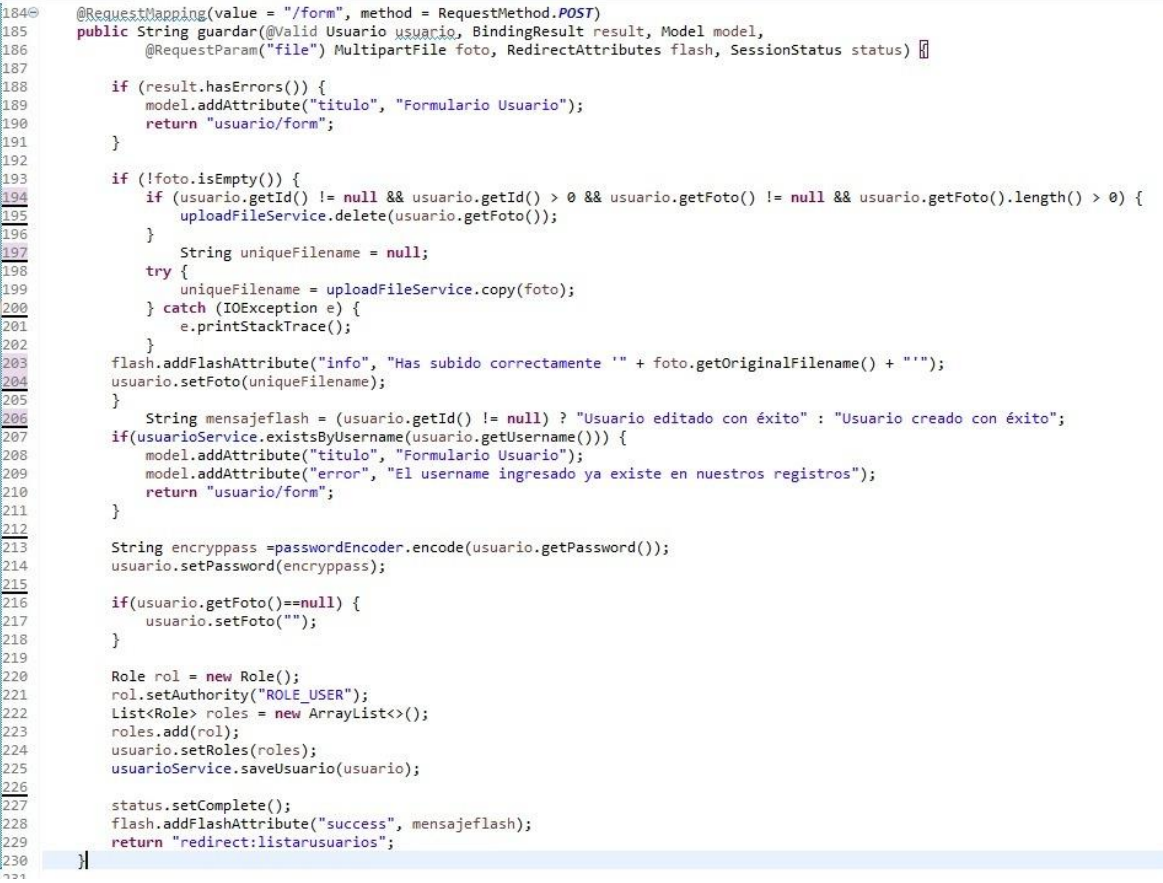

## **Mantenimiento de usuario**

**RF20:** Solo el administrador podrá observar este módulo y asignar su acceso.

 $\triangleright$  Diseño

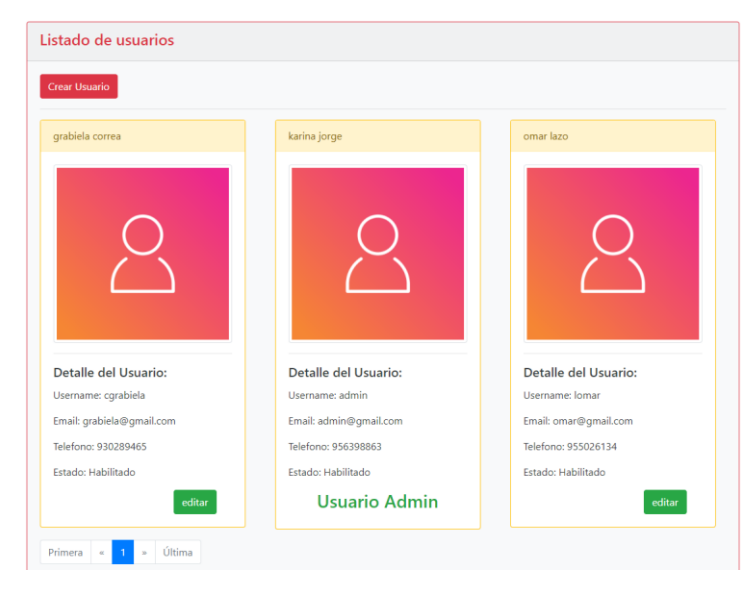

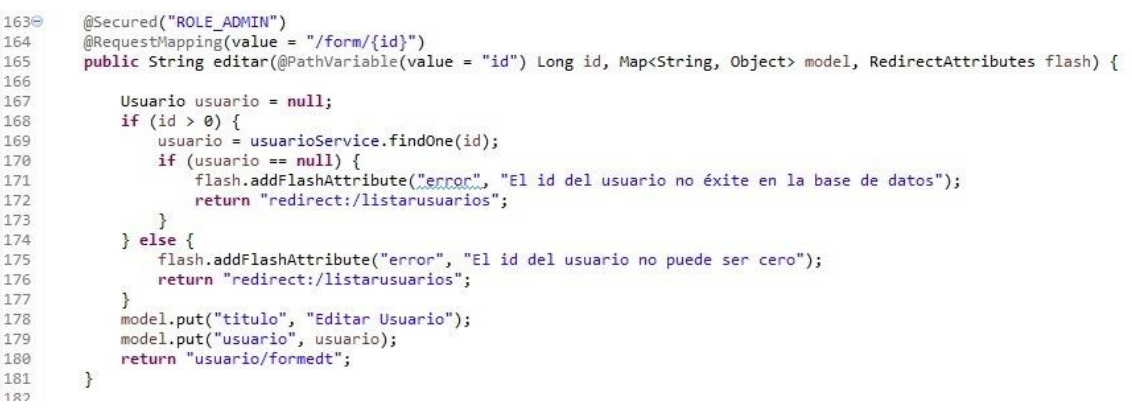

## **Resumen Sprint 1**

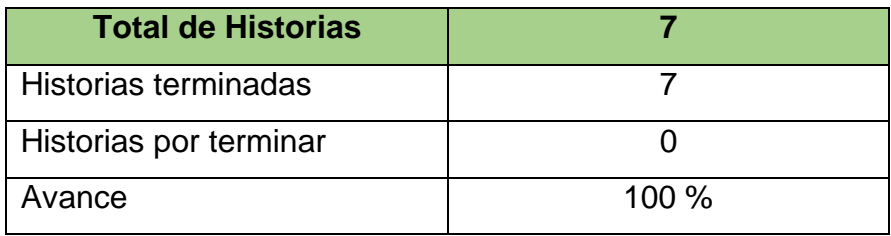

## **Grafico BurnDown Sprint 1**

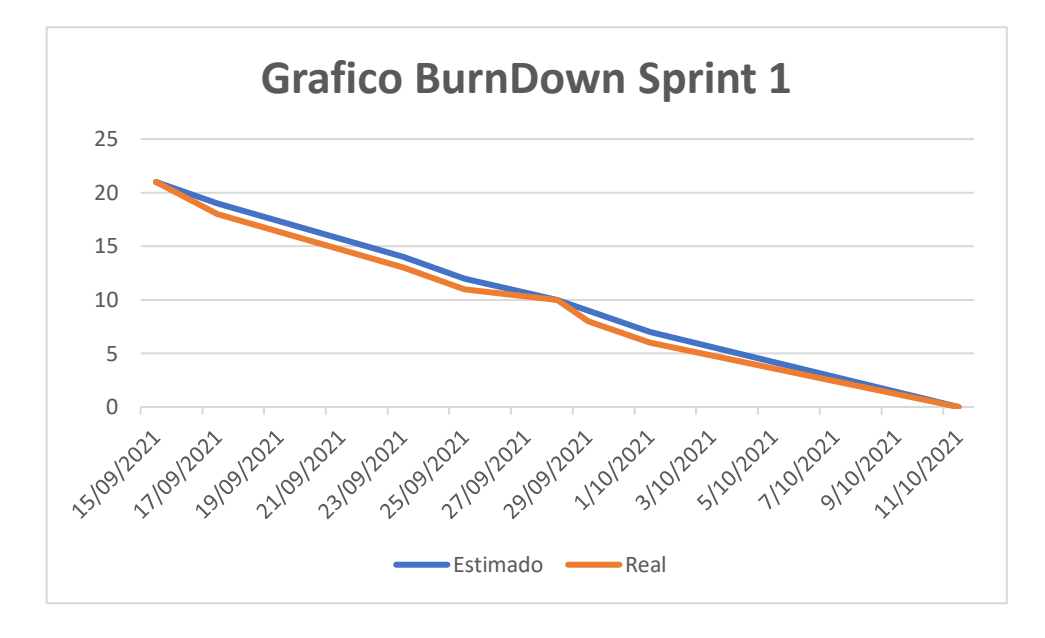

# **Retrospectiva del sprint 1**

Al final del sprint, el equipo Scrum se reunió para obtener la respuesta del Scrum Master para averiguar cómo fue la reunión con el Product Owner, resultó que el producto se entregó sin ningún problema y del Cliente su satisfacción.

Cosas positivas:

- Se cumplió con lo esperado y requerido.
- El apoyo del team.

Cosas Negativas:

No hubo ningún problema en el proceso.

### ACTA DE REUNIÓN Nº 2 - CIERRE SPRINT 1

### ĩ. **DATOS**

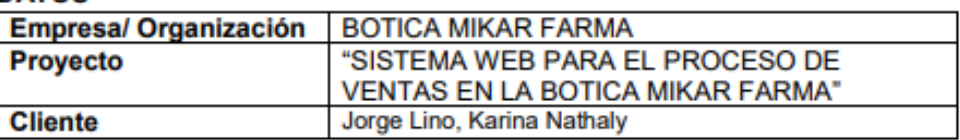

#### Ш. **PARTICIPANTES**

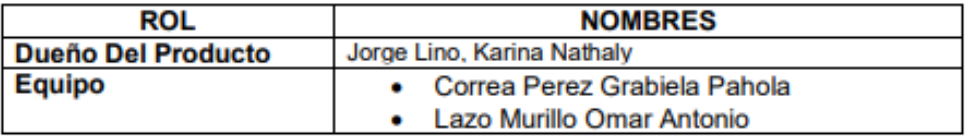

### Ш. **DURACION DEL SPRINT 1**

El Sprint 1 tiene una duración de 21 días.

### **ACUERDOS** IV.

Se marcara con una "X" a razón de cierre del cumplimiento de cada Sprint.

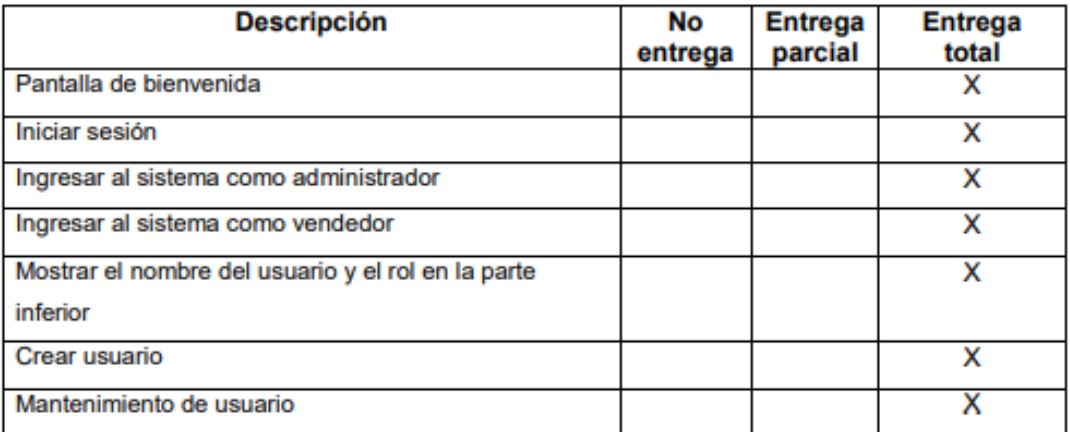

### V. **OBSERVACIÓN**

### VI. **FIRMA**

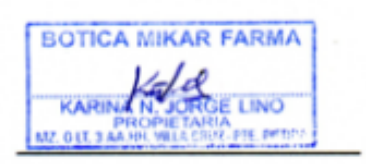

Jorge Lino, Karina Nathaly DUEÑO DEL PRODUCTO

Correa Perez, Grabiela Pahola **EQUIPO** 

Lazo Murillo, Lazo Antonio **EQUIPO** 

## **c. Desarrollo del Sprint 2**

# **i. Lista de pendientes**

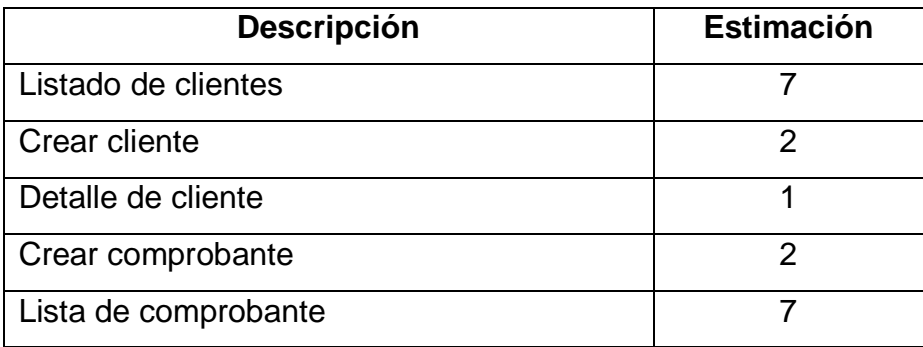

## **ii. Entrega del Sprint 2**

- **1.** Listado de clientes
- **2.** Crear cliente
- **3.** Detalle de cliente
- **4.** Crear comprobante
- **5.** Lista de comprobante

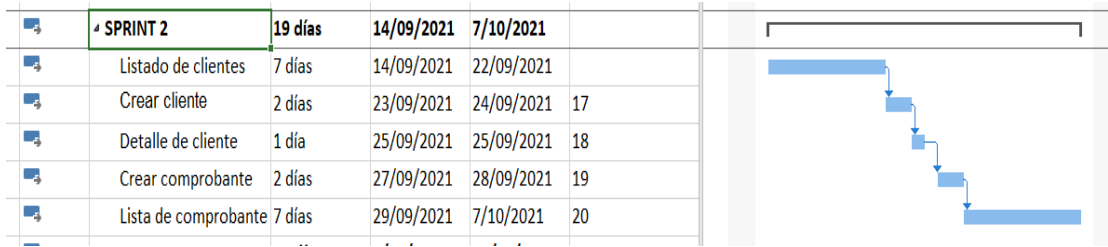

## ACTA DE REUNIÓN Nº 3 - APERTURA SPRINT 2

### ĩ. **DATOS**

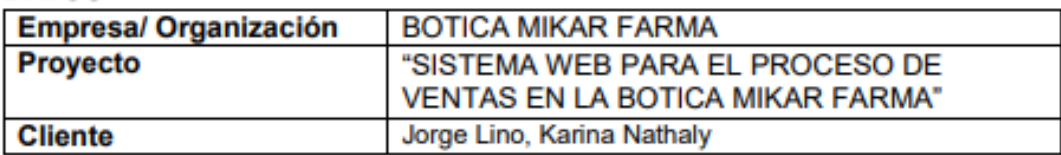

### Ш. **PARTICIPANTES**

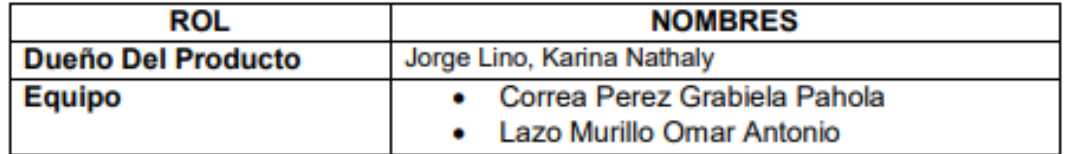

### Ш. **DURACION DEL SPRINT 2**

El Sprint 2 tiene una duración de 19 días.

### IV. **ACUERDOS**

A continuación se mostrara la lista de funcionalidad que se va a implementar en este Sprint.

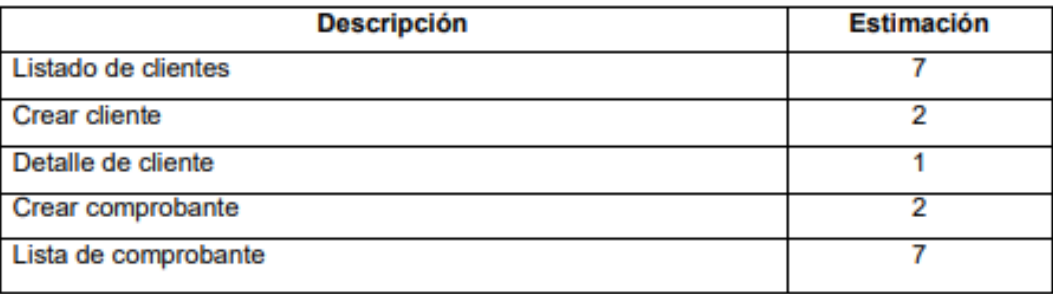

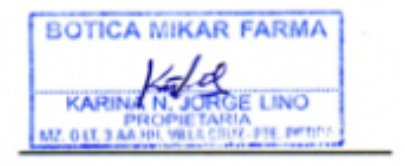

Jorge Lino, Karina Nathaly DUEÑO DEL PRODUCTO

Correa Perez, Grabiela Pahola **EQUIPO** 

Lazo Murillo, Lazo Antonio **EQUIPO** 

# **ITEM DE PRODUCT BACKLOG N°2**

## **Lista de clientes**

**RF06:** El administrador podrá editar y eliminar un cliente si así lo desea, mientras que el vendedor solo puede crear comprobante.

## > Diseño

þ

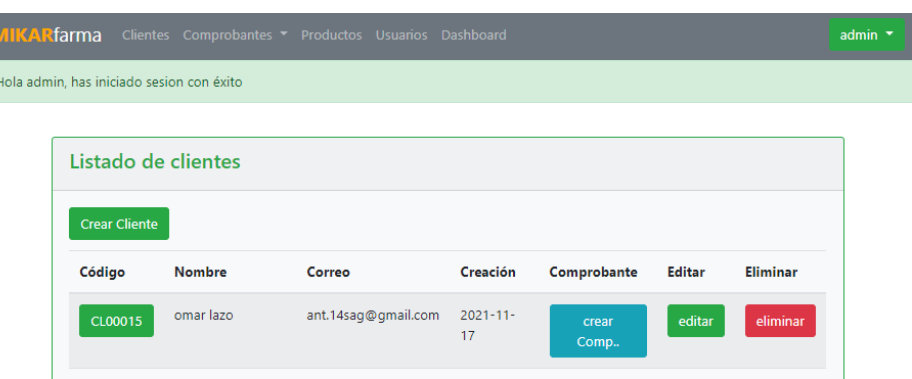

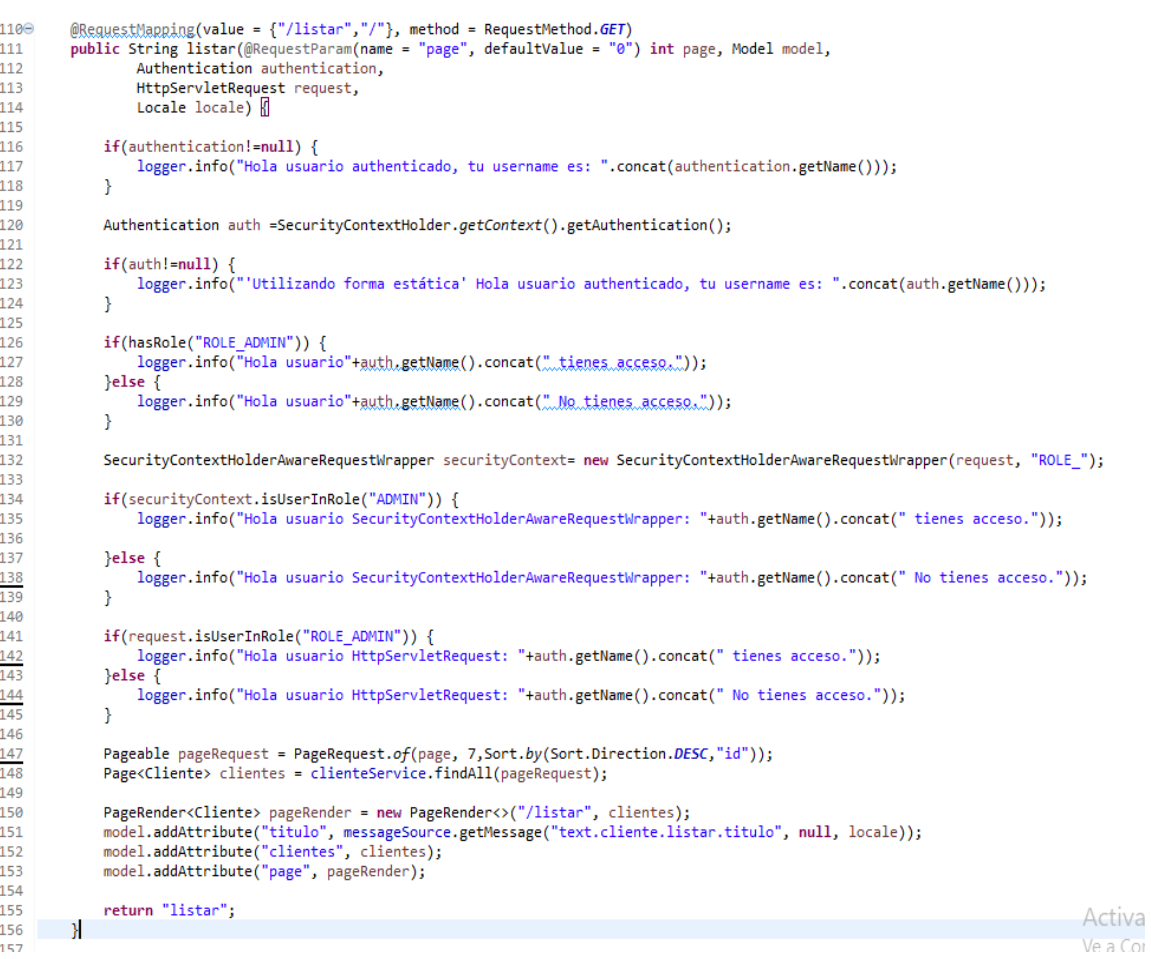

### **Crear cliente**

**RF07:** El administrador y cliente podrán realizar esta función para poder crear un nuevo cliente.

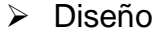

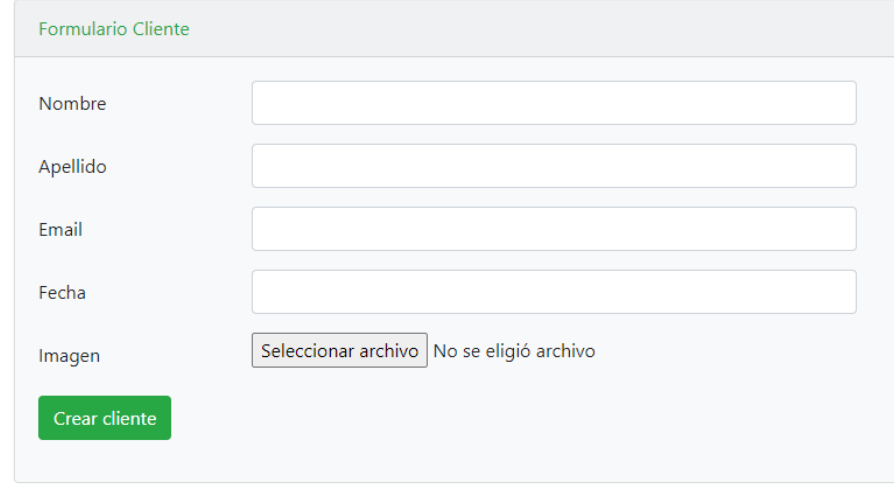

```
@Secured("ROLE_USER")<br>@ReguestMapping(value = "/form", method = RequestMethod.POST)<br>public String guardar(@Valid Cliente <u>cliente</u>, BindingResult result, Model model,<br>@RequestParam("file") MultipartFile foto, RedirectAtt
\frac{1}{3}188189
190
191]
\frac{1}{192}if (result.hasErrors()) {<br>model.addAttribute("titulo", "Formulario Cliente");<br>return "form";
\overline{\mathbb{1}}93
ر<br>194ع
៖195
196]
                   \rightarrowرو]
                   if (!foto.isEmpty()) {
198
و<br>199
200
                         if (cliente.getId() != null && cliente.getId() > 0 && cliente.getFoto() != null
201]
                                     && cliente.getFoto().length() > 0) {
ไวด2
203ج
                               uploadFileService.delete(cliente.getFoto());
204
                         \, }
ီ205
206
207
                         String uniqueFilename = null;
208<br>209try \left\{ury <sub>1</sub><br>
uniqueFilename = uploadFileService.copy(foto);<br>
} catch (IOException e) {
\frac{210}{211}e.printStackTrace();
                         \overline{\mathbf{r}}212]
213
214
                         flash.addFlashAttribute("info", "Has subido correctamente '" + foto.getOriginalFilename() + "'");
\begin{bmatrix} 2 & 1 & 5 \\ 2 & 1 & 6 \end{bmatrix}cliente.setFoto(uniqueFilename);
                   \, }
217
218
                   String mensajeflash = (cliente.getId() != null) ? "Cliente editado con éxito" : "Cliente creado con éxito";
≹219
220
                   clienteService.save(cliente);
221]
                   status.setComplete();
                   status.social.com/<br>flash.addFlashAttribute("success", mensajeflash);<br>return "redirect:listar";
1222
223
224
        \rightarrow
```
## **Detalle de cliente**

**RF08:** Se visualizará la información del cliente y con sus facturas realizadas, en el caso no tenga saldrá un mensaje de que no tiene factura o comprobante.

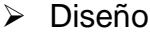

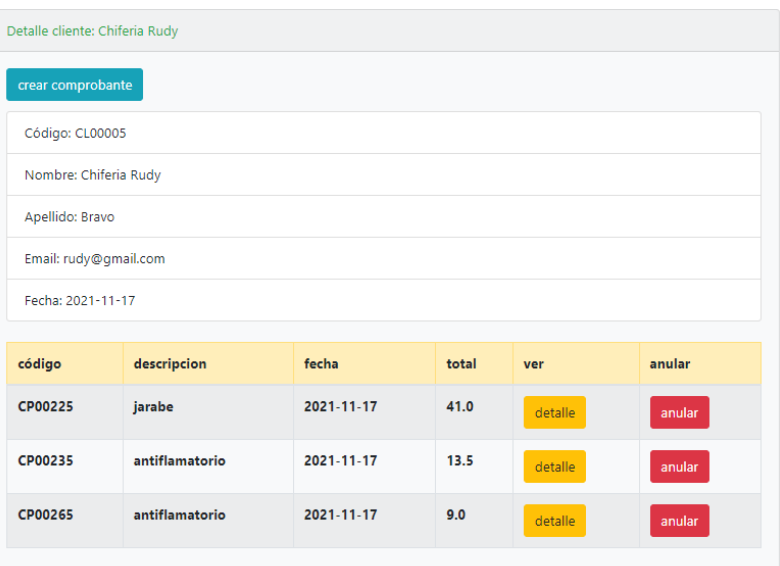

```
88\odot@PreAuthorize("hasRole('ROLE_USER')")
 89
        @GetMapping(value = "/ver/{id}")90
       public String ver(@PathVariable(value = "id") Long id, Map<String, Object> model, RedirectAttributes flash) {
91
92
             Cliente cliente = clienteService.fetchByIdWithFacturas(id);//clienteService.findOne(id);
             if (cliente == null) {
93
                 flash.addFlashAttribute("error", "El cliente no existe en la base de datos");
94
95
                 return "redirect:/listar";
96
            \mathcal{F}97
            model.put(<u>"cliente"</u>, cliente);<br>model.put(<u>"titulo"</u>, "Detalle cliente: " + cliente.getNombre());
98
99
100
101
             return "ver";
102
        \}103
104⊝
        @GetMapping(value = "/listar-rest")
105
        public @ResponseBody ClienteList listarRest() {
106
107
             return new ClienteList(clienteService.findAll());
108
        \mathcal{E}
```
# **Crear comprobante**

**RF09:** El administrador y vendedor podrá crear un comprobante sea con un cliente registrado o sin la necesidad que este registrado.

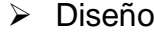

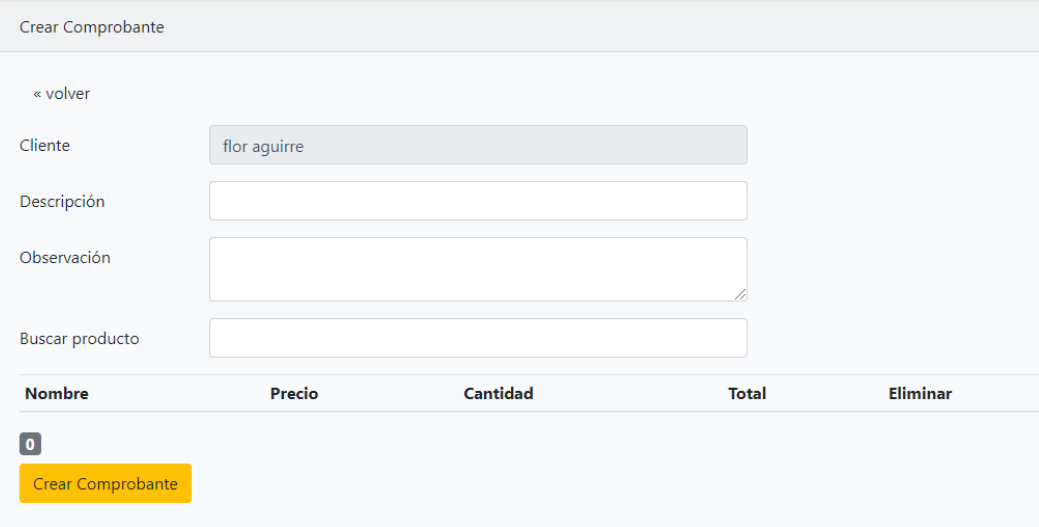

# Código

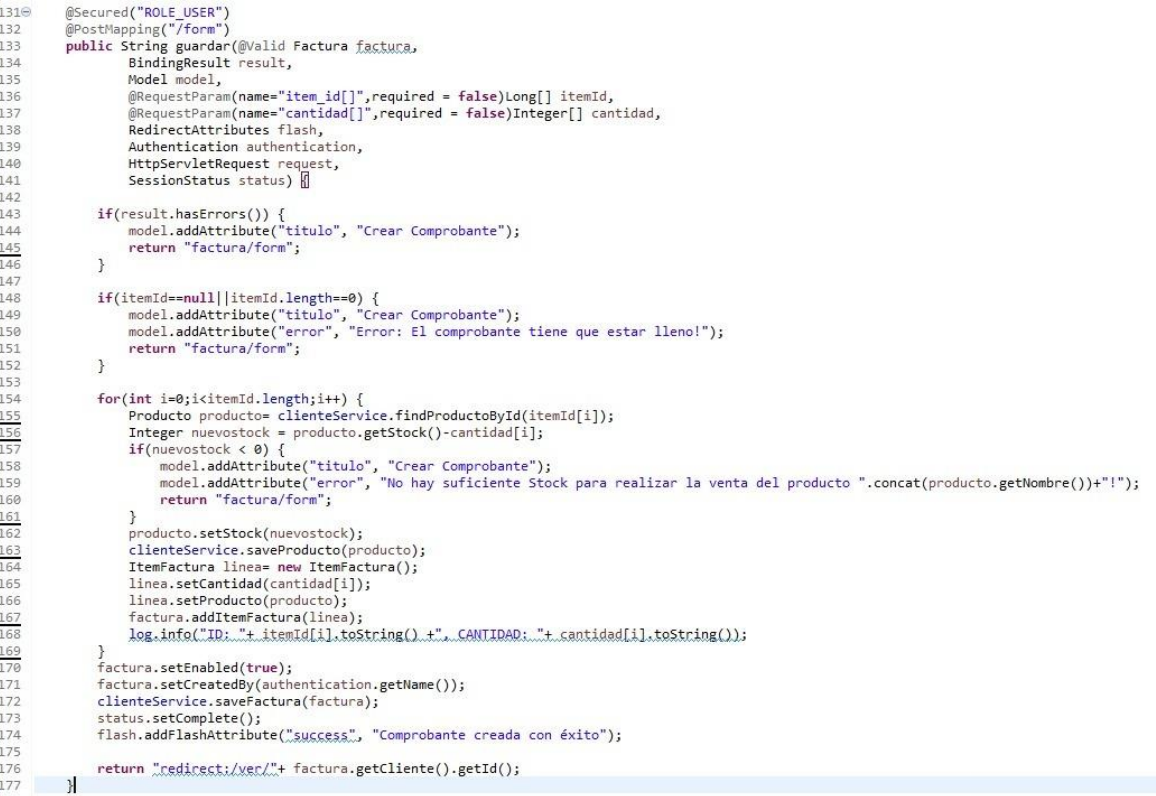

# **Lista de comprobante**

**RF10:** El administrador solo podrá anular un comprobante de venta y no eliminar porque se perdería el orden de código, se mostrara un mensaje si en el caso desea eliminarlo.

### > Diseño

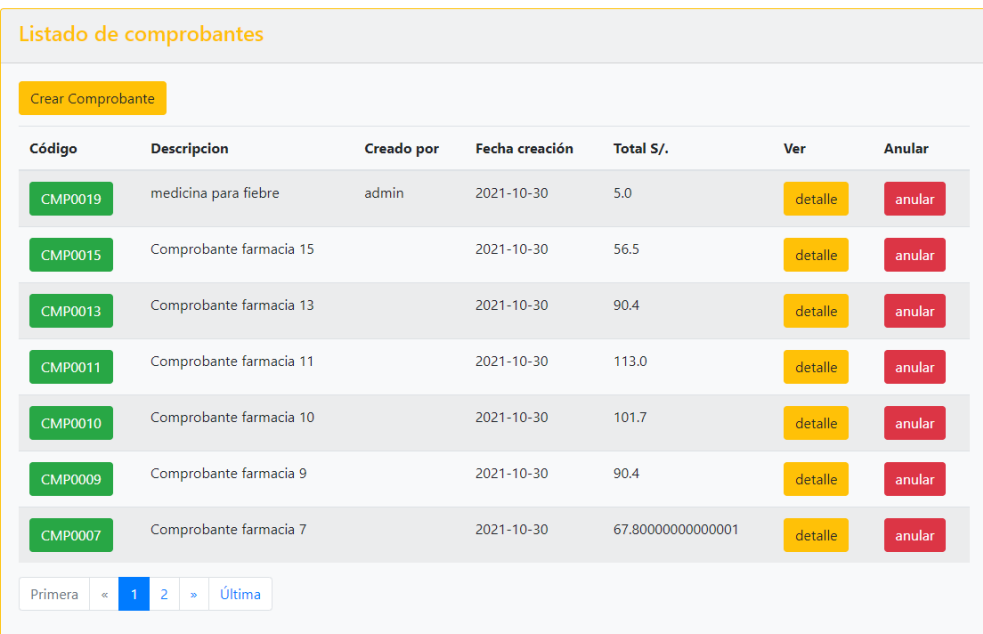

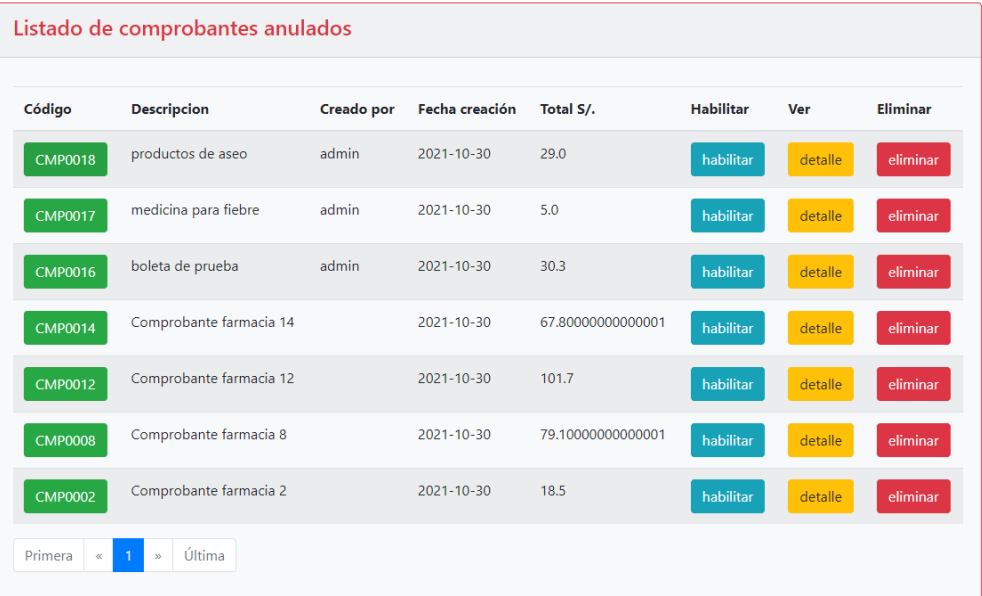

### Código

```
1950
            @Secured("ROLE USER")
            @RequestMapping(value ="/listarfacturas", method = RequestMethod.GET)<br>@RequestMapping(value ="/listarfacturas", method = RequestMethod.GET)<br>public String listar(@RequestParam(name = "page", defaultValue = "0") int page, Mo
\frac{1}{2}196197
198
\frac{1}{2}199
                        HttpServletRequest request,
                        Locale locale) {
200
201
                  if(authentication!=null) {<br>log.info("Hola_usuacio_authenticado__tu_username_esi_"_concat(authentication.getName()));
202
203
204
                  \mathcal{E}205
206
                  Authentication auth =SecurityContextHolder.getContext().getAuthentication();
207<br>208
                  if(auth!=null) {<br>log.info(""Utilizando forma estática" Hola usuario authenticado, tu username es:..".concat(auth.getName()));
209
210
                  \overline{\mathbf{3}}211
212<br>213
                  if(hasRole("ROLE_ADMIN")) {<br>log.info("Hola_usuario"+auth.getName().concat("_tienes_acceso."));
214
                  }else \{215
                        log.info("Hola_usuario"+auth.getName().concat("_No_tienes_acceso."));
216
                  \mathcal{L}\frac{1}{217}<br>218
                  SecurityContextHolderAwareRequestWrapper securityContext= new SecurityContextHolderAwareRequestWrapper(request, "ROLE_");
219
                  if(securityContext.isUserInRole("ADMIN")) {<br>log.info("Hola_usuario_SecurityContextHolderAwareRequestWrapper:.."tauth.getName().concat("_tienes_acceso."));
220<br>221
|<br>|222<br>|223
                  }else\{log.info("Hola_usuario_SecurityContextHolderAwareRequestWrapper:.."tauth.getName().concat("_No_tienes_acceso."));
224
                  \mathcal{L}225
\frac{1}{226}if(request.isUserInRole("ROLE ADMIN")) {
227<br>228
                        log.info("Hola_usuario_HttpServletRequest:_"tauth.getName().concat("_tienes_acceso."));
                  }else {
229
                        log.info("Hola_usuario_HttpServletRequest: "+auth.getName().concat(" No_tienes_acceso."));
230<br>231
                  \mathcal{Y}Pageable pageRequest = PageRequest.of(page, 7,Sort.by(Sort.Direction.DESC,"id"));<br>Page<Factura> facturas = clienteService.findAllFacturasHabilitadas(pageRequest);
_{232}233<br>234
                  PageRender<Factura> pageRender = new PageRender<>("/factura/listarfacturas", facturas);<br>model.addAttribute("titulo", messageSource.getMessage("text.factura.listar.titulo", null, locale));<br>model.addAttribute("facturas", fac
235<br>236237
1238
239
240<br>241
                   return "factura/listarfacturas";
            \overline{\mathbf{r}}
```
# **Resumen Sprint 2**

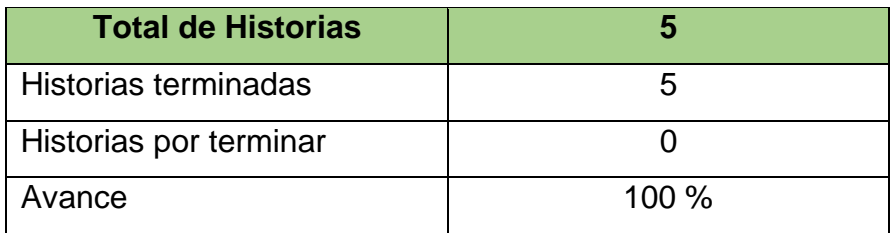

# **Grafico BurnDown Sprint 2**

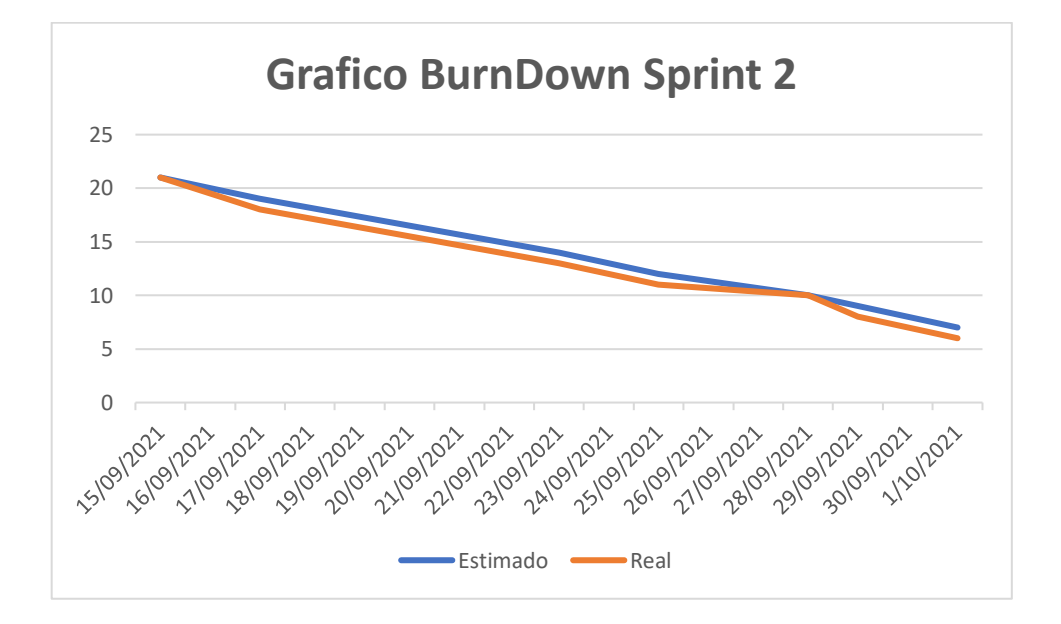

# **Retrospectiva del sprint 2**

Al final del sprint, el equipo Scrum se reunió para obtener la respuesta del Scrum Master para averiguar cómo fue la reunión con el Product Owner, resultó que el producto se entregó sin ningún problema y del Cliente su satisfacción.

Cosas positivas:

- Se cumplió con lo esperado y requerido.
- El apoyo del team.

Cosas Negativas:

No hubo ningún problema en el proceso.

### **ACTA DE REUNIÓN Nº 3 - CIERRE SPRINT 2**

#### ĩ. **DATOS**

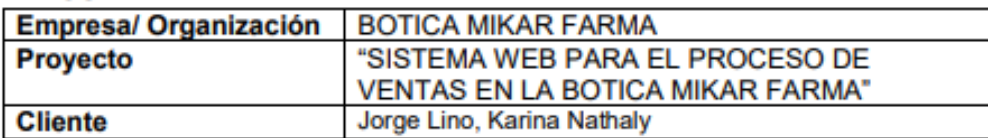

#### IL. **PARTICIPANTES**

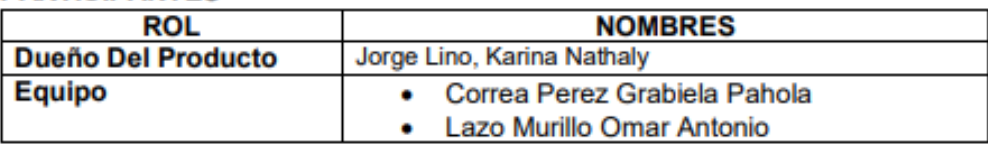

#### **DURACION DEL SPRINT 2** Ш.

El Sprint 2 tiene una duración de 19 días.

#### IV. **ACUERDOS**

Se marcara con una "X" a razón de cierre del cumplimiento de cada Sprint.

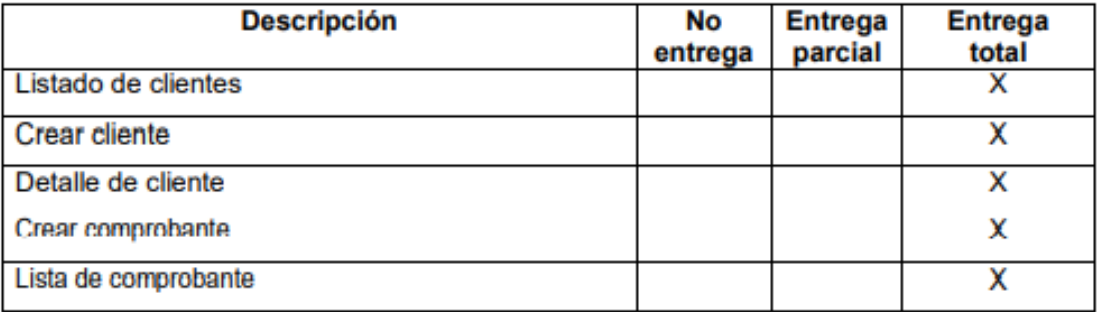

#### V. **OBSERVACIÓN**

VI. **FIRMA** 

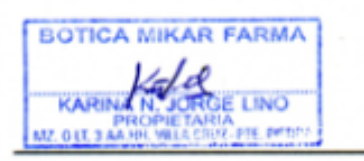

Jorge Lino, Karina Nathaly DUEÑO DEL PRODUCTO

Correa Perez, Grabiela Pahola **EQUIPO** 

Lazo Murillo, Lazo Antonio **EQUIPO** 

# **d. Desarrollo del Sprint 3**

# **i. Lista de pendientes**

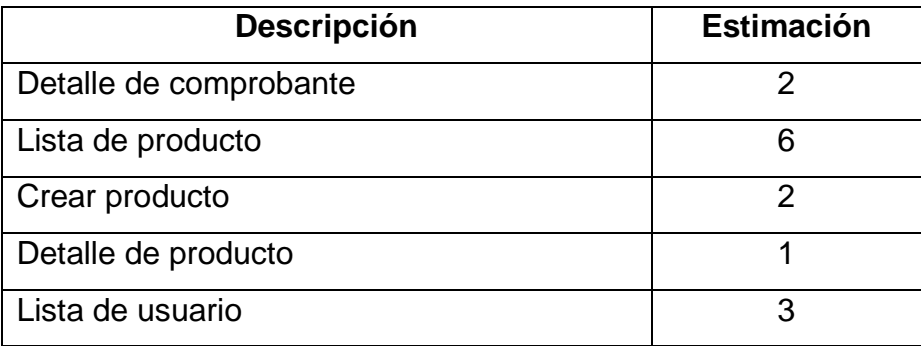

# **ii. Entrega del Sprint 3**

- **1.** Detalle de comprobante
- **2.** Lista de producto
- **3.** Crear producto
- **4.** Detalle de producto
- **5.** Lista de usuario

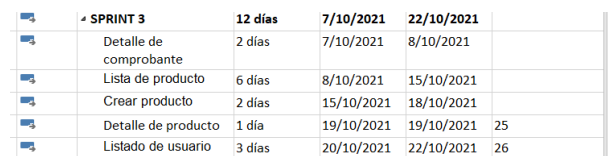

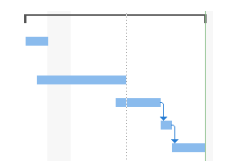

# ACTA DE REUNIÓN Nº 4 - APERTURA SPRINT 3

#### L. **DATOS**

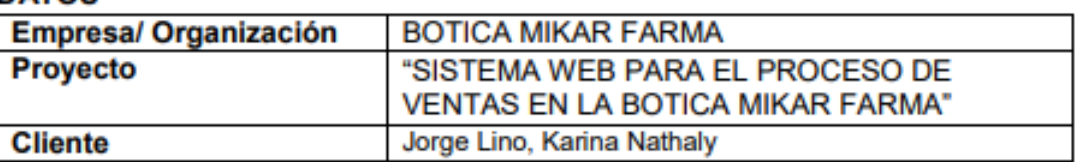

#### Ш. **PARTICIPANTES**

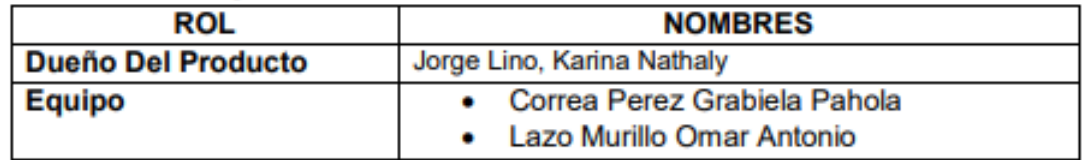

#### Ш. **DURACION DEL SPRINT 3**

El Sprint 3 tiene una duración de 14 días.

#### IV. **ACUERDOS**

A continuación se mostrara la lista de funcionalidad que se va a implementar en este Sprint.

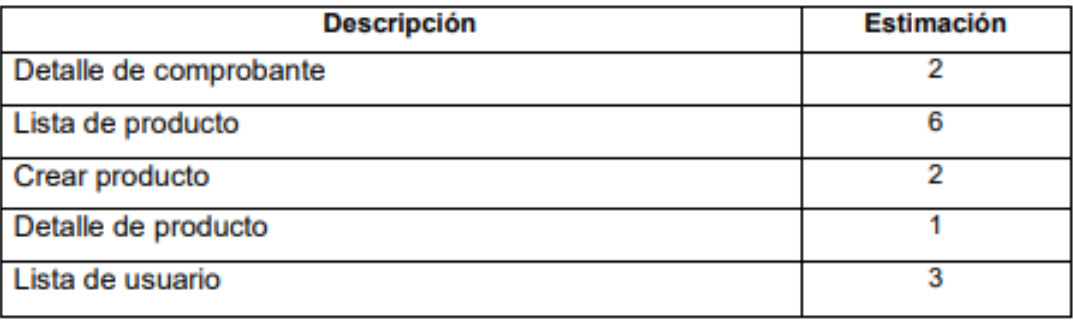

**BOTICA MIKAR FARMA** KARIT LINO **PTE PPTIT** MZ. O LT. 3 AA. HH. VAL

Jorge Lino, Karina Nathaly DUEÑO DEL PRODUCTO

Correa Perez, Grabiela Pahola **EQUIPO** 

a pP

Lazo Murillo, Lazo Antonio **EQUIPO** 

### **ITEM DE PRODUCT BACKLOG N°3**

### **Detalle de comprobante**

**RF 11:** El administrador y vendedor podrán ver el detalle de los comprobantes.

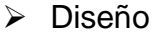

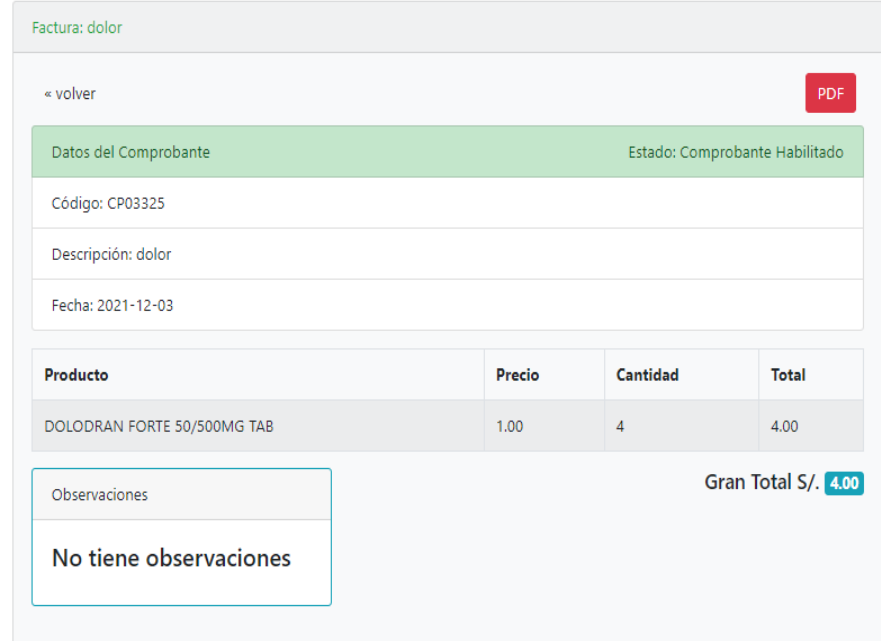

# Código

```
700
          @Secured("ROLE_USER")
71<br>72<br>73<br>74<br>75<br>6<br>77<br>78<br>9<br>8
          @GetMapping("/ver/{id}")
          public String ver(@PathVariable(value="id") Long id, Model model, RedirectAttributes flash) [
               System.out.println("que fueeeeee");
               Factura factura= clienteService.fetchFacturaByIdWithClienteWithItemFacturaWithProducto(id);
               if(factura==null) {
                    Factura fac = clienteService.fetchFacturaByIdWithItemFacturaWithProducto(id);
8182
                    if(fac!=null) {
 83
                         model.addAttribute("factura", fac);<br>model.addAttribute("titulo", "Factura: ".concat(fac.getDescripcion()));<br>nature "facture/wease";
 84
 85
 86
                         return "factura/versc";
                    \rightarrow87
 88
                    flash.addFlashAttribute("enner", "La factura no existe en la base de datos!");
 89
90
                    return "redirect:/listar";
 91
               \mathcal{F}92
               model.addAttribute("factura", factura);<br>model.addAttribute("titulo", "Factura: ".concat(factura.getDescripcion()));
 93
 9495
 96
               return "factura/ver";
          \mathcal{H}97
```
# **Lista de producto**

**RF 12:** El administrador y vendedor va a poder visualizar la lista de producto para buscar si cuenta con ese producto o no.

# > Diseño

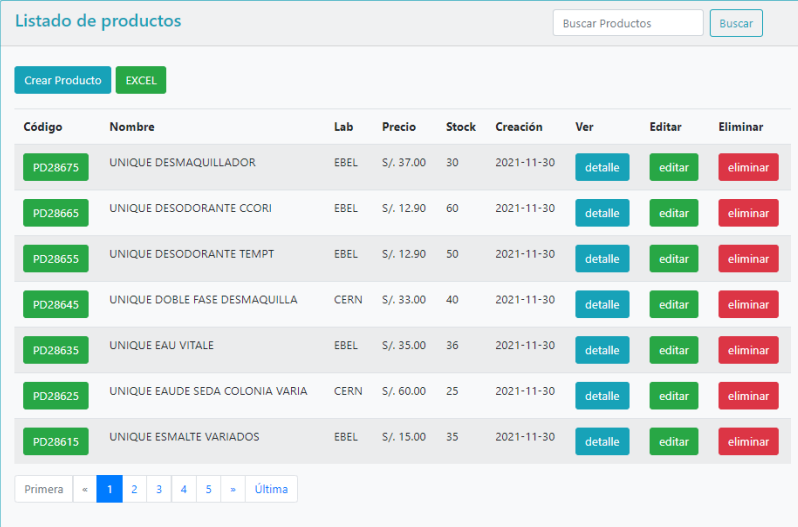

# Código

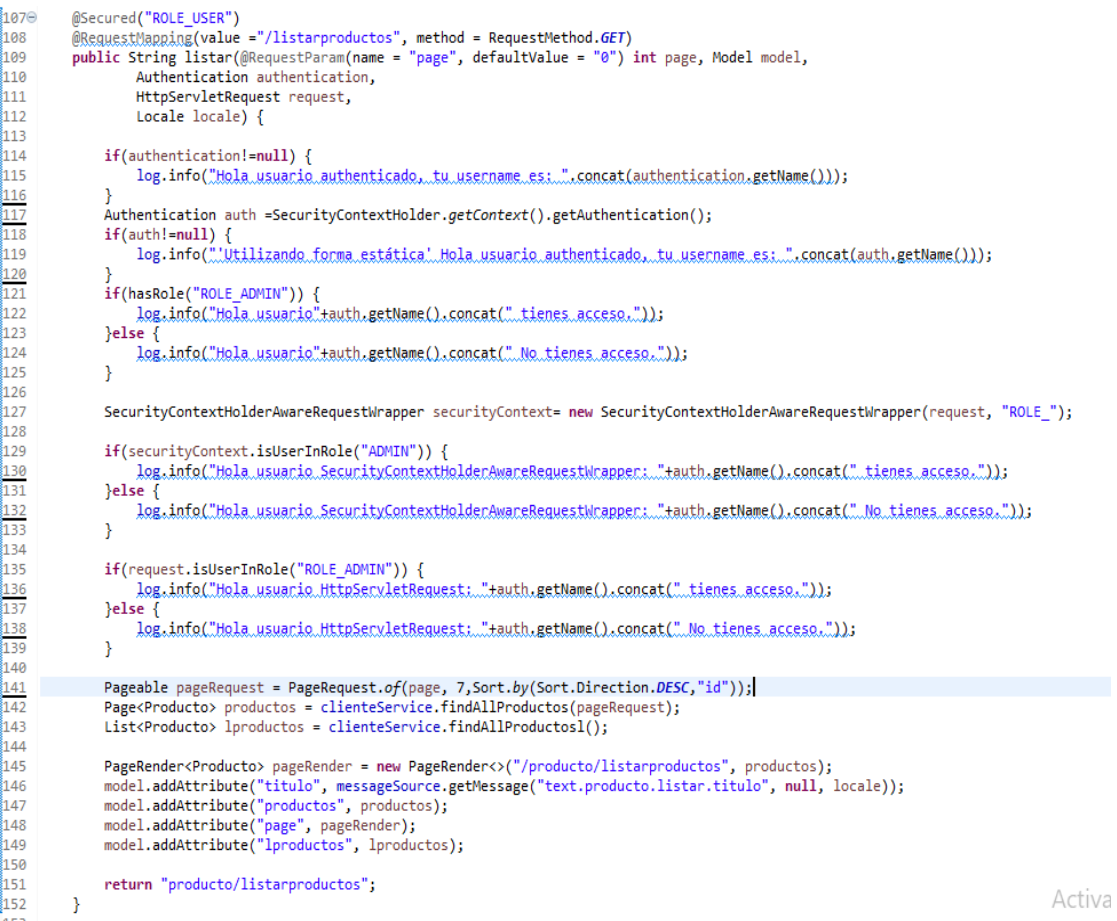

#### **Crear producto**

**RF 13:** Solo el administrador podrá agregar el producto, y el vendedor solo puede visualizar.

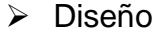

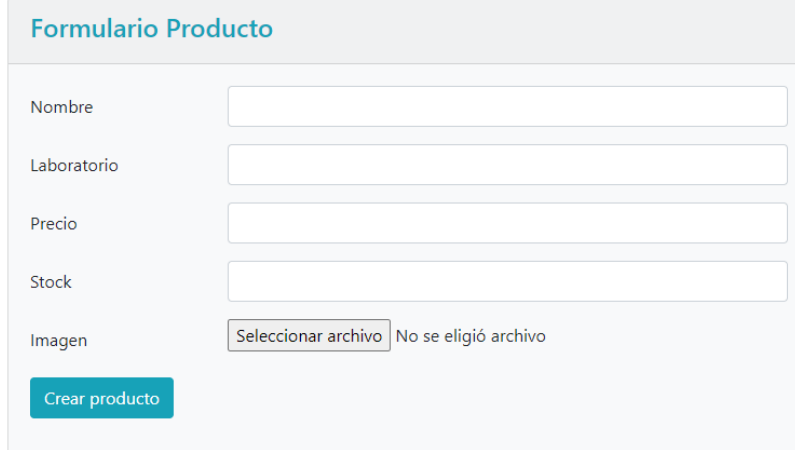

### > Código

```
191\odot@Secured("ROLE ADMIN")
           @Secured(note-notation) = "/form", method = RequestMethod.POST)
\frac{1}{2}192
           public String guardar(@Valid Producto producto, BindingResult result, Model model,
ီး ၀၁
194
                     @RequestParam("file") MultipartFile foto, RedirectAttributes flash, SessionStatus status) {
195
                if (result.hasErrors()) {<br>model.addAttribute("titulo", "Formulario Producto");
196
197
\mathbf{198}return "producto/form";
\frac{1}{2}199
                \rightarrow200
201
                if (!foto.isEmpty()) {
\overline{202}if (producto.getId() != null && producto.getId() > 0 && producto.getFoto() != null
203
204
                          && producto.getFoto().length() > 0) {
                               uploadFileService.delete(producto.getFoto());
205
206
                     \mathcal{E}207
208
                     String uniqueFilename = null;
209
                     try {
\frac{210}{211}<br>\frac{211}{212}uniqueFilename = uploadFileService.copy(foto);
                     } catch (IOException e) {
                          e.printStackTrace();
_{213}\overline{\mathbf{r}}\frac{214}{215}flash.addFlashAttribute("info", "Has subido correctamente '" + foto.getOriginalFilename() + "'");
216
                     producto.setFoto(uniqueFilename);
\begin{array}{r} \n 217 \\
 218\n \end{array}\mathcal{E}219
                String mensajeflash = (producto.getId() != null) ? "Producto editado con éxito" : "Producto creado con éxito";
220
\begin{array}{r} \n 221 \\
 222\n \end{array}clienteService.saveProducto(producto);
                status.setComplete();
\frac{223}{223}<br>224<br>225
                flash.addFlashAttribute("success", mensajeflash);
                return "redirect:listarproductos";
           \mathcal{H}
```
# **Detalle de producto**

**RF 14:** El administrador y usuario tiene el acceso de visualizar el detalle del producto.

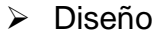

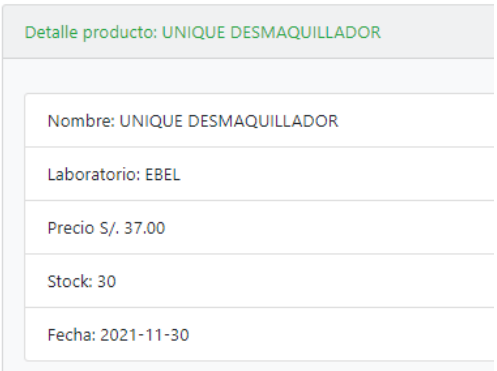

# Código

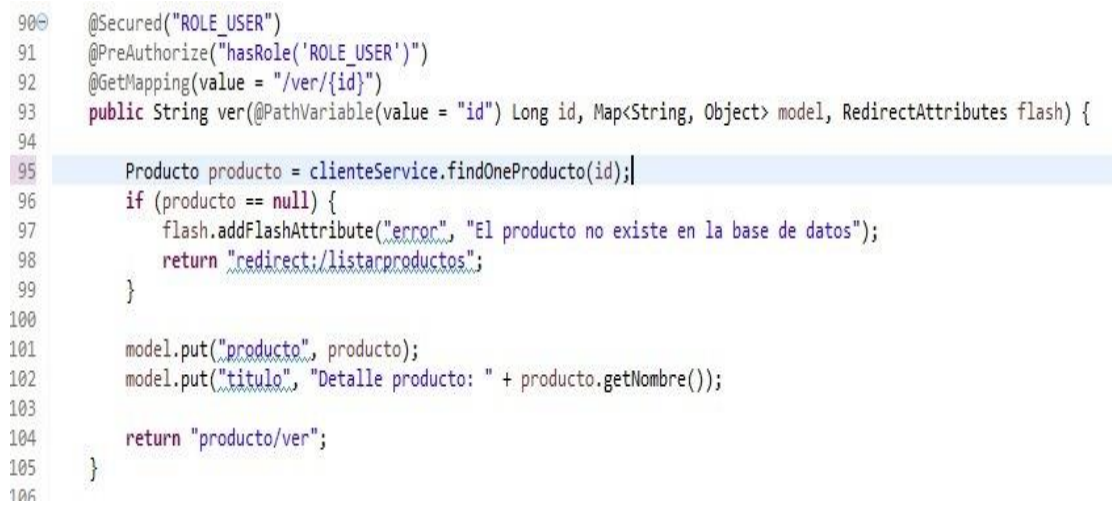

### **Listado de usuario**

**RF 15:** El administrador solo podrá acceder a este módulo para poder crear un nuevo usuario y visualizar la lista de los usuarios.

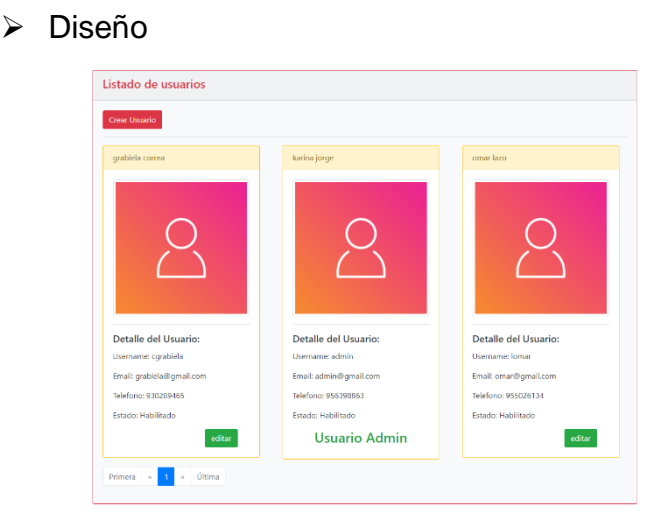

# > Código

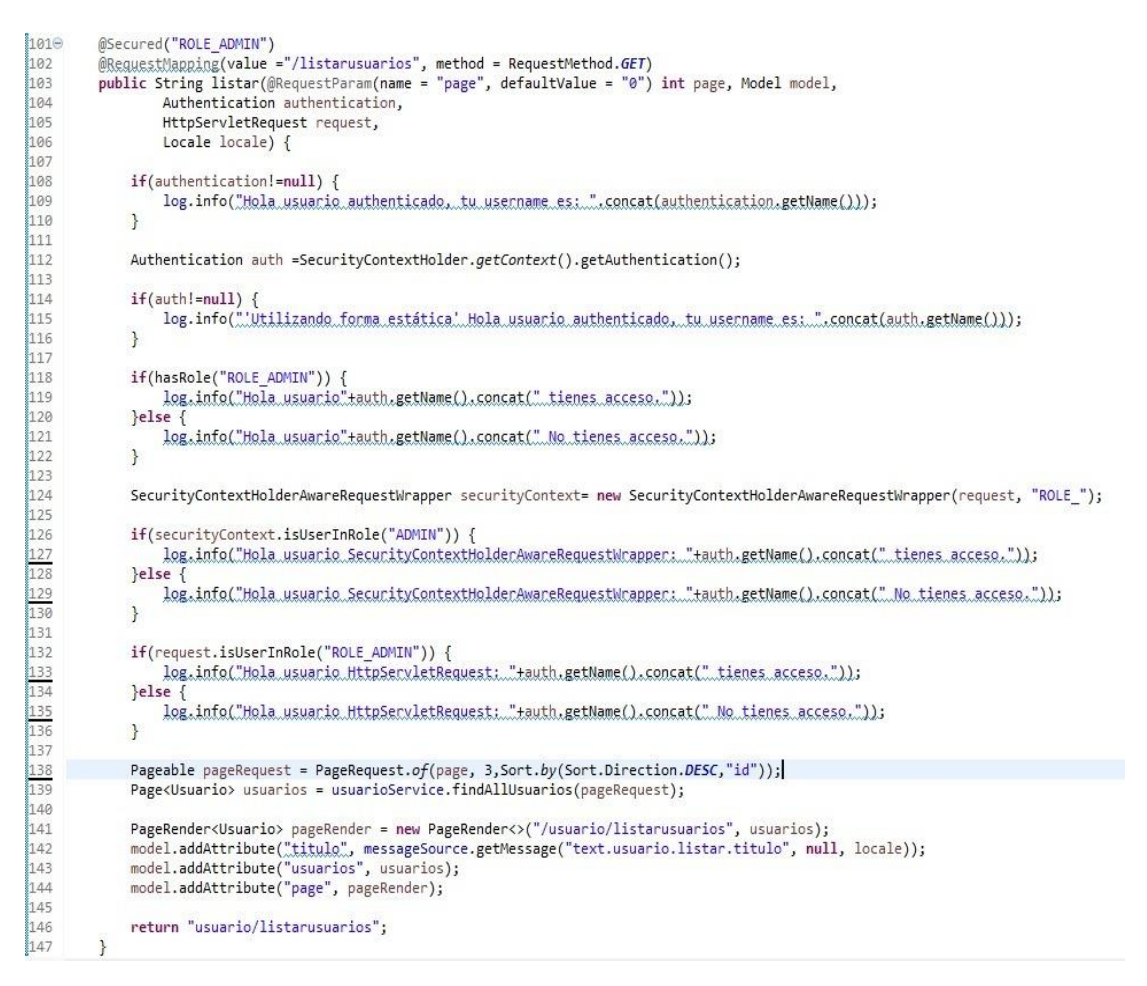

# **Resumen Sprint 3**

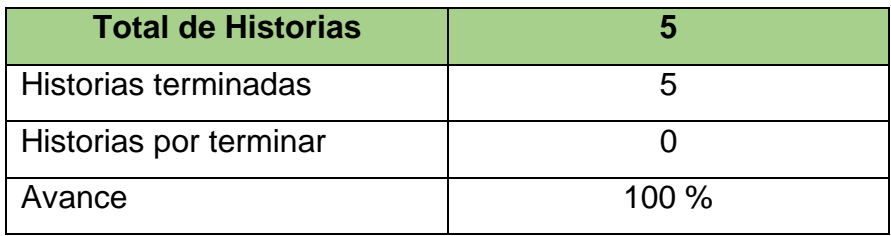

# **Grafico BurnDown Sprint 3**

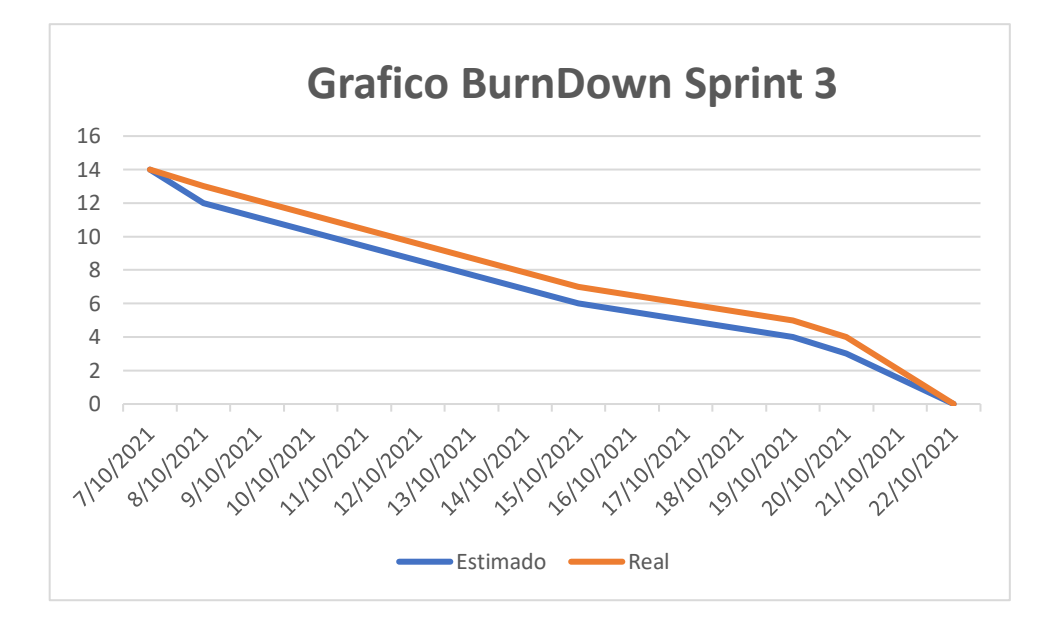

# **Retrospectiva del sprint 3**

Al final del sprint, el equipo Scrum se reunió para obtener la respuesta del Scrum Master para averiguar cómo fue la reunión con el Product Owner, resultó que el producto se entregó sin ningún problema y del Cliente su satisfacción.

Cosas positivas:

- Se cumplió con lo esperado y requerido.
- El apoyo del team.

Cosas Negativas:

No hubo ningún problema en el proceso.

### ACTA DE REUNIÓN Nº 4 - CIERRE SPRINT 3

#### L. **DATOS**

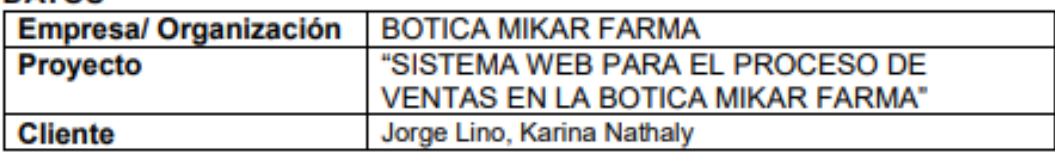

#### Ш. **PARTICIPANTES**

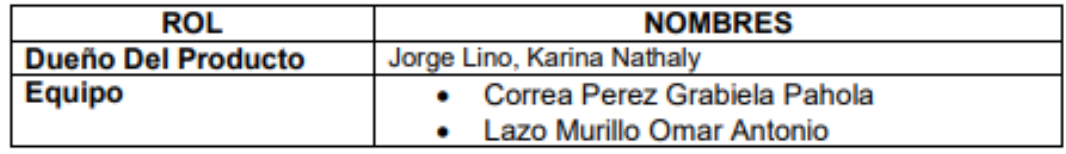

#### Ш. **DURACION DEL SPRINT 3**

El Sprint 3 tiene una duración de 14 días.

#### IV. **ACUERDOS**

Se marcara con una "X" a razón de cierre del cumplimiento de cada Sprint.

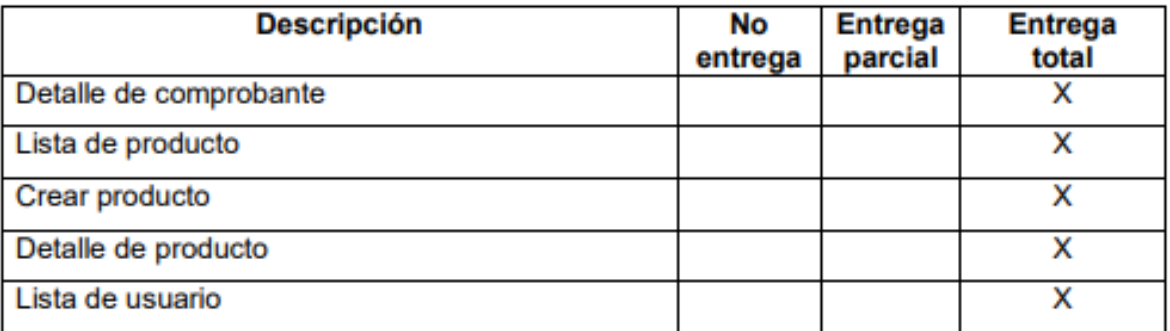

#### V. **OBSERVACIÓN**

VI. **FIRMA** 

**BOTICA MIKAR FARMA VAD** LINO MZ. O LE 3 AA.

Jorge Lino, Karina Nathaly DUEÑO DEL PRODUCTO

Correa Perez, Grabiela Pahola **EQUIPO** 

Lazo Murillo, Lazo Antonio **EQUIPO** 

# **e. Desarrollo del Sprint 4**

# **i. Lista de pendientes**

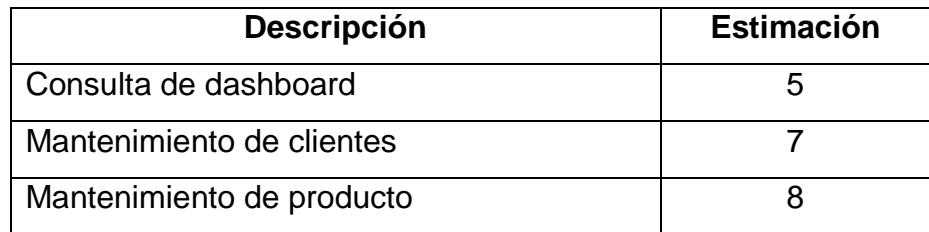

# **ii. Entrega del Sprint 4**

- **1.** Consulta de dashboard
- **2.** Mantenimiento de clientes
- **3.** Mantenimiento de producto

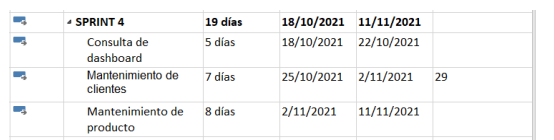

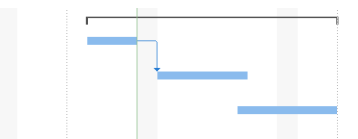

### ACTA DE REUNIÓN Nº 5 - APERTURA SPRINT 4

#### L. **DATOS**

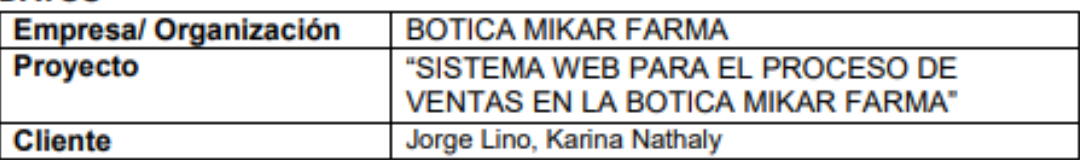

#### Ш. **PARTICIPANTES**

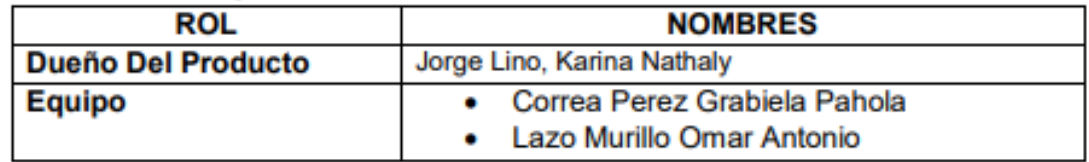

#### Ш. **DURACION DEL SPRINT 4**

El Sprint 4 tiene una duración de 20 días.

#### IV. **ACUERDOS**

A continuación se mostrara la lista de funcionalidad que se va a implementar en este Sprint.

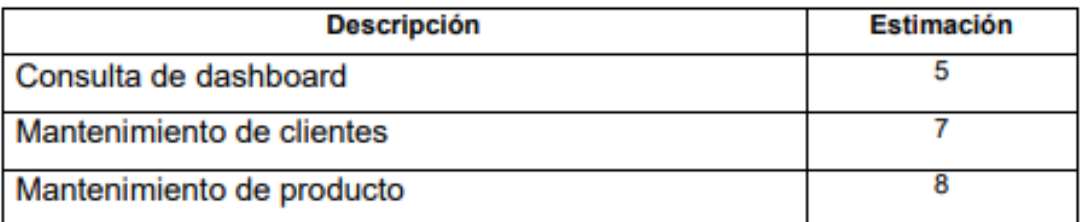

**BOTICA MIKAR FARMA** KARIN LINO PROPIL **ATE DATE** 

Jorge Lino, Karina Nathaly DUEÑO DEL PRODUCTO

Correa Perez, Grabiela Pahola **EQUIPO** 

Lazo Murillo, Lazo Antonio **EQUIPO** 

# **ITEM DE PRODUCT BACKLOGN°4**

## **Consulta de dashboard**

**RF 17:** El sistema mostrara al administrador los indicadores y podrá buscar por fecha.

### > Diseño

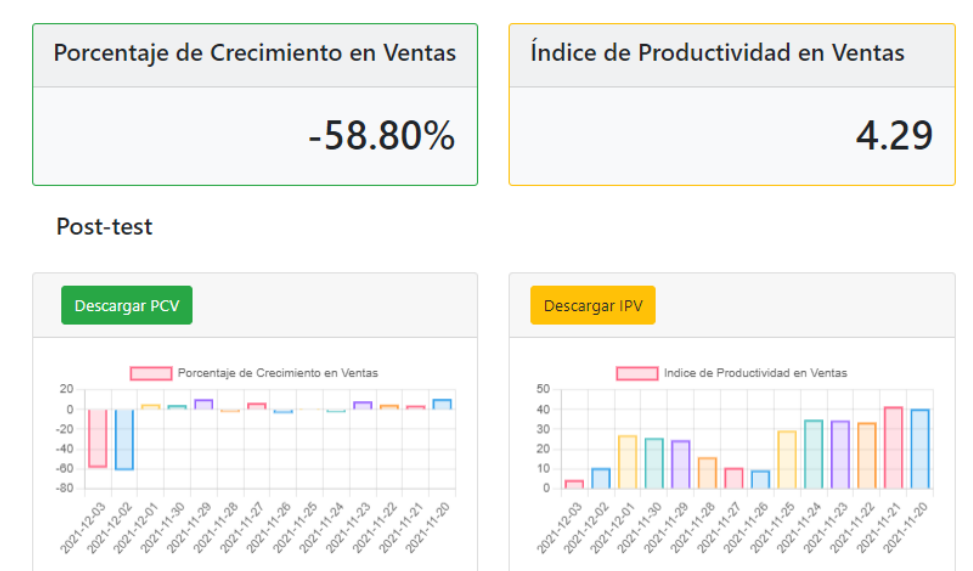

Pre-test

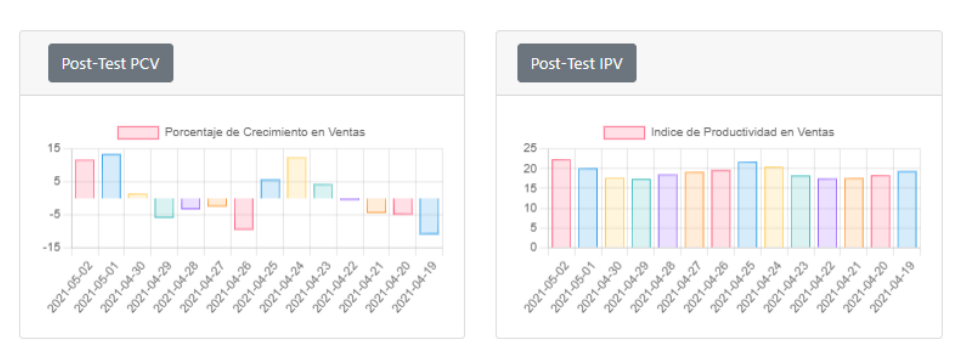

# > Código

```
26\Theta@GetMapping("/panel")
27
       public String crearsc(Model model, Locale locale) {
28
            model.addAttribute("titulo", messageSource.getMessage("text.dashboard.titulo", null, locale));
29
30
            return "dashboard/panel";
31
       ł
32
33}
34
```
### **Mantenimiento de cliente**

**RF 18:** El administrador podrá modificar, eliminar, se genera el código aleatoriamente.

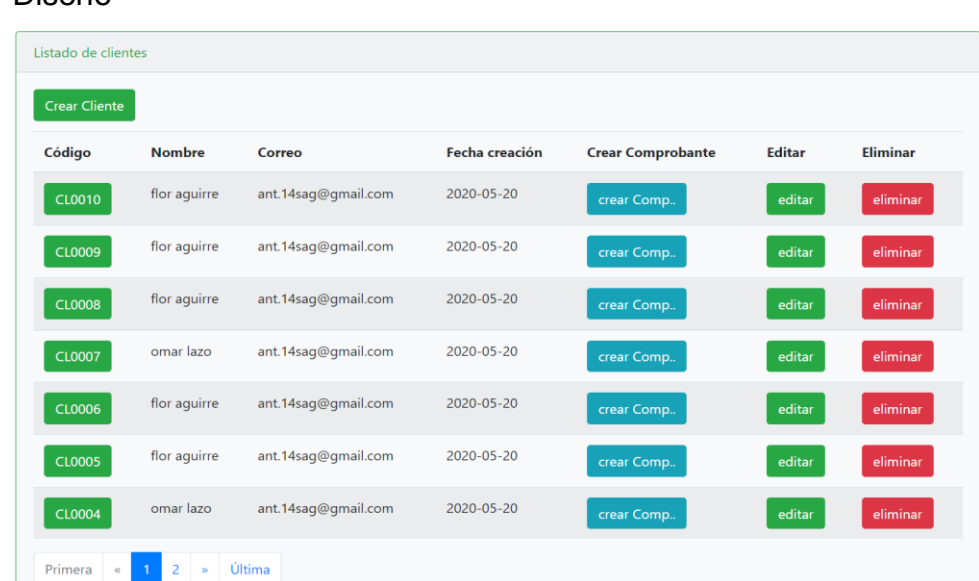

### $\triangleright$  Diseño

# Código

```
167⊝
         @Secured("ROLE ADMIN")
         @RequestMapping(value = "/form/{id}")
168
         public String editar(@PathVariable(value = "id") Long id, Map<String, Object> model, RedirectAttributes flash) {
169
170
171
             Cliente cliente = null;
             if (id > 0) {
172
173
                  cliente = clienteService.findOne(id);
174
                  if (cliente == null) {
                      .<br>flash.addFlashAttribute("error", "El id del cliente no éxite en la base de datos");
175
176
                      return "redirect:/listar";
177
                  ł
             \} else {
178
                  flash.addFlashAttribute("error", "El id del cliente no puede ser cero");
179
180
                  return "redirect:/listar";
181
             ł
             model.put("titulo", "Editar Cliente");<br>model.put("cliente", cliente);
182
183
             return "form";
184
\alpha or
```
### **Mantenimiento de producto**

**RF 19:** El administrador podrá visualizar la lista de producto, editar y eliminar y se genera un código cuando ingresas el producto.

### $\triangleright$  Diseño

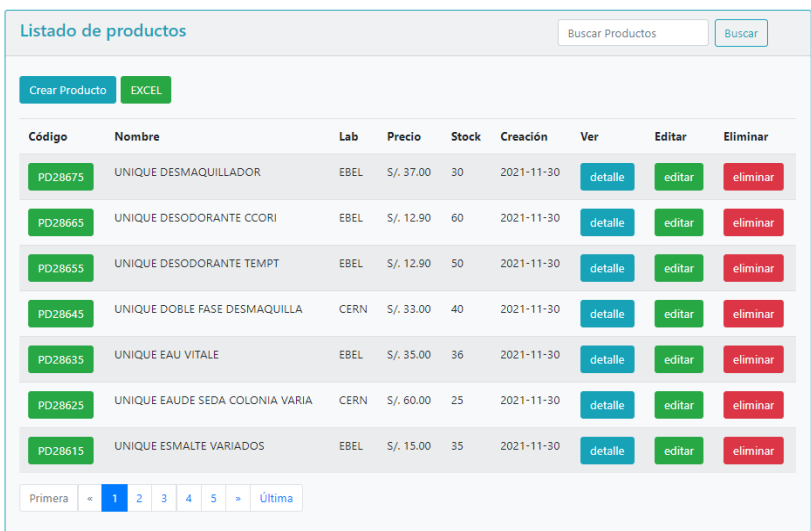

### Código

```
@Secured("ROLE_ADMIN")
163⊖
164
         @RequestMapping(value = "/form/{id}")
165
         public String editar(@PathVariable(value = "id") Long id, Map<String, Object> model, RedirectAttributes flash) {
166
167
             Producto producto = null;
168
             if (id > 0) {
169
                  producto = clienteService.findOneProducto(id);
                  if (producto == null)170
                       .<br>flash.addFlashAttribute("error", "El id del producto no éxite en la base de datos");
171
                      return "redirect:/listarproductos";
172
173
                  <sup>}</sup>
174
             } else {
175
                  flash.addFlashAttribute("error", "El id del producto no puede ser cero");
176
                  return "redirect:/listarproductos";
177
             \mathcal{F},<br>model.put("titulo", "Editar Producto");<br>model.put("producto", producto);
178
179
180
             return "producto/form";
181
         \mathcal{F}a ma
```
# **Resumen Sprint 4**

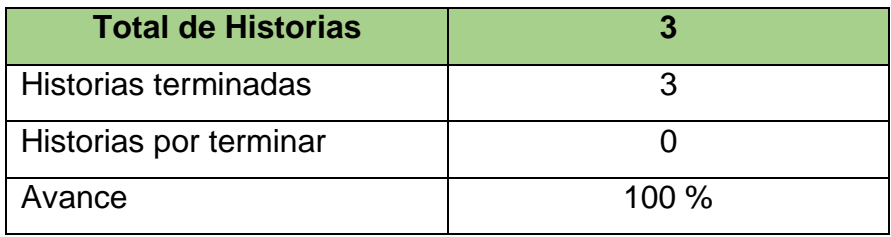

# **Grafico BurnDown Sprint 4**

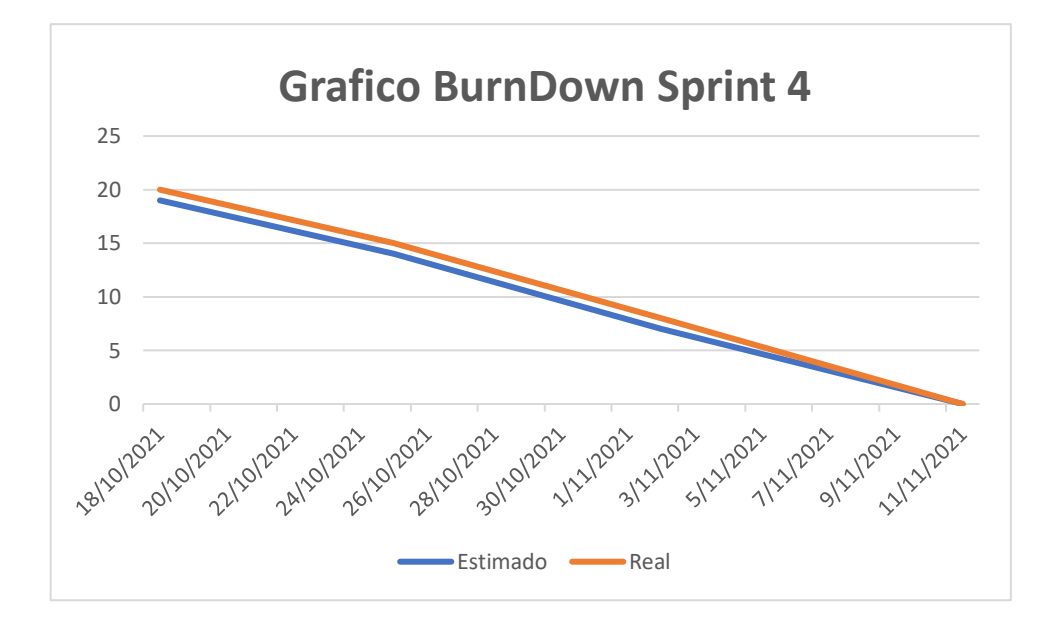

# **Retrospectiva del sprint 4**

Al final del sprint, el equipo Scrum se reunió para obtener la respuesta del Scrum Master para averiguar cómo fue la reunión con el Product Owner, resultó que el producto se entregó sin ningún problema y del Cliente su satisfacción.

Cosas positivas:

- Se cumplió con lo esperado y requerido.
- El apoyo del team.

Cosas Negativas:

No hubo ningún problema en el proceso.

### ACTA DE REUNIÓN Nº 5 - CIERRE SPRINT 4

#### ī. **DATOS**

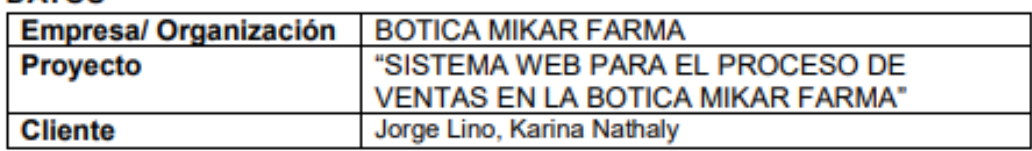

#### Ш. **PARTICIPANTES**

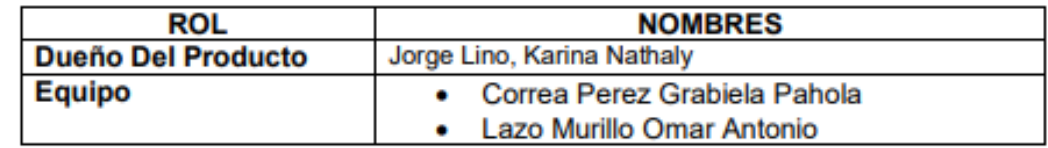

#### Ш. **DURACION DEL SPRINT 4**

El Sprint 4 tiene una duración de 20 días.

#### IV. **ACUERDOS**

Se marcara con una "X" a razón de cierre del cumplimiento de cada Sprint.

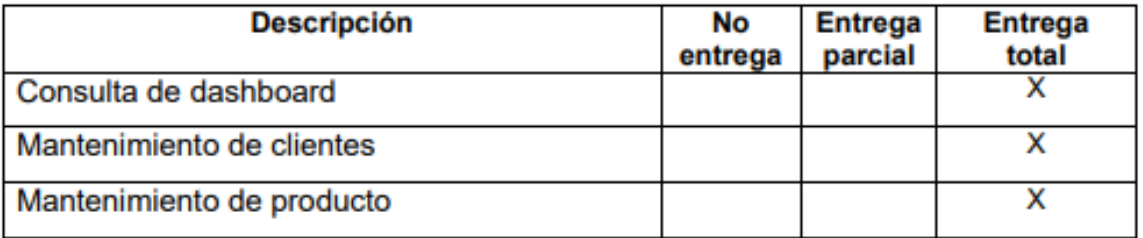

#### V. **OBSERVACIÓN**

VI. **FIRMA** 

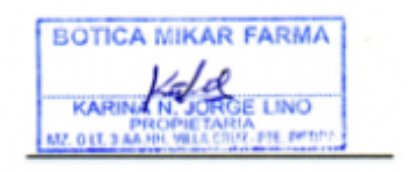

Jorge Lino, Karina Nathaly DUEÑO DEL PRODUCTO

Correa Perez, Grabiela Pahola **EQUIPO** 

(t. B

Lazo Murillo, Lazo Antonio **EQUIPO** 

# **MANUAL DE USUARIO**

# **PANTALLA DE INICIO**

En la siguiente figura se puede observar la interfaz de la pantalla de inicio, la cual debe ingresar el usuario en el siguiente link:<https://mikarfarma.herokuapp.com/> , el administrador y los usuarios podrán observar esta pantalla.

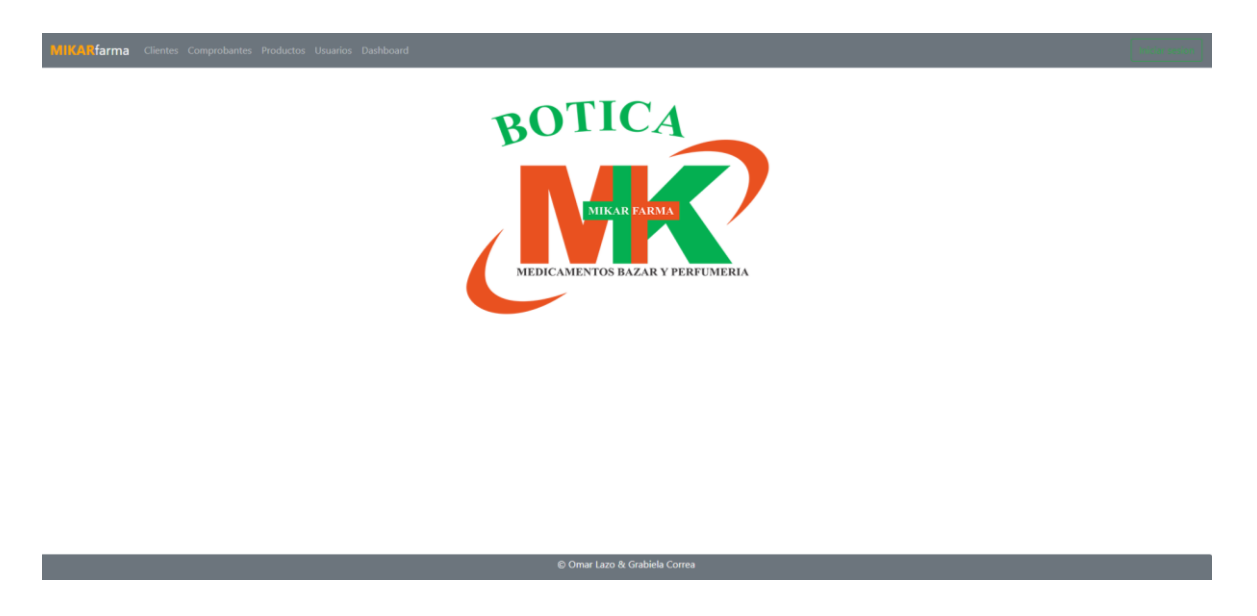

# **INICIAR SESIÓN**

En la figura se podrá mostrar la interfaz de ingreso al sistema, para poder ingresar se introducirá el usuario y contraseña, luego seleccionar el siguiente botón

, el administrador debe ingresar correctamente su usuario, el administrador debe registrar primeramente un nuevo usuario para los vendedores de esa forma puedan ingresar al sistema.

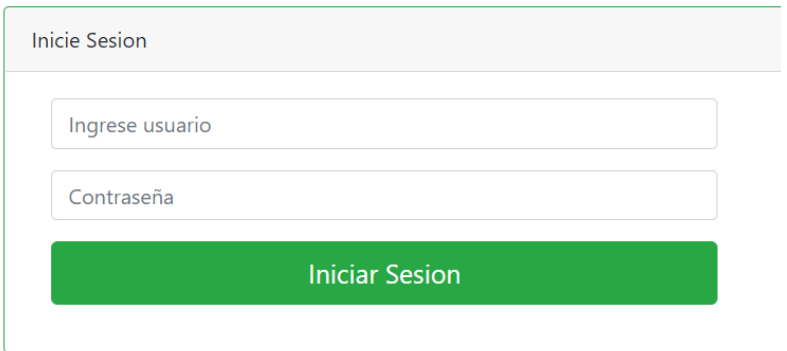

## **USUARIOS**

En la siguiente imagen el administrador deberá ir a usuario, para poder crear un nuevo usuario, esta opción solo lo podrá visualizar el administrador.

**Crear Usuario:**

Crear Usuari

Seleccionar la opción crear usuario , para poder ingresar

los datos solicitados como nombre, apellido, teléfono, email, username, contraseña, habilitar e imagen, la imagen no es necesariamente obligatorio es depende del administrador.

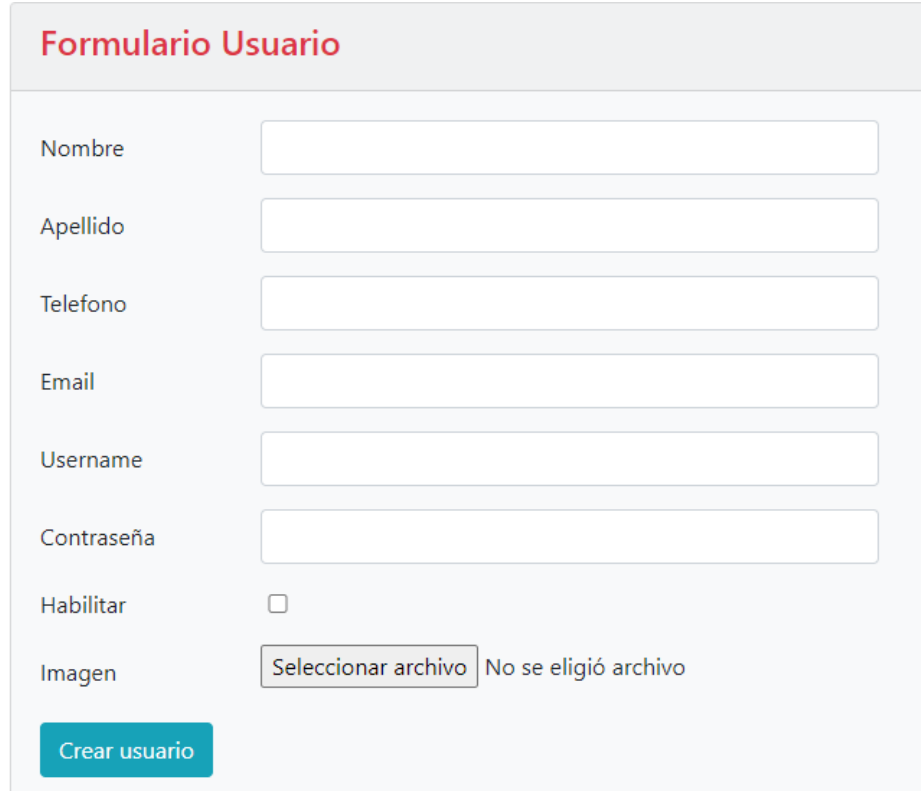

### **Lista de usuario**

En la siguiente figura podemos observar la lista de usuario, cuantos usuarios estén registrados no se podrá eliminar los usuarios pero si inhabilitar para que no puedan entrar al sistema.

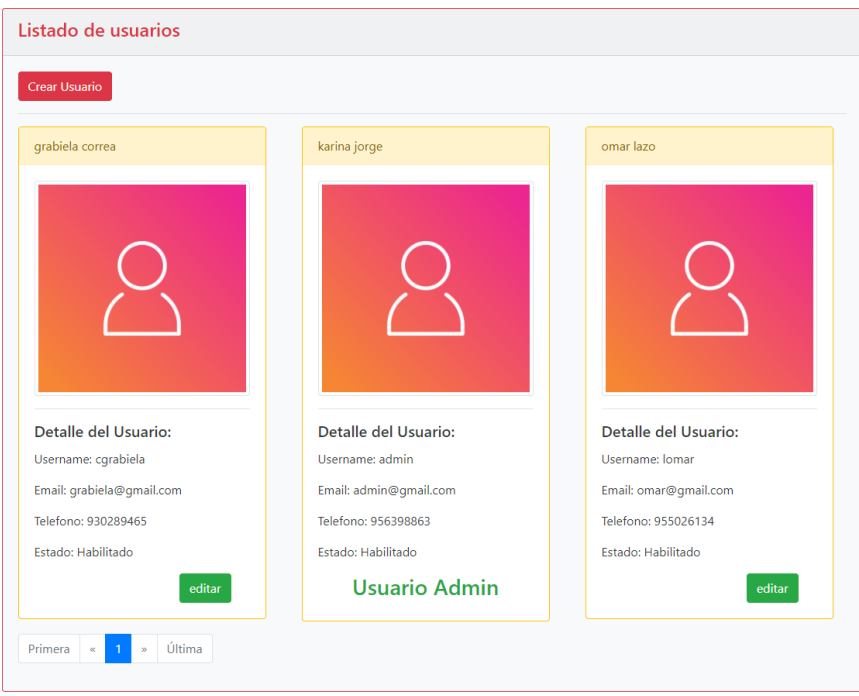

# **Editar usuario**

Al seleccionar el botón editar nos mostrara una nueva pantalla donde podrás modificar algún dato del usuario o también puedes inhabilitar al usuario, para que no pueda ingresar al sistema.

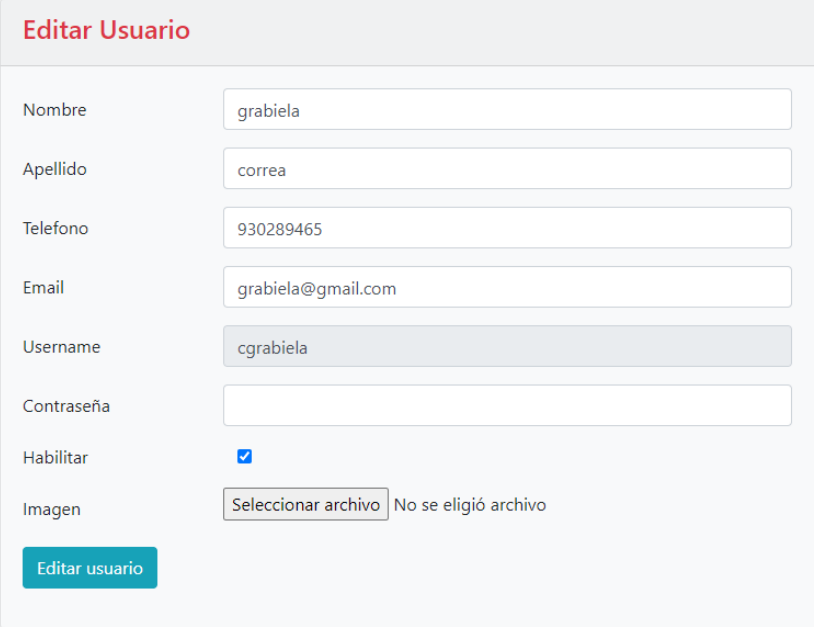

# **CLIENTES**

En la siguiente figura se ingresar al módulo de cliente, para crear cliente, crear comprobante, detalle de cliente, editar o eliminar.

**Crear cliente:**

Damos click en la opción crear cliente, ingresamos nombre, apellido, email, fecha e imagen, luego dar click en crear cliente.

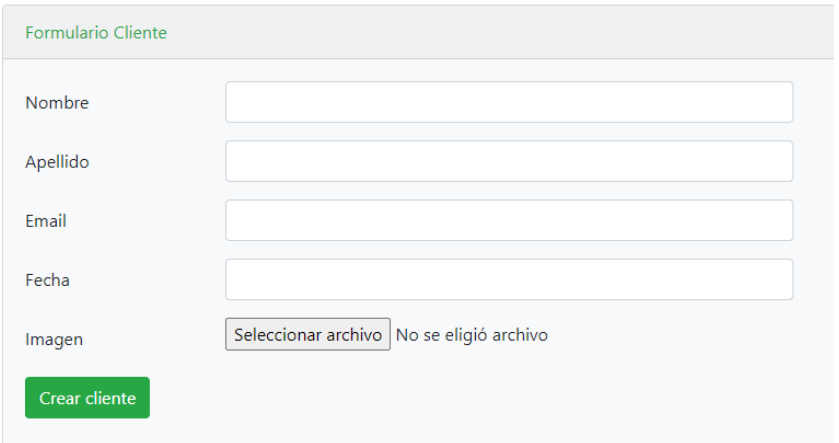

# **Detalle de cliente:**

Para el administrador, seleccionar el siguiente botón **que alguna** para poder ver el detalle del cliente, se visualizara el nombre, apellido, email, fecha, si el cliente no tiene una factura realizada saldrá una observación.

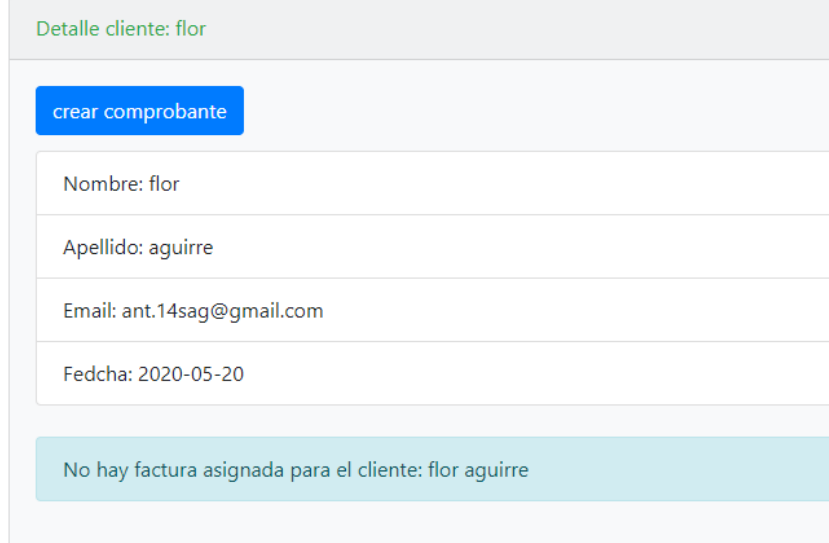

### **Editar cliente:**

Se podrá modificar los datos del cliente, todos los campos como podemos observar en la imagen.

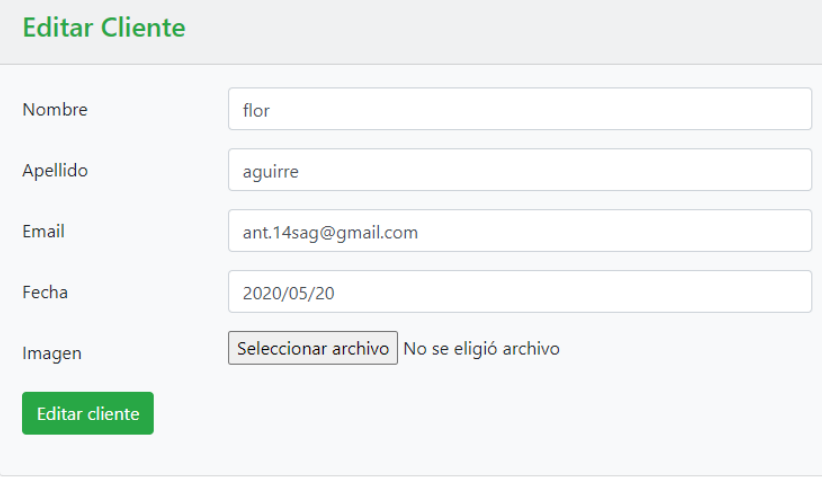

# **Eliminar cliente:**

Se mostrara en la figura siguiente, para eliminar un cliente te facilitara un mensaje "Estas seguro que quieres eliminar".

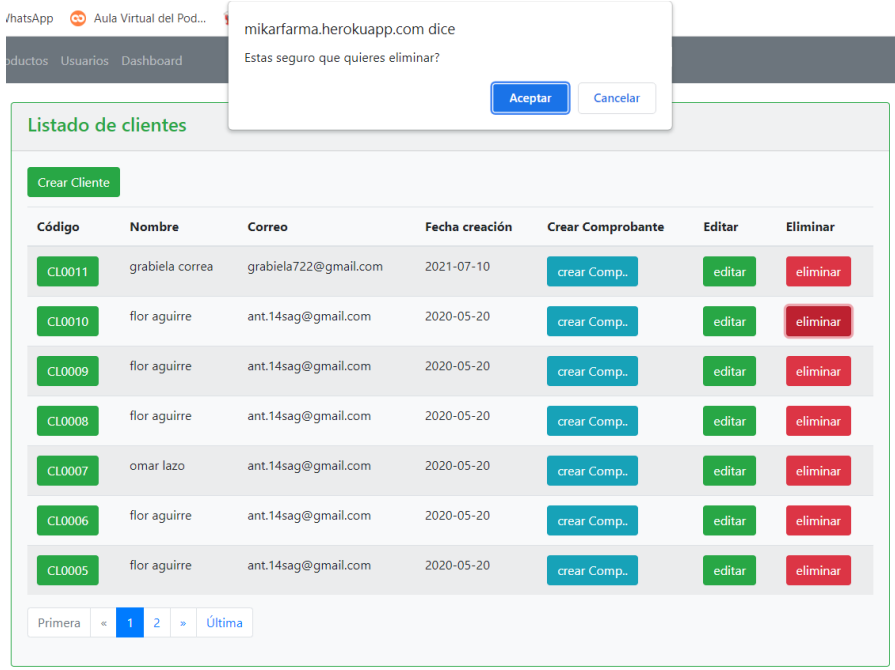

# **COMPROBANTE**

En la siguiente figura se mostrar 2 opciones para poder observar los comprobantes habilitados o los comprobantes anulados.

### **Crear comprobante**

En el siguiente interfaz se podrá poner los siguientes datos como, volver, descripción, observación, buscar producto (nombre, precio, cantidad, total y eliminar), luego seleccionar el botón crear comprobante.

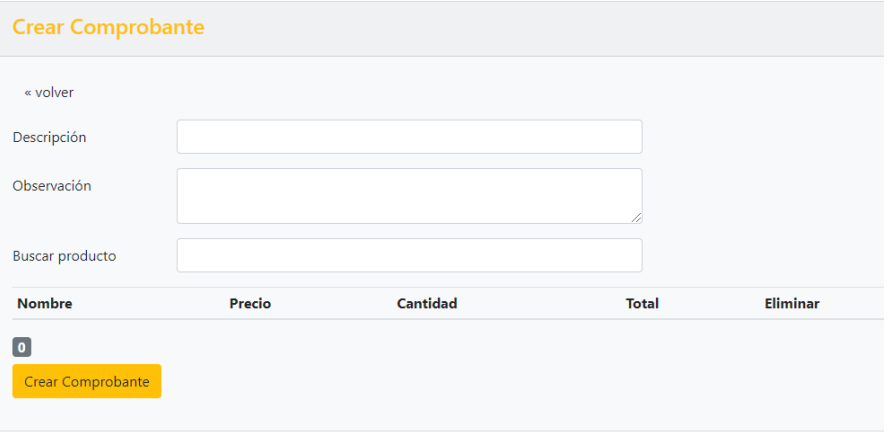

# **Comprobante habilitado**

La interfaz donde se podrá visualizar los comprobantes que están habilitados, se puede detallar el comprobante y anular si en caso fuese necesario.

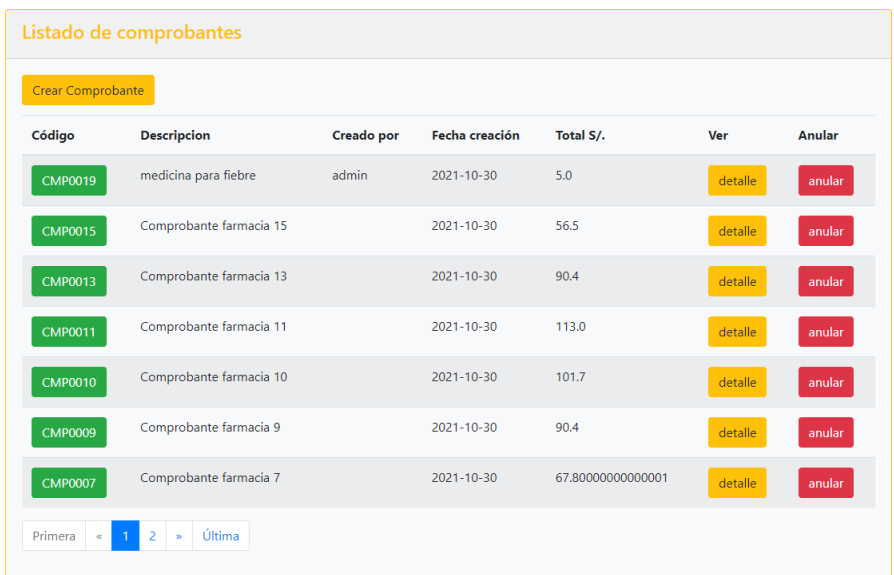

### **Detalle del comprobante**

Se puede visualizar los datos del comprobante, que producto fue comprado el total de precio y si fuese el caso una observación adicional.

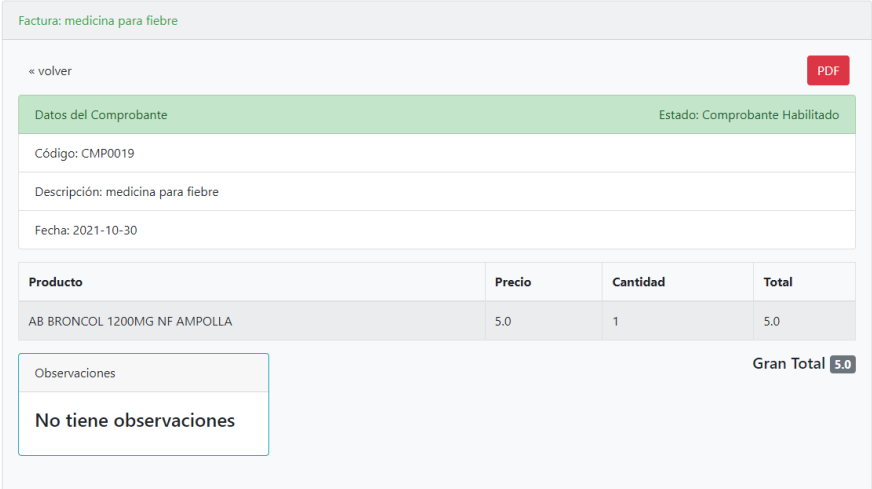

# **Anular comprobante**

En la siguiente figura podemos observar si en el caso quisieras anular un comprobante, saldrá un mensaje "Estas seguro que quieres anular el comprobante", si en caso pusieras aceptar se iría al interfaz de comprobante anulado.

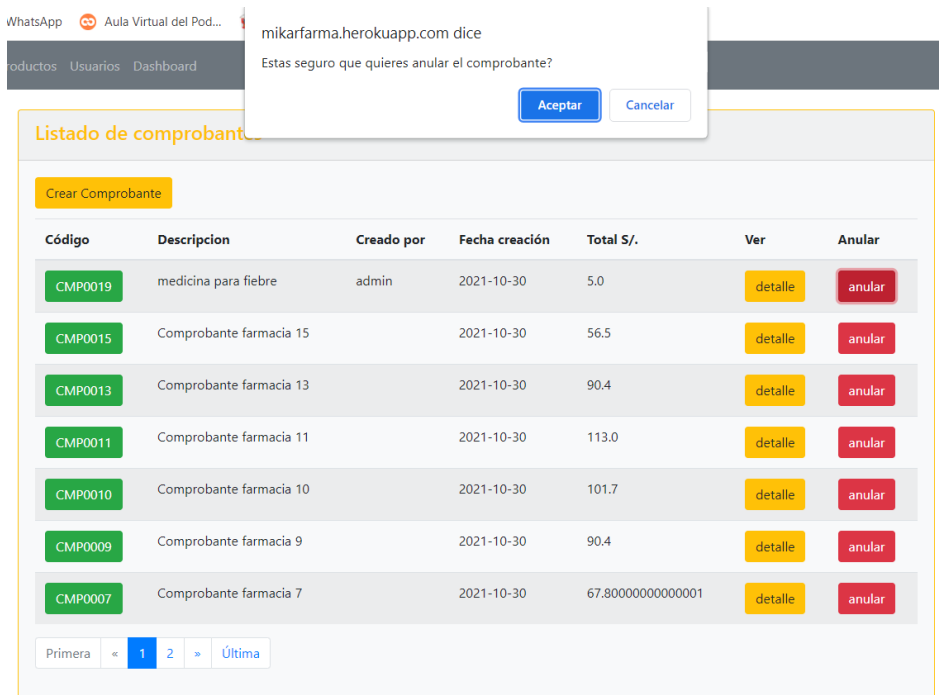

### **Comprobante anulado**

Se mostrara una lista de comprobantes anulados en la siguiente figura así como el código, descripción, creador, fecha de creación, precio total, habilitar, ver detalle y el eliminar.

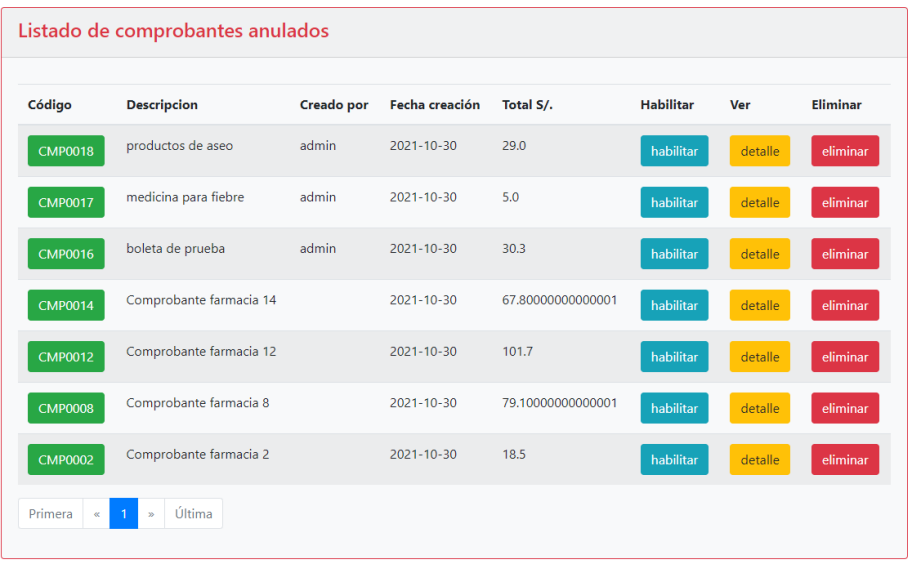

# **Habilitar comprobante**

Se seleccionara el botón **botón** y nos mostrara el siguiente mensaje "Estas seguro que quieres habilitar el comprobante", esta opción es en el caso que por error se haya anulado el comprobante y se desea habilitar porque esta de forma correcta el comprobante.

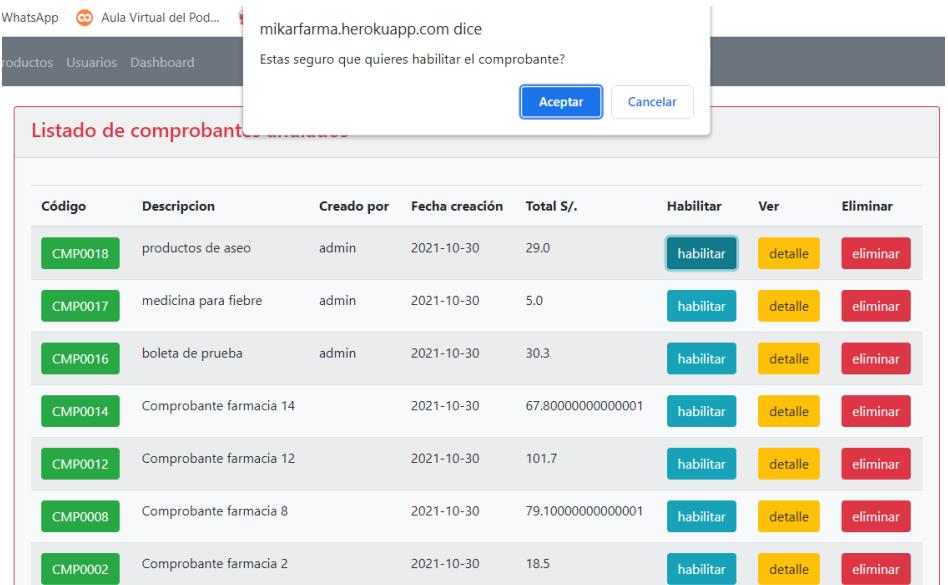

## **Ver detalle del comprobante**

Para ingresar a esta interfaz se seleccionara el siguiente

botón **detalle** y también se puede visualizar con otra opción que es seleccionando el botón del código **COLAD en luego** nos mostrara los datos del cliente si el cliente está registrado en el caso no fuese así, solo mostrara los datos del comprobante, el producto, el precio total y observaciones.

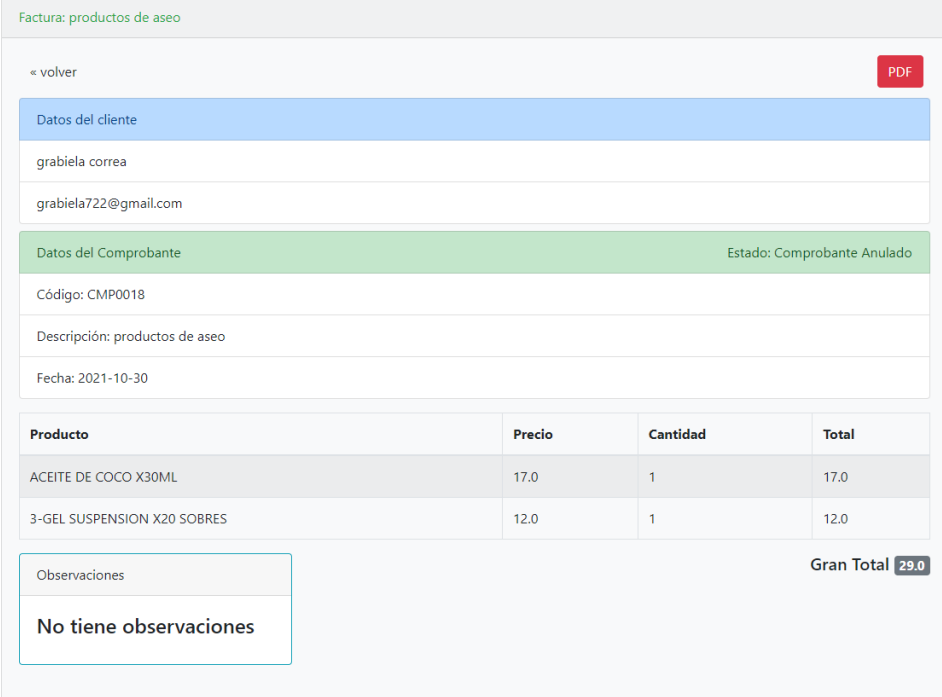

# **Eliminar comprobante**

En la siguiente interfaz se seleccionará el botón **de la siguiente**, se mostrara el siguiente mensaje "Estas seguro que quieres eliminar".

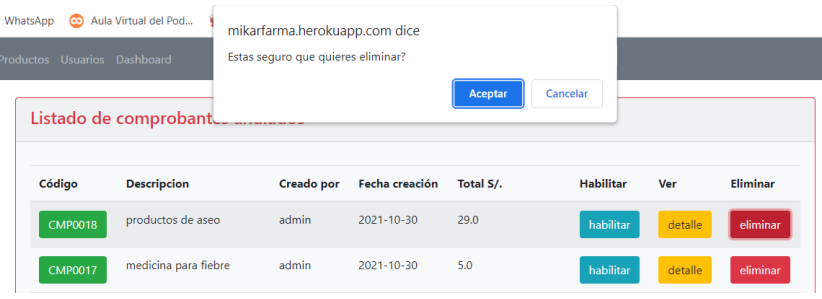

## **PRODUCTOS**

.

**EXCEL** 

En el siguiente módulo de productos se podrá crear producto, ver detalle, editar y eliminar y se podrá exportar en un Excel los productos seleccionando el botón

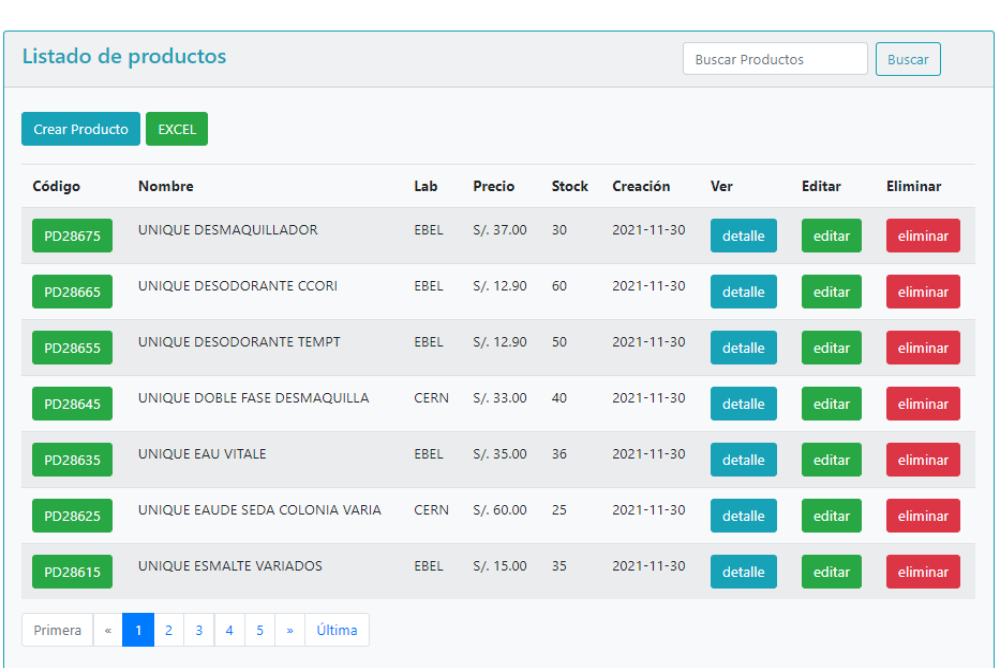

# **Crear producto**

Se seleccionara el botón **Crear Producto** para poder llenar el formulario, con los siguientes datos, nombre, laboratorio, precio, stock e imagen, luego seleccionar crear producto para que pueda aparecer en la lista de los productos.

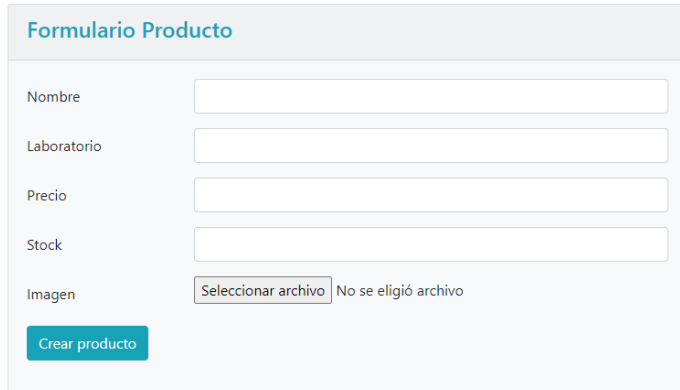

### **Ver detalle**

En la siguiente figura se podrá mostrar el detalle del producto para

ello se debe seleccionar en el siguiente botón de de la para poder visualizarlo todo sus datos.

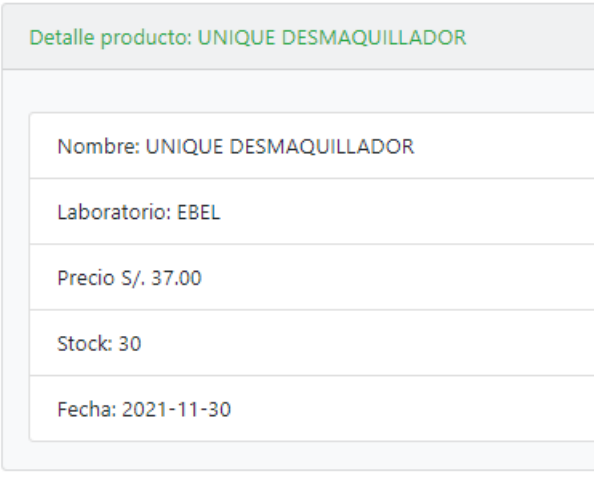

# **Editar producto**

Para poder entrar a esta opción se debe seleccionar el siguiente botón <sup>editar</sup>, para después modificar sea el nombre, laboratorio, precio, stock o imagen del producto.

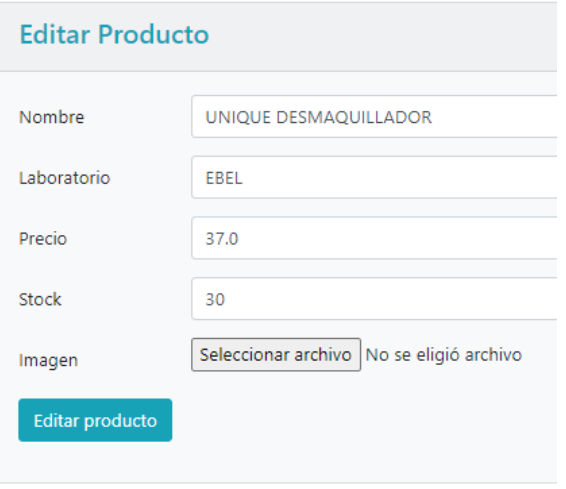

# **Eliminar producto**

En esta imagen se podrá eliminar el producto, luego de seleccionar el botón eliminar aparecerá un mensaje "Estas seguro que quieres eliminar", al seleccionar aceptar se eliminara el producto seleccionado, en el caso de cancelar no habrá ningún cambio.

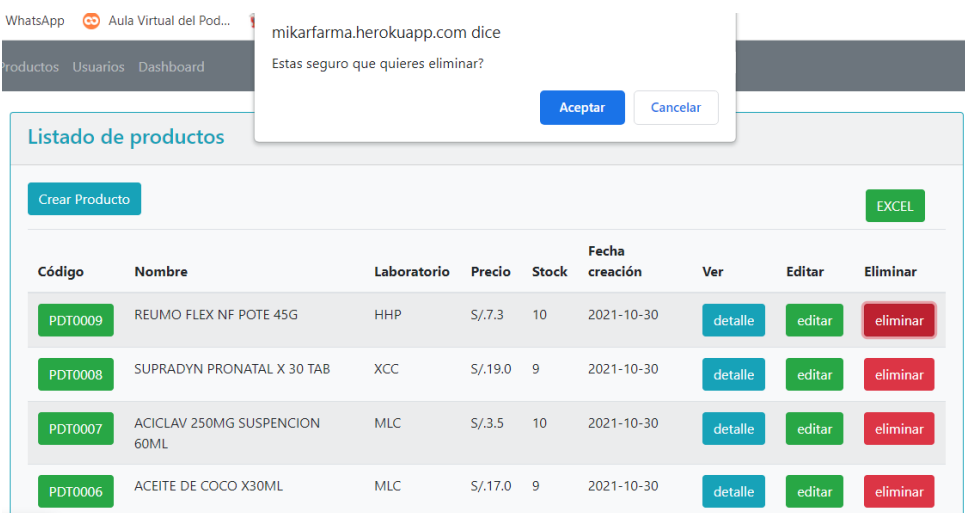

# **DASHBOARD**

En el siguiente interfaz se mostrara a los indicadores y se mostrara en forma gráfica, las ventas diarias y su productividad en ventas.

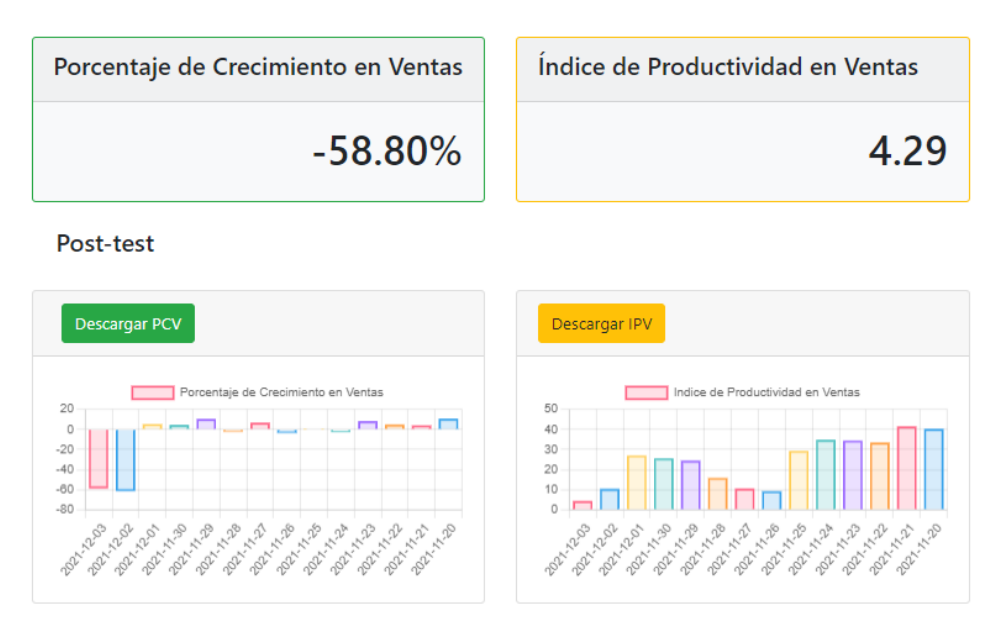

Pre-test

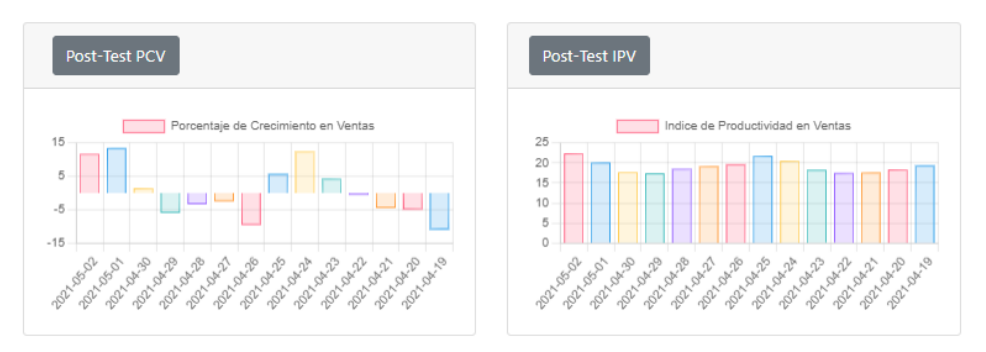

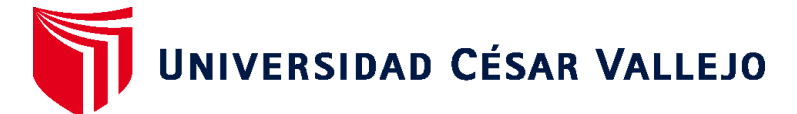

# **FACULTAD DE INGENIERÍA Y ARQUITECTURA ESCUELA PROFESIONAL DE INGENIERÍA DE SISTEMAS**

# **Declaratoria de Autenticidad del Asesor**

Yo, ARADIEL CASTAÑEDA HILARIO, docente de la FACULTAD DE INGENIERÍA Y ARQUITECTURA de la escuela profesional de INGENIERÍA DE SISTEMAS de la UNIVERSIDAD CÉSAR VALLEJO SAC - LIMA NORTE, asesor de Tesis titulada: "Sistema Web para el proceso de ventas en la botica Mikar Farma", cuyos autores son LAZO MURILLO OMAR ANTONIO, CORREA PEREZ GRABIELA PAHOLA, constato que la investigación cumple con el índice de similitud establecido, y verificable en el reporte de originalidad del programa Turnitin, el cual ha sido realizado sin filtros, ni exclusiones.

He revisado dicho reporte y concluyo que cada una de las coincidencias detectadas no constituyen plagio. A mi leal saber y entender la Tesis cumple con todas las normas para el uso de citas y referencias establecidas por la Universidad César Vallejo.

En tal sentido, asumo la responsabilidad que corresponda ante cualquier falsedad, ocultamiento u omisión tanto de los documentos como de información aportada, por lo cual me someto a lo dispuesto en las normas académicas vigentes de la Universidad César Vallejo.

LIMA, 07 de Diciembre del 2021

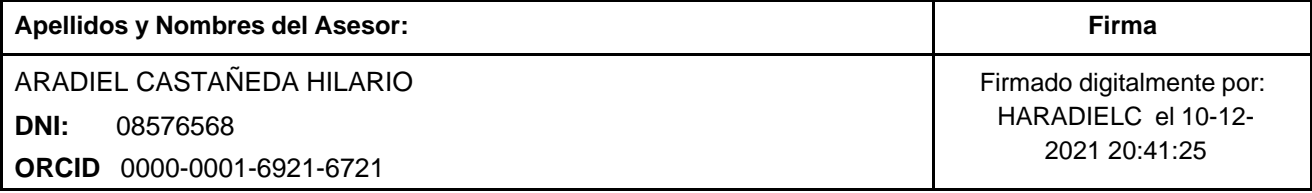

Código documento Trilce: TRI - 0211377

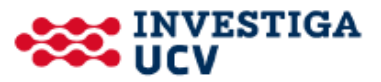